*Apple III*

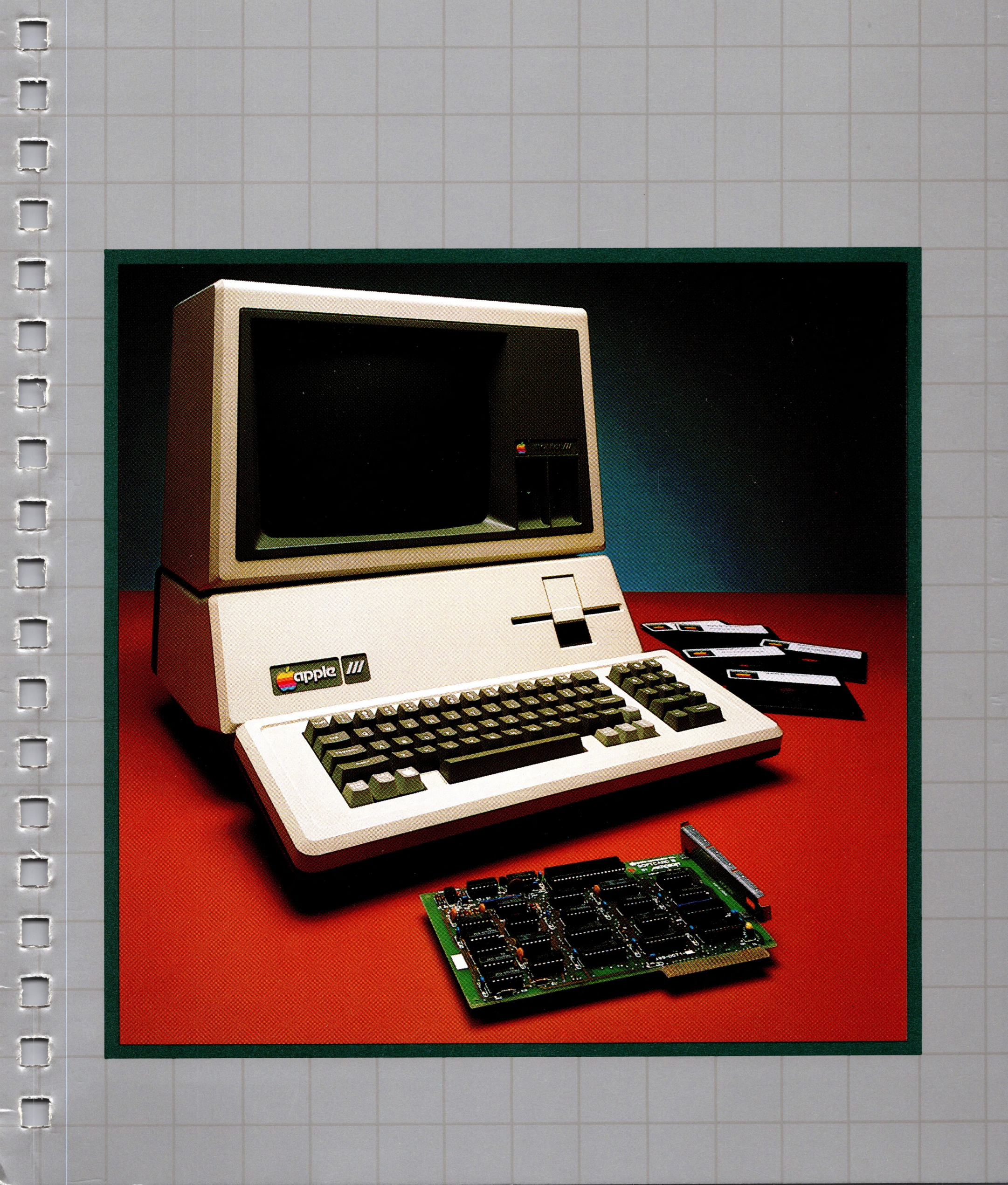

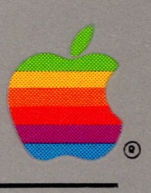

# *Microsoft BASIC Reference Manual*

#### **Notice**

Apple Computer, Inc. and Microsoft Corporation reserve the right to make improvements in the product described in this manual at any time and without notice.

#### **Disclaimer of All Warranties and Liability Relating to Software**

APPLE COMPUTER, INC. AND MICROSOFT CORPORATION MAKE NO WARRANTIES, EITHER EXPRESS OR IMPLIED, WITH RESPECT TO THIS MANUAL OR WITH RESPECT TO THE SOFTWARE DESCRIBED IN THIS MANUAL, ITS QUALITY, PERFORMANCE, MERCHANTABILITY OR FITNESS FOR ANY PARTICULAR PURPOSE. THIS SOFTWARE IS LICENSED 'AS IS." THE ENTIRE RISK AS TO ITS QUALITY AND PERFORMANCE IS WITH THE BUYER. SHOULD THE SOFTWARE PROVE DEFECTIVE FOLLOWING ITS PURCHASE, THE BUYER (AND NOT APPLE COMPUTER, INC. OR MICROSOFT CORPORATION, THEIR DISTRIBUTORS, OR THEIR RETAILERS) ASSUMES THE ENTIRE COST OF ALL NECESSARY SERVICING, REPAIR OR CORRECTIONS AND ANY INCIDENTAL OR CONSEQUENTIAL DAMAGES. IN NO EVENT WILL APPLE COMPUTER, INC. OR MICROSOFT CORPORATION BE LIABLE FOR DIRECT, INDIRECT, INCIDENTAL OR CON-SEQUENTIAL DAMAGES RESULTING FROM ANY DEFECT IN THE MANUAL OR IN THE SOFTWARE EVEN IF THEY HAVE BEEN ADVISED OF THE POSSIBILITY OF SUCH DAMAGES. SOME STATES DO NOT ALLOW THE EXCLUSION OR LIMITATION OF IMPLIED WARRANTIES OR LIABILITIES FOR INCIDENTAL OR CONSEQUENTIAL DAMAGES, SO THE ABOVE LIMITATION OR EXCLUSION MAY NOT APPLY TO YOU.

The SoftCard III and all software and documentation in the SoftCard package exclusive of the CP/M operating system are copyrighted under US Copyright laws by Microsoft Corporation. Copyright Microsoft Corporation 1982.

The CP/M operating system and CP/M documentation are copyrighted under US Copyright laws by Digital Research. Copyright 1976, 1977, 1978 by Digital Research. All rights reserved. (CP/M Reference Manual edited in part by Microsoft.)

This manual may not, in whole or part, be copied, photocopied, reproduced, translated, or reduced to any electronic medium or machine readable form without prior consent, in writing, from copyright owners.

® Microsoft Corporation 1982 All rights reserved

SoftCard III is a trademark of Microsoft Corporation. Apple and the Apple logo are registered trademarks of Apple Computer, Inc. CP/M is a registered trademark of Digital Research, Inc. Z80 is a registered trademark of Zilog, Inc.

.\_®-':':':<<<'"<-x-x-:<-xx-x<-x-x-:-:-x

 $\mathbf{I}$ 

1

g £

I

|.......

si :<

g-x-x-x-x-x-x-x-x-x-x-x-x-x-x-x-x-x

s<br>Yyunamaanaanaanaanaa

s«»>»:-wmmsSm«•:

|<br>|<br>|

www.

•••x5>>:\*>x\*:"X-x-X'X'X\*:-X':-x-:-x\*x\*x\*:\*x\*x-:\*>

 $\overline{\phantom{a}}$  $\blacksquare$ Ilin

W ® *J ■.*

# *BASIC* 1 **Reference Manual 1** lilil

■U -■ a \* <sup>s</sup>

n

**In the contract of the contract of the contract of the contract of the contract of the contract of the contract of the contract of the contract of the contract of the contract of the contract of the contract of the contra** 

j § \$8\*

■;X-X-X-X-X-X-X-:-XvX-X-X-X

*<sup>i</sup>* .wi

y...

■1

11

K-WX:-x.xX-.-.-xx.

8

in ........ .

............

liperananan menemuasak peranaan menemuasak peranaan menemuasak peranaan menemuasak p

—

W&w,»x-K':<\*5««<«"x«w:"x\*x\*x<':'x<">x\*x\*:-X\*x\*x\*x\*x\*>xo I

:«xx<-»x«-x<w»5^>x<«-xx<«x->>xw:-x<->x':-xw-wx

11

# *Apple III*

X«-x.k->z-x:->wwwwXXXWxs«->^

I :

J ;

8

^»:->x-wt>»»c-x«M-x-x<x«->x«x<-:«w

 $\frac{8}{3}$ 

ilgen mennemmens

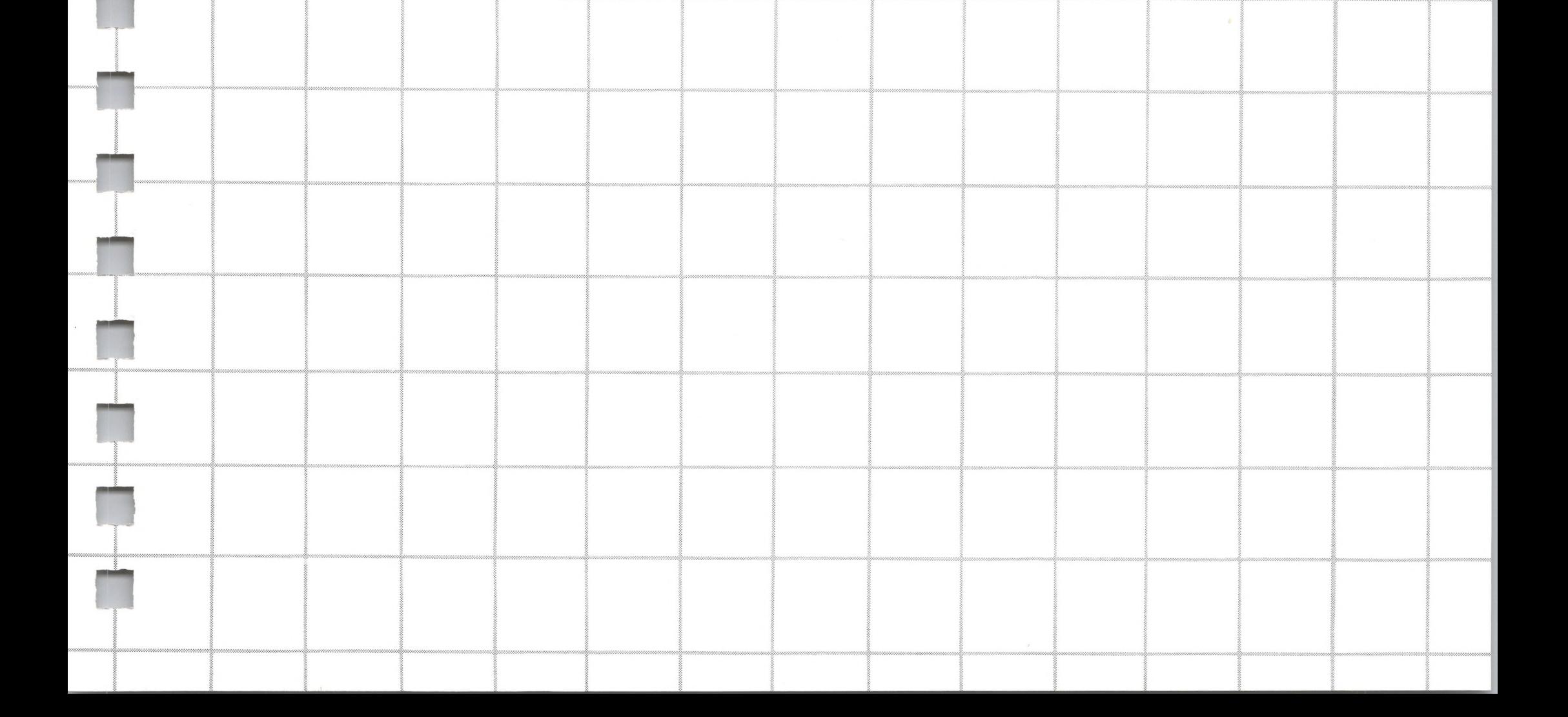

**M**

**M**

# *Contents*

#### *Introduction*

F

- 2 Using This Manual
- 4 Syntax Notation
- 5 Resources for Learning BASIC

# *General Information about Microsoft BASIC*

 $\boldsymbol{\eta}$ 

- 8 Initialization
- 10 Modes of Operation
- 11 File Naming Conventions
- 11 Filename
- 11 Filename Extensions
- 12 Disk Drive Identifiers
- 13 Line Format<br>13 Line Numl
- **Line Numbers**
- 13 Character Set
- 15 Control Characters
- 16 Reserved Words
- 16 Constants
- 17 Single and Double Precision Numeric Constants
- Variables Variable Names Declaring Variable Types Array Variables ERR and ERL Variables Type Conversion Expressions and Operators Arithmetic Operators Relational Operators
- Logical Operators
- Functional Operators
- String Operations
- Input Editing
- Error Messages

# *Microsoft BASIC Commands and Statements*

- AUTO CALL CHAIN CLEAR CLOSE COMMON CONT DATA
- DEF FN
- DEFDBL

#### DEFINT DEFSNG DEFSTR DEF USR DELETE DIM EDIT END ERASE ERROR

**H**

**II**

58 59 60 62 63 64 65 65 67 69 71 72 72 73 74 76 76 77 77 77 78 79 80 81 81 82 82 83 84 84 85 FIELD FILES FOR... NEXT GET GOSUB...RETURN GOTO IF...GOTO IF...THEN[...ELSE] INPUT INPUT# KILL LET LINE INPUT LINE INPUT# LIST LLIST LOAD LPRINT LPRINT USING LSET/RSET MERGE MID\$ NAME NEW ON ERROR GOTO ON.. .GOSUB ON.. .GOTO OPEN OPTION BASE POKE PRINT

88 PRINT USING

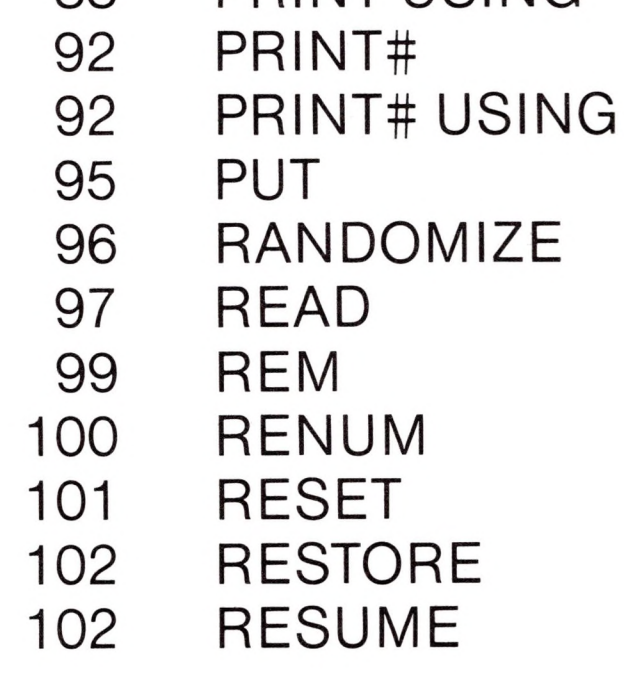

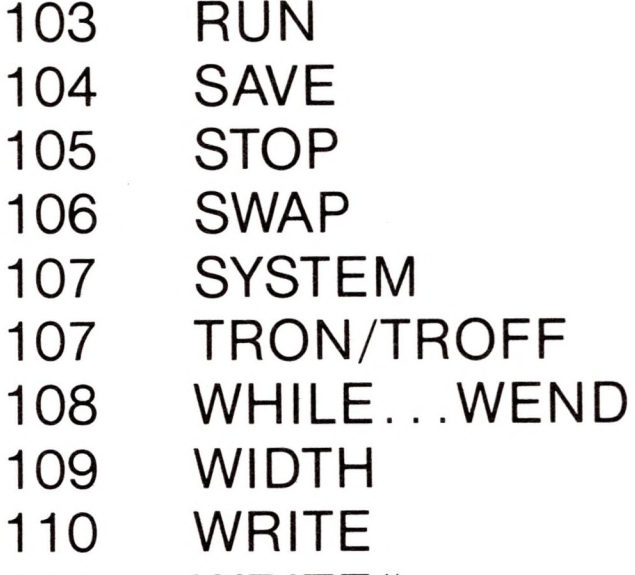

WRITE#

# *Microsoft BASIC Functions <sup>113</sup>*

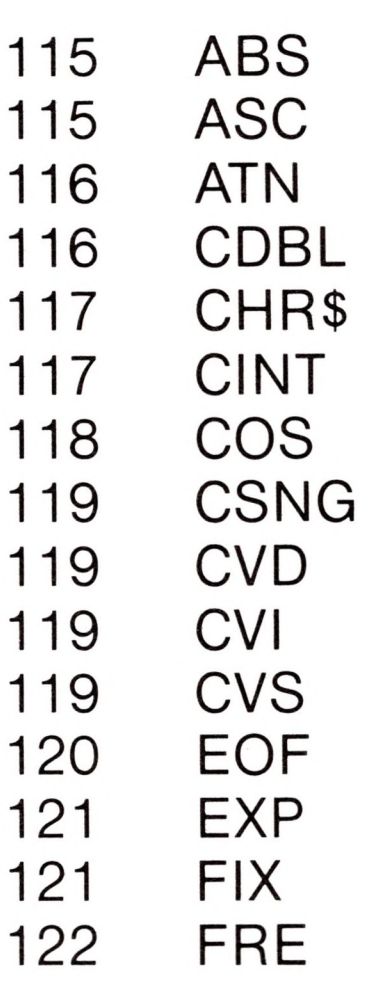

 HEXS

#### INKEYS INPUTS INSTR INT LEFTS LEN LOC LOF LOG LPOS

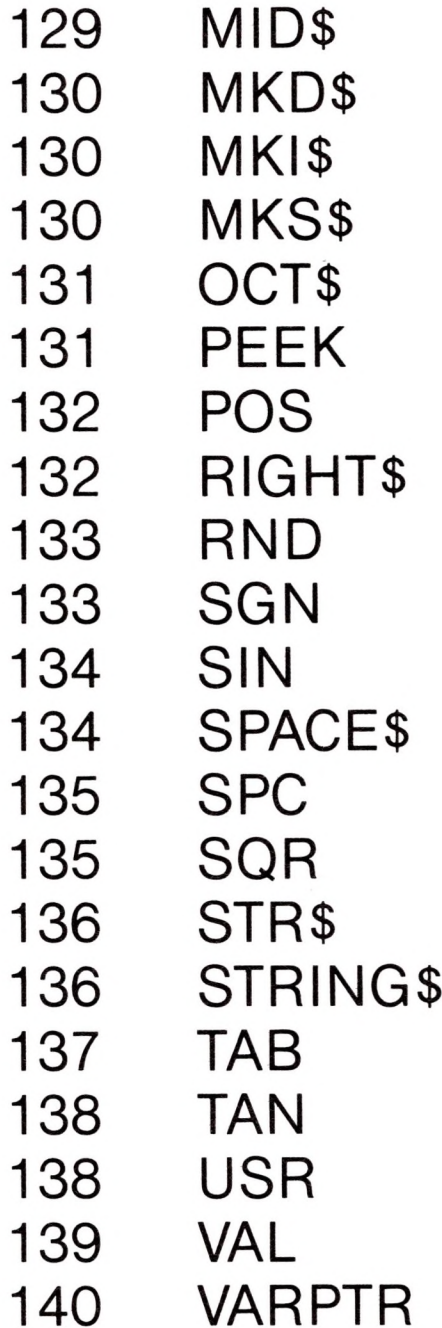

D

# *Appendices 143*

- 144 A Converting Programs to Microsoft BASIC
- B Microsoft BASIC Disk I/O
- C BASIC Assembly Language Subroutines
- 167 D Summary of Error Codes and Error Messages
- E Mathematical Functions
- F ASCII Character Codes
- G Microsoft BASIC Reserved Words

*Index <sup>181</sup>*

**ISSUED** 

T

I

# *Introduction*

adjector

- Using This Manual  $\overline{c}$
- *4* Syntax Notation
- 5 Resources for Learning BASIC

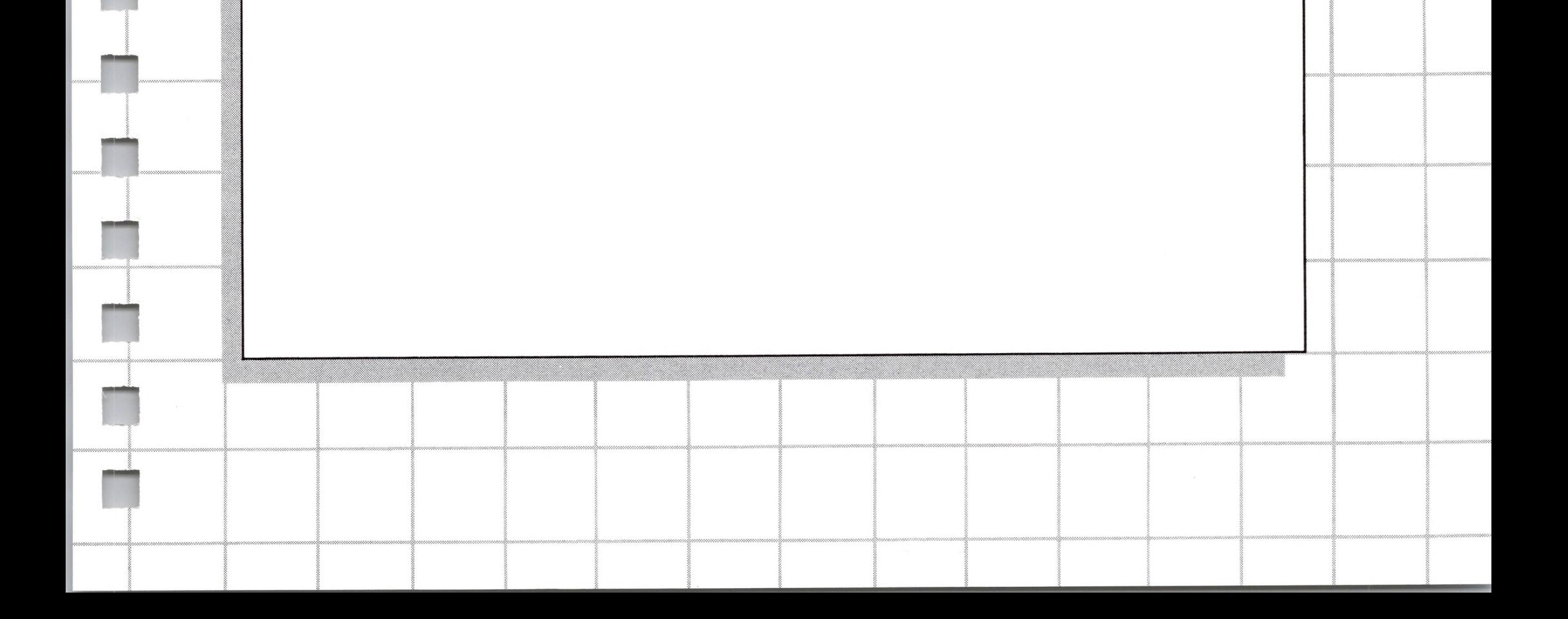

# *1 Introduction*

Microsoft™ BASIC Release 5.2 is the most extensive implementation of BASIC available for microprocessors. It meets the requirements for the ANSI subset standard for BASIC and supports many features rarely found in other BASICS. In addition, Microsoft BASIC has sophisticated string handling and structured programming features that are especially suited for applications development. Microsoft BASIC gives users what they want from a BASIC — ease of use plus the features that make a microcomputer perform like a minicomputer or large mainframe.

In 1975, Microsoft wrote the first BASIC interpreter for microcomputers. Today, Microsoft BASIC, with over 750,000 installations in over 20 operating environments, is recognized as the defacto industry standard. It's the BASIC you will find on all of the most popular microcomputers. Many users, manufacturers, and software vendors have written application programs in Microsoft BASIC.

## *Using This Manual*

This manual has been specially prepared for use with Microsoft BASIC Release 5.2, which is included in your SoftCard™ III package. It serves as both a user's guide and technical reference, documenting both general information and detailed descriptions of the commands, statements, and functions.

This manual is not intended as a tutorial on BASIC. It is assumed that you have a working knowledge of the BASIC language. If you **II**

**n**

**n**

need more information on BASIC programming, refer to the "Resources for Learning BASIC" section in this chapter.

This manual contains the following information:

#### *Chapter <sup>1</sup> Introduction*

Provides a brief description of the contents of this manual, the notation used in describing BASIC language syntax, and a list of references for learning BASIC programming.

#### *Chapter 2 General Information about Microsoft BASIC*

Gives general information on loading BASIC, modes of operation, program format, special characters, data representation, and input editing.

#### *Chapter 3 Microsoft BASIC Commands and Statements*

Contains descriptions of all the commands and statements in Microsoft BASIC. The descriptions include syntax, what the command or statement is used for, and in most cases, examples.

#### *Chapter 4 Microsoft BASIC Functions*

Describes Microsoft BASIC functions. Descriptions include syntax, purpose, and examples.

*Appendix A Converting Programs to Microsoft BASIC*

Shows how to convert a program written in another BASIC to Microsoft BASIC.

#### *Appendix B Microsoft BASIC Disk I/O*

Explains disk I/O procedures for the user who is unfamiliar with disk I/O conventions and routines.

*Appendix C BASIC Assembly Language Subroutines*

Discusses how to interface to assembly language subroutines with the USR function and the CALL statement. *Appendix D Summary of Error Codes and Error Messages*

Presents a detailed description of all the error messages in Microsoft BASIC and their possible causes.

#### *Appendix E Mathematical Functions*

Provides a set of formulas for math functions that are not built into Microsoft BASIC.

*Appendix F ASCII Character Codes*

Shows the different values of the ASCII character set.

*Appendix G Microsoft BASIC Reserved Words*

Lists all the reserved words in Microsoft BASIC.

- $[ \ ]$ Square brackets indicate that the enclosed entry is optional.
- $<$ Angle brackets indicate user entered data. When the angle brackets enclose lowercase text, the user must type in an entry defined by the text; for example, <filespec>. When the angle brackets enclose uppercase text, the user must press the key named by the text; for example, <RETURN>.

## *Syntax Notation*

 $\{\ \}$ 

The following notation is used throughout this manual in descriptions of command and statement syntax:

> Since the Apple™ III computer displays lowercase characters, you may enter commands, statements, and functions in lowercase form. This will not affect operation.

Braces indicate that the user has a choice between two or more entries. At least one of the entries enclosed in braces must be chosen unless the entries are also enclosed in square brackets.

- Ellipses indicate that an entry may be repeated as many times as needed or desired.
- CAPS Capital letters indicate portions of statements or commands that must be entered, exactly as shown.

All other punctuation, such as commas, colons, slash marks, and equal signs must be entered exactly as shown.

# *Resources for Learning BASIC*

**AV** 

W

**ENR** 

This manual provides complete instructions for using Microsoft BASIC. However, no teaching material for BASIC programming has been provided. If you are new to BASIC or need help in learning programming, we suggest you read one of the following:

> Albrecht, Robert L.; Finkel, LeRoy; Brown, Jerry. *BASIC.* John Wiley Sons, 1973.

Dwyer, Thomas A. and Critchfield, Margot. *BASIC and the Personal Computer.* Addison-Wesley Publishing Co., 1978.

Simon, David E. *BASIC From the Ground Up.* Hayden, 1978.

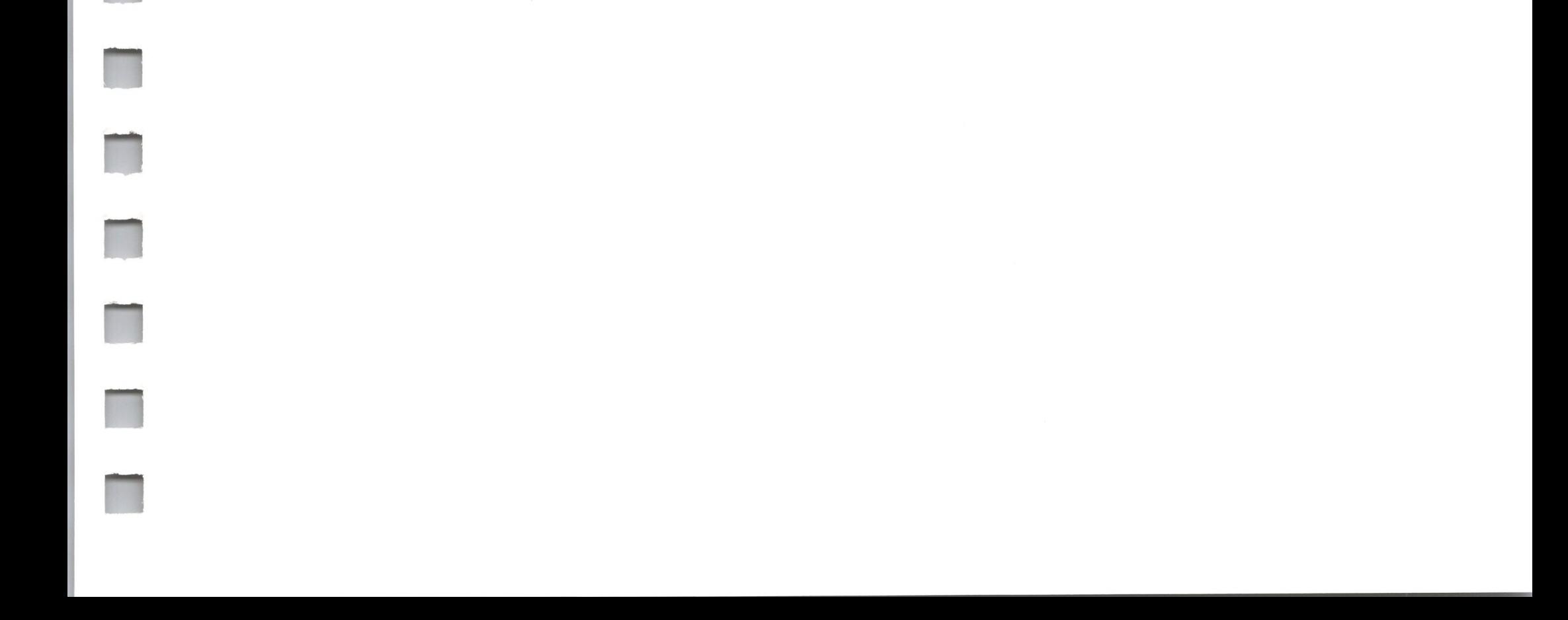

 $\mathcal{L} = \{1, \ldots, n\}$  .

 $\lambda$ 

RTR<sup>t</sup> R'N

3s

- Initialization 8
- 10 Modes of Operation
- File Naming Conventions  $11$
- Line Format 13
- Character Set 13
- 16 Reserved Words
- 16 **Constants**
- 18 Variables
- Type Conversion 22
- 24 Expressions and Operators
- 31 Input Editing
- 32 Error Messages

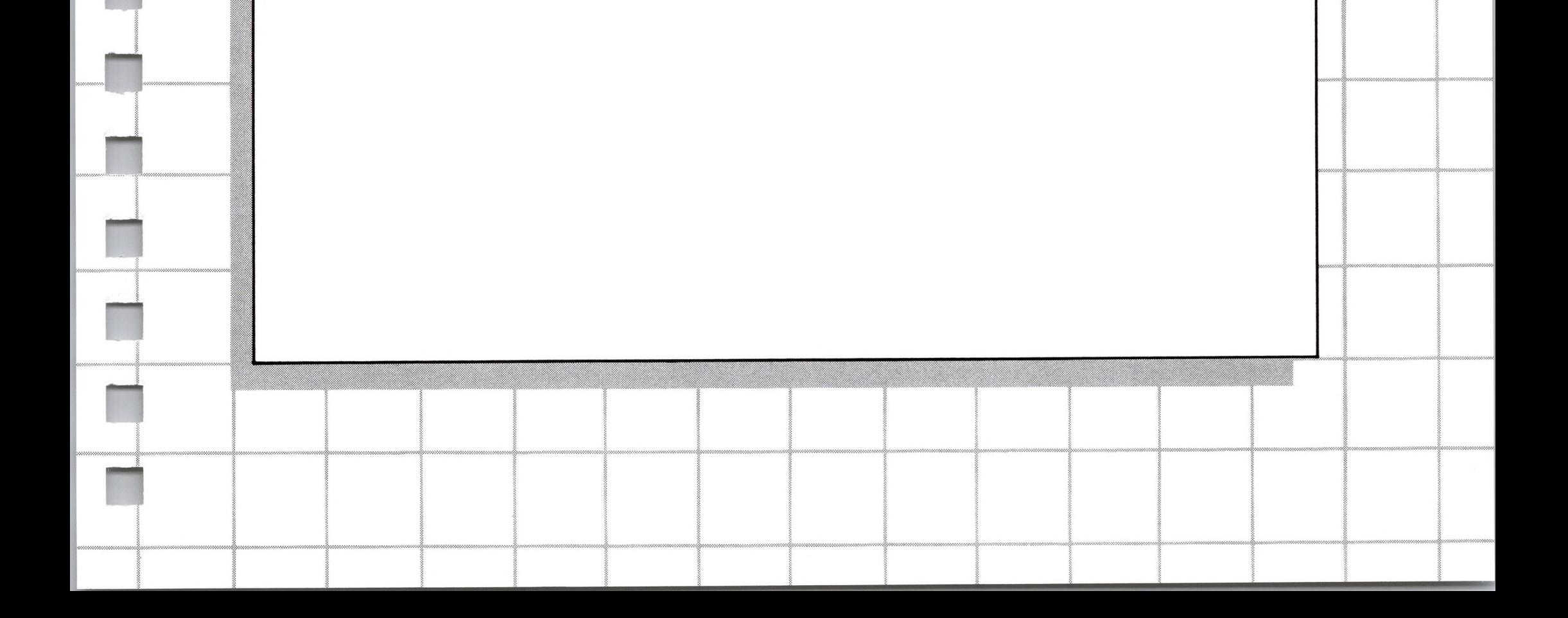

# *General Information about Microsoft BASIC*

1

<sup>i</sup> I

1 ?

I I

3 i 1950 i 1950 i 1950 i 1950 i 1950 i 1950 i 1950 i 1950 i 1950 i 1950 i 1950 i 1950 i 1950 i 1950

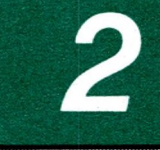

<sup>i</sup> I

f the contract of the contract of the contract of the contract of the contract of the contract of the contract<br>The contract of the contract of the contract of the contract of the contract of the contract of the contract o

S

# *2 General Information about Microsoft BASIC*

## *Initialization*

Your SoftCard III package includes the CP/M™ version of Microsoft BASIC (MBASIC) on a 5.25 inch single density diskette. The name of the file is <MBASIC.COM>.

To load and run MBASIC with the default memory configuration, bring up CP/M and wait for the A> prompt. Once the prompt appears, type the following:

MBASIC <RETURN>

The system will reply:

BASIC-80 Rev 5.2 [CP/M Version] Copyright 1977, 78, 79, 80 © by Microsoft Created dd-mon-yy xxxxx Bytes free Ok

The default memory configuration sets the number of files that may be open at one time during execution of a BASIC program to three. It also sets the maximum record size at 128 bytes and allows the use of all RAM memory up to the start of FDOS (an arbitrary area in memory set by CP/M). See Chapter 2 of the *CP/M Reference Manual* for more information.

**M**

If you wish to change the memory configuration, the following command line format can be used in place of the simple MBASIC command for initialization.

N

RI

7

MBASIC [<filespec>] [/F:<number of files>] [/M:<highest memory location>] [/S:<maximum record size>]

The <filespec> option allows you to RUN a program after initialization is complete. <filespec> consists of a filename and optional filename extension. A default extension of .BAS is used if none is supplied and the filename is less than nine characters long. This allows BASIC programs to be executed in batch mode using the SUBMIT facility of CP/M. Such programs should include a SYSTEM statement (see Chapter 3) to return to CP/M command level when they have finished, allowing the next program in the batch stream to execute.

The /M:<highest memory location> option sets the highest memory location that will be used by MBASIC. In some cases, it is desirable to set the amount of memory well below the FDOS area to reserve space for assembly language subroutines. In all cases,  $\le$ highest memory location $>$  should be below the start of FDOS (whose address is contained in locations 6 and 7). If the /M option

The /F:<number of files> option sets the number of disk files that may be open at any one time during the execution of a BASIC program. Each file data block allocated in this fashion requires 166 bytes plus 128 bytes (or the number specified by the /S: option) of memory. If the /F option is omitted, the number of files defaults to 3. The <number of files> may be entered in a decimal form (default condition), octal form (preceded by an &O) or hexadecimal form (preceded by an &H).

is omitted, all memory up to the start of FDOS is used.

The /S:<maximum record size> option sets the maximum record size for use with random files. Any whole number may be specified, including numbers larger than 128 (the default record size).

Here are a few examples of the different initialization options:

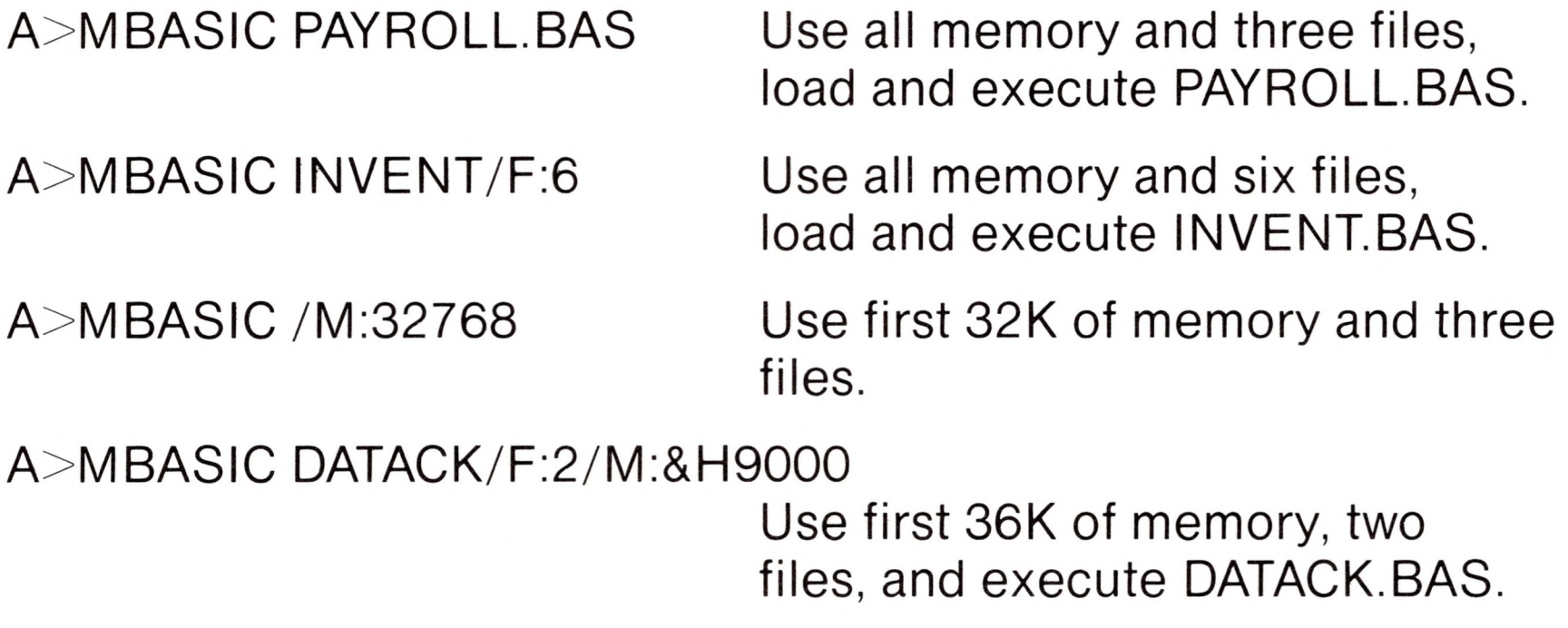

To return to CP/M, use the SYSTEM command. SYSTEM closes all files and then performs a CP/M warm start (reboots CP/M).

# *Modes of Operation*

When Microsoft BASIC is initialized, the prompt "Ok" is displayed. "Ok" means BASIC is at command level; that is, it is ready to accept commands. At this point, Microsoft BASIC may be used in either of two modes: the direct mode or the indirect mode.

In the direct mode, BASIC statements and commands are not preceded by line numbers. They are executed as they are entered. Results of arithmetic and logical operations may be displayed immediately and stored for later use, but the instructions themselves are lost after execution. This mode is useful for debugging and for using BASIC as <sup>a</sup> "calculator" for quick computations that do not require a complete program.

The indirect mode is used for entering programs. Program lines are preceded by line numbers and are stored in memory. The program stored in memory is executed by entering the RUN command.

# *File Naming Conventions*

Disk files are described by their file specification or *filespec,* for short. Filespecs are a string expression of the form:

[disk identifier:]<filename>[.filename extension]

The disk identifier instructs BASIC where to look for the file, and the filename tells BASIC which file to look for. The filename extension is a label that tells BASIC what type the file is. Filename is the only required parameter. The disk identifier and filename extension are optional. Each part of the filespec is discussed in the following paragraphs.

#### *Filename*

The filename may be from one to eight characters in length and may consist of either uppercase or lowercase alphanumeric characters, or a combination of both. CP/M will not recognize filenames longer than eight characters. Examples of valid filenames:

PAYROLL ACNT4 A2400 Barb

Certain special characters and all control characters cannot be used as filenames. These characters are:

 $= ? * \lt> , , ; : [ ]$ 

CP/M uses these characters in other ways. Therefore, they cannot be used as filenames.

#### *Filename Extensions*

A filename extension identifies the type of a file. For example, .ASM identifies an assembly language source file, whereas .BAS identifies a BASIC program source file. Filename extensions in CP/M are from one to three characters in length and are preceded by a period. The filename can be made up of letters or alphabetic characters, or a combination of both. Most often, you will use one

of the de facto standard extensions as shown in the list below.

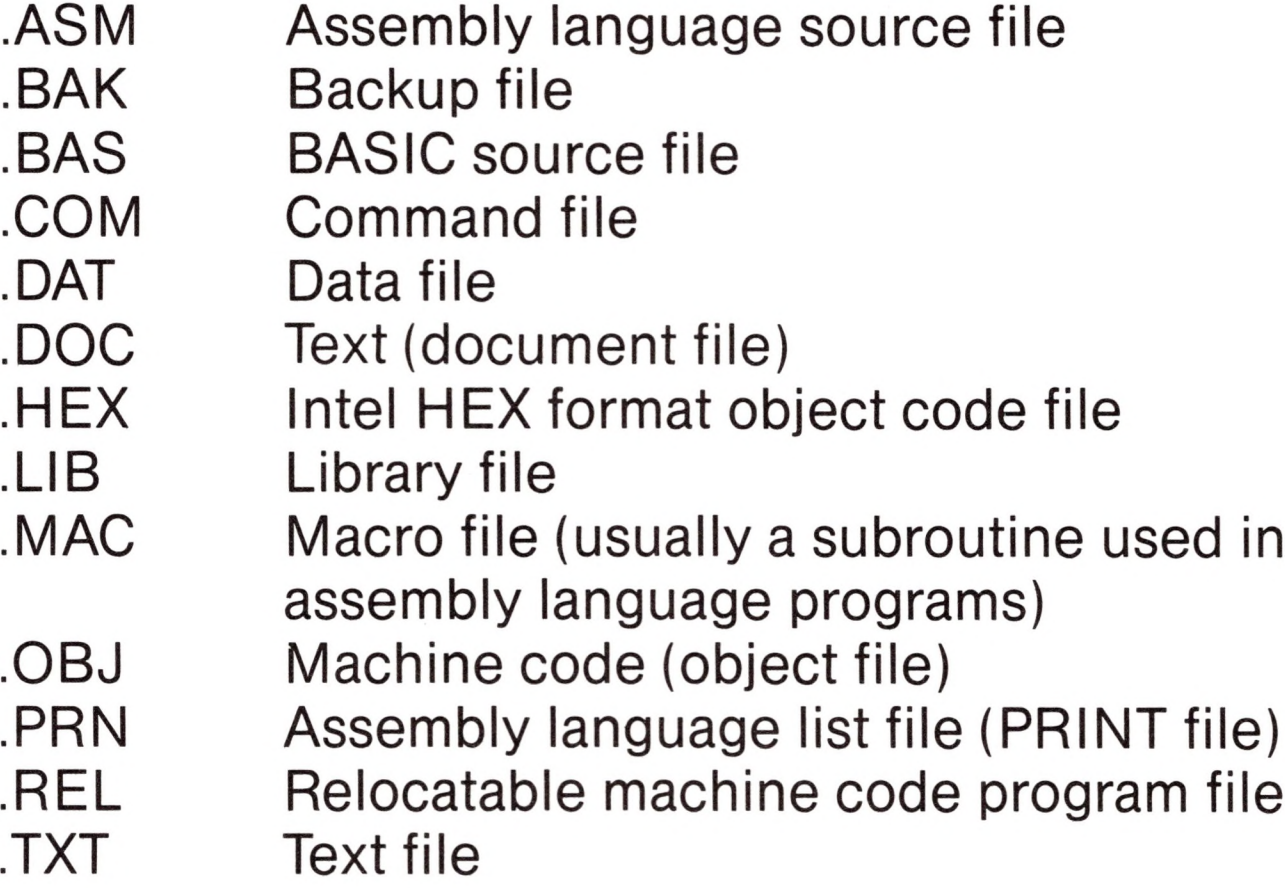

Although other extensions may be used, this list represents the majority of extensions you will use with CP/M.

The most common extension you will use is .BAS. .BAS is used as a default extension when LOAD, SAVE, MERGE, or RUN commands are executed (if no other extension is given and the filename is less than nine characters long). Some examples of filename extensions:

APPLE3.TXT ACCReciv.BAS PROGRAM.4 POLS.C12

## *Disk Drive Identifiers*

Disk drives are identified in CP/M by letters. The first drive is the *primary drive* and is always identified with the letter A. Other drives follow in alphabetical order.

Disk drive identifiers precede the filename and consist of the identifying letter (A-D) and a colon (:). The colon separates the disk drive identifier from the filename.

If no identifier is specified, CP/M assumes the default drive (unless otherwise specified, the default drive is always drive A). For example:

A:PROGRAM.BAS.

# *Line Format*

Program lines in a BASIC program have the following format:

nnnnn BASIC statement [:BASIC statement...] [comment]

Program lines are ended by pressing the <RETURN> key. More than one BASIC statement may be placed on a line, but each statement on a line must be separated from the last by a colon.

A Microsoft BASIC program line always begins with a line number and ends with a carriage return. It may contain a maximum of 255 characters.

It is possible to extend a logical line over more than one physical line by using Control-J. Control-J lets you continue typing a logical line on the next physical line without entering <RETURN>.

### *Line Numbers*

Every BASIC program line begins with a line number. Line numbers indicate the order in which the program lines are stored in memory. They are also used as references in branching and editing. Line numbers must be in the range 0 to 65529. A period (.) may be used in EDIT, LIST, AUTO, and DELETE commands to refer to the current line.

## *Character Set*

The Microsoft BASIC character set is comprised of alphabetic

characters, numeric characters, and special characters. These are the characters that BASIC recognizes. There are many others which can be displayed or printed but have no particular meaning to BASIC. See Appendix F, "ASCII Character Codes," for a complete list of all these characters.

The alphabetic characters in Microsoft BASIC are the uppercase and lowercase letters of the alphabet.

The numeric characters in Microsoft BASIC are the digits 0 through 9.

The following special characters and terminal keys are recognized by Microsoft BASIC:

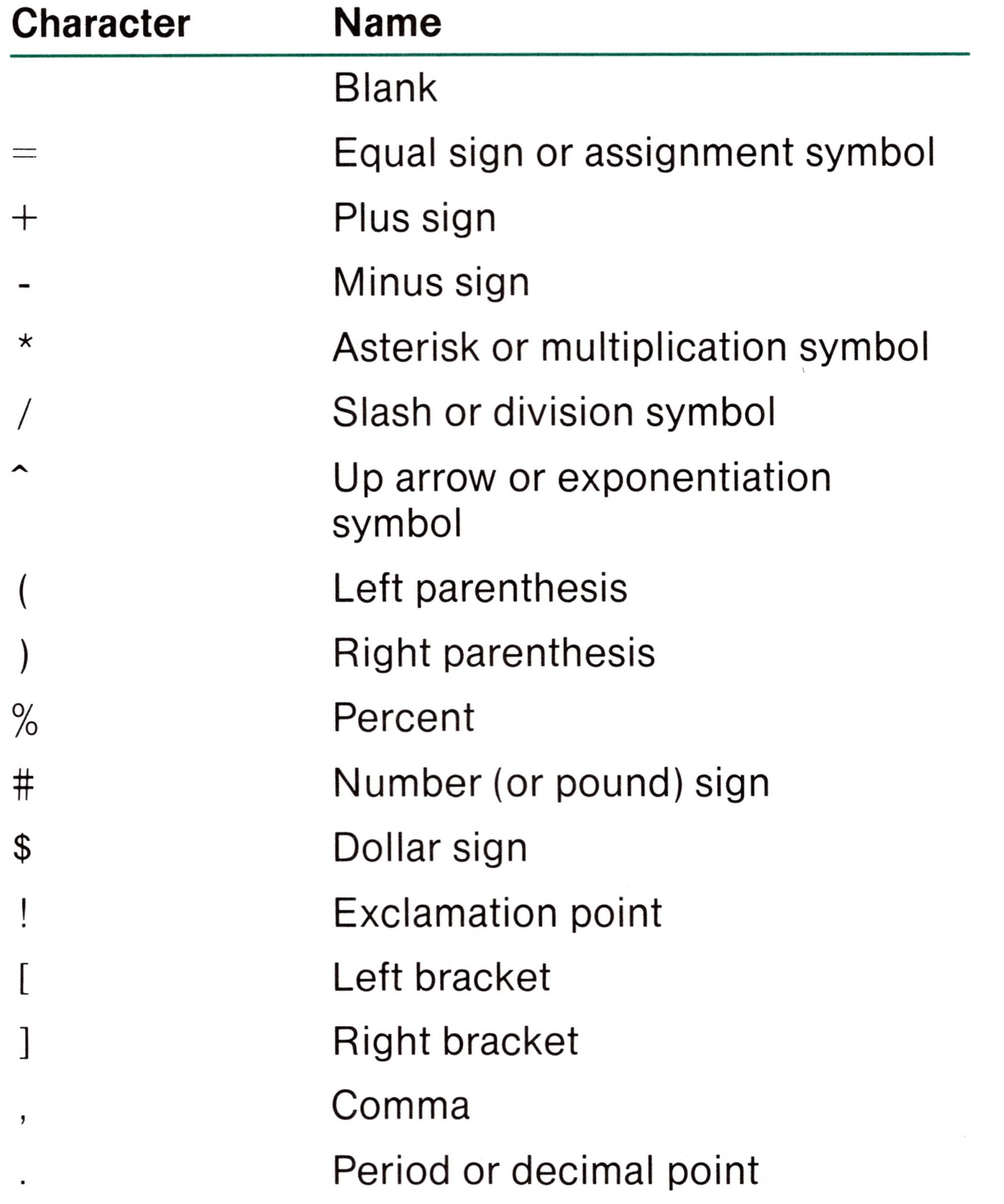

Single quotation mark (apostrophe) ; Semicolon Colon & Ampersand ? Question mark < Less than

 $\pmb{\cdot}$ 

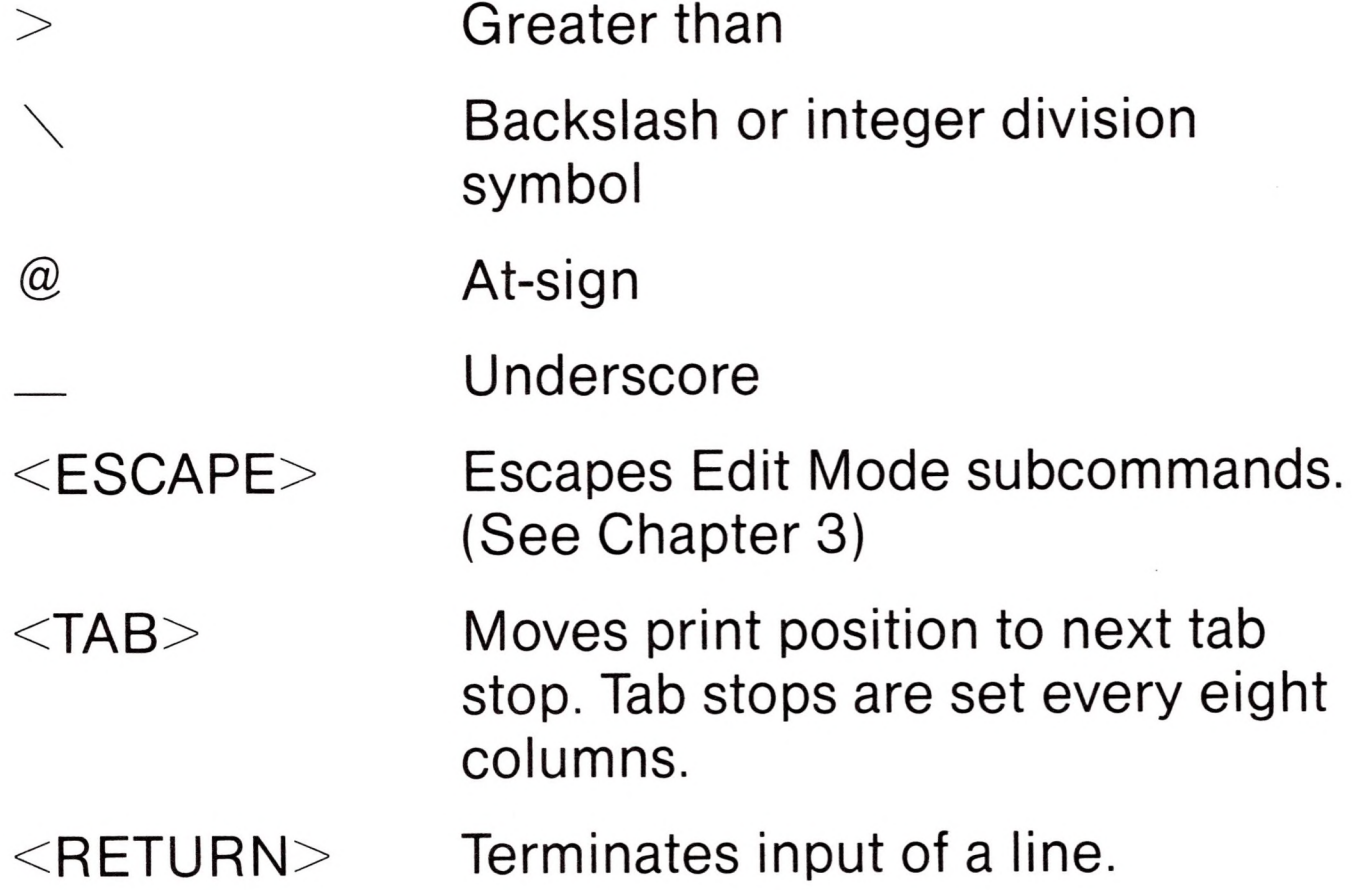

#### *Control Characters*

The following control characters are used in Microsoft BASIC:

Control-J Line Feed. Moves to the next physical line. Control-K Right square bracket.

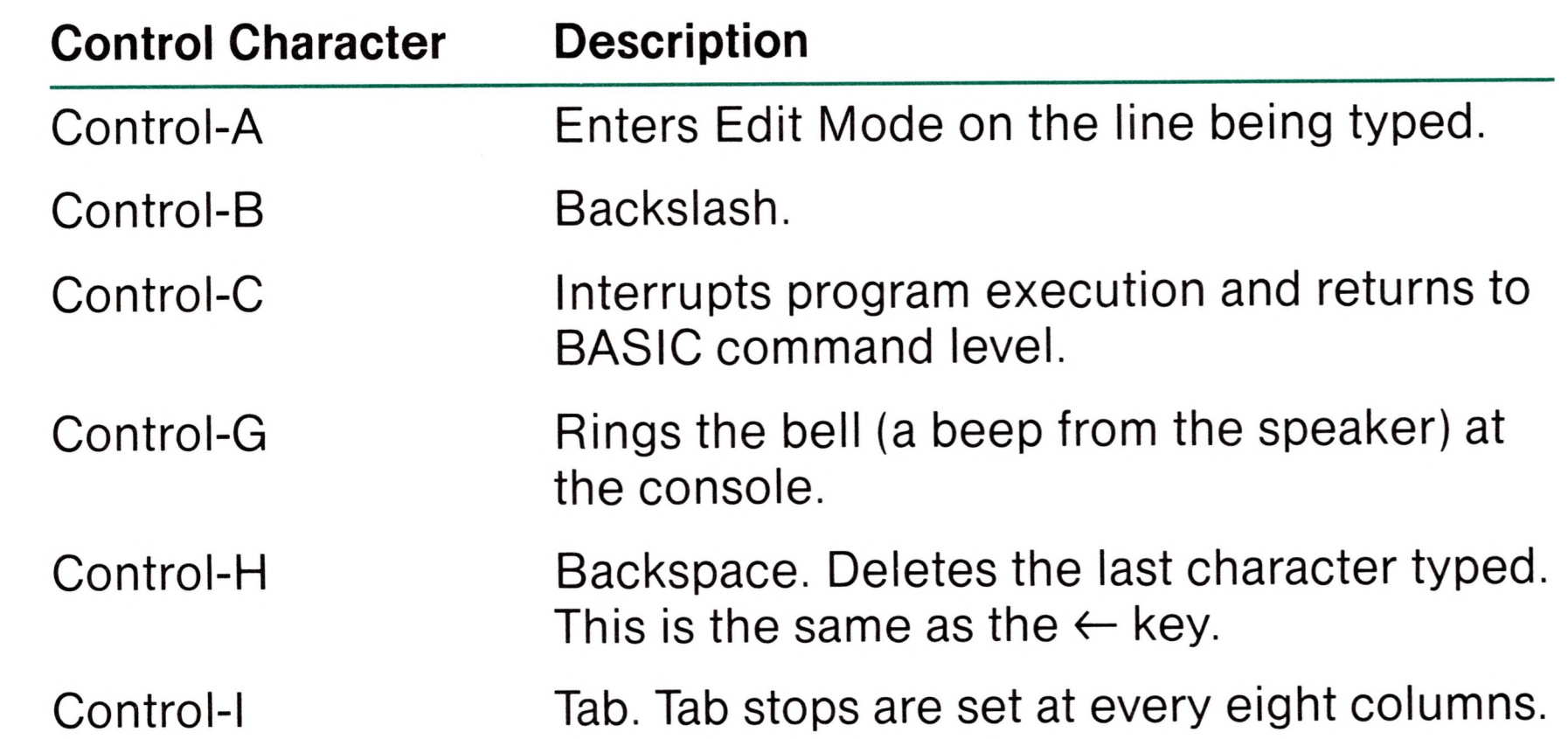

Same as  $\rightarrow$ .

Control-0 Halts program output while execution continues. A second Control-0 restarts output.

Control-Q Resumes program execution after a Control-S.

Control-R Repeats the line that is currently being typed.

Control-S Suspends program execution.

#### **Control Characters** *(continued)*

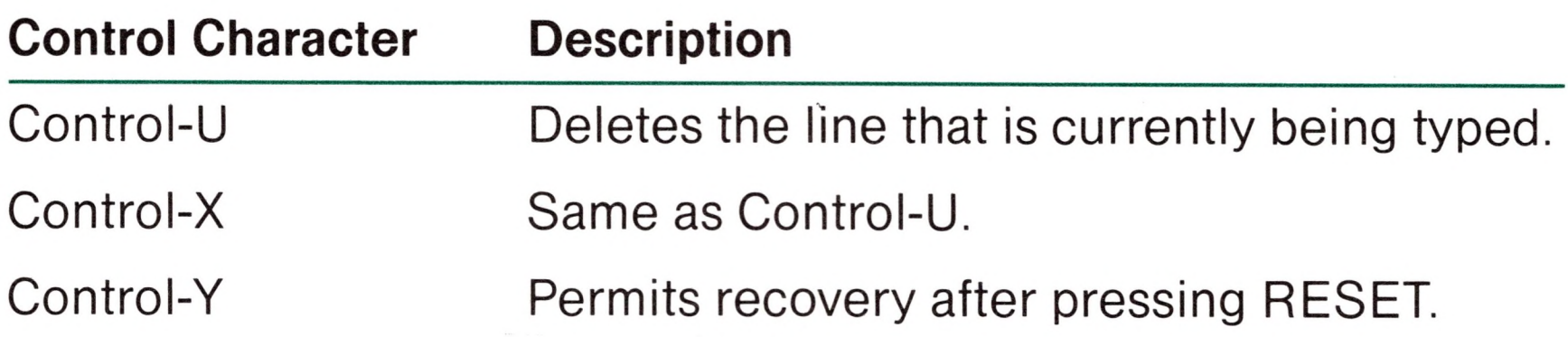

## *Reserved Words*

Reserved words are words that have special meaning in Microsoft BASIC. They include all BASIC commands, statements, function names, and operator names.

You should always separate reserved words from data or other elements of a BASIC statement with spaces or other special characters as allowed by the syntax. In addition, reserved words may not be used for variable names.

A complete list of reserved words is given in Appendix G.

## *Constants*

Constants are the actual values BASIC uses during execution. There are two types of constants: string and numeric.

A string constant is a sequence of up to 255 alphanumeric characters enclosed in double quotation marks. Examples of string constants:

> "HELLO" "\$25,000.00" "Number of Employees"

Numeric constants are positive or negative numbers. Numeric constants in BASIC cannot contain commas. There are five types of numeric constants:

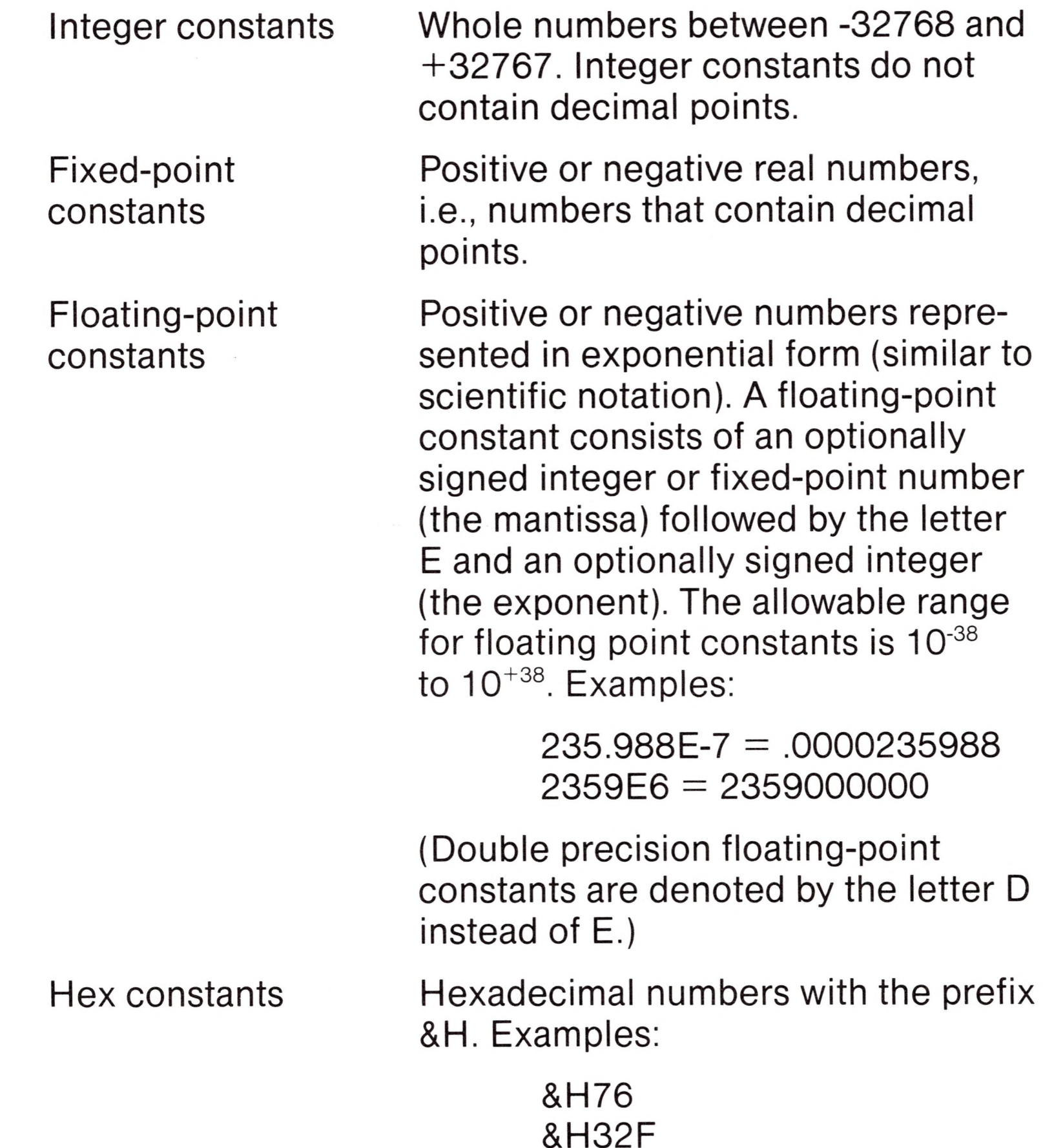

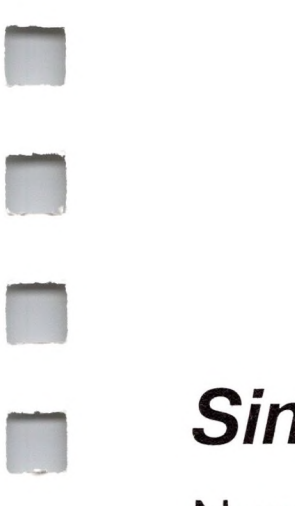

Octal constants Octal numbers with the prefix &O or &. Examples:

> &O347 &1234

## *Single and Double Precision Numeric Constants*

Numeric constants may be either single precision or double precision numbers. Single precision numeric constants are stored with seven digits of precision and printed with up to six digits. Double precision numbers are stored with sixteen digits of precision and printed with up to sixteen digits.

A single precision constant is any numeric constant that has one of the following properties:

- 1. Seven or fewer digits
- 2. Exponential form using E
- 3. A trailing exclamation point (!)

A double precision constant is any numeric constant that has one of the following properties:

- 1. Eight or more digits
- 2. Exponential form using D
- 3. A trailing number sign (#)

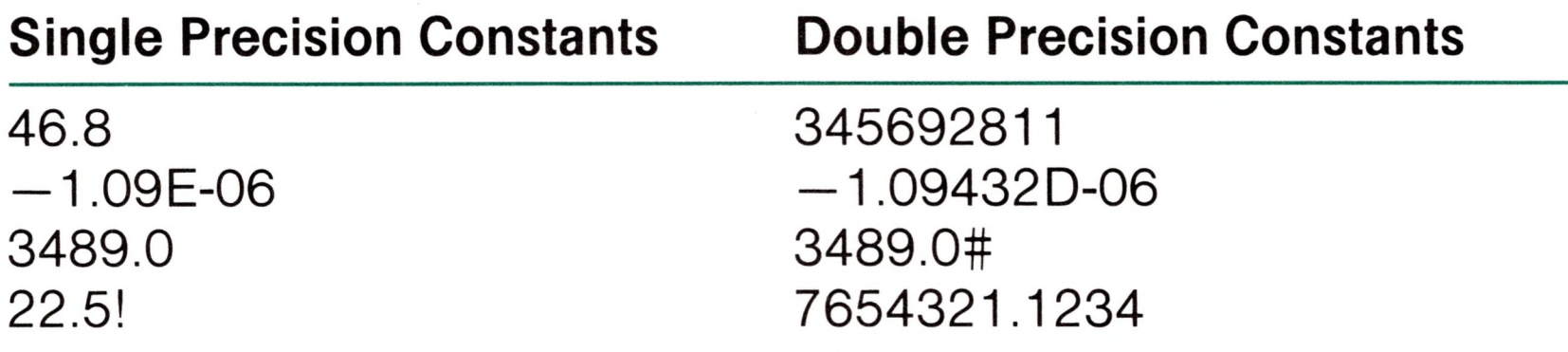

## *Variables*

Variables are names which represent values that are used in a program. As with constants, there are two types of variables: numeric and string. A numeric variable may be assigned a value that is a number. A string variable may only be assigned a character string value. The value of the variable may be assigned by the user or it may be assigned as the result of calculations in the program. In either case, the variable must always match the type of data that is assigned to it.

Before a variable is assigned a value, its value is assumed to be zero (numeric variables) or null (string variables).

### *Variable Names*

Microsoft BASIC variable names may contain up to 255 characters. However, only the first 40 characters are significant. The characters allowed in a variable name are letters, numbers, and the decimal point. The first character in a variable name must be a letter. Special type declaration characters are also allowed (see the next section).

A variable name may not be a reserved word, but embedded reserved words are allowed. If a variable begins with FN, it is assumed to be <sup>a</sup> call to <sup>a</sup> user-defined function. (See "DEF FN," in Chapter 3 for more information on user-defined functions). A variable name may not be a reserved word with one of the type declaration characters (\$, %, !, #) at the end.

For example,

10 LOG  $= 8$ 

is illegal, because LOG is a reserved word. Reserved words include all Microsoft BASIC commands, statements, function names, and operator names.

## *Declaring Variable Types*

Variable names may declare either a numeric value or a string. String variable names are written with a dollar sign (\$) as the last character. For example:

A\$ = "SALES REPORT."

The dollar sign is a variable type declaration character; that is, it "declares" that the variable will represent <sup>a</sup> string.

Numeric variable names may declare integer, single, or double precision values. Computations with integer and single precision variables are less accurate than those with double precision

variables. However, you may want to declare a variable to a lower precision type because:

- 1. Variables of higher precision take up more memory space. This is important if memory space is limited.
- 2. Arithmetic computation times are longer for higher precision numbers. A program with repeated calculations runs faster with integer variables.

The type declaration characters for numeric variables and the memory requirements (in bytes) to store each variable type are as follows.

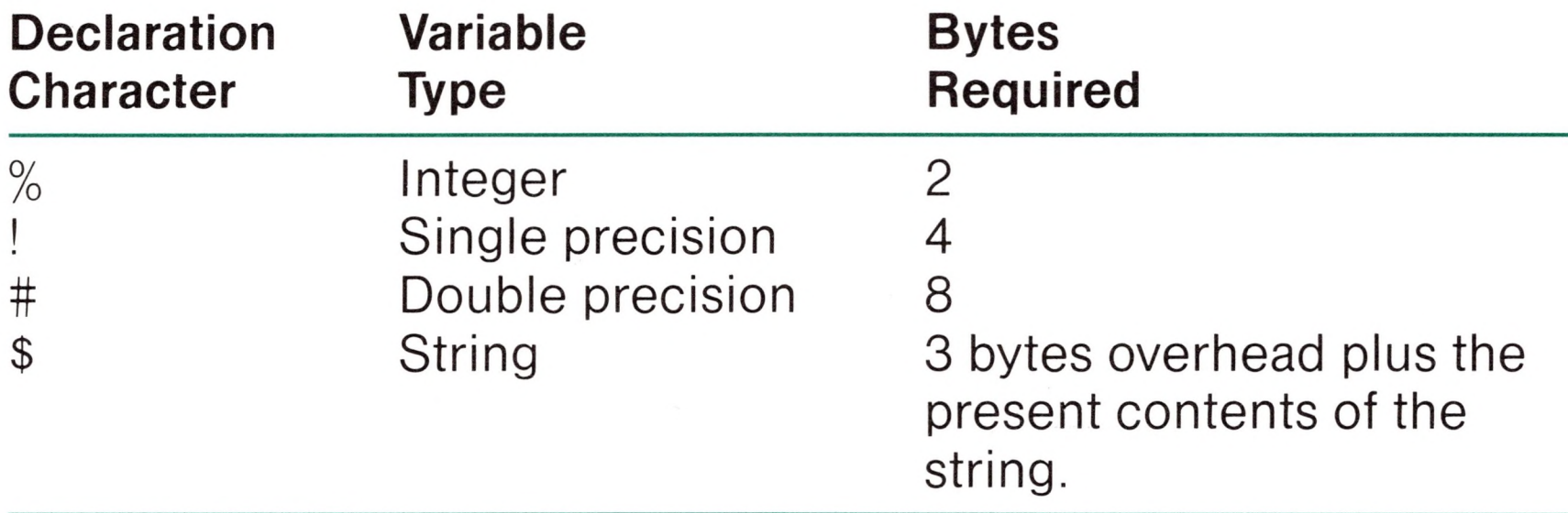

The default type for a numeric variable is single precision.

Examples of Microsoft BASIC variable names:

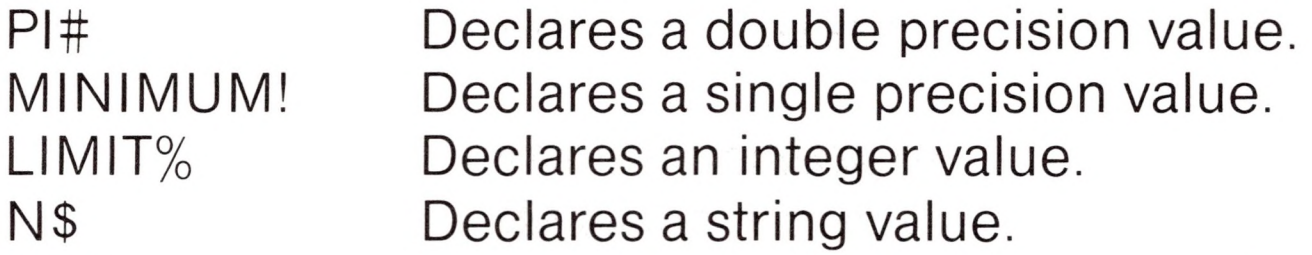

#### ABC Represents a single precision value.

There is a second method by which variable types may be declared. The BASIC statements DEFINT, DEFSTR, DEFSNG, and DEFDBL may be included in a program to declare the types for certain variable names. These statements are described in detail in the "DEFINT/SNG/DBL/STR" section in Chapter 3.

## *Array Variables*

An array is a group or table of values referenced by the same variable name. The individual values in an array are called elements. Array elements are variables. They can be used in any BASIC statement or function which uses variables. Declaring the name and type of an array and setting the number of elements in the array is known as *defining* or *dimensioning* the array.

Each array element is referenced by an array variable that is subscripted with an integer or an integer expression. An array variable name has as many subscripts as there are dimensions in the array. For example, V( 10) would reference a value in a one-dimension array, T( 1,4) would reference a value in a two-dimension array, and so on. Note that the array variable T and the variable T are not the same variable. The maximum number of dimensions for an array is 255. The maximum number of elements per dimension is 32767.

Array elements, like numeric variables, require a certain amount of memory space, depending on the variable type. The memory requirements to store arrays (in bytes) are as follows.

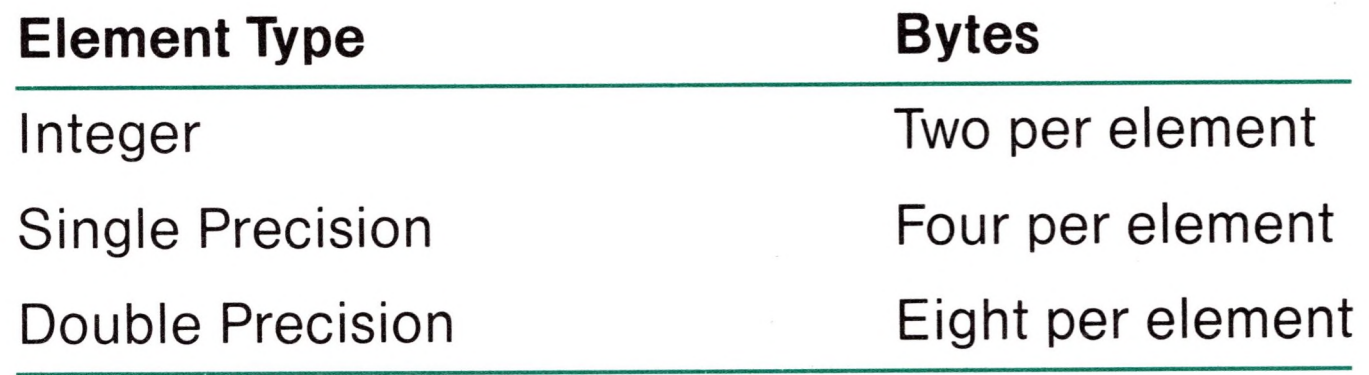

## *ERR and ERL Variables*

ERR and ERL are special read-only variables that return the error code and line number associated with an error. Read-only variables cannot be assigned values.

When an error handling subroutine is entered, the variable ERR contains the error code for the error, and the variable ERL contains the number of the line in which the error was detected. The ERR and ERL variables are usually used in IF...THEN statements (see Chapter 3) to direct program flow in the error trap routine.

If the statement that caused the error was a direct mode statement, ERL will contain 65535. To test if an error occurred in a direct statement, use

IF  $65535 = ERL$  THEN ...

Otherwise, use

IF  $ERR = error code THEN ...$ 

IF  $ERL =$  line number THEN ...

If the line number is not on the right side of the relational operator, it cannot be renumbered by RENUM. Because ERL and ERR are reserved variables, neither may appear to the left of the equal sign in a LET (assignment) statement. Microsoft BASIC error codes are listed in Appendix D.

```
10 A\% = 23.42
20 PRINT A%
```
# *Type Conversion*

When necessary, BASIC will convert a numeric constant from one type to another. The following rules and examples should be kept in mind.

1. If a numeric constant of one type is set equal to a numeric variable of a different type, the number will be stored as the type declared in the variable name. (If a string variable is set equal to a numeric value or vice versa, a "Type mismatch" error occurs.)

- RUN 23
- 2. During expression evaluation, all of the operands in an arithmetic or relational operation are converted to the same degree of prec'sion, i.e., that of the most precise operand.

Also, the result of an arithmetic operation is returned to this degree of precision.

10 D#  $= 6\frac{t}{7}\frac{t}{7}\$  The arithmetic was performed<br>20 PRINT D# in double precision and the in double precision and the RUN result was returned in D# as a .8571428571428571 double precision value.

#### **Note**

Both operands must be double precision variables. If one of the variables is a single precision variable, then the last eight digits in the result are meaningless.

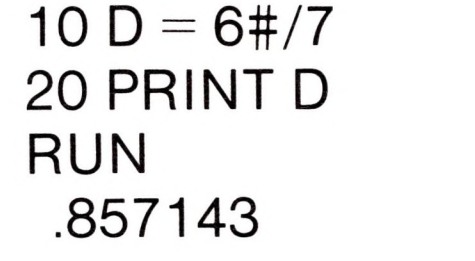

```
10 \text{ C}% = 55.88
20 PRINT C%
RUN
```
The arithmetic was performed in double precision (and the result was returned to D a single precision variable), rounded,and printed as a single precision value.

- Logical operators (see the next section) convert their 3. operands to integers and return an integer result. Operands must be in the range -32768 to 32767 or an "Overflow" error occurs.
- When a floating-point value is converted to an integer, the 4. fractional portion is rounded.

56

If a double precision variable is assigned a single precision 5. value, only the first seven digits (rounded) of the converted number will be valid, since only seven digits of accuracy were supplied with the single precision value. The absolute value of the difference between the printed double precision number and the original single precision value will be less

than 6.3E-8 times the original single precision value.

10 A  $= 2.04$  $20 B# = A$ 30 PRINT A;B# RUN 2.04 2.039999961853027

# *Expressions and Operators*

An expression may be a string or numeric constant, a variable, or a single value obtained by combining a constant and a variable with an operator.

An operator performs mathematical or logical operations on values. The operators provided by BASIC may be divided into four categories:

- 1. Arithmetic
- 2. Relational
- 3. Logical
- 4. Functional

## *Arithmetic Operators*

The arithmetic operators, in order of operational precedence, are listed in the following table.

To change the order in which the operations are performed, use parentheses. Operations within parentheses are performed first. Inside parentheses, the usual order of operations is maintained.

**Operator Operation Sample Expression**

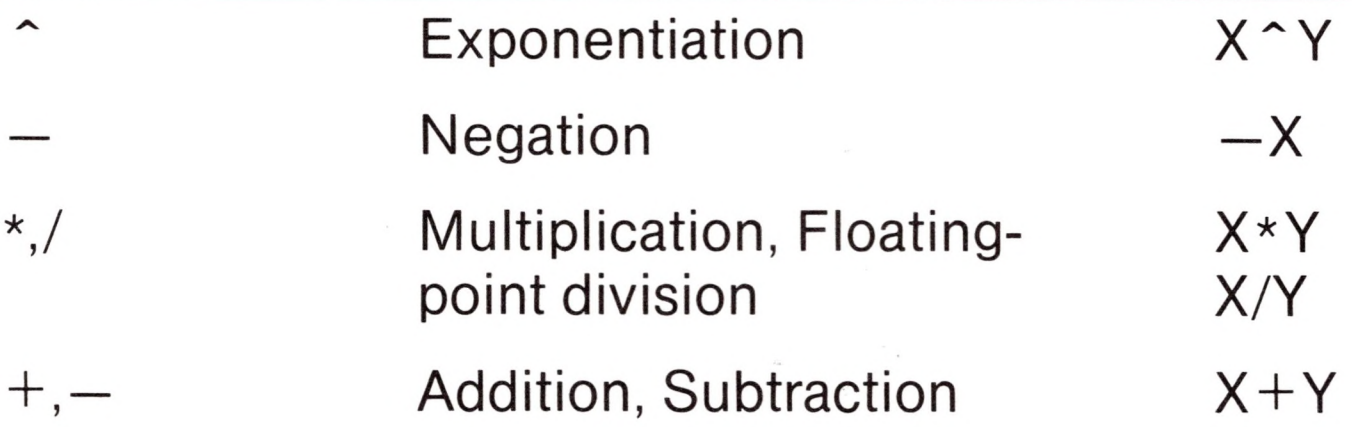

Here are some sample algebraic expressions and their BASIC counterparts.

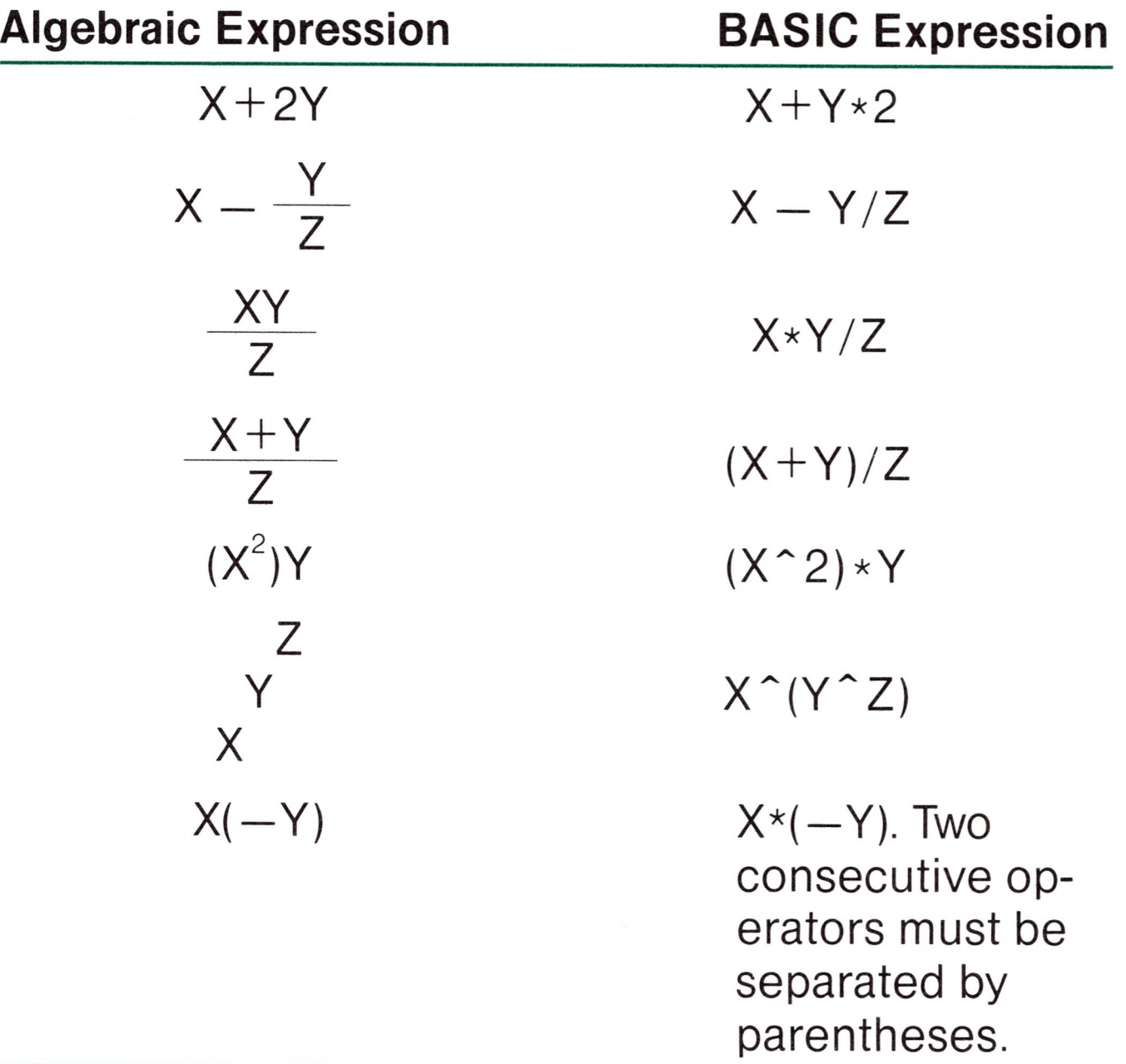

## *Integer Division and Modulo Arithmetic*

Integer division is denoted by the backslash  $(\setminus)$ . The operands are rounded to integers (must be in the range -32768 to 32767) before the division is performed, and the quotient is truncated to an integer. For example:

Two additional operations are available in Microsoft BASIC: integer division and modulo arithmetic.

#### *Integer division*

Ok  $10 X = 10 \backslash 4$  $20 Y = 25.68 \setminus 6.99$ 30 PRINT X;Y RUN 2 3 Ok

Integer division immediately follows multiplication and floating-point division in the established order of operational precedence.

#### *Modulo Arithmetic*

Modulo arithmetic is denoted by the operator MOD. Modulo arithmetic provides the integer value that is the remainder of an integer division. For example:

> 10.4 MOD 4 = 2 (10\4 = 2 with a remainder 2) 25.68 MOD 6.99 = 5 (26 $\sqrt{7}$  = 3 with a remainder 5)

Modulo arithmetic immediately follows integer division in the established order of operational precedence

## *Overflow and Division by Zero*

Relational operators are used to compare two values. The result of the comparison is either "true" (-1) or "false" (0). This result may be then used to make a decision regarding program flow (see "IF... THEN," Chapter 3).

If, during the evaluation of an expression, a division by zero is encountered, the "Division by zero" error message is displayed, machine infinity with the sign of the numerator is supplied as the result of the division, and execution continues. If the evaluation of an exponentiation results in zero being raised to a negative power, the "Division by zero" error message is displayed, positive machine infinity (the highest number the computer can produce) is supplied as the result of the exponentiation, and execution continues.

If overflow occurs, the "Overflow" error message is displayed, machine infinity with the algebraically correct sign is supplied as the result, and execution continues.

## *Relational Operators*
(The equal sign is also used to assign a value to a variable. See "LET," Chapter 3.)

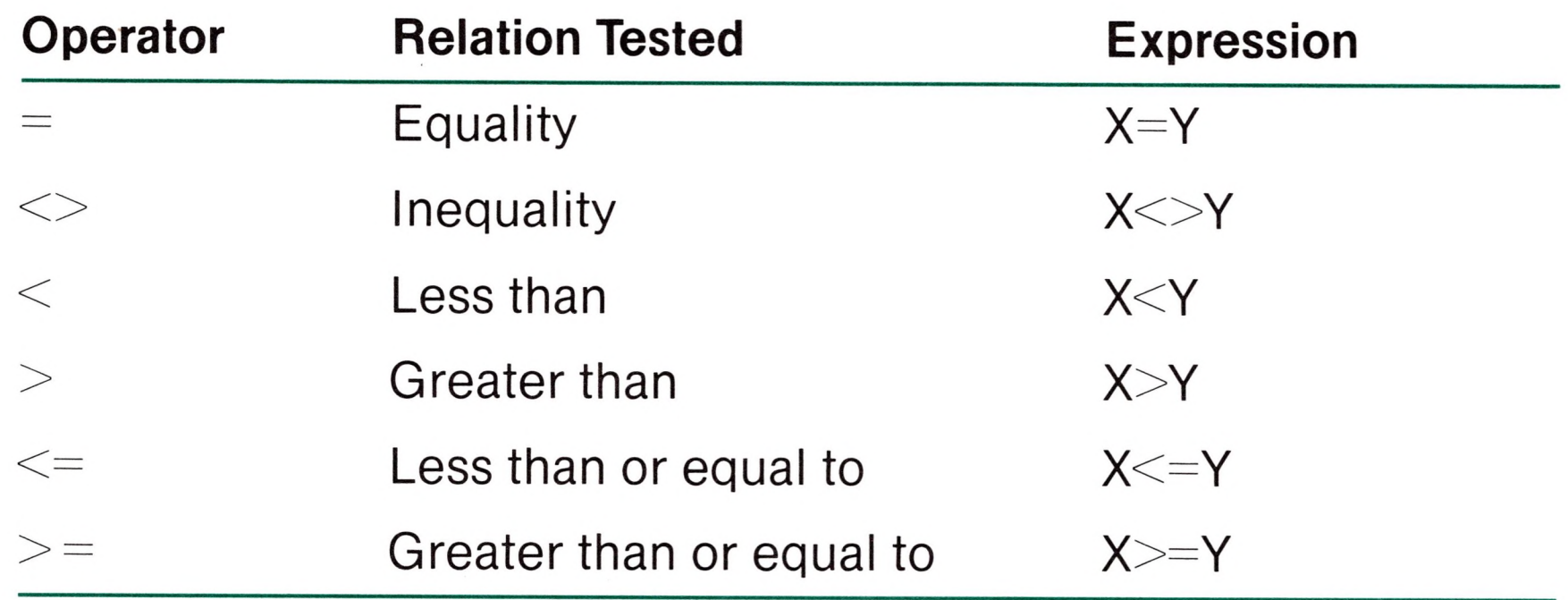

Logical operators perform tests on multiple relations, bit manipulations, or Boolean operations. Just as the relational operators can be used to make decisions regarding program flow, logical operators can connect two or more relations and return a true or false value to be used in <sup>a</sup> decision (see "IF...THEN," Chapter 3). For example:

When arithmetic and relational operators are combined in one expression, the arithmetic operation is always performed first. For example, the expression

 $X+Y < (T-1)/Z$ 

is true if the value of X plus Y is less than the value of T-1 divided by Z.

IF  $\text{SIN}(X) < 0$  GOTO 1000

IF I MOD  $J \ll 0$  THEN K=K+1

### *Logical Operators*

IF D<200 AND F<4 THEN 80 IF I>10 OR K<0 THEN 50 IF NOT PTHEN 100

A logical operator returns a result from a combination of true-false operands. The result (in bits) is either "true" (not zero) or "false" (zero). The true-false combinations and the results of a logical operation are known as truth tables.

There are six logical operators in Microsoft BASIC; they are: NOT (logical complement), AND (conjunction), OR (disjunction), XOR (exclusive or), IMP (implication), and EQV (equivalence). Each operator returns results as indicated in the following truth tables. A "T" indicates <sup>a</sup> true, or non-zero, value. "F" indicates <sup>a</sup> false, or zero, value. Operators are listed in order of precedence.

In an expression, logical operations are performed after arithmetic and relational operations.

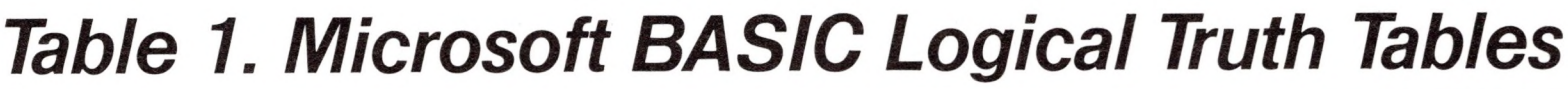

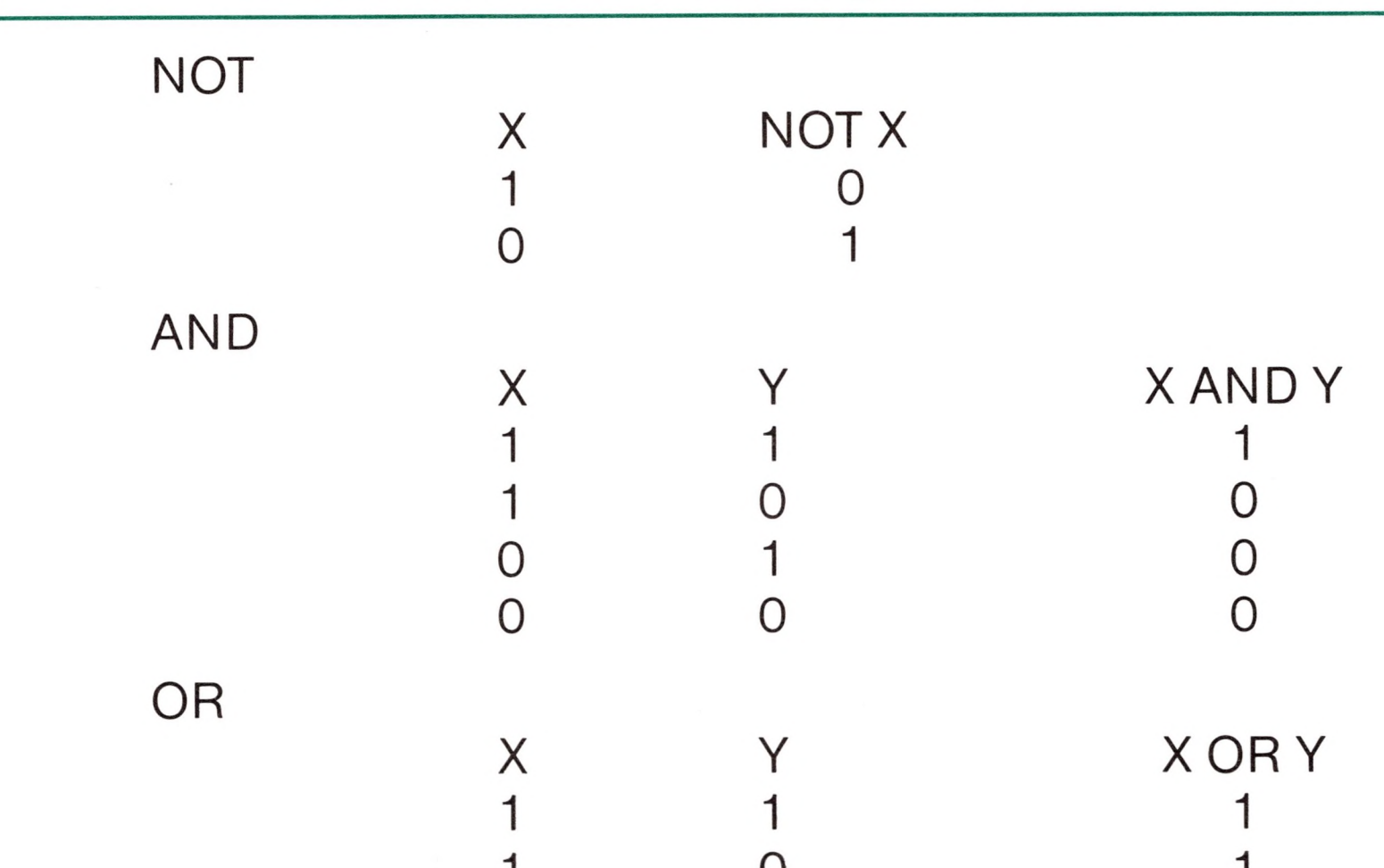

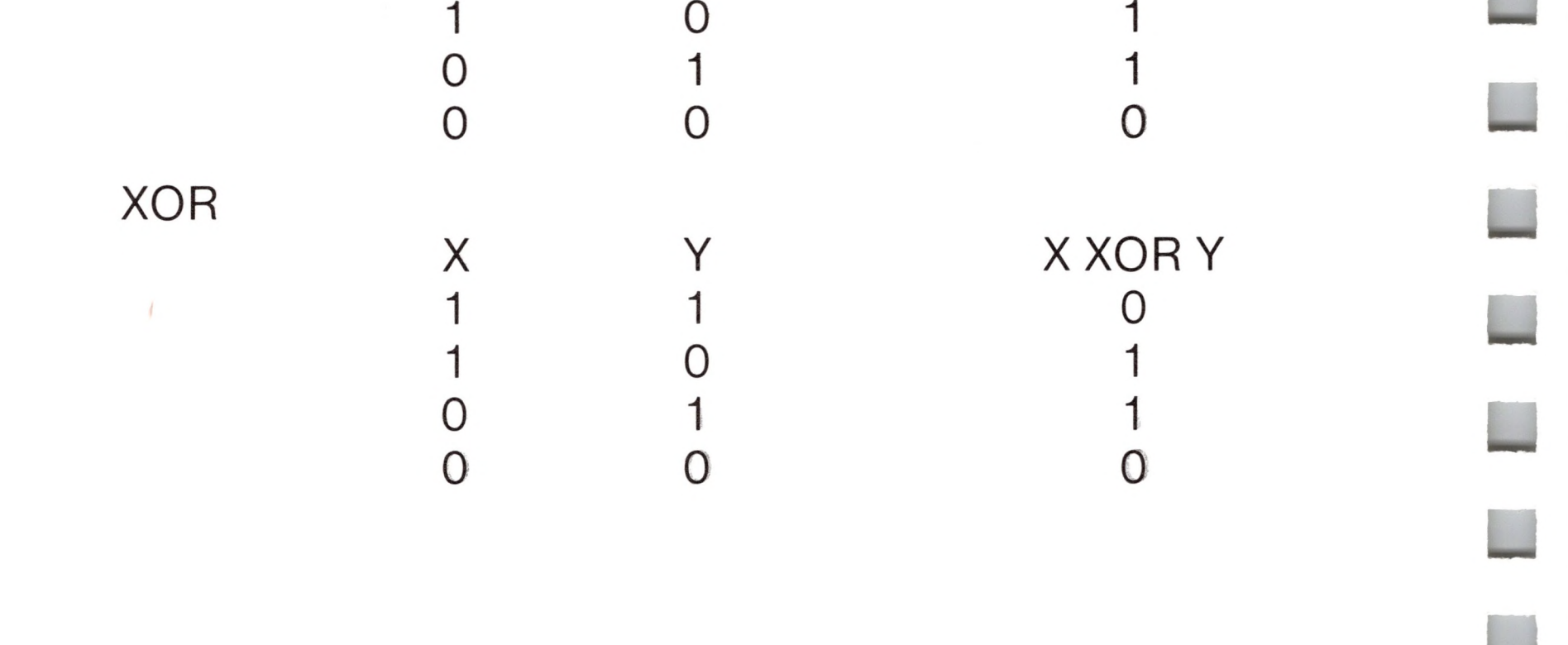

*Table 1. (Continued)*

| IMP |   |         |
|-----|---|---------|
|     | X | X IMP Y |
|     |   |         |
|     |   |         |
|     |   |         |
|     |   |         |
| EQV |   |         |
|     | Χ | X EQV Y |
|     |   |         |
|     |   |         |
|     |   |         |
|     |   |         |

### *How Logical Operators Work*

Logical operators convert their operands to sixteen bit, signed, two's complement integers in the range -32768 to +32767. (If the operands are not in this range, an error results.) If both operands are supplied as 0 or -1, logical operators return 0 or -1. The given operation is performed on these integers in bits, i.e., each bit of the result is determined by the corresponding bits in the two operands.

63 AND 16=16  $63$  = binary 111111 and 16 = binary 10000, so  $63$  AND  $16 = 16$ .

# 15 AND 14=14 -1 AND 8=8 4 OR  $2=6$

 $15 = binary 1111$  and  $14 = binary 1110$ , so 15 AND 14 = 14 (binary 1110).

 $-1$  = binary 1111111111111111111 and  $8 = binary 1000$ , so -1 AND  $8 = 8$ .

 $4 =$  binary 100 and 2  $=$  binary 10, so 4 OR  $2 = 6$  (binary 110).

Thus, it is possible to use logical operators to test bytes for a particular bit pattern. For instance, the AND operator may be used to "mask" all but one of the bits of a status byte at a machine I/O port. The OR operator may be used to "merge" two bytes to create a particular binary value. The following examples will help demonstrate how the logical operators work.

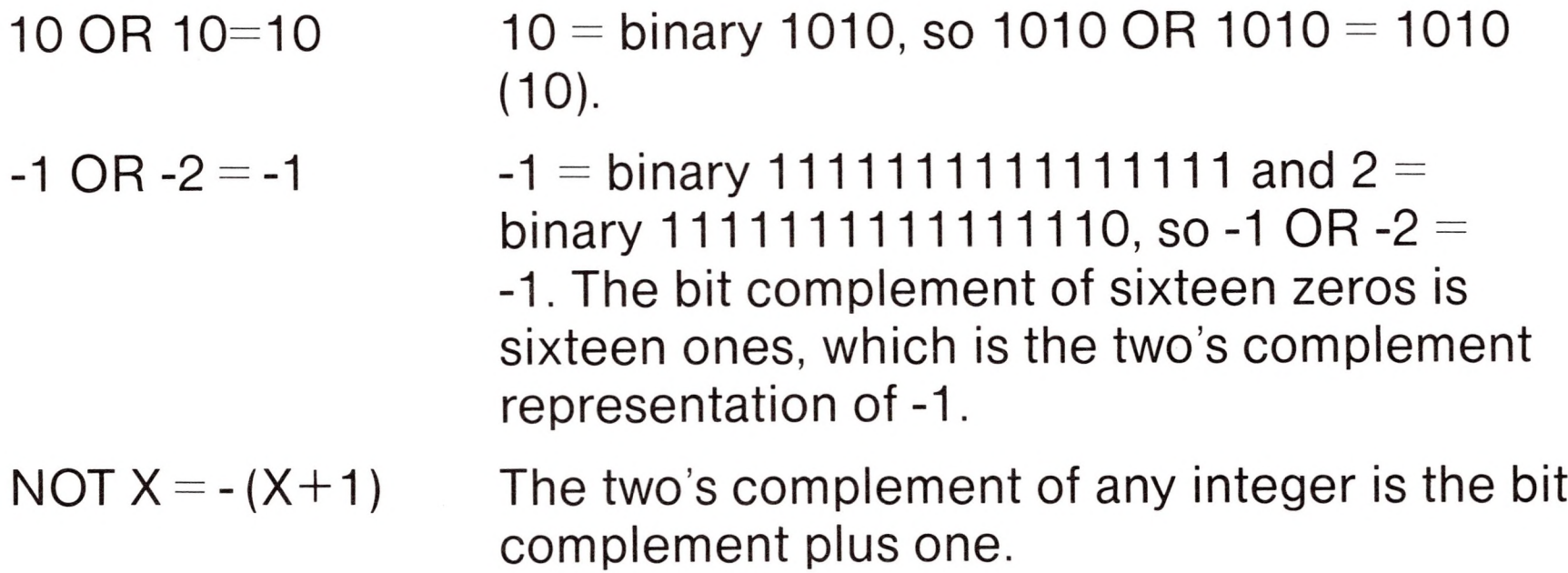

You may also define your own functions (known as "user-defined") with the DEF FN statement (see Chapter 3).

### *Functional Operators*

Combining two strings is called concatenation. The plus symbol  $(+)$  is the concatenation operator. For example,

A function is used in an expression to call a predetermined operation that is to be performed on an operand. Microsoft BASIC has "intrinsic" functions that reside in the system, such as SQR (square root) or SIN (sine). All of Microsoft BASIC's intrinsic functions are described in Chapter 4.

### *String Operations*

A string expression is an expression that contains string constant(s) or string variable(s), or a combination of both (with operators) that evaluates to a single value.

There are two classes of string operations: concatenation and functions.

### *Concatenation*

```
Ok
10 A$—'FILE": B$="NAME"
20 PRINT A\ + B\30 PRINT "NEW " + A$ + B$
RUN
FILENAME
NEW FILENAME
Ok
```
combines the string variables A\$ and B\$ to produce the value "FILENAME."

### *String Functions*

Strings may be compared using the same relational operators that are used with numbers:

> $\begin{array}{ccccccc} \text{\hspace{0.8cm}\raisebox{0.8cm}{\scriptsize$\bigcirc$}} & \text{\hspace{0.8cm}\raisebox{0.8cm}{\scriptsize$\bigcirc$}} & \text{\hspace{0.8cm}\raisebox{0.8cm}{\scriptsize$\bigcirc$}} & \text{\hspace{0.8cm}\raisebox{0.8cm}{\scriptsize$\bigcirc$}} & \text{\hspace{0.8cm}\raisebox{0.8cm}{\scriptsize$\bigcirc$}} & \text{\hspace{0.8cm}\raisebox{0.8cm}{\scriptsize$\bigcirc$}} & \text{\hspace{0.8cm}\raisebox{0.8cm}{\scriptsize$\bigcirc$}} \end{array} \end{array}$  $=$   $-$

A string function is the same as a numeric function except the result is a string value. String comparisons are made by taking one character at a time from each string and comparing the ASCII codes. If all the ASCII codes are the same, the strings are equal. If the ASCII codes differ, the lower code number precedes the higher. If, during string comparison, the end of one string is reached, the shorter string is said to be smaller. Leading and trailing blanks are significant. Examples:

```
"AA"< "AB"
"FILENAME" = "FILENAME""X&" >"X#"
"CL " > "CL"
"kg" >"KG"
"SMYTH" < "SMYTHE"\text{B}\$ < \text{``}9/12/78\text{''} where \text{B}\$ = \text{``}8/12/78\text{''}
```
Thus, string comparisons can be used to test string values or to alphabetize strings. All string constants used in comparison expressions must be enclosed in quotation marks.

### *Input Editing*

If an incorrect character is entered as a line is being typed, it can be deleted with Control-H or the  $\leftarrow$  (backspace) key. Both keys backspace over a character and erase it. Once a character has been deleted, simply continue typing the line as desired.

To delete a line that is in the process of being typed, type Control-U or press  $\rightarrow$  (the retype key). A carriage return is executed automatically after the line is deleted.

To correct program lines in a program that is currently in memory, simply retype the line using the same line number. BASIC will automatically replace the old line with the new line.

To delete the entire program that currently resides in memory, enter the NEW command (see Chapter 3).

Microsoft BASIC has other sophisticated editing facilities that are part of the EDIT command. EDIT is discussed in Chapter 3.

### *Error Messages*

If BASIC detects an error that terminates program execution, an error message is printed. For a complete list of Microsoft BASIC error codes and error messages, see Appendix D.

**M**

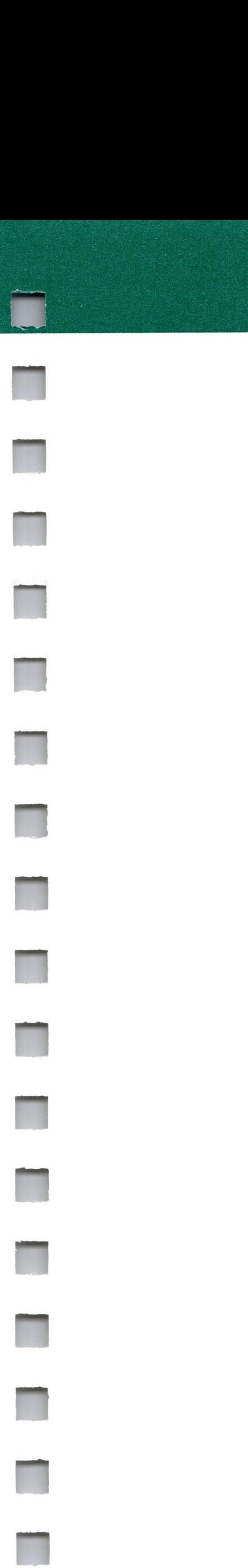

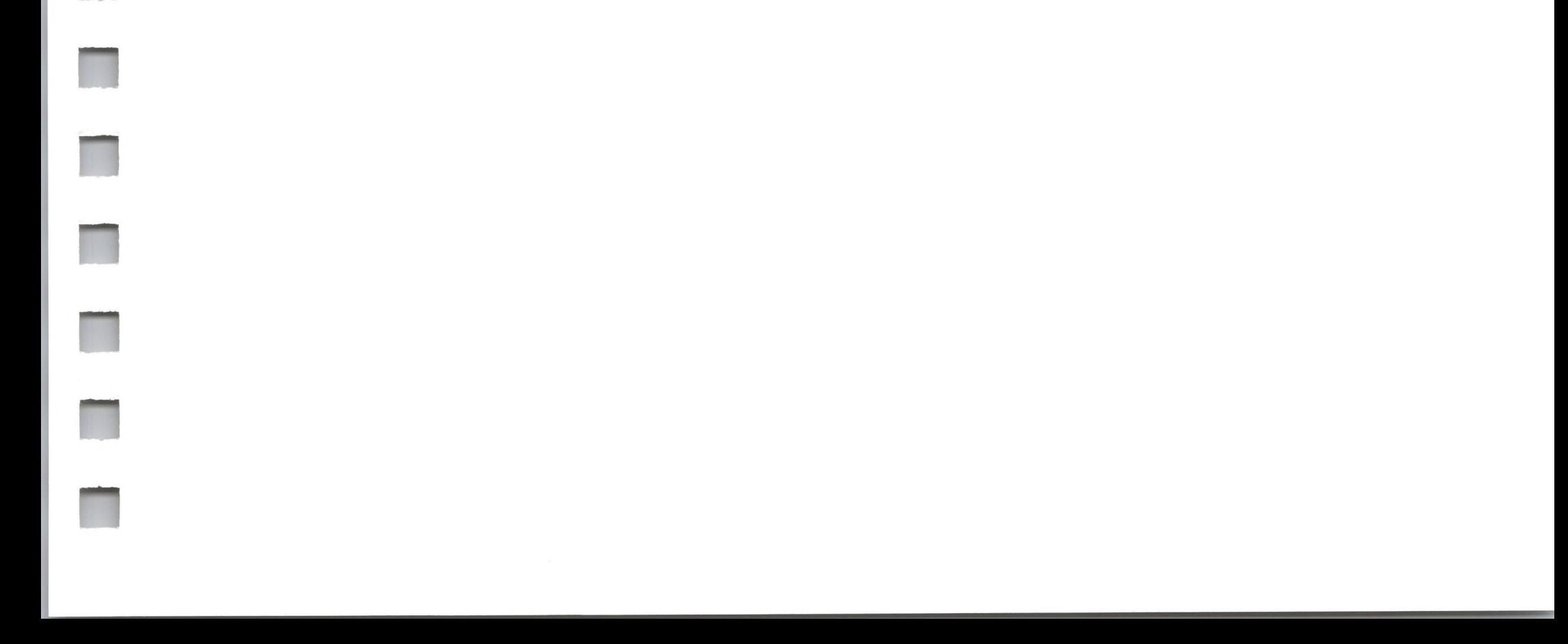

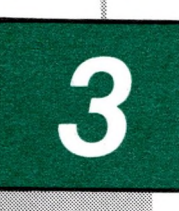

## *Microsoft BASIC Commands and Statements*

i

w*:www.*ww.com

 $\overline{\phantom{a}}$ 

GOTO 64

65 IF... THEN [...ELSE]

67 INPUT

Ji

69 INPUT#

71 KILL

- 79 MID\$
- 80 NAME
	- 81 81 NEW ON ERROR GOTO ON.. .GOSUB ON... GOTO 82 82
- 56 58 ERROR FIELD 59 60 FILES FOR.. .NEXT 62 GET 83 OPEN

<sup>L</sup> J

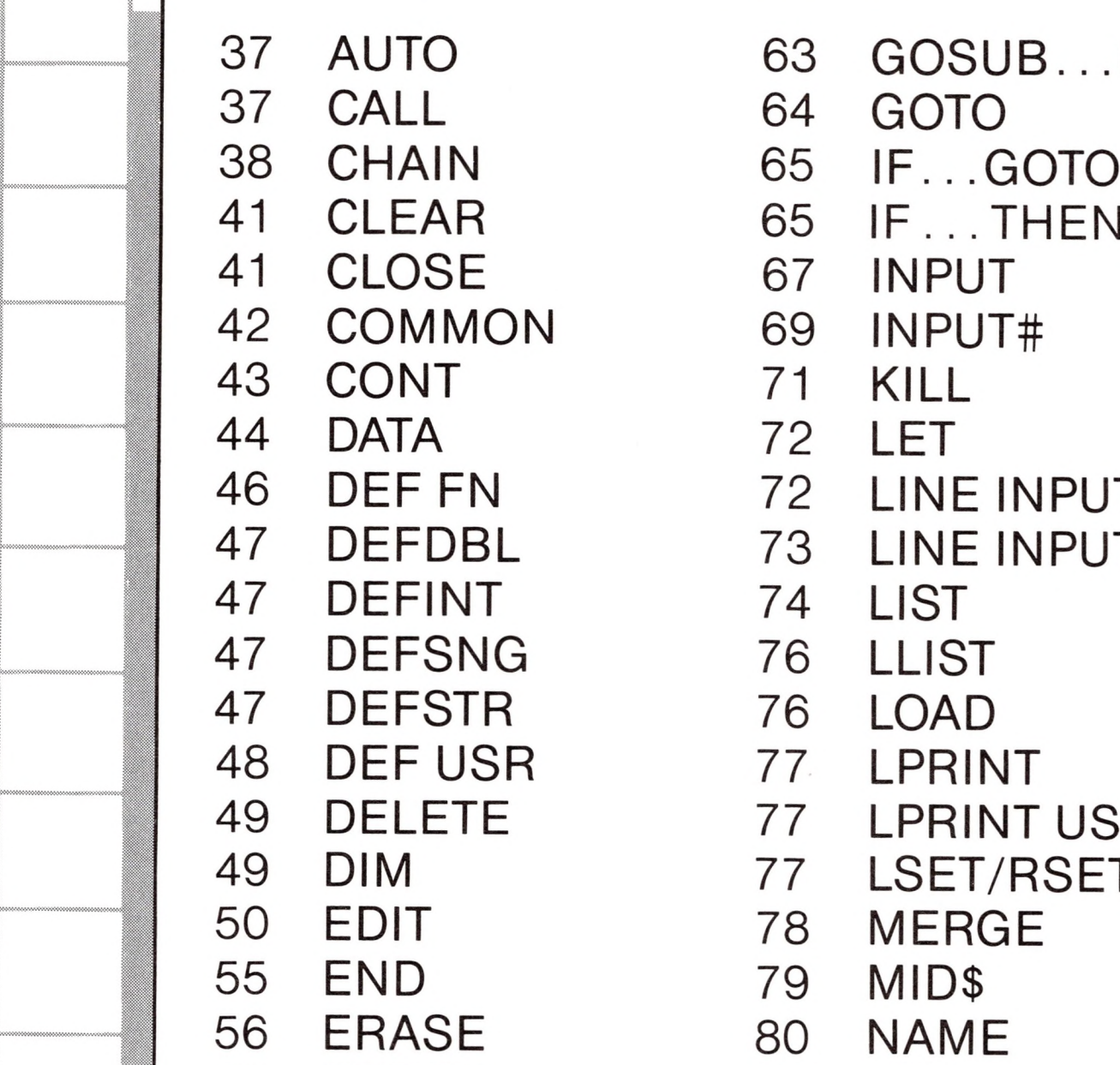

63 GOSUB...RETURN

72 LET

I

- 72 LINE INPUT
- 73 LINE INPUT#
- 74 LIST
	- 76 LLIST
	- 76 LOAD
	- 77 LPRINT
	- 77 LPRINT USING
	- *71* LSET/RSET
- 78 MERGE

1

8.

ŝ.

UMMMWWKWWW&

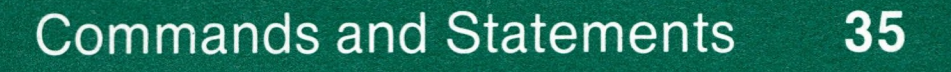

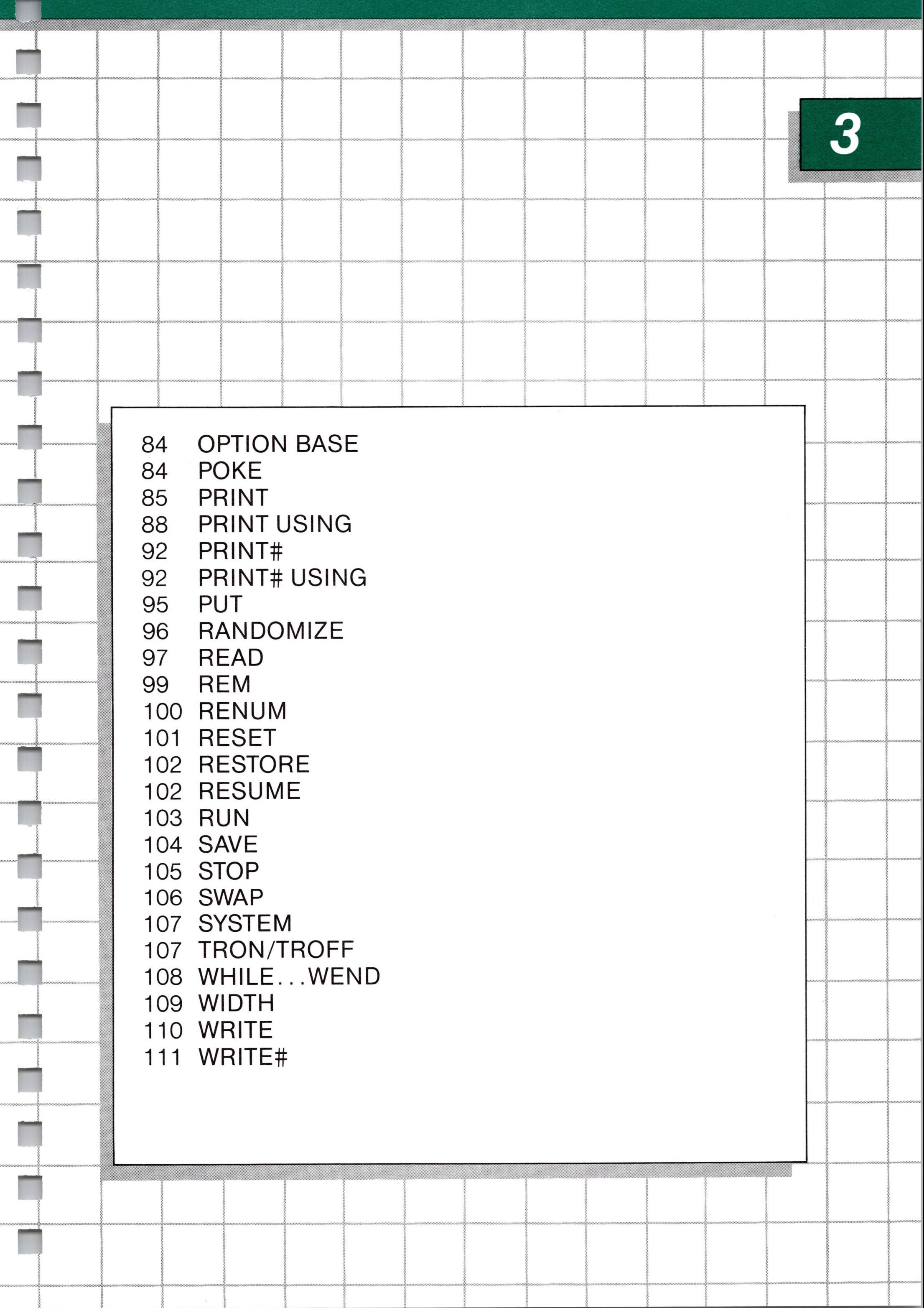

## *3 Microsoft BASIC Commands and Statements*

Microsoft BASIC commands and statements are described in this chapter. Each description consists of the following components:

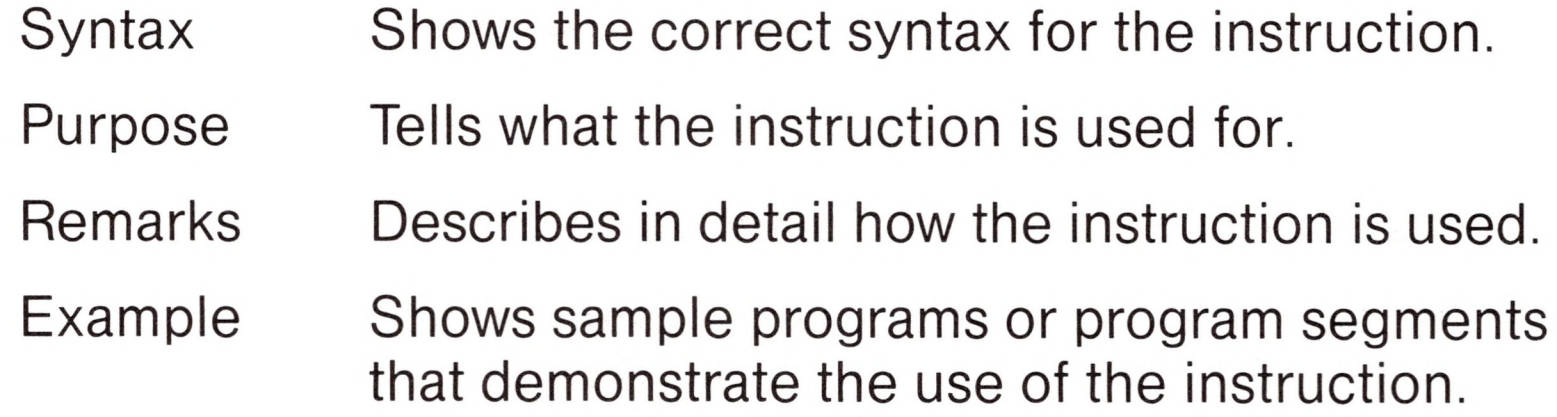

Syntax notation for all commands and statements is given in Chapter 1. Numeric and string arguments (where applicable) have been abbreviated as follows:

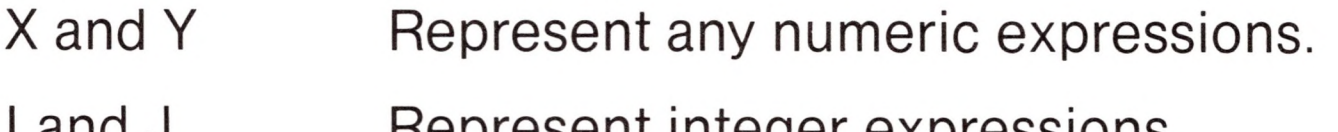

<sup>I</sup> and J Represent integer expressions.

X\$ and Y\$ Represent string expressions.

If a floating-point value is supplied where an integer is required, BASIC will round the fractional portion and use the resulting integer.

### *CALL* CALL <variable name>[(<argument list>)] *Syntax* To call an assembly language subroutine.*Purpose*

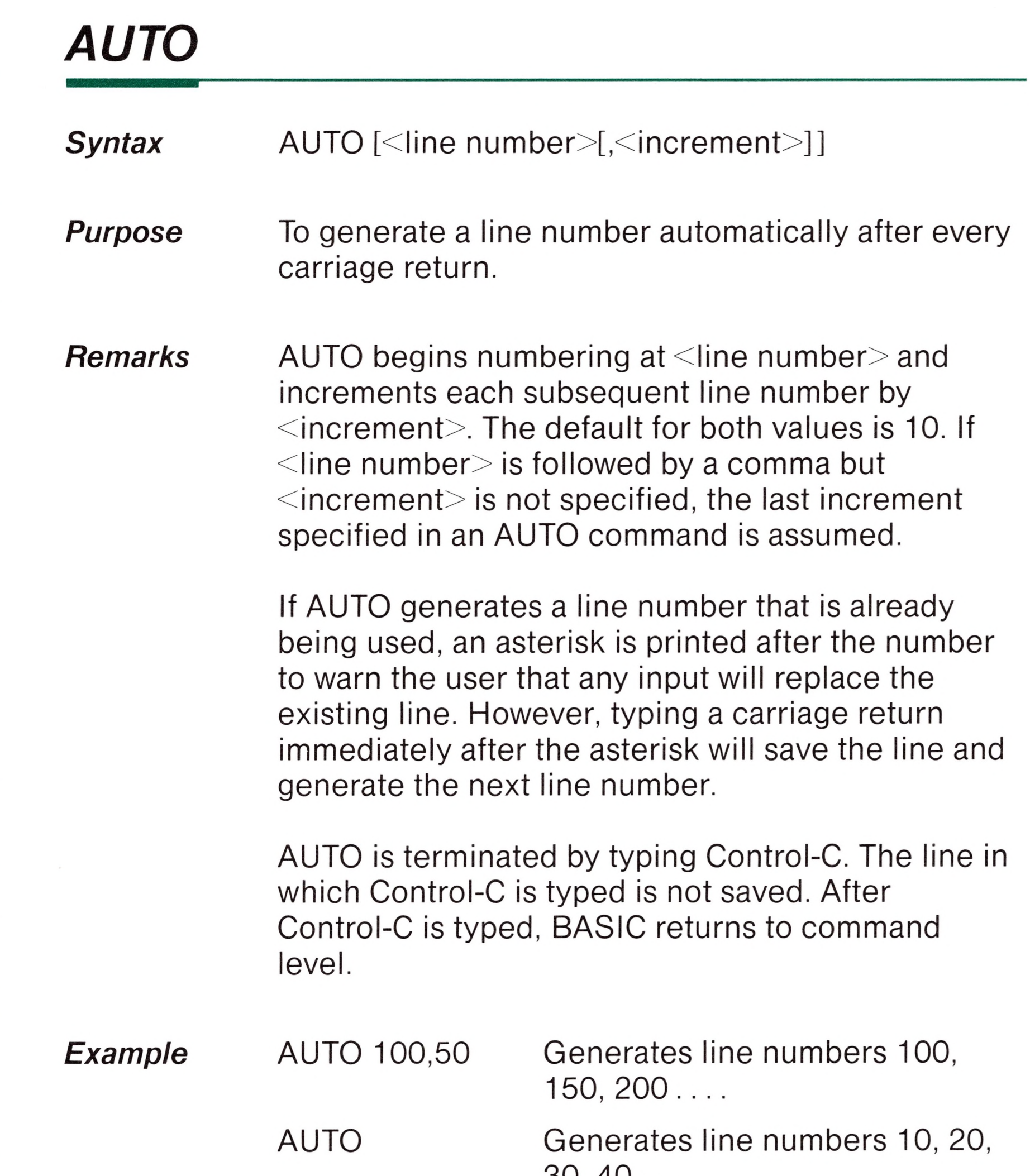

**AN** 

TR.

T

B

THE

T

 $30, 40...$ 

*Remarks* The CALL statement is one way to transfer program flow to an external subroutine. (See also the USR function).

> $\le$ variable name $\ge$  contains an address that is the starting point in memory of the subroutine.

 $\le$ variable name $\ge$  may not be an array variable name.

 $\leq$ argument list $\geq$  contains the arguments that are passed to the external subroutine.  $\leq$  argument list $\geq$ may contain only variables.

*Example* Ok 110 MYROUT=&HDOOO 120 CALL MYROUT(I, J, K)

### *CHAIN*

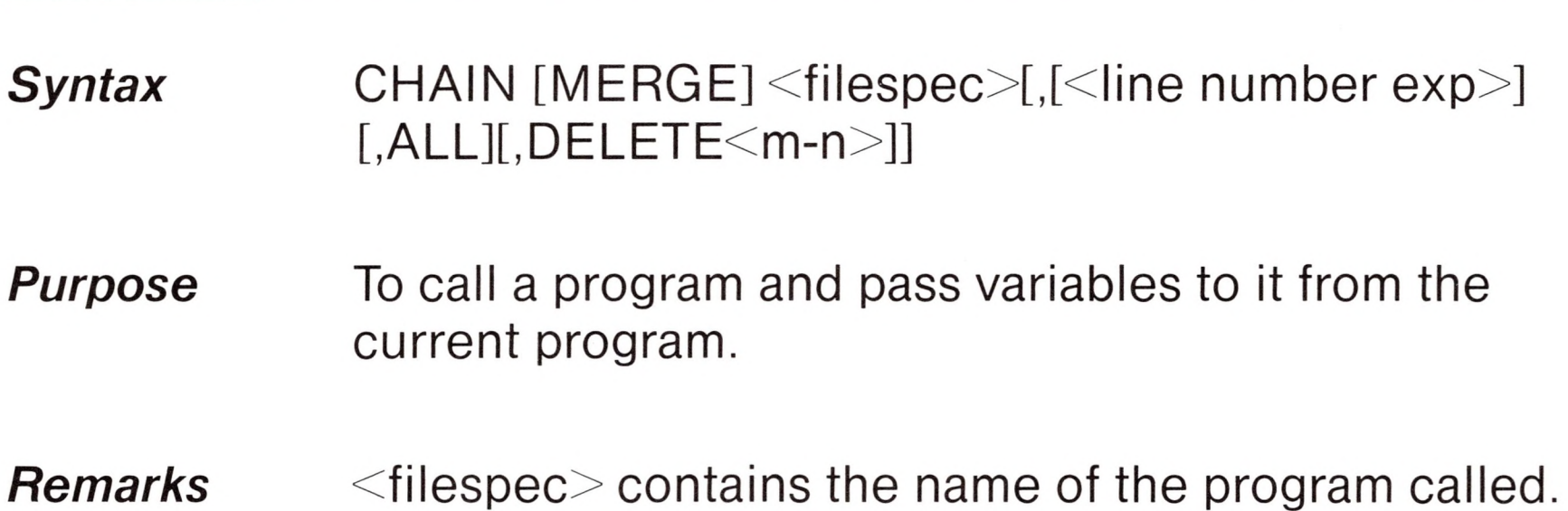

For example,

### CHAIN "A:PROG1.BAS"

calls the BASIC program PROG1 from disk drive A. If no other options are included by the user, CHAIN will load the called program and execute it beginning at the first line.

The MERGE option of the CHAIN statement merges

the called overlay into the currently running program. That is, the program lines of the overlay are inserted into the current program in sequential order beginning at the point specified by  $\le$ line number exp $\ge$ . The called program must be an ASCII file if it is to be merged. Example <sup>1</sup> in this section shows how the MERGE option is used.

#### **Note**

The CHAIN statement with MERGE option leaves the files open and preserves the current OPTION BASE setting.

When using the MERGE option, user-defined functions should be placed before any CHAIN MERGE statements in the program. Otherwise, the user-defined functions will be undefined after the merge is complete.

 $\le$ line number exp $\ge$  is the line number (or an expression that evaluates to a line number) in the called program. It is the starting point for execution of the called program. If it is omitted, execution begins at the first line.

> $\le$ line number exp $\ge$  is not affected by a RENUM command.

If you choose not to use MERGE, CHAIN will clear the effect of ON ERROR GOTO, disallow program continuation, reset all DATA pointers, and close all files. User-defined functions are preserved only if the corresponding DEF FN statements are not altered by MERGE. CHAIN without MERGE does not preserve variable types or user-defined functions for use by the chained program. That is, any DEFINT, DEFSNG, DEFDBL, DEFSTR, or DEF FN statements containing shared variables must be restated in the chained program.

#### *Note*

ALL is an option that allows all variables to pass from the current program to the overlay. If ALL is omitted, COMMON statements must be used to pass variables.

If the ALL option is used, every variable in the current program is passed to the overlay. If you do not use ALL, a COMMON statement must be used to pass variables to the overlay. With COMMON, you may specify the variables to be passed. Array variables may be used by appending parentheses () to the variable list. Note that the same variable cannot appear in more than one COMMON statement.

DELETE $\leq m-n$  is the option that deletes a range of lines in the original program after the overlay has been executed, m is the beginning line number and n is the last line number of the overlay range.

#### *Example* 10 REM THIS PROGRAM DEMONSTRATES CHAINING WITH THE VARIABLES PASSED 20 REM IN COMMON. SAVE THIS PROGRAM ON THE DISK AS "PROG1". 30 COMMON A\$,B\$

- <sup>40</sup> INPUT "ENTER <sup>A</sup> STRING OF NOT MORE THAN 255 CHARACTERS. ",A\$
- 50  $B$ \$ = ""
- *<sup>60</sup>* CHAIN "PROG2"
- <sup>70</sup> PRINT "HERE IS YOUR STRING BACK, REVERSED!"
- 80 PRINT B\$

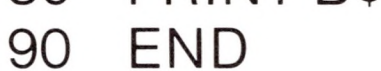

```
10 REM SAVE THIS PROGRAM ON THE DISK
AS "PROG2"
20 COMMON A$,B$
30 FOR N\% = 1 TO LEN(A$)
40 1\% = LEN(AS) - N\% + 150 B\ = B\ + MID $ (A $, 1%, 1)
60 NEXT N%
70 CHAIN "PROG1"
, 70
80 END
```
*CLOSE*

R

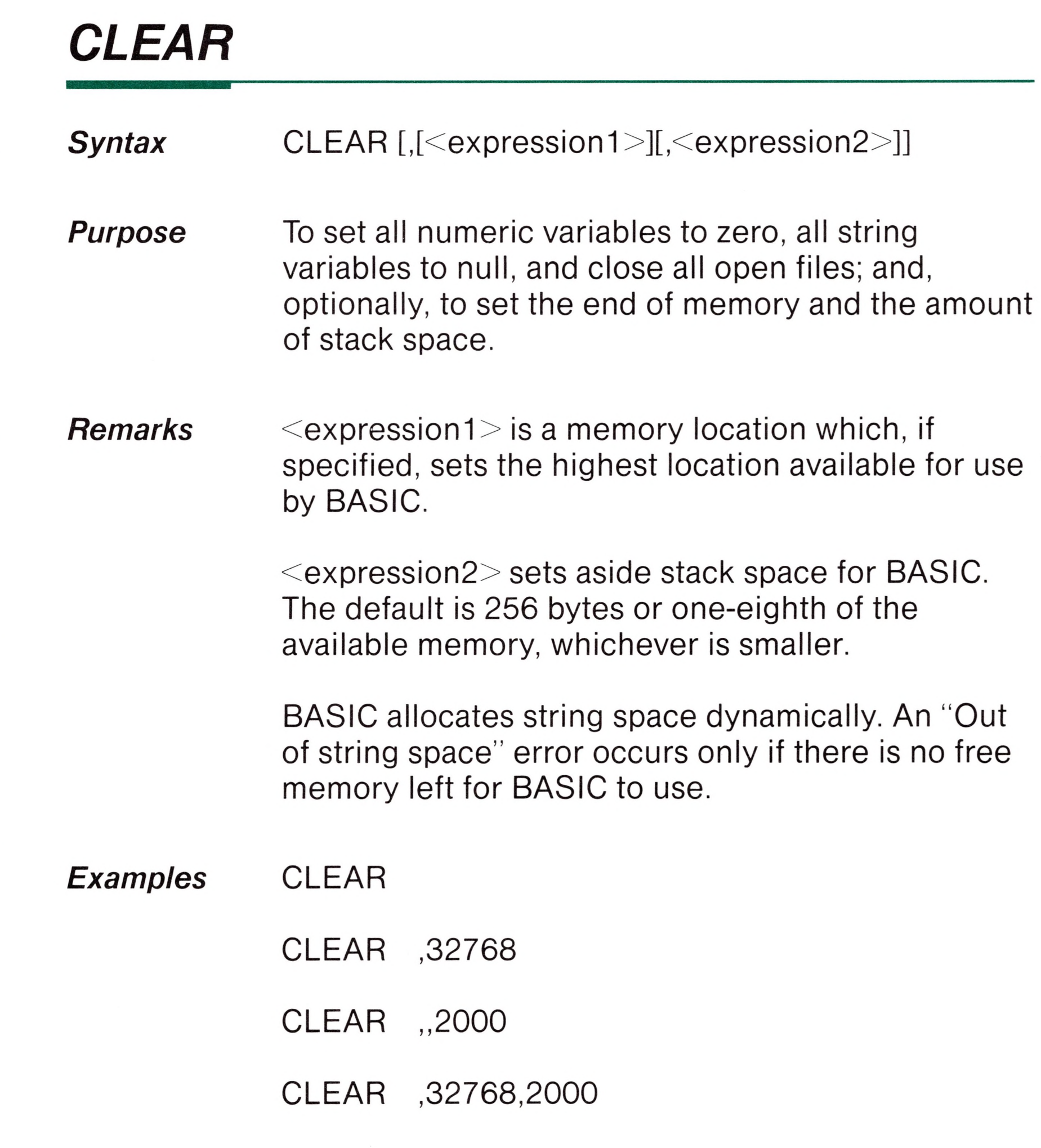

#### *Syntax* CLOSE[[#]<file number>[,[#]<file number ...>]]

#### *Purpose* To conclude I/O to a disk file. CLOSE may be used either as a command or a statement.

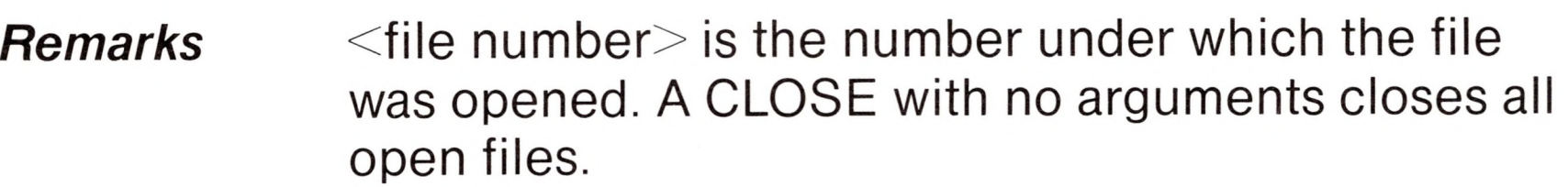

The association between a particular file and file number terminates upon execution of a CLOSE. The file may then be reopened using the same or a different file number; likewise, that file number may now be reused to OPEN any file.

A CLOSE for a sequential output file writes the final buffer of output.

The END statement and the NEW command always CLOSE all disk files automatically. (STOP does not close disk files.)

*Examples* CLOSE #1

CLOSE 2, 3

### *COMMON*

**Syntax** COMMON <list of variables>

*Purpose* To pass variables to a chained program.

*Remarks* The COMMON statement is used in conjunction with the CHAIN statement. COMMON statements

> may appear anywhere in a program, though it is recommended that they appear at the beginning. The same variable cannot appear in more than one COMMON statement. Array variables are specified by appending "()" to the variable name. If all variables are to be passed, use CHAIN with the ALL option and omit the COMMON statement.

**H**

**n**

**-**

**n**

**n**

### **Syntax** CONT

The  $\leq$  list of variables $>$  may include any variable type, including array variables.

*Example* 100 COMMON A,B,C,D(),G\$ <sup>110</sup> CHAIN "PROG3",10

*Purpose* To continue program execution after a Control-C has been typed or a STOP or END statement has been executed.

### *CONT*

*Remarks* Execution resumes at the point where the break occurred. If the break occurred after a prompt from an INPUT statement, execution continues with the reprinting of the prompt ("?" or prompt string).

> CONT is usually used in conjunction with STOP for debugging. When execution is stopped, intermediate values may be examined and changed using direct mode statements. Execution may be resumed with CONT or a direct mode GOTO, which resumes execution at a specified line number. CONT may be used to continue execution after an error occurs.

CONT is invalid if the program has been edited during the break.

#### *Example*

### *DATA*

Ok 10 INPUT A,B,C 20 K=A <sup>~</sup> 2\*5.3:L=B <sup>~</sup> 3/.26 30 STOP 40 M~C\*K+100:PRINT M RUN ? 1,2,3 BREAK IN 30 Ok PRINT L 30.7692 Ok CONT 115.9 Ok

- *Syntax* DATA  $\leq$  list of constants $\geq$
- *Purpose* To store the numeric and string constants that are accessed by the program's READ statement(s).
- *Remarks* DATA statements are nonexecutable and may be placed anywhere in the program. A DATA statement may contain as many constants as will fit on a line (separated by commas). Any number of DATA statements may be used in a program. The READ statements access the DATA statements in order (by

 $\le$ list of constants $\ge$  may contain numeric constants in any format, i.e., fixed-point, floating-point or integer. (No numeric expressions are allowed in the list.) String constants in DATA statements must be surrounded by double quotation marks only if they

line number) and the data contained therein may be thought of as one continuous list of items, regardless of how many items are on a line or where the lines are placed in the program.

#### *Example <sup>1</sup>*

contain commas, colons, or significant leading or trailing spaces. Otherwise, quotation marks are not needed.

The variable type (numeric or string) given in the READ statement must agree with the corresponding constant in the DATA statement.

DATA statements may be reread from the beginning by using the RESTORE statement.

10 PRINT "CITY", "STATE", " ZIP" 20 READ C\$,S\$,Z <sup>30</sup> DATA "DENVER," , COLORADO, 80211

 FOR 1=1 TO 10 READ A(l) 100 NEXT <sup>I</sup> DATA 3.08,5.19,3.12,3.98,4.24 DATA 5.08,5.55,4.00,3.16,3.37

#### *Example 2*

This program segment reads the values from the DATA statements into the array A. After execution, the value of A(1) will be 3.08, and so on.

Ok

40 PRINT C\$,S\$,Z Ok RUN CITY STATE ZIP DENVER, COLORADO 80211 Ok

This program reads string and numeric data from the DATA statement in line 30.

### *DEF FN*

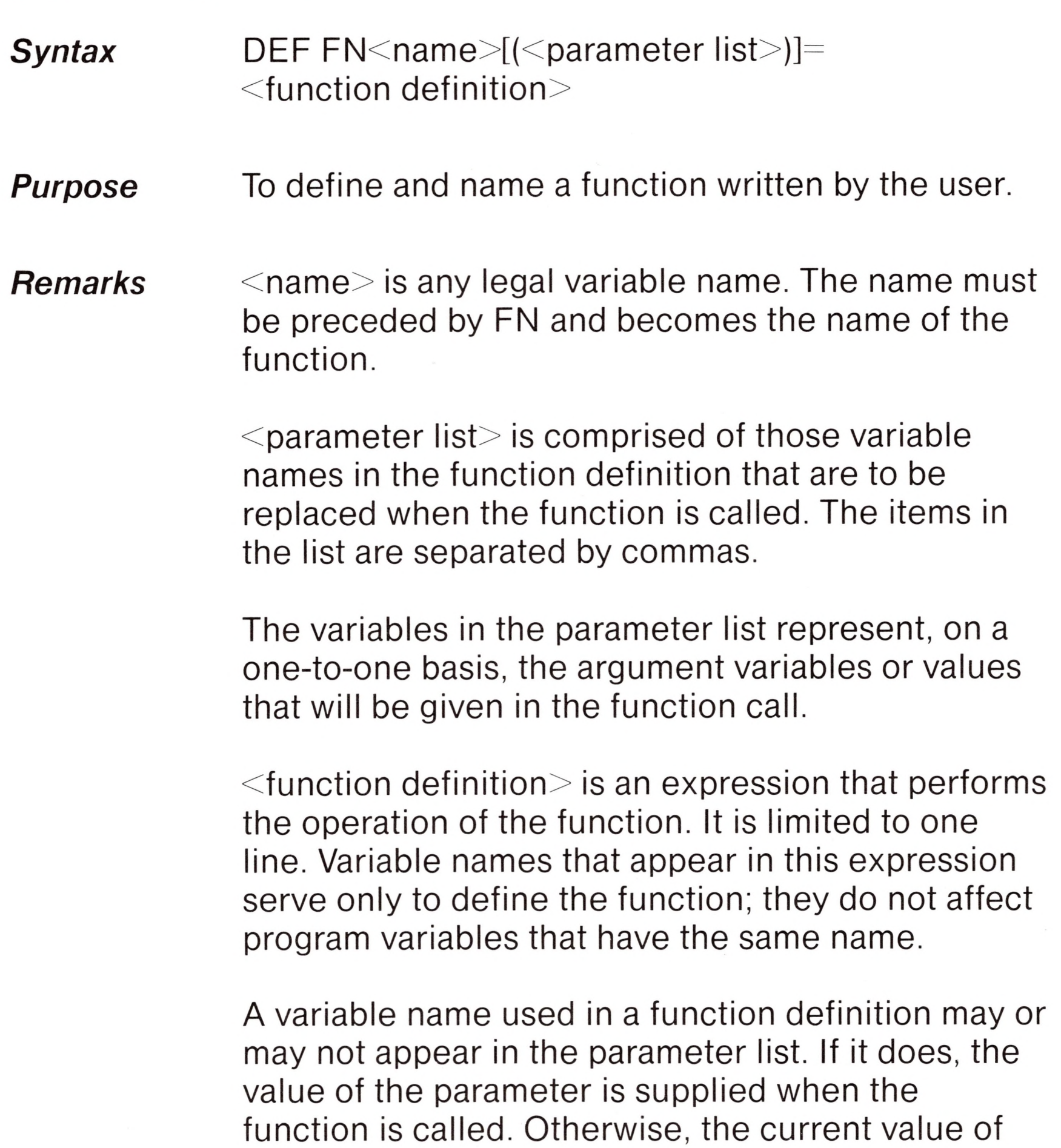

the variable is used.

User-defined functions may be numeric or string. If a type is specified in the function name, the value of the expression is forced to that type before it is returned to the calling statement. If a type is specified in the function name and the argument type does not match, a "Type mismatch" error occurs.

A DEF FN statement must be executed before the function it defines may be called. If a function is called before it has been defined, an "Undefined user function" error occurs. DEF FN is illegal in direct mode.

410 DEF FNAB $(X, Y) = X^{\dagger} 3/Y^{\dagger} 2$ 420 T=FNAB(I,J)

*Example*

Line 410 defines the function FNAB. The function is called in line 420.

### *DEFINT/SNG/DBL/STR*

**Syntax** DEF<type><range(s) of letters>

*Purpose* To declare variable types as integer, single precision, double precision, or string.

*Remarks*  $lt$ type $>$  is a variable type (INT, SNG, DBL, or  $STR$ ) and  $\leq$  range of letters $>$  is the variable name(s).

> A DEF statement declares that the variable names beginning with the letter(s) specified will assume that variable type. However, a type declaration character always takes precedence over a DEF statement in the typing of a variable.

> If no type declaration statements are encountered, BASIC assumes that all variables without declaration characters are single precision variables.

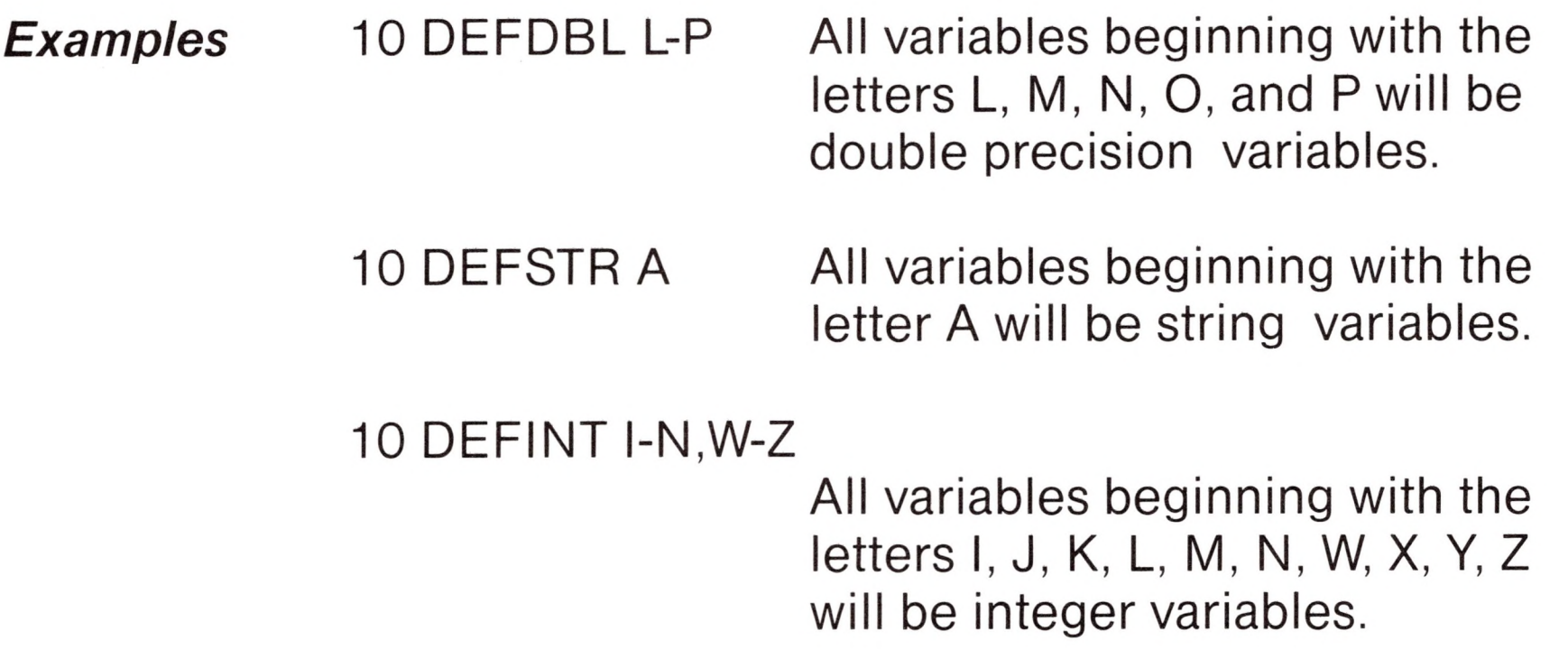

### *DEF USR*

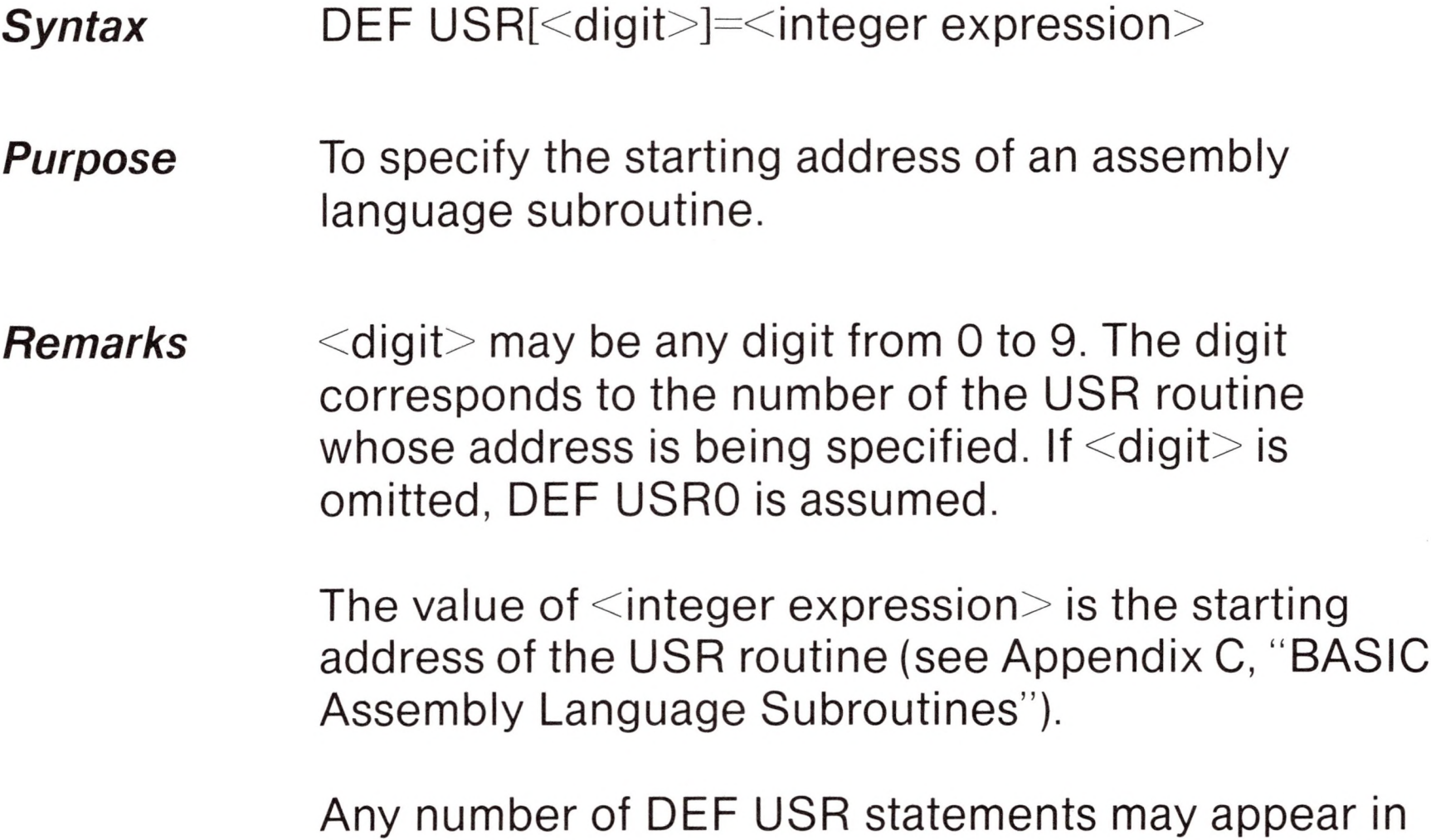

a program to redefine subroutine starting addresses, thus allowing access to as many subroutines as necessary.

*Example*

200 DEF USR0=24000 210 X=USRO(Y~ 2/2.89)

**DELETE** 

#### *Syntax* DIM <list of subscripted variables>

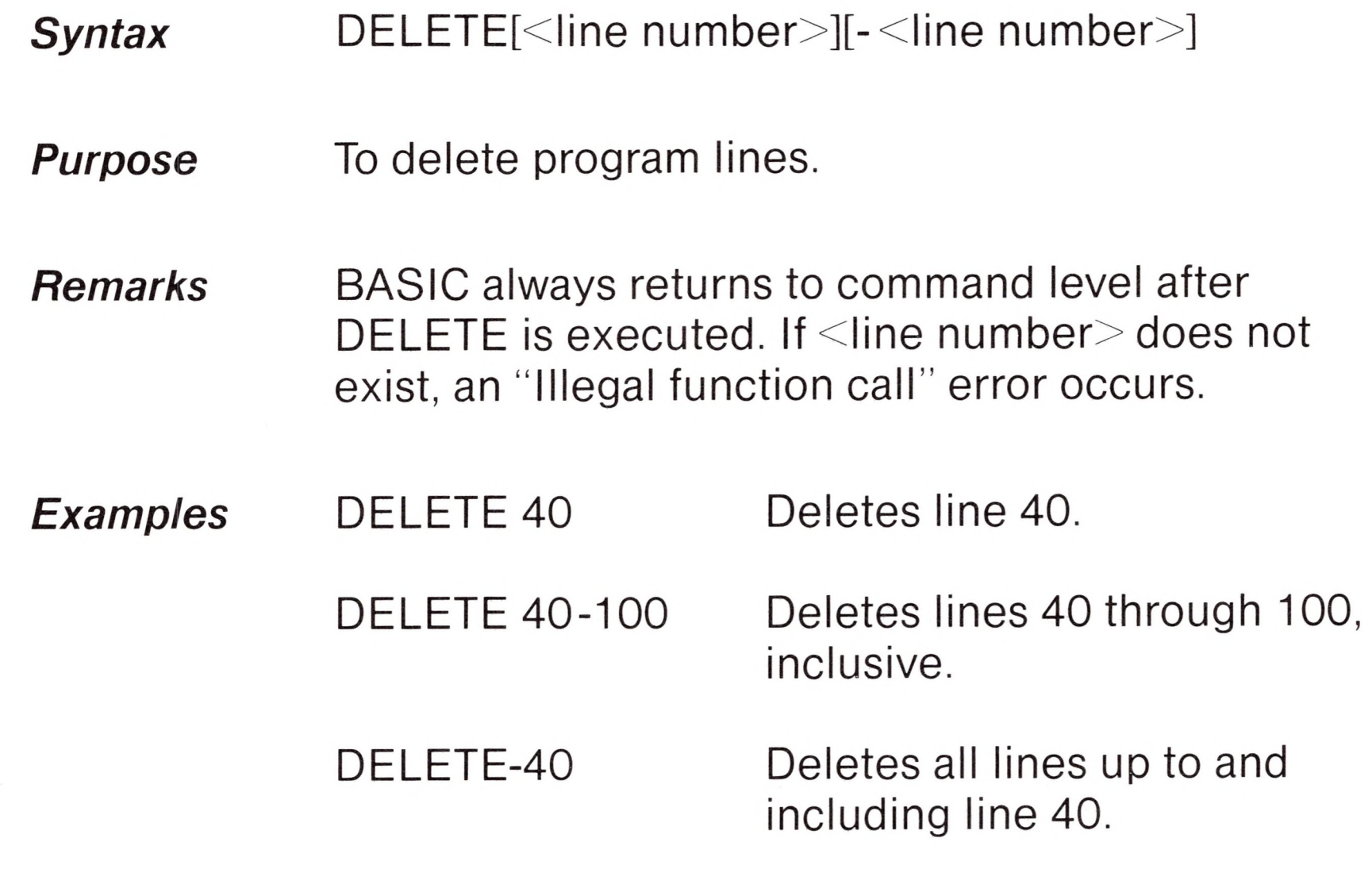

*DIM*

*Purpose* To specify the maximum values for array variable subscripts and allocate storage accordingly.

### *Remarks* If an array variable name is used without a DIM statement, the maximum value of its subscript(s) is

assumed to be 10. If a subscript is used that is greater than the maximum specified, <sup>a</sup> "Subscript out of range" error occurs. The minimum value for a subscript is always zero, unless otherwise specified with the OPTION BASE statement.

*Syntax* EDIT <line number>

The DIM statement sets all the elements of the specified arrays to an initial value of zero.

#### *Example* Ok

10 DIM A(20) 20 FOR I=0 TO 20 30 READ A(l) 40 NEXT <sup>I</sup>

### *EDIT*

*Purpose* To enter the edit mode at a specified line.

*Remarks* In edit mode, it is possible to edit portions of a line without retyping the entire line. Upon entering edit mode, BASIC types the line number of the line to be edited, then it types a space and waits for an edit mode subcommand.

#### *Edit mode subcommands*

Edit mode subcommands are used to move the cursor or to insert, delete, replace, or search for text within a line. The subcommands are not echoed. Most of the edit mode subcommands may be preceded by an integer which causes the command to be executed that number of times. When a preceding integer is not specified, it is assumed to be 1.

Edit mode subcommands may be categorized according to the following functions:

- 1. Moving the cursor
- 2. Inserting text
- 3. Deleting text
- 4. Finding text
- 5. Replacing text
- 6. Ending and restarting edit mode
- 7. Syntax errors

Descriptions of each category follow.

#### **Note**

In the descriptions that follow,  $\langle$ ch $>$ represents any character, <text> represents a string of characters of arbitrary length, i represents an optional integer (the default is 1), and  $\frac{1}{2}$  represents the  $\leq$  ESCAPE $>$  key.

cursor *i* spaces to the left. Characters are printed as you backspace over them.

 $\leftarrow$   $\leftarrow$  or backspace moves the cursor to the left. The cursor moves over the characters already printed, but does not delete them.

Moving the Cursor

Space Use the space bar to move the cursor to the right. /'Space moves the cursor *i* spaces to the right. Characters are printed as you space over them.

Control-H In edit mode, *i*Control-H moves the

#### Inserting Text

 $K$   $\leq$  kext $>$ \$ inserts  $\leq$  text $>$  at the current cursor position. The inserted characters are printed on the screen. To terminate insertion, type <ESCAPE>. If  $\leq$ RETURN $>$  is typed during an Insert command, the effect is the same as typing <ESCAPE> and then  $\leq$ RETURN $>$ . During an Insert command, Control-H,  $\lt\leftarrow\gt$ , or the Underscore key may be used to delete characters to the left of the cursor. Control-H will move the cursor over the characters as you backspace over them. <SHIFT, Control- $\geq$  and Underscore (when pressed simultaneously) will print an Underscore for each character you delete. If an attempt is made to insert a character that will make the line longer than 255 characters, an audio beep (Control-G) sounds and the character is not printed.

*i*D deletes *i* characters to the right of the cursor. The deleted characters are echoed between backslashes, and the cursor is positioned to the right of the last character deleted. If there are fewer than  $i$  characters to the right of the cursor, /D deletes the remainder of the line.

The X subcommand is used to extend the line. X moves the cursor to the end of the line, enters the insert mode, and allows insertion of text as if an insert command had been given. When you are finished extending the line, type <ESCAPE> or <RETURN>.

X

D

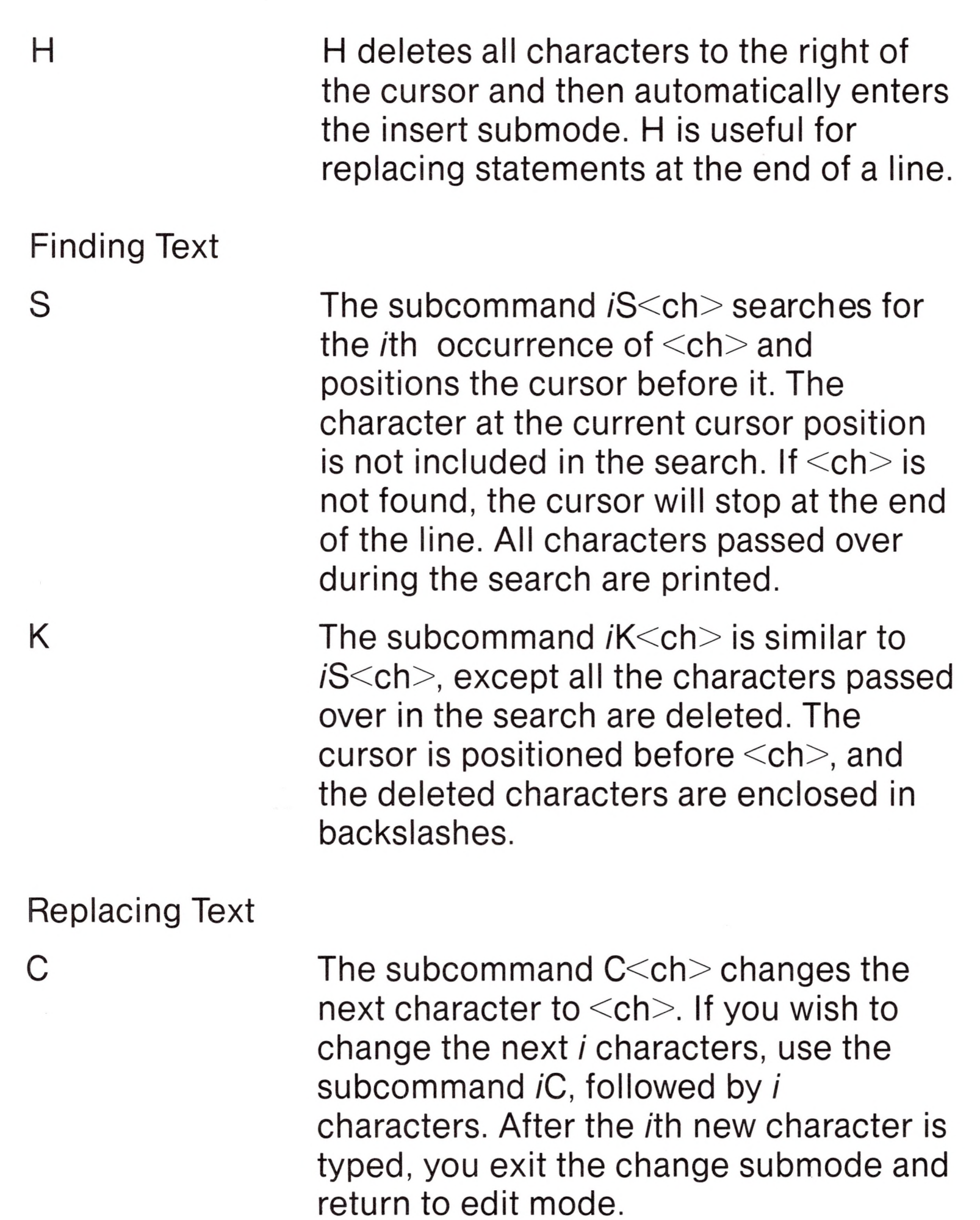

Ending and Restarting Edit Mode

Control-A To enter edit mode on the line you are currently typing, type Control-A. BASIC responds with a return, an exclamation point (!), and a space. The cursor will be positioned at the first character in the line. Proceed by typing an edit mode subcommand.

#### *Note*

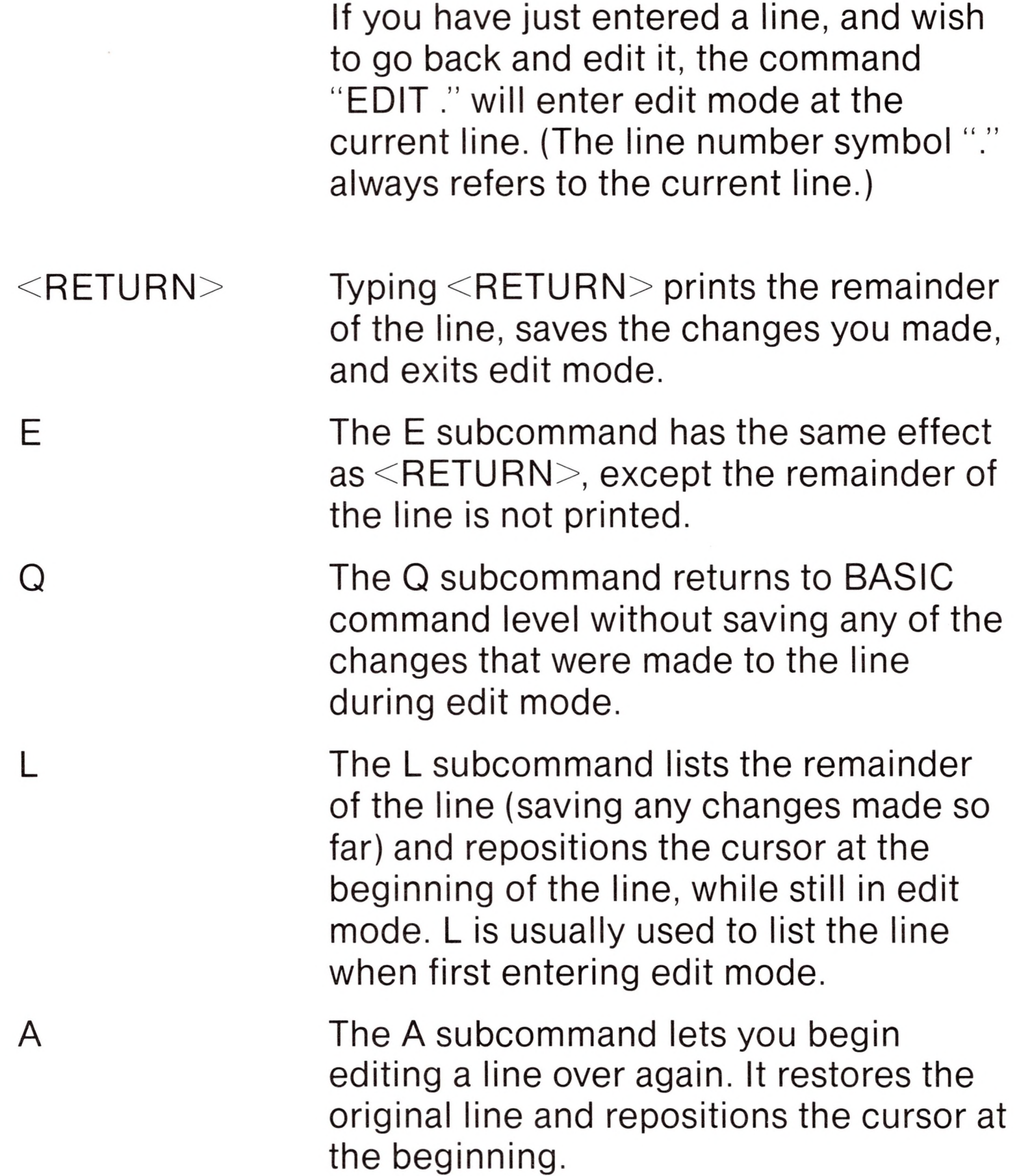

*Note*

If BASIC receives an unrecognizable command or illegal character while in edit mode, it sounds a beep (Control-G) and the command or character is ignored.

#### Syntax Errors

When a syntax error is encountered during execution of a program, BASIC automatically enters edit mode at the line that caused the error.

10 K =  $2(4)$ RUN ?Syntax error in 10 10

For example:

When you finish editing the line and press <RETURN> (or the E subcommand), BASIC reinserts the line, which causes all variable values to be lost. To preserve the variable values for examination, first exit edit mode with the Q subcommand. BASIC will return to command level, and all variable values will be preserved.

### *END*

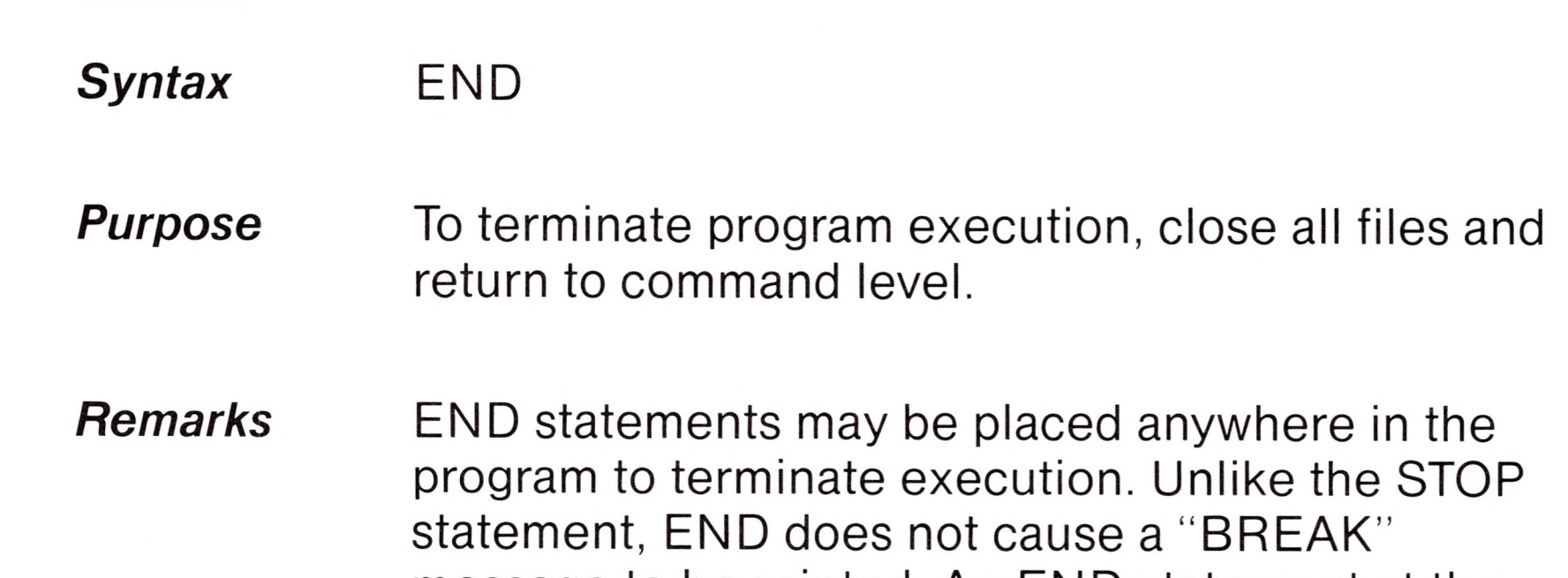

message to be printed. An END statement at the end of a program is optional. BASIC always returns to command level after an END is executed.

### *Example* 520 IF K>1000THEN END ELSE GOTO 20

### *ERASE*

*Syntax* ERROR <integer expression>

### *ERROR*

#### *Remarks*

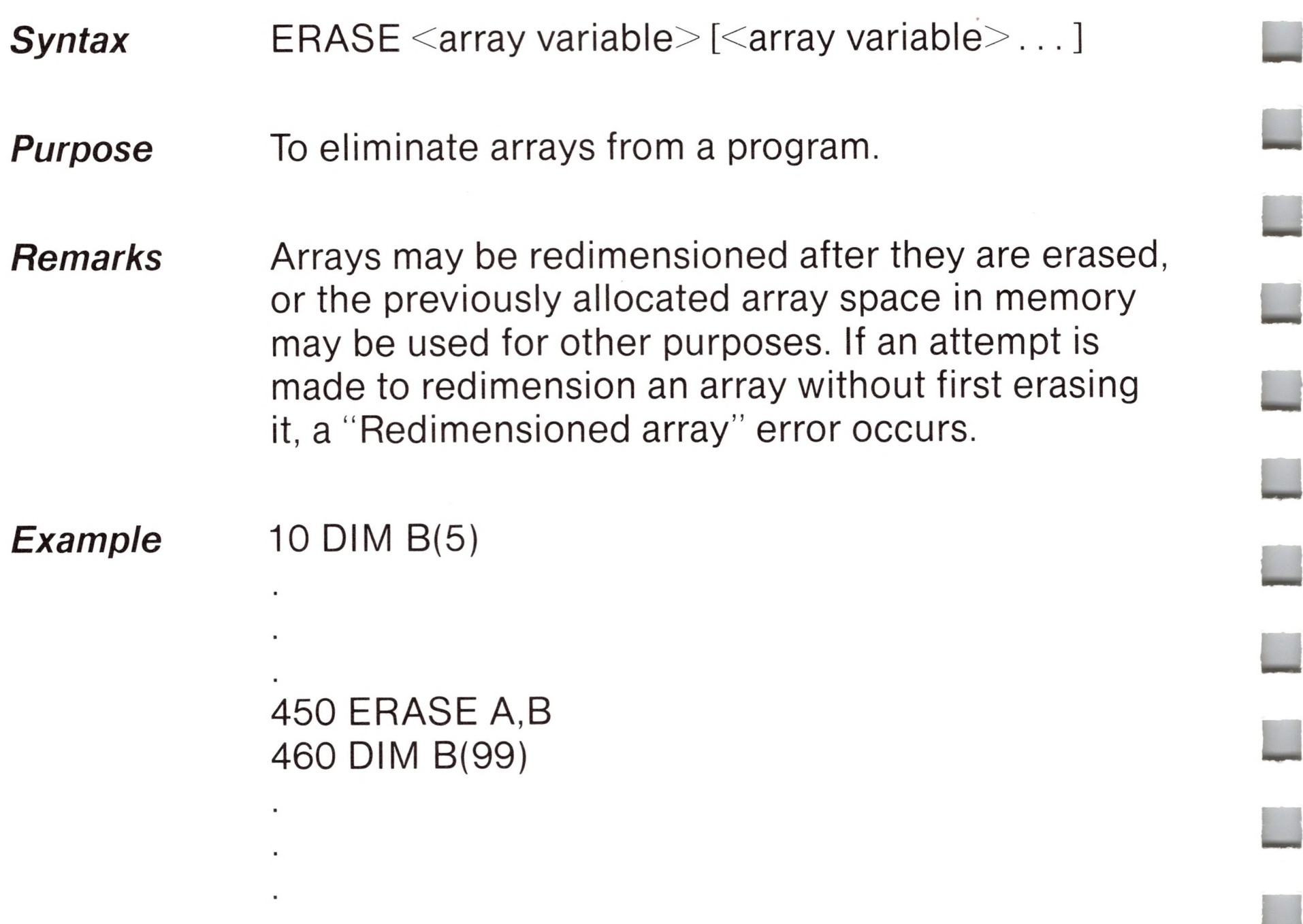

*Purpose* (1) To simulate the occurrence of a BASIC error; or,

> $\leq$ integer expression $>$  must be a value between 0 and 255. If the value of  $\leq$  integer expression $\geq$  equals an error code already in use by BASIC (see Appendix D), the ERROR statement will simulate the occurrence of that error, and the corresponding error message will be printed. (See Example 1.)

M

(2) to allow error codes to be defined by the user.

*Example <sup>1</sup>*

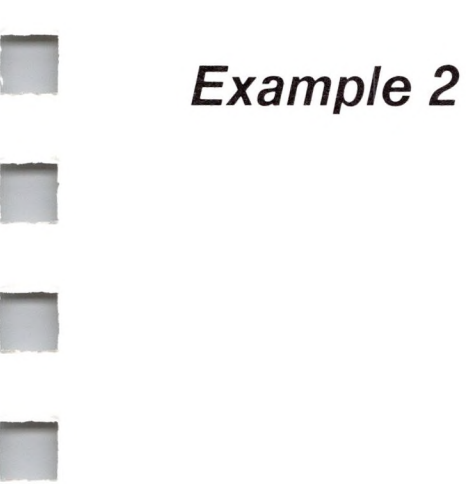

To define your own error code, use a value that is greater than any used by the Microsoft BASIC error codes. (It is preferable to use the highest available values, so compatibility may be maintained when more error codes are added to Microsoft BASIC.) This user-defined error code may then be conveniently handled in an error trap routine. (See Example 2.)

If an ERROR statement specifies a code for which no error message has been defined, BASIC responds with the message "Unprintable error." Execution of an ERROR statement for which there is no error trap routine causes an error message to be printed and execution to halt.

Ok  $10 S = 10$  $20 T = 5$ 30 ERROR  $S + T$ 40 END Ok RUN String too long in line 30

Or, in direct mode:

Ok ERROR 15 String too long Ok

(You type this line.) (BASIC types this line.)

#### 110 ON ERROR GOTO 400 120 INPUT "WHAT IS YOUR BET";B 130 IF B >5000 THEN ERROR 210

### *FIELD*

### 400 IF  $ERR = 210$  THEN PRINT "HOUSE LIMIT IS \$5000" 410 IF ERL= 130THEN RESUME 120

#### *Note*

Refer to the section entitled "ERR and ERL Variables" for more information on ERR and ERL.

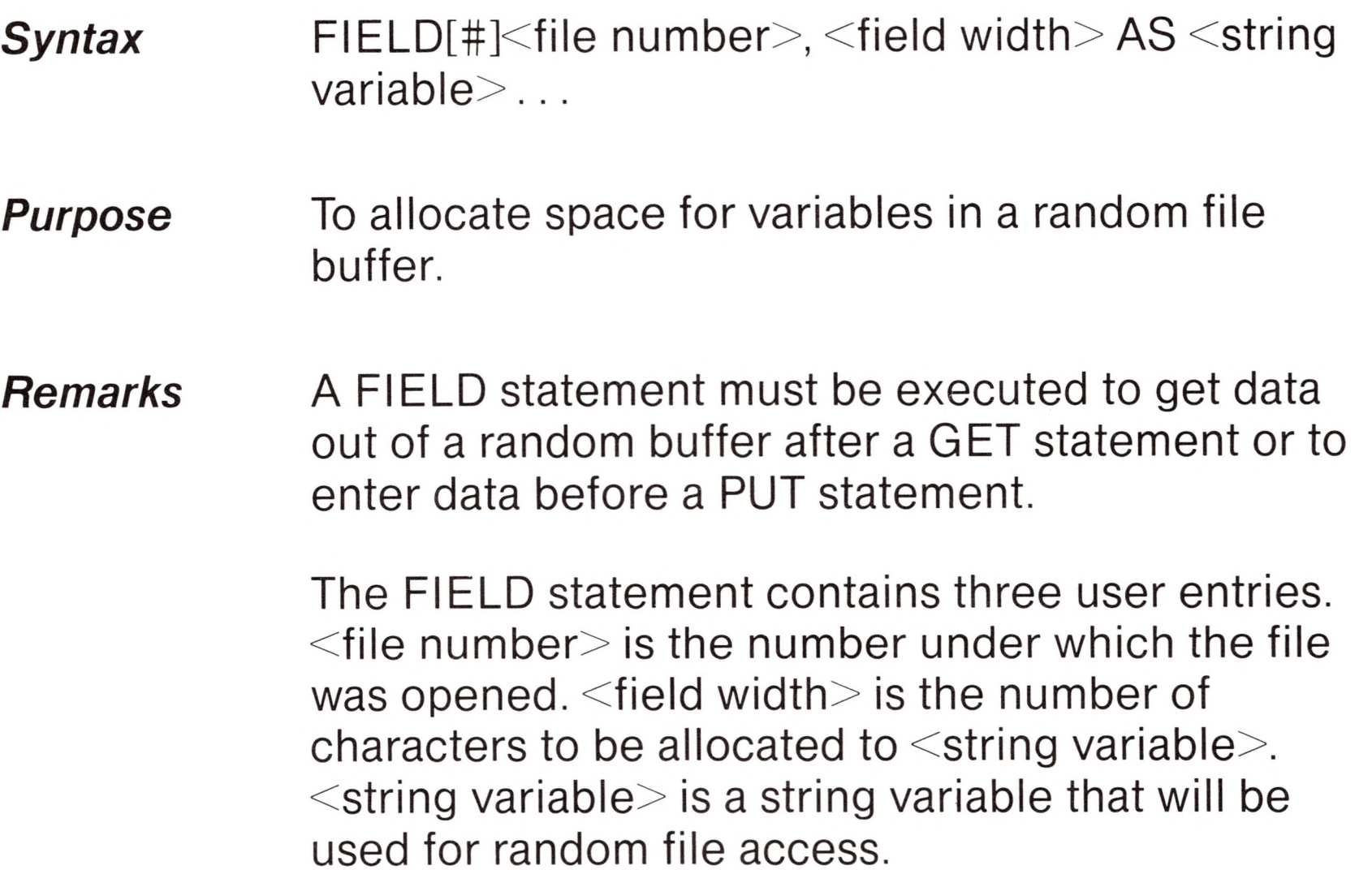

The total number of bytes allocated in a FIELD statement must not exceed the record length that was specified when the file was opened (see the OPEN command in this chapter). Otherwise, <sup>a</sup> "Field overflow" error occurs. (The default record length is 128.)

Any number of FIELD statements may be executed for the same file, and all FIELD statements that have been executed are in effect at the same time.

**II**

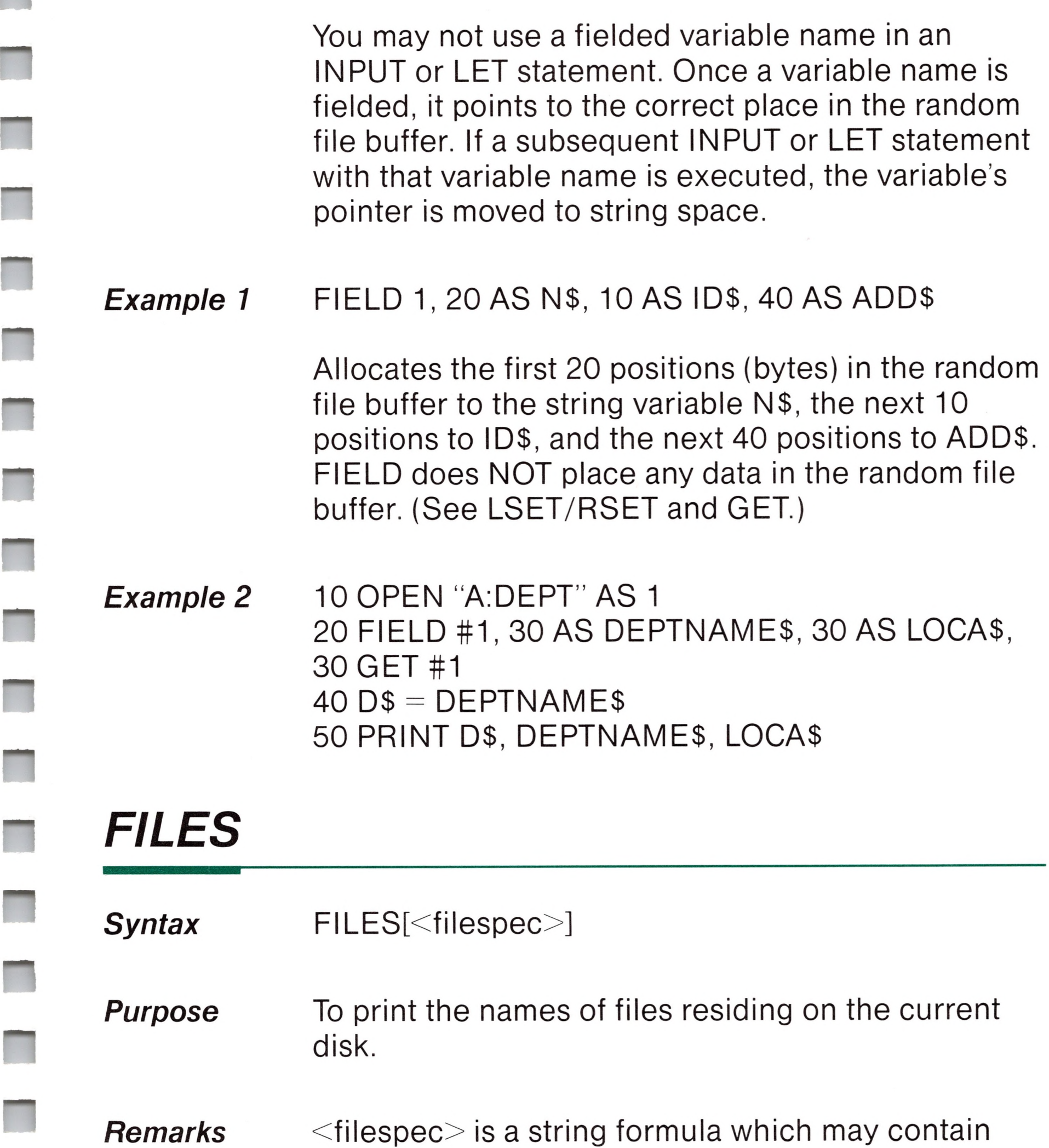

If a disk drive is specified as part of the  $\leq$  filespec $>$ , then files under the specified filename in that disk drive are listed. Otherwise, the current or default drive is used.

question marks (?) to match any character in the filename or extension. An asterisk (\*) as the first character of the filename or extension will match any file or any extension.

*Examples* FILES FILES "\*.BAS" FILES "B:\*.\*" FILES "TEST?.BAS"

### *FOR.. .NEXT*

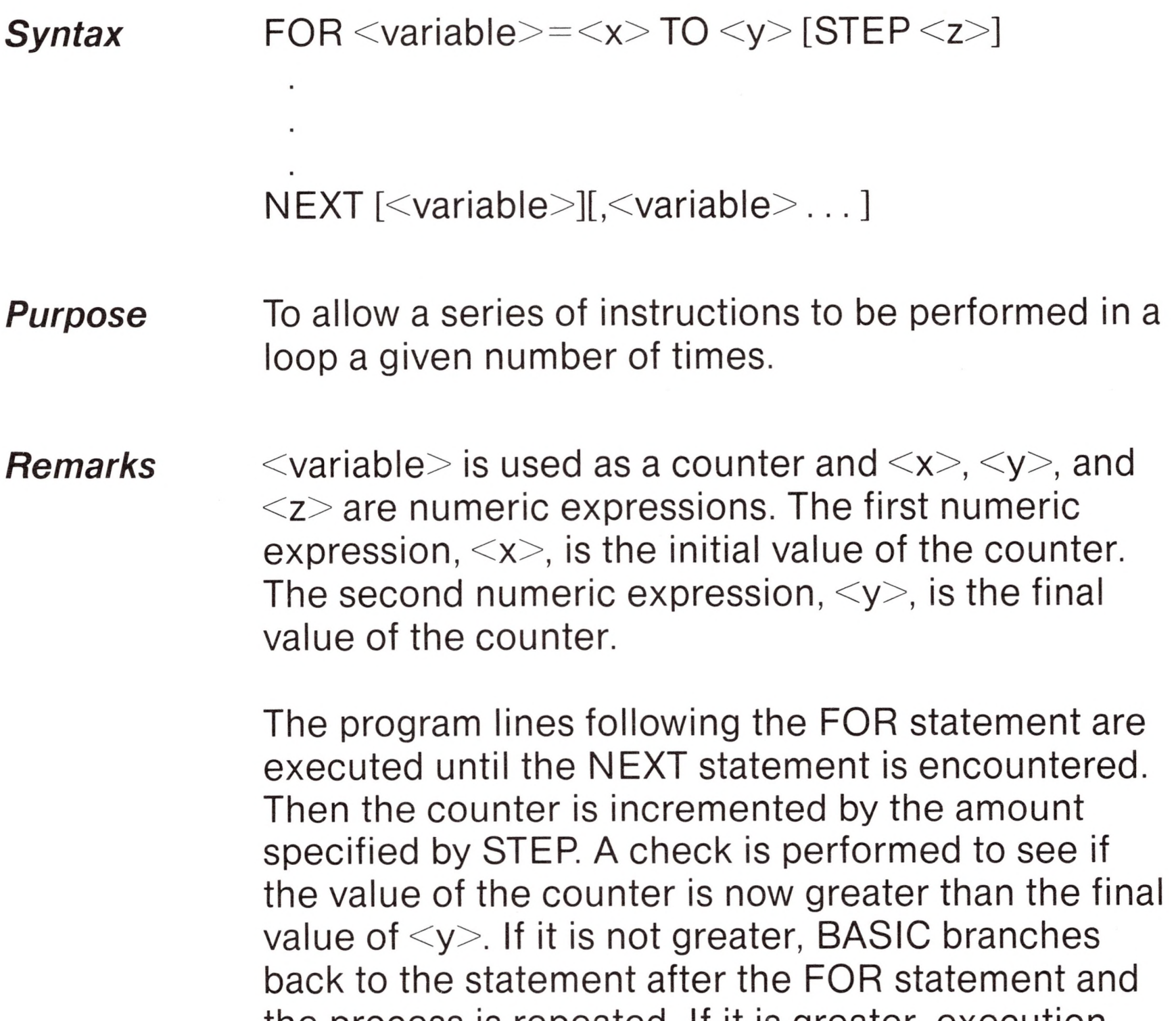

the process is repeated. If it is greater, execution continues with the statement following the NEXT statement. This is <sup>a</sup> FOR ... NEXT loop. If STEP is not specified, the increment is assumed to be one. If STEP is negative, the final value of the counter is set to be less than the initial value. The counter is decremented each time through the loop, and the loop is executed until the counter is less than the final value.

The body of the loop is skipped if the initial value of the loop times the sign of the step exceeds the final value times the sign of the step.

#### *Nested Loops*

FOR ... NEXT loops may be nested; that is, <sup>a</sup> FOR ... NEXT loop may be placed within the context of another FOR ... NEXT loop. When loops are nested, each loop must have a unique variable name as its counter. The NEXT statement for the inside loop must appear before that for the outside loop. If nested loops have the same end point, a single NEXT statement may be used for all of them.

 $10 K=10$ 20 FOR  $I=1$  TO K STEP 2 30 PRINT I; 40 K=K+10 50 PRINT K 60 NEXT RUN <sup>1</sup> 20 3 30

The variable(s) in the NEXT statement may be omitted, in which case the NEXT statement will match the most recent FOR statement. If a NEXT statement is encountered before its corresponding FOR statement, <sup>a</sup> "NEXT without FOR" error message is issued and execution is terminated.

*Example <sup>1</sup>* Ok

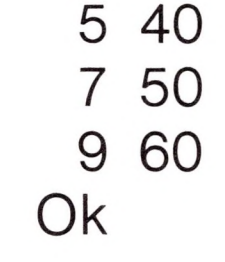

#### *Example 2* Ok  $10 J = 0$ 20 FOR 1=1 TO J 30 PRINT <sup>I</sup> 40 NEXT <sup>I</sup>

In this example, the loop does not execute because the initial value of the loop exceeds the final value.

*Example 3* Ok  $10 = 5$ 20 FOR 1=1 TO I+5 30 PRINT I; 40 NEXT RUN <sup>1</sup> 23456 <sup>7</sup> 89 <sup>10</sup> Ok

> In this example, the loop executes ten times. The final value for the loop variable is always set before the initial value is set.

### *GET*

After a GET statement, INPUT# and LINE INPUT# may be executed to read characters from the random file buffer.

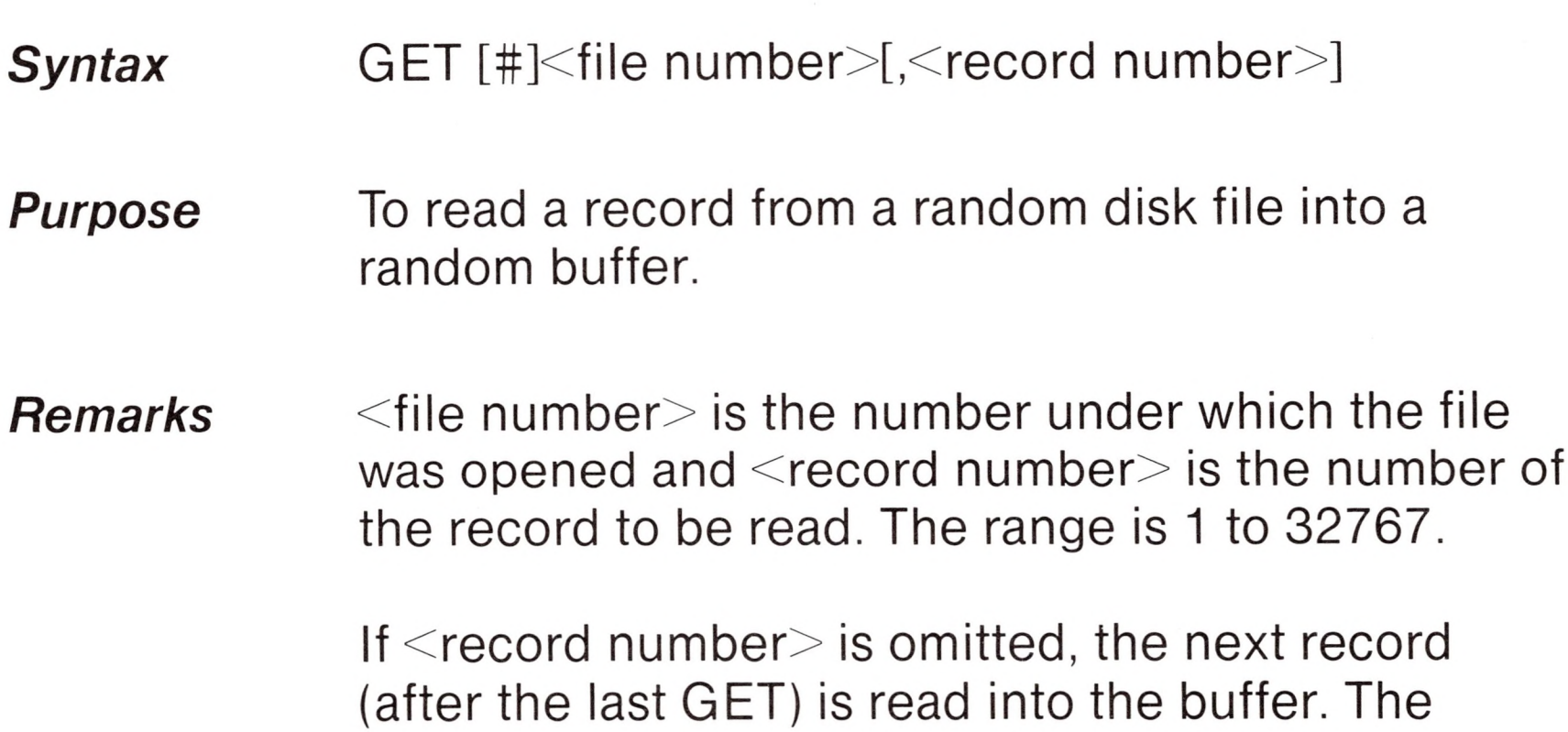

largest possible record number is 32767.

#### *Note*
*Example*

**A** 

# *GOSUB .. RETURN*

- Ok <sup>10</sup> OPEN "B: VENDOR AS #1
- 20 FIELD #1,20 AS VENDNAME\$, 30 AS ADDR\$, 35 AS CITY\$ 30 GET #1 40 PRINT VENDNAME\$, ADDR\$, CITY\$

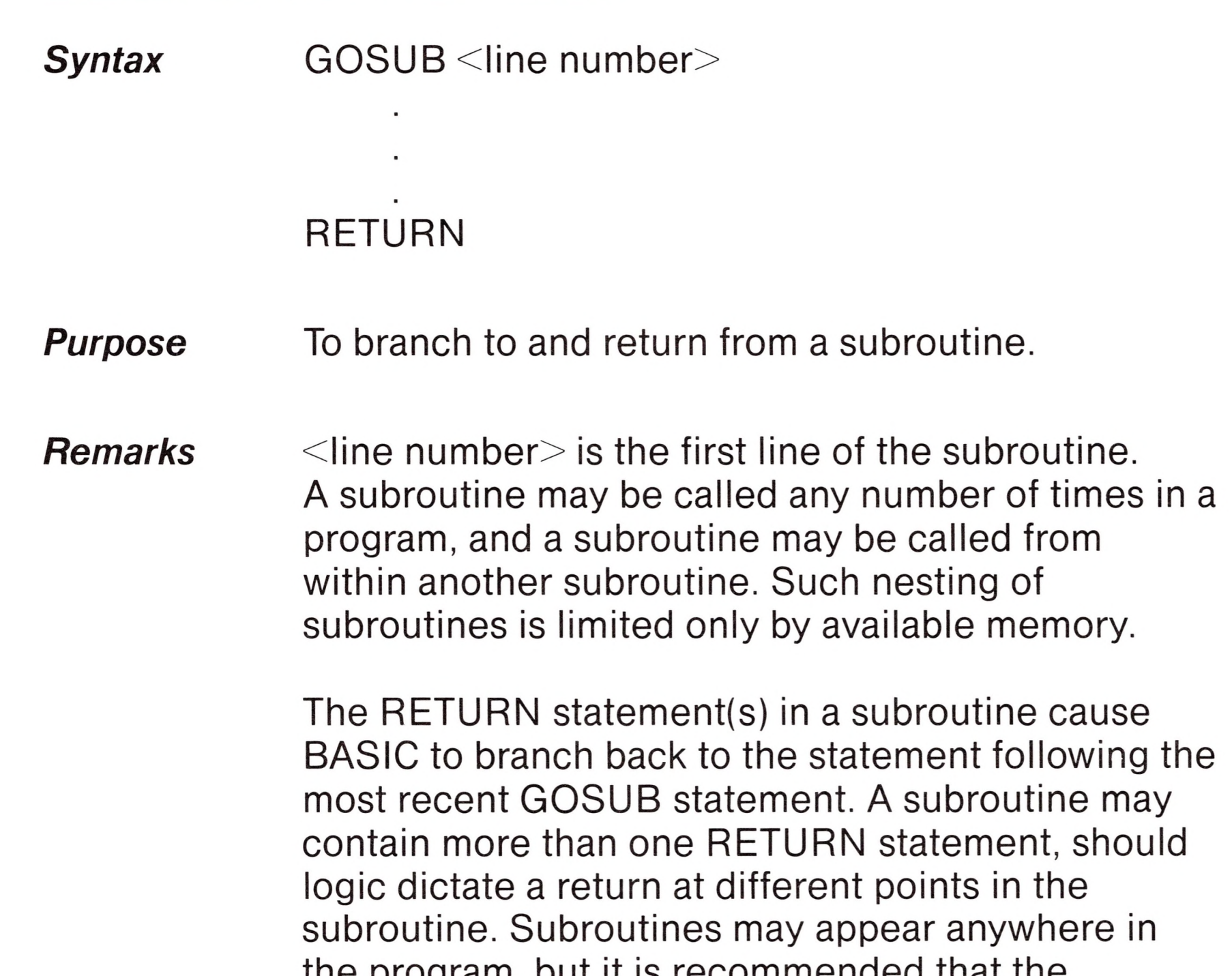

the program, but it is recommend subroutine be readily distinguishable from the main program.

To prevent inadvertent entry into the subroutine, the GOSUB statement may be preceded by a STOP, END, or GOTO statement that directs program control around the subroutine.

To prevent stack overflow, a subroutine called by a GOSUB statement must always exit through a RETURN statement.

You may use an ON . . . GOSUB statement to branch to different subroutines based on the result of an expression.

### *Example* Ok

**Purpose** To branch unconditionally out of the normal program sequence to a specified line number.

*Remarks* If <line number> is an executable statement, that

statement and those following are executed. If it is a nonexecutable statement, execution proceeds at the first executable statement encountered after  $\leq$ line number $\geq$ .

10 GOSUB 40 <sup>20</sup> PRINT "BACK FROM SUBROUTINE" 30 END 40 PRINT "SUBROUTINE"; <sup>50</sup> PRINT "IN"; <sup>60</sup> PRINT "PROGRESS" 70 RETURN RUN SUBROUTINE IN PROGRESS BACK FROM SUBROUTINE Ok

# *GOTO*

**Syntax** GOTO <line number>

*Example* Ok

**PR** 

T

10 READ R  $20$  PRINT " $R =$ "; $R$ ,  $30 A = 3.14*R^2$ 40 PRINT "AREA $="$ ;A 50 GOTO 10 60 DATA 5,7,12 Ok RUN  $R = 5$   $AHEA = 78.5$  $R = 7$   $AHEA = 153.86$  $R = 12$   $AHEA = 452.16$ ?Out of data in 10 Ok

*Remarks*  $\leq$ expression $>$  is a unique expression setting the

# *IF... THEN [... ELSE] and IF... GOTO*

*Syntax* IF <expression>THEN <clause> [ELSE <clause>]

*Syntax*  $IF <$ expression $>$  GOTO  $<$ line number $>$ [ELSE <clause>]

*Purpose* To make a decision regarding program flow based on the result returned by an expression.

> If the result of  $\leq$  expression $>$  is not zero, the THEN or GOTO clause is executed. THEN may be followed by either a line number for branching or byone or more statements to be executed. GOTO is always followed by a line number. If the result of

conditions for the IF statement to make a decision on which program path to follow. <clause> may be a BASIC statement or statements, or a line number to branch to.

 $\leq$ expression $>$  is zero, the THEN or GOTO clause is ignored and the ELSE clause, if present, is executed. Execution continues with the next executable statement. A comma is allowed before THEN.

### *Nesting of IF Statements*

IF A=B THEN IF B=C THEN PRINT "A=C" ELSE PRINT "A<>C"

IF ... THEN ... ELSE statements may be nested. Nesting is limited only by the length of the line. For example,

will not print " $A \ll C$ " when  $A \ll B$ .

IF X>Y THEN PRINT "GREATER" ELSE IF Y>X THEN PRINT "LESS THAN" ELSE PRINT "EQUAL"

is a legal statement. If the statement does not contain the same number of ELSE and THEN clauses, each ELSE is matched with the closest unmatched THEN. For example,

If an IF ... THEN statement is followed by <sup>a</sup> line number in the direct mode, an "Undefined line" error results unless a statement with the specified line number had previously been entered in indirect mode.

### **Note**

When using IF to test equality for a value that is the result of a floating point computation, remember that the internal representation of the value may not be exact. Therefore, the test should be against the range over which the accuracy of the value may vary. For example, to test a

**n**

**Bl**

**H**

**N**

This test returns true if the value of A is 1.0 with a relative error of less than 1.0E-6.

computed variable A against the value 1.0, use:

IF ABS (A-1.0)<1.0E-6THEN ...

*Example <sup>1</sup>* 200 IF <sup>I</sup> THEN GET#1,I

*Example 2* 100 IF(K(20)\*(K) 10) THEN DB=1979-1:GOTO 300 110 PRINT "OUT OF RANGE"

This statement GETs record number <sup>I</sup> if <sup>I</sup> is not zero.

In this example, a test determines if <sup>I</sup> is greater than 10 and less than 20. If <sup>I</sup> is in this range, DB is calculated and execution branches to line 300. If <sup>I</sup> is not in this range, execution continues with line 110.

### **Purpose** To allow input from the keyboard during program execution.

### *Example 3* 210 IF IOFLAG THEN PRINT A\$ ELSE LPRINT A\$

This statement causes printed output to go either to the screen or the line printer, depending on the value of a variable (IOFLAG). If IOFLAG is zero, output goes to the line printer; otherwise, output goes to the screen.

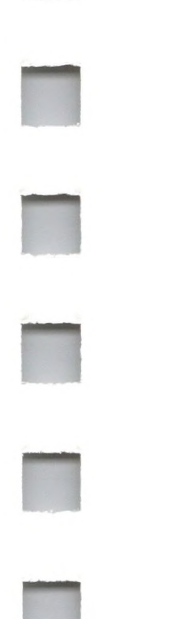

### *INPUT*

### **Syntax** INPUT[;  $\leq$  "prompt string">;  $\leq$  \variable list>

*Remarks* When an INPUT statement is encountered, program execution pauses and a question mark is displayed to indicate the program is waiting for data. If  $\langle$ "prompt string" $>$  is included, the string is displayed before the question mark. The required data is then entered at the keyboard.

> A comma may be used instead of a semicolon after the prompt string to suppress the question mark. For example, the statement INPUT "ENTER BIRTHDATE",B\$ will display the prompt with no question mark.

> If INPUT is immediately followed by a semicolon, then the  $\leq$ RETURN $>$  typed by the user to input data does not echo a carriage return/linefeed sequence.

The data that is entered is assigned to the variable(s) given in  $\le$ variable list $\ge$ . The number of data items supplied must be the same as the number of variables in the list. Data items are separated by commas.

The variable names in the list may be numeric or string variable names (including subscripted variables). The type of each data item that is input must agree with the type specified by the variable name. (Strings input to an INPUT statement need not be surrounded by quotation marks.)

Responding to INPUT with too many or too few items, or with the wrong type of value (numeric instead of string, etc.) causes the messsage "?Redo from start" to be printed. No assignment of input values is made until an acceptable response is given.

### *Remarks*

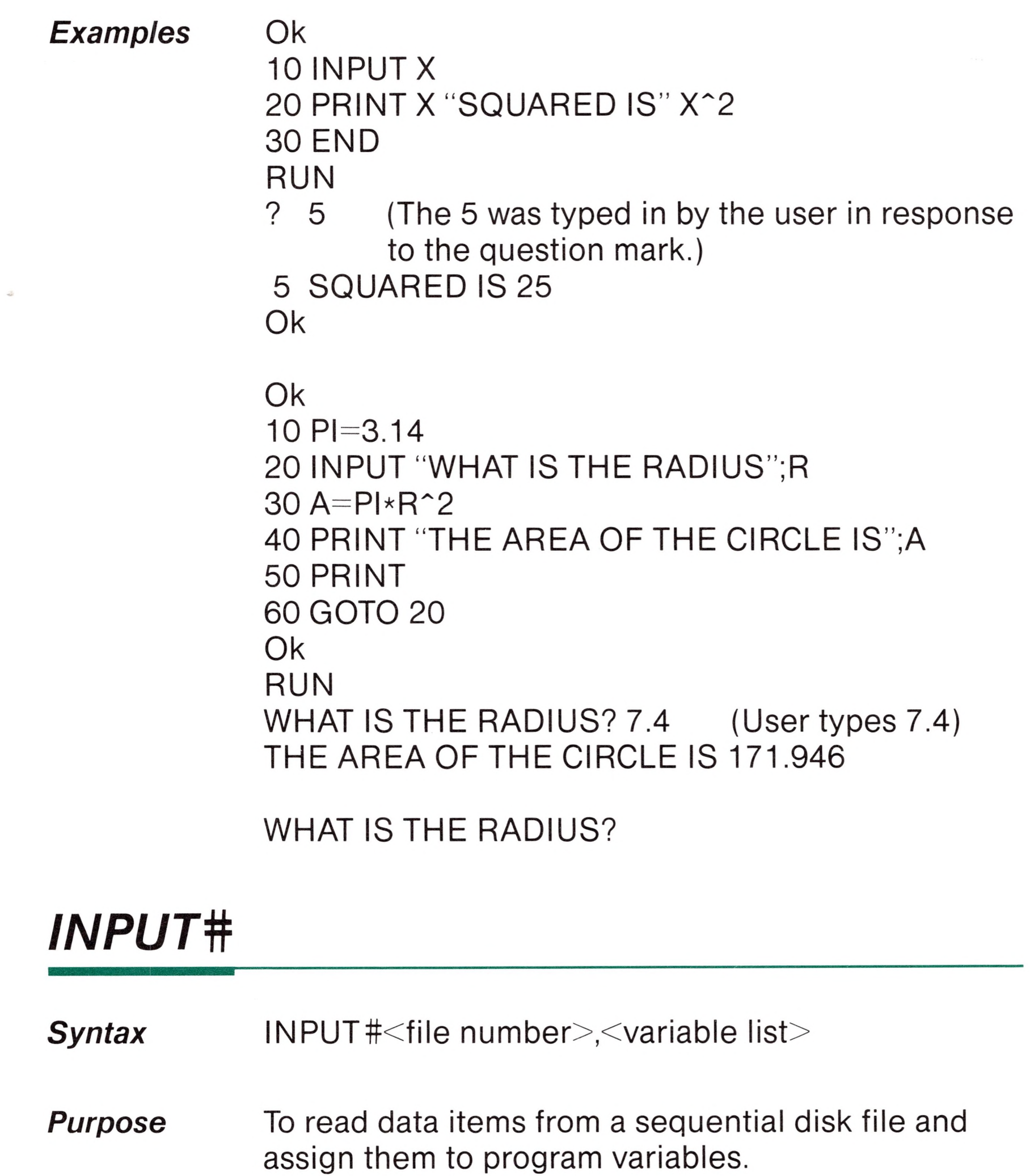

 $\le$ file number $>$  is the number used when the file was opened for input.  $\le$ variable list $>$  contains the variable names that will be assigned to the items in the file. (The variable type must match the type specified by the variable name.)

The data items in the file should appear just as they would if data were being typed in response to an INPUT statement. Unlike INPUT, no question mark is printed with INPUT#.

With numeric values, leading spaces, carriage returns and line feeds are ignored. The first character encountered that is not a space, carriage return or line feed is assumed to be the start of a number. The number terminates on a space, carriage return, line feed, or comma.

If BASIC is scanning the sequential data file for a string item, leading spaces, carriage returns, and line feeds are also ignored. The first character encountered that is not a space, carriage return, or line feed is assumed to be the start of a string item. If this first character is <sup>a</sup> quotation mark ("), the string item will consist of all characters read between the first quotation mark and the second. Thus, a quoted string may not contain a quotation mark as a character. If the first character of the string is not a quotation mark, the string is an unquoted string, and will terminate on a comma, carriage return, or line feed (or after 255 characters have been read). If end of file is reached when a numeric or string item is being INPUT, the item is terminated.

### *Example* Ok

<sup>10</sup> OPEN "I" ,#1,"DATA" 20 INPUT#1,N\$,D\$,H\$ 30 IF RIGHT\$(H\$,2)="78" THEN PRINT N\$ 40 GOTO 20 RUN EBENEEZER SCROOGE SUPER MANN Input past end in 20 Ok

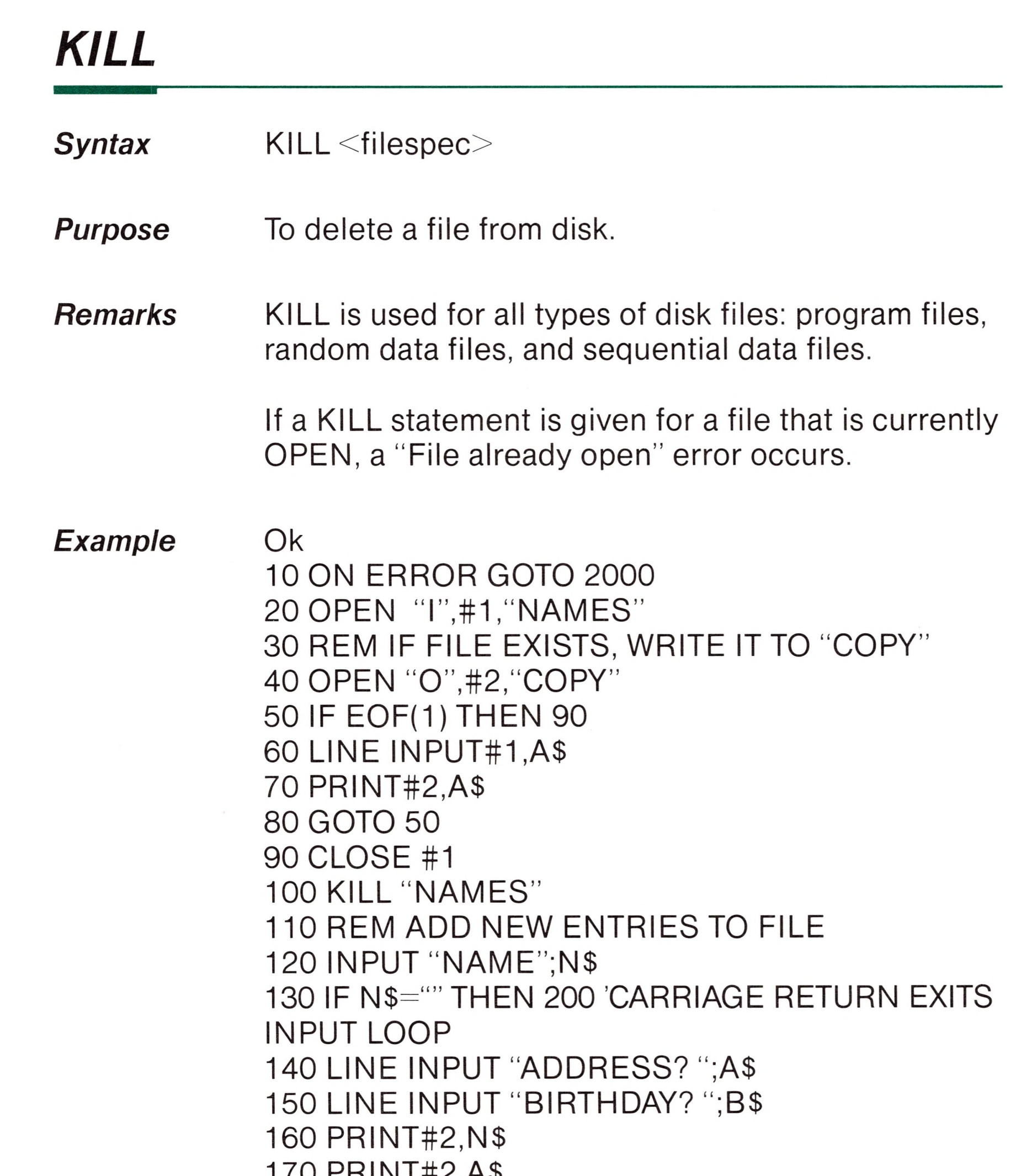

Q

 $17011111111$  PRINT#2,B\$ PRINT:GOTO 120 200 CLOSE REM CHANGE FILENAME BACK TO "NAMES" NAME "COPY" AS "NAMES" IF ERR=53 AND ERL=20 THEN OPEN "O",#2,"COPY":RESUME 120 ON ERROR GOTO 0

See also Appendix B, "Microsoft BASIC Disk I/O."

# *LET*

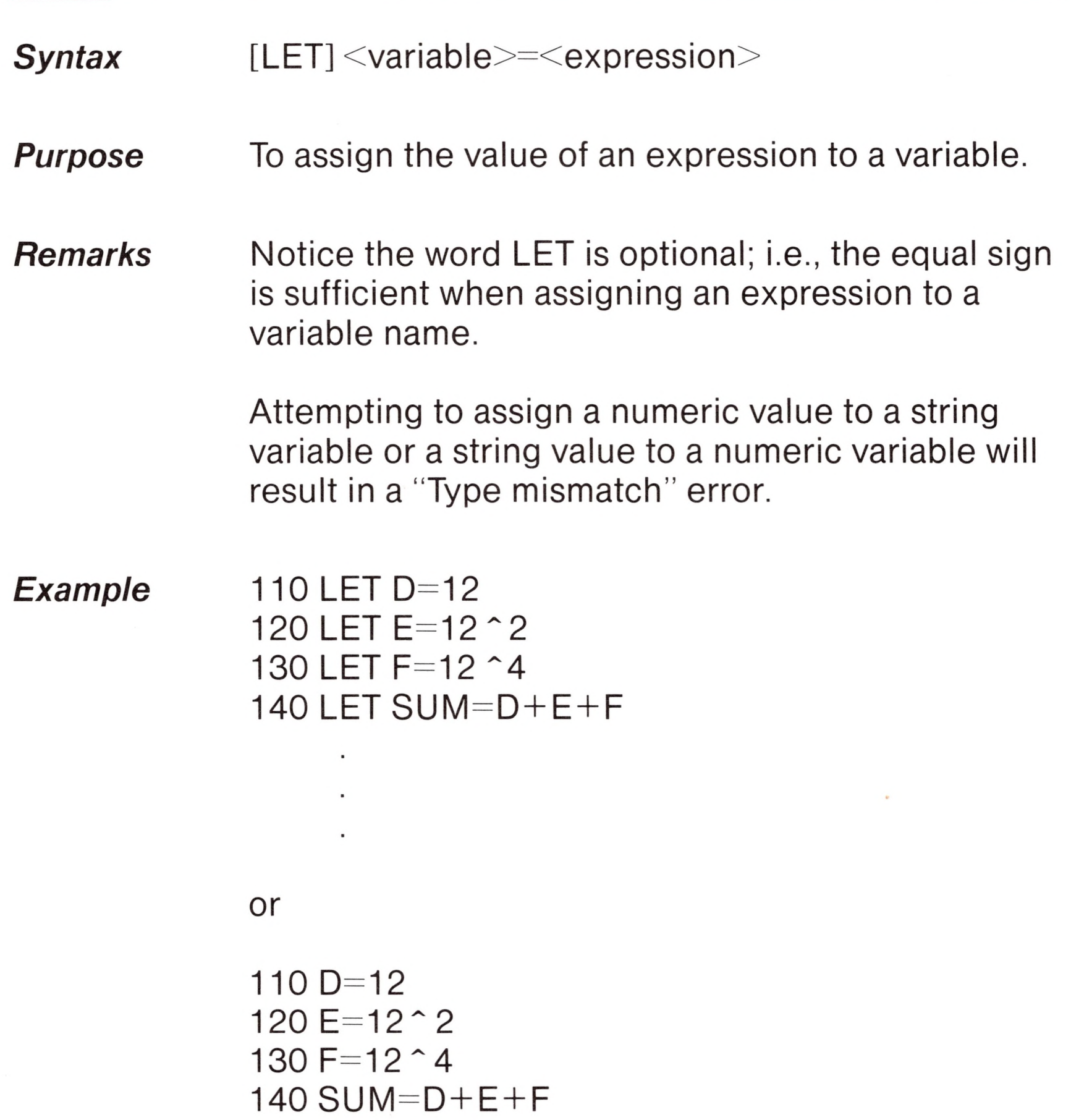

### Syntax LINE INPUT[;][<"prompt string">;] <string variable>

## *LINE INPUT*

**Purpose** To input an entire line (up to 254 characters) to a string variable, without the use of delimiters.

*Remarks* The <"prompt string"> is <sup>a</sup> string literal that is displayed on the screen before input is accepted. A question mark is not printed unless it is part of the prompt string.

> $\le$ string variable $\ge$  is the input. All input from the end of the prompt to the  $\leq$ RETURN $>$  is assigned to  $\le$ string variable $\ge$ . However, if a line feed/carriage return sequence (this order only) is encountered, both characters are echoed, but the carriage return is ignored, the line feed is put into  $\le$ string variable $>$ , and data input continues.

**Example** See the example in the following section (LINE INPUT#).

If LINE INPUT is immediately followed by a semicolon, then the carriage return typed by the user to end the input line does not echo a carriage return/line feed sequence at the keyboard.

A LINE INPUT may be escaped by typing Control-C. BASIC will return to command level and type Ok. Typing CONT resumes execution at the LINE INPUT.

## *LINE INPUT #*

### **Syntax** LINE INPUT#<file number>,<string variable>

*Purpose* To read an entire line (up to 254 characters), without delimiters, from a sequential disk data file to a string variable.

#### *Syntax <sup>1</sup>*  $LIST$  [ $\le$ line number $\ge$ ]

#### *Syntax 2* LIST [<line number>[-[<line number>]]]

*Remarks*  $\le$  file number $>$  is the number under which the file was opened and  $\leq$ string variable $>$  is the variable name to which the line will be assigned. LINE INPUT# reads all characters in the sequential file up to a <RETURN>. It then skips over the line feed/carriage return sequence. The next LINE INPUT# reads all characters up to the next  $\leq$ RETURN $>$ . (If a line feed/carriage return sequence is encountered, it is preserved.)

#### *Purpose* To list all or part of the program currently in memory on the screen.

LINE INPUT# is especially useful if each line of a data file has been broken into fields, or if a BASIC program saved in ASCII mode is being read as data by another program.

Ok

<sup>10</sup> OPEN "O",1,"LIST" 20 LINE INPUT "CUSTOMER INFORMATION? ";C\$ 30 PRINT #1, C\$ 40 CLOSE <sup>1</sup> <sup>50</sup> OPEN "I" ,1,"LIST" 60 LINE INPUT #1, C\$ 70 PRINT C\$ 80 CLOSE <sup>1</sup> RUN CUSTOMER INFORMATION? LINDA JONES 234,4 MEMPHIS LINDA JONES 234,4 MEMPHIS Ok

*Remarks* BASIC always returns to command level after LIST is executed.

### Syntax format <sup>1</sup>

If  $\leq$ line number $\geq$  is omitted, the program is listed beginning at the lowest line number. (Listing is terminated either by the end of the program or by typing Control-C.) If <line number> is included, only the specified line is listed. Control-S suspends a listing. Pressing Control-S again (or Control-Q or any other key) allows the listing to continue.

### Syntax format 2

Lists all lines from the lowest number through 1000.

currently

This format allows the following options:

- 1. If only the first number is specified, that line and all subsequent lines are listed.
- 2. If only the second number is specified, all lines from the beginning of the program through that line are listed.
- 3. If both numbers are specified, the entire range is listed.

### Syntax format 2

LIST-1000

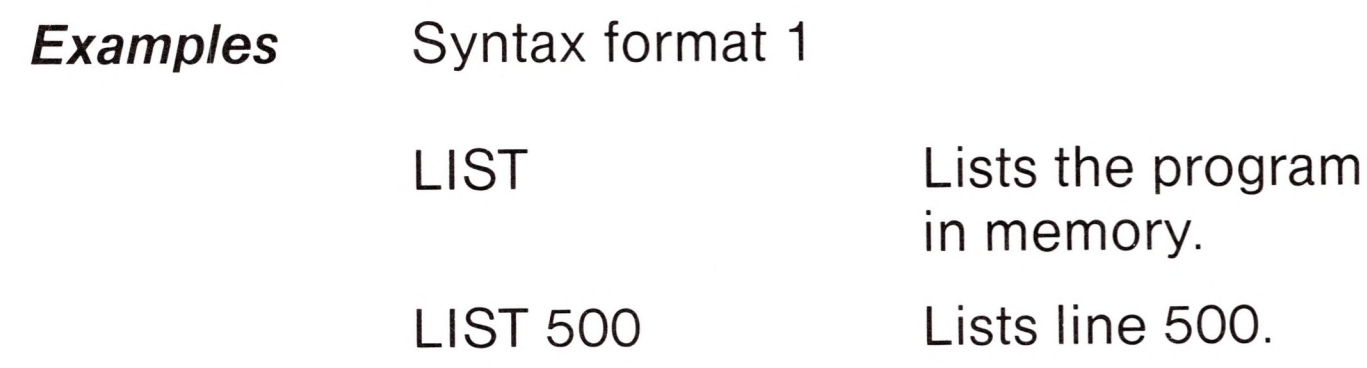

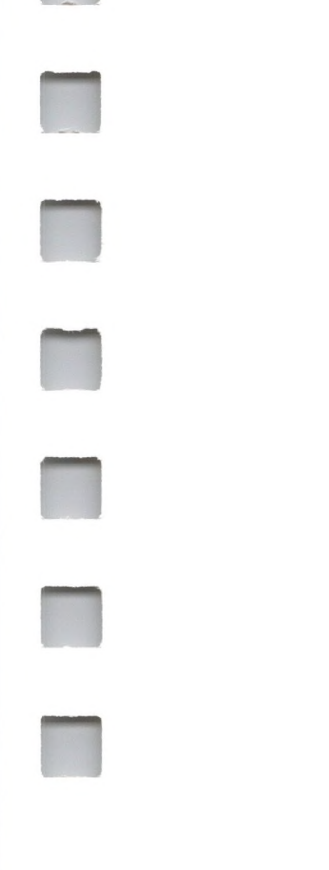

LIST 150-1000

LIST 150- Lists all lines from 150 to the end.

> Lists lines 150 through 1000, inclusive.

# *LUST*

*Syntax* LOAD <filespec>[,R]

# *LOAD*

*Remarks*

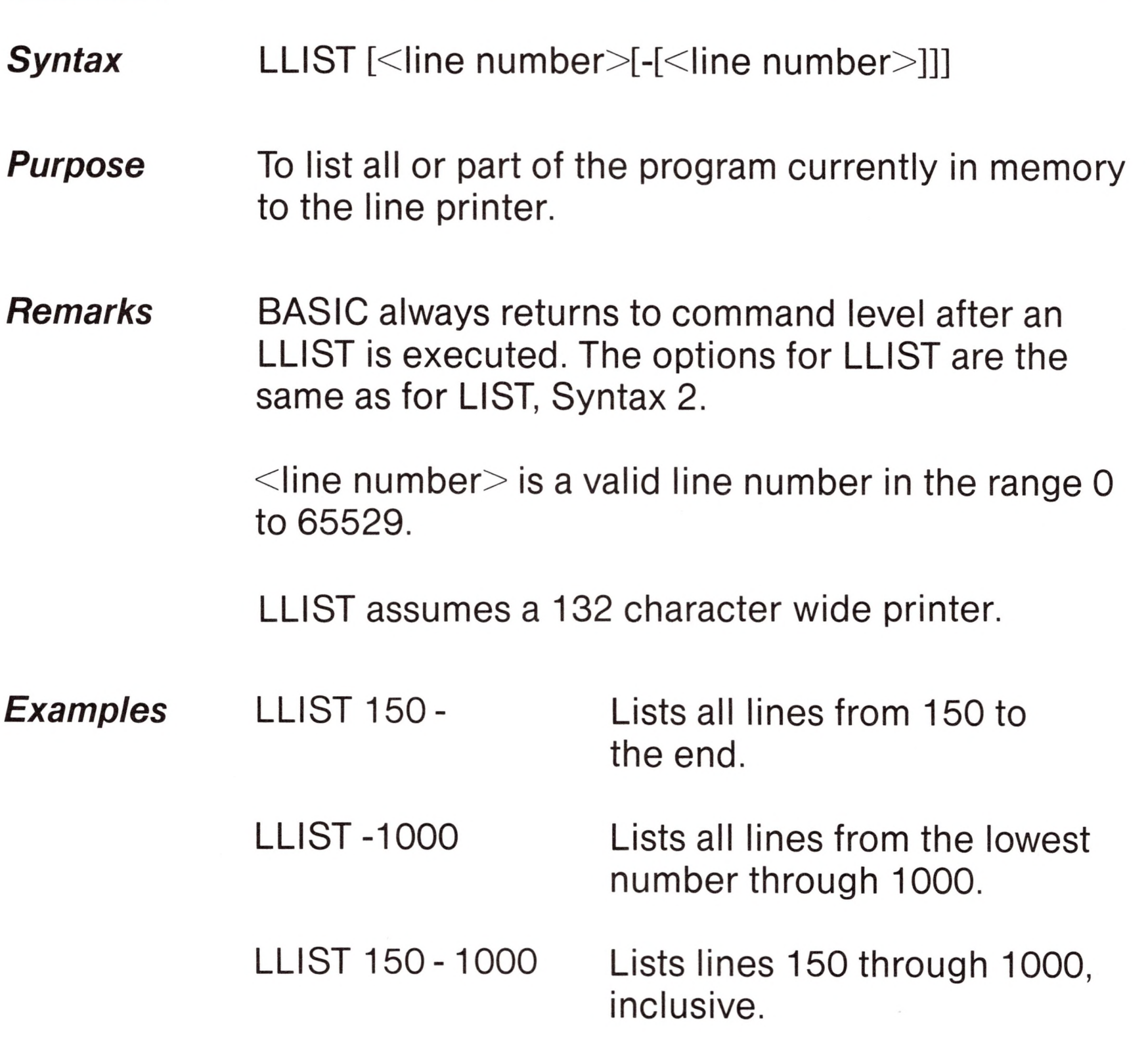

*Purpose* To load a file from disk into memory.

> <filespec> includes the name and extension for the file saved. WithCP/M, the default extension .BAS is supplied.

*Example* LOAD closes all open files and deletes all variables and program lines currently residing in memory before it loads the designated program. However, if the "R" option is used with LOAD, the program is RUN after it is loaded, and all open data files are kept open. Thus, LOAD with the "R" option may be used to chain several programs (or segments of the same program). Information may be passed between the programs using disk data files. LOAD "STRTRK",R *LPRINT and LPRINT USING* **Syntax** LPRINT [<list of expressions>] **Syntax** LPRINT USING <string exp>;<list of expressions> **Purpose** To print data at the line printer. *Remarks* Same as PRINT and PRINT USING, except output goes to the line printer. LPRINT assumes a 132 character wide printer.

**Syntax** LSET <string variable> = <string expression> **Syntax** RSET <string variable> = <string expression> **Purpose** To move data from memory to a random file buffer (in preparation for a PUT statement).

# *LSET and RSET*

### *Remarks*

## *MERGE*

If <string expression> requires fewer bytes than were fielded to  $\leq$ string variable $>$ , LSET left justifies the string in the field, and RSET right justifies the string. (Spaces are used to pad the extra positions.) If the string is too long for the field, characters are dropped from the right. Numeric values must be converted to strings before they are LSET or RSET. See the MKI\$, MKS\$, MKD\$ functions in Chapter 4.

### **Note**

*Examples* 150 LSET A\$=MKS\$(AMT) 160 LSET D\$=DESC\$

#### *Syntax* MERGE <filespec>

#### *Purpose* To merge a specified ASCII disk file into the program currently in memory.

LSET or RSET may also be used with a nonfielded string variable to left justify or right justify a string in a given field. For example, the program lines

*Remarks*  $\leq$  filespec $>$  is the filename and extension of the file saved. CP/M will append a default filename extension of .BAS if one was not supplied in the

110 A\$=SPACE\$(20) 120 RSET A\$=N\$

right justify the string N\$ in a 20-character field. This can be very handy for formatting printed output.

See also Program <sup>6</sup> in Appendix B, "Microsoft BASIC Disk I/O."

'■■II

**1**

**——**

**1**

**n**

**n**

**n**

**—Wl**

**R**

**n**

**Ml**

**n**

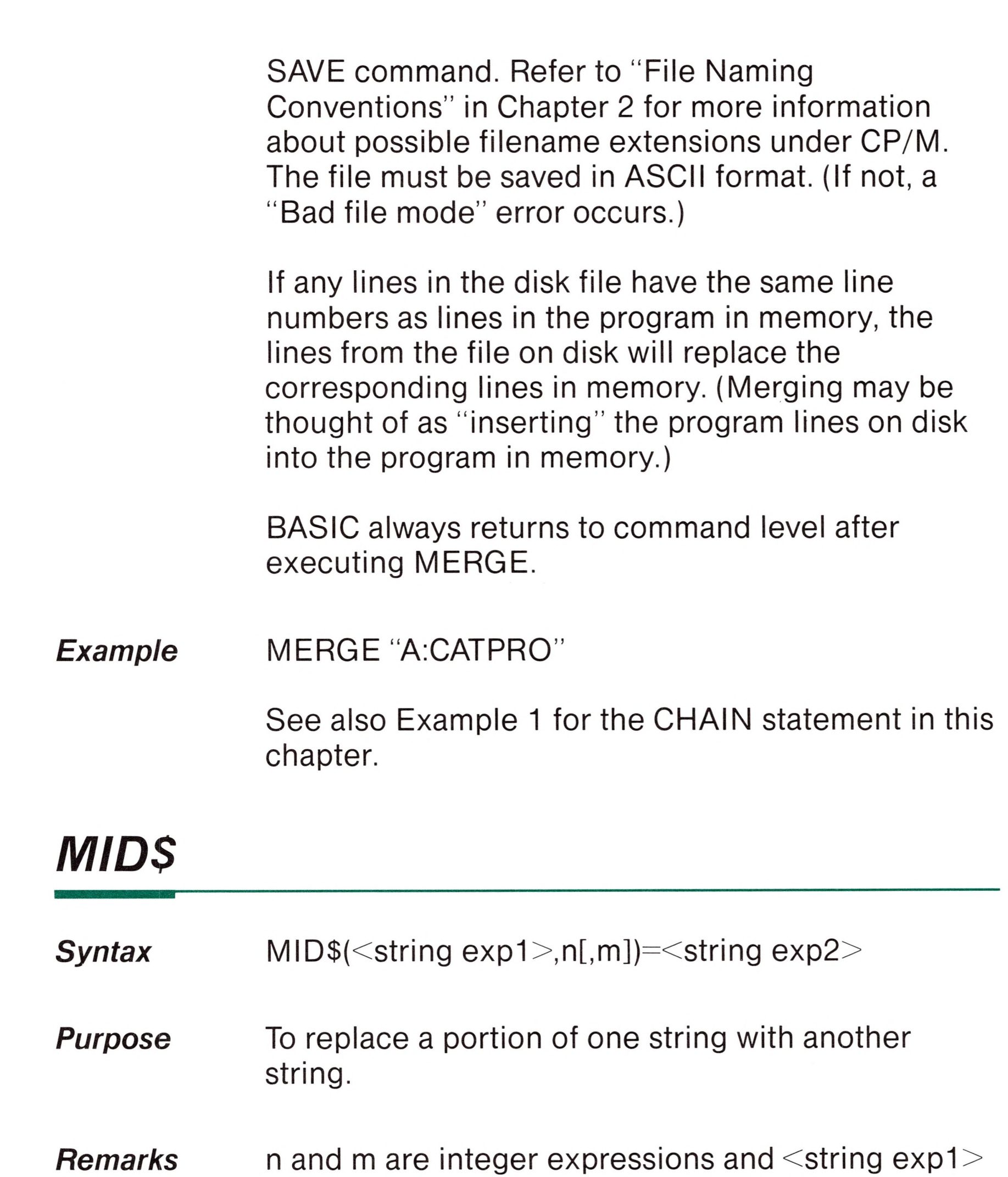

and <string exp2> are string expressions.

The characters in <string exp1>, beginning at position  $n$ , are replaced by the characters in  $\le$ string exp2>. The optional m refers to the number of characters from <string exp2> that will be used in the replacement. If  $m$  is omitted, all of  $\le$ string exp2> is used. However, regardless of whether m is omitted or included, the replacement of characters

never goes beyond the original length of <string  $exp1>$ .

MID\$ is also a function that returns a substring of a given string (see Chapter 4).

### *Example* Ok <sup>10</sup> A\$="KANSAS CITY, MO" 20 MID\$(A\$,14)="KS" 30 PRINT A\$ Ok RUN

KANSAS CITY, KS

## *NAME*

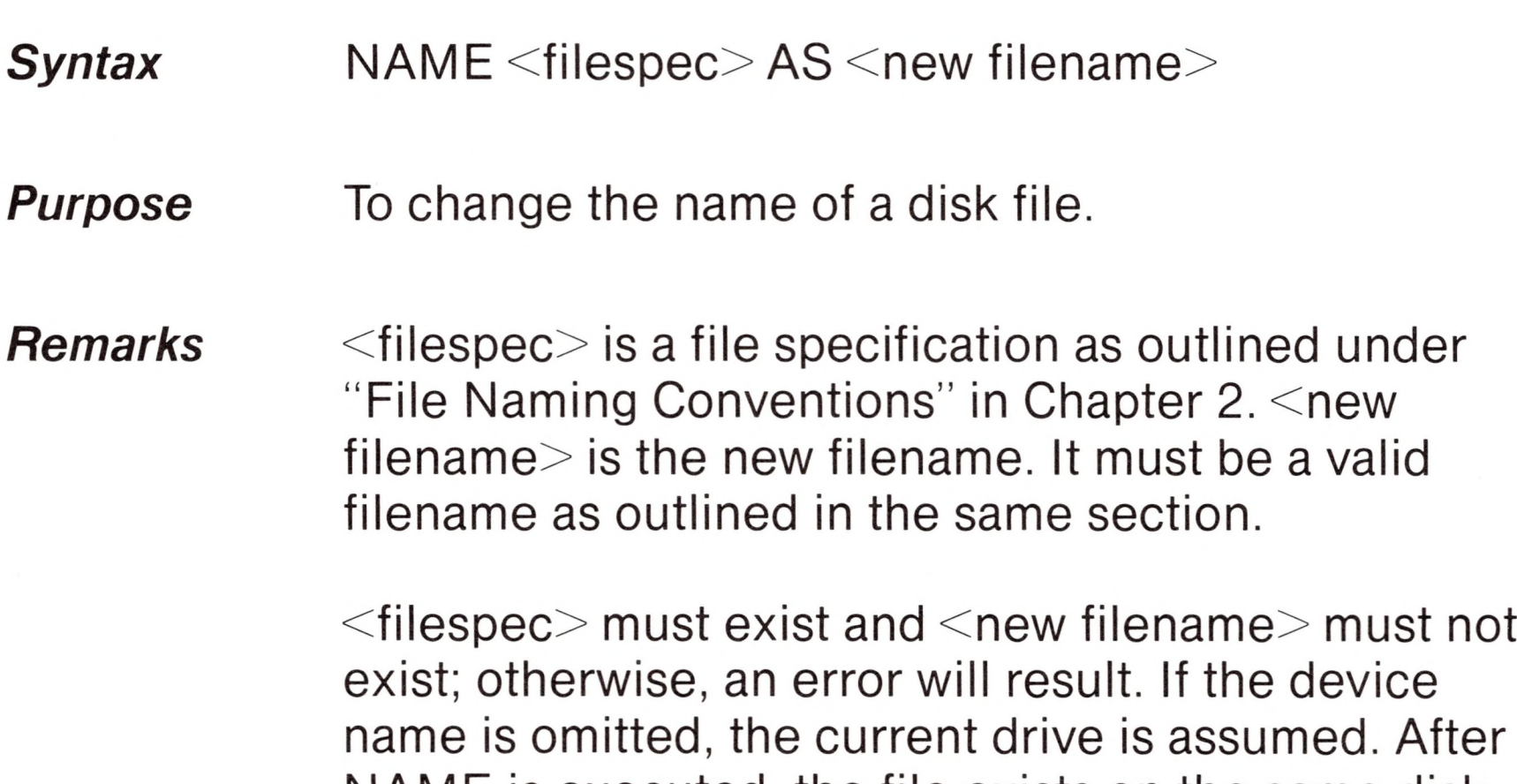

NAME is executed, the file exists on the same disk, in the same area of disk space, with the new name.

### *Example* Ok NAME 'A:ACCTS" AS "LEDGER" Ok

In this example, the disk file that was formerly named ACCTS in drive A will now be named LEDGER.

**n**

**n**

**n**

**n**

**o**

**n**

**n**

**n**

**n**

**n**

Syntax ON ERROR GOTO <line number>

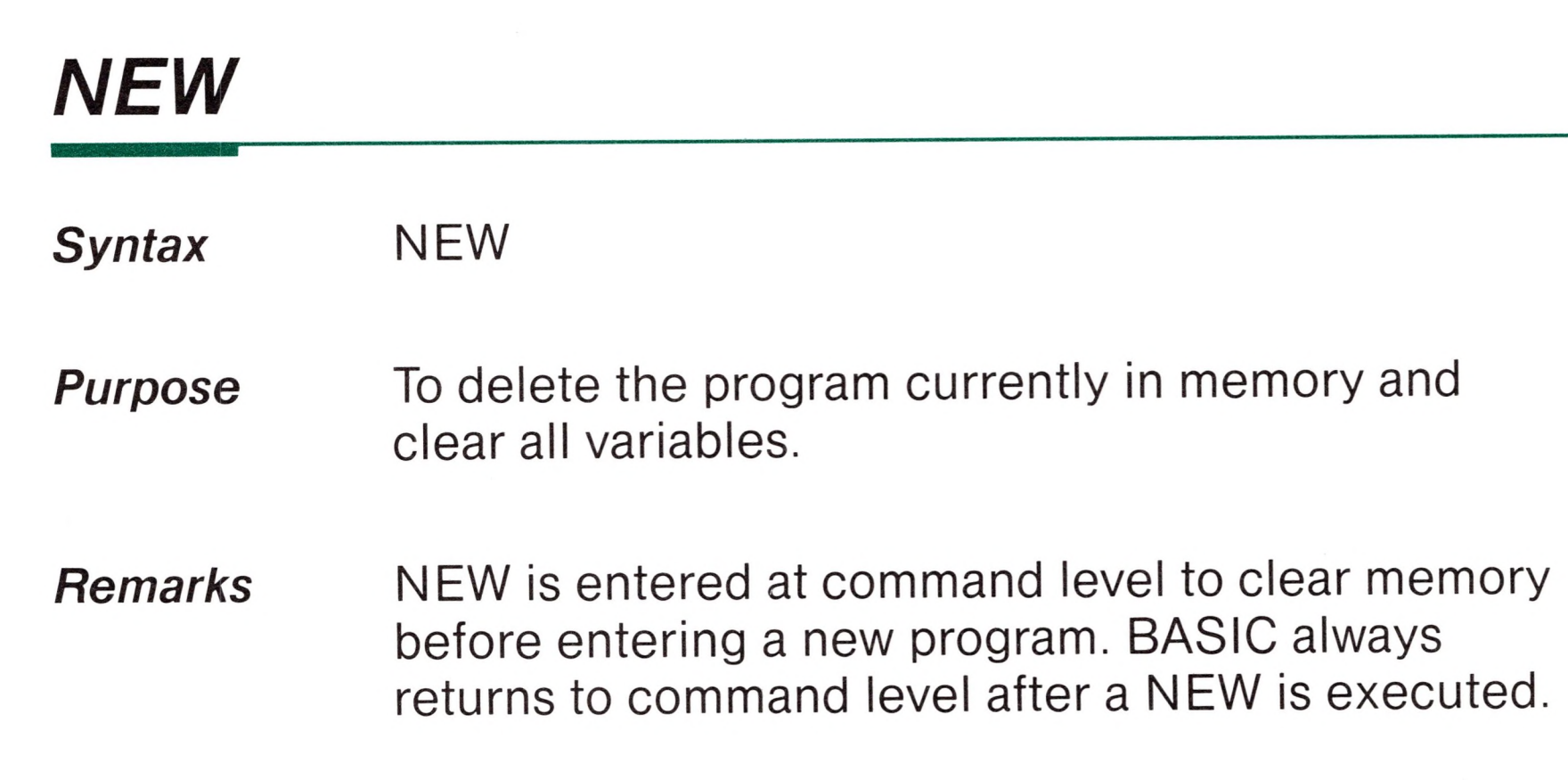

**Purpose** To enable error trapping and specify the first line of the error handling subroutine.

# *ON ERROR GOTO*

*Remarks* Once error trapping has been enabled, all errors detected, including direct mode errors (e.g., syntax errors), will generate a jump to the specified error handling subroutine. If <line number> does not exist, an "Undefined line" error results. To disable error trapping, execute an ON ERROR GOTO 0. Subsequent errors generate an error message and halt execution. An ON ERROR GOTO 0 statement that appears in an error trapping subroutine causes BASIC to stop and print the error message for the

> error that caused the trap. It is recommended that all error trapping subroutines execute an ON ERROR GOTO 0 if an error is encountered for which there is no recovery action.

> > *Note*

If an error occurs during execution of an error handling subroutine, the BASIC error

message is printed and execution terminates. Error trapping does not occur within the error handling subroutine.

### *Example* 10 ON ERROR GOTO 1000

# *ON... GOSUB and ON... GOTO*

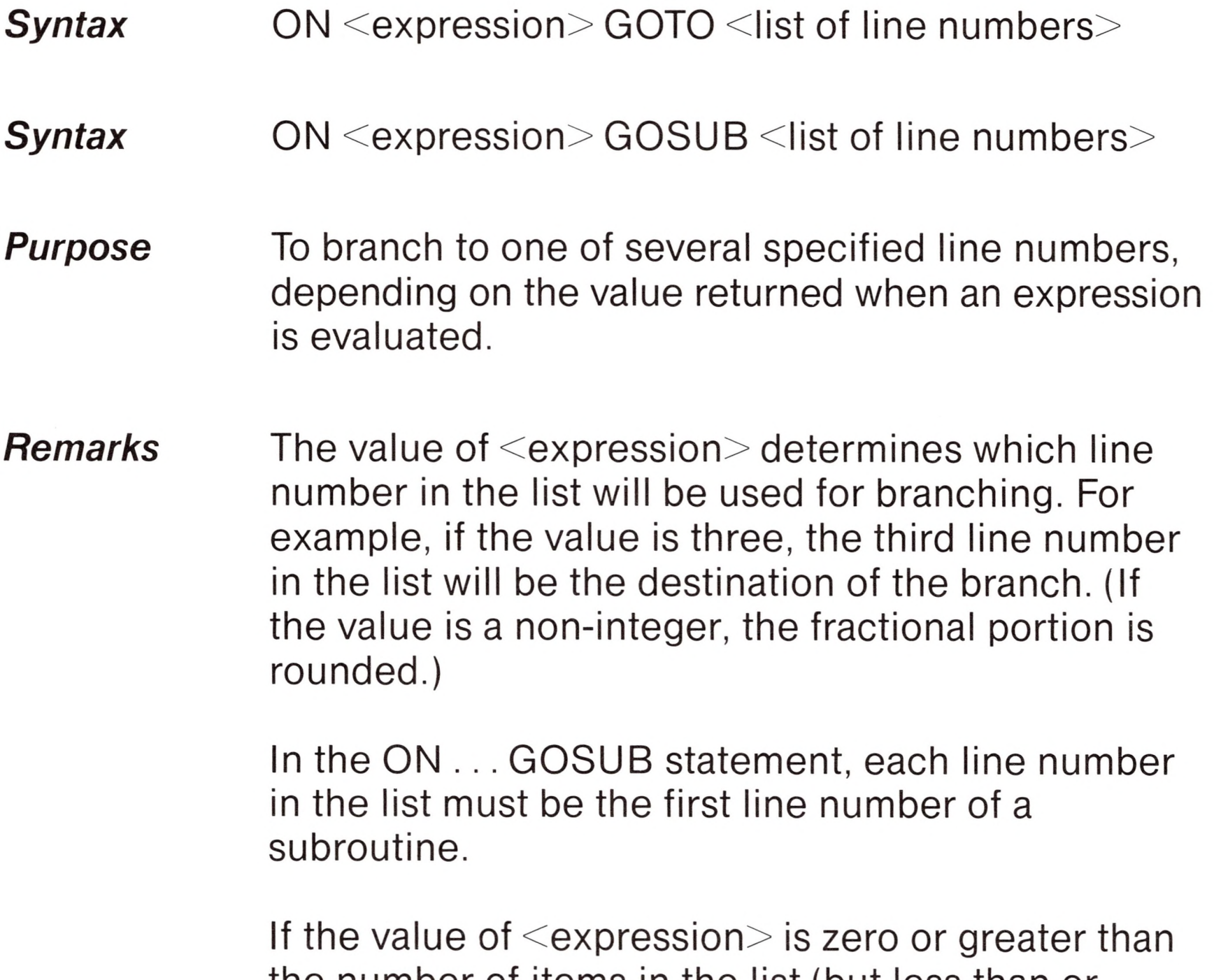

the number of items in the list (but less than or equal to 255), BASIC continues with the next executable statement. If the value of  $\leq$ expression $>$ is negative or greater than 255, an "Illegal function call" error occurs.

### **Example** 100 ON L-1 GOTO 150,300,320,390

# *OPEN*

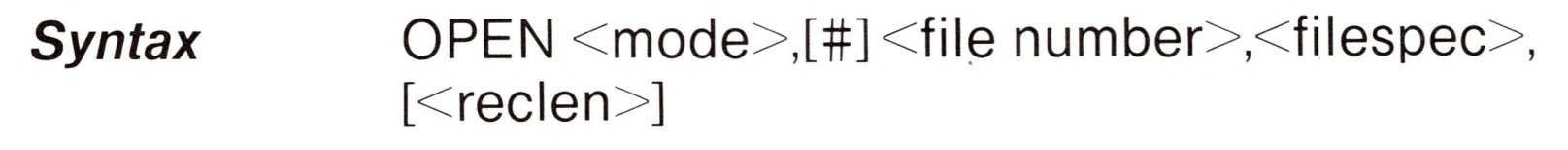

*Purpose* To allow I/O to a disk file.

*Remarks* <mode> is a string expression whose first character is one of the following:

> $\le$ file number $\ge$  is an integer expression whose value is between one and fifteen. The number is then associated with the file for as long as it is OPEN and is used to refer other disk I/O statements to the file.

- O specifies sequential output mode
- <sup>I</sup> specifies sequential input mode
- R specifies random input/output mode

 $\leq$  filespec $>$  is a string expression for file specification which contains a name that conforms to CP/M's rules for disk filenames.

 $\le$ reclen $>$  is an integer expression which, if included, sets the record length for random files.  $\le$ reclen $>$  is not valid for sequential files. The default record length is 128 bytes. To use OPEN with record lengths longer than <sup>128</sup> bytes, see "Initialization," in Chapter 2.

A disk file must be opened before any disk I/O operation can be performed on that file. OPEN allocates a buffer for I/O to the file and determines the mode of access that will be used with the buffer.

### **Note**

A file can be opened for sequential input or random access on more than one file number at a time. A file may be opened for output, however, on only one file number at a time.

**U** 

*Example* <sup>10</sup> OPEN "I" ,2,"INVEN"

See also the example for the FIELD statement in this chapter.

# *OPTION BASE*

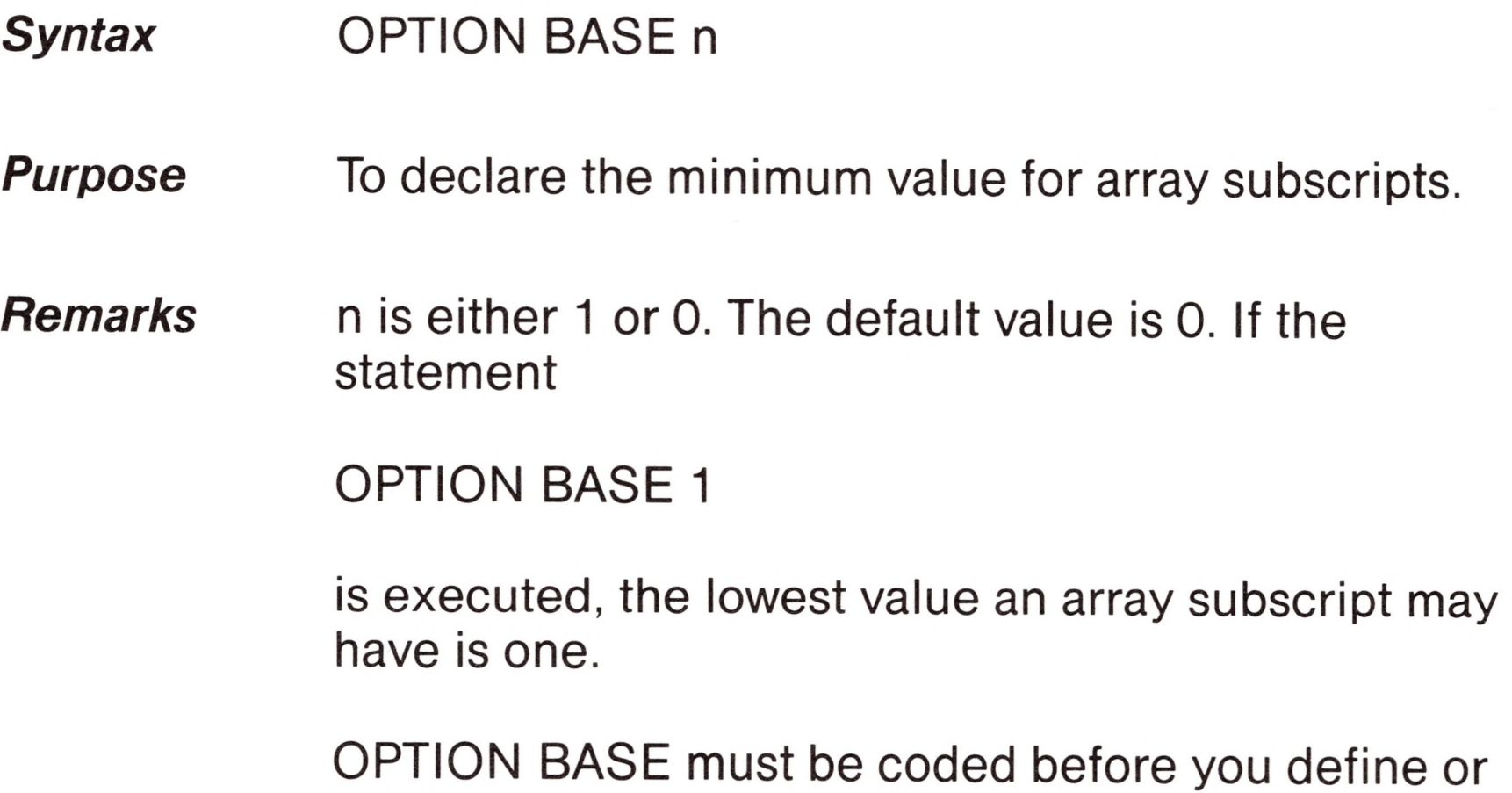

use any arrays.

## *POKE*

*Syntax* POKE I,J

### **Purpose** To write a byte into a memory location.

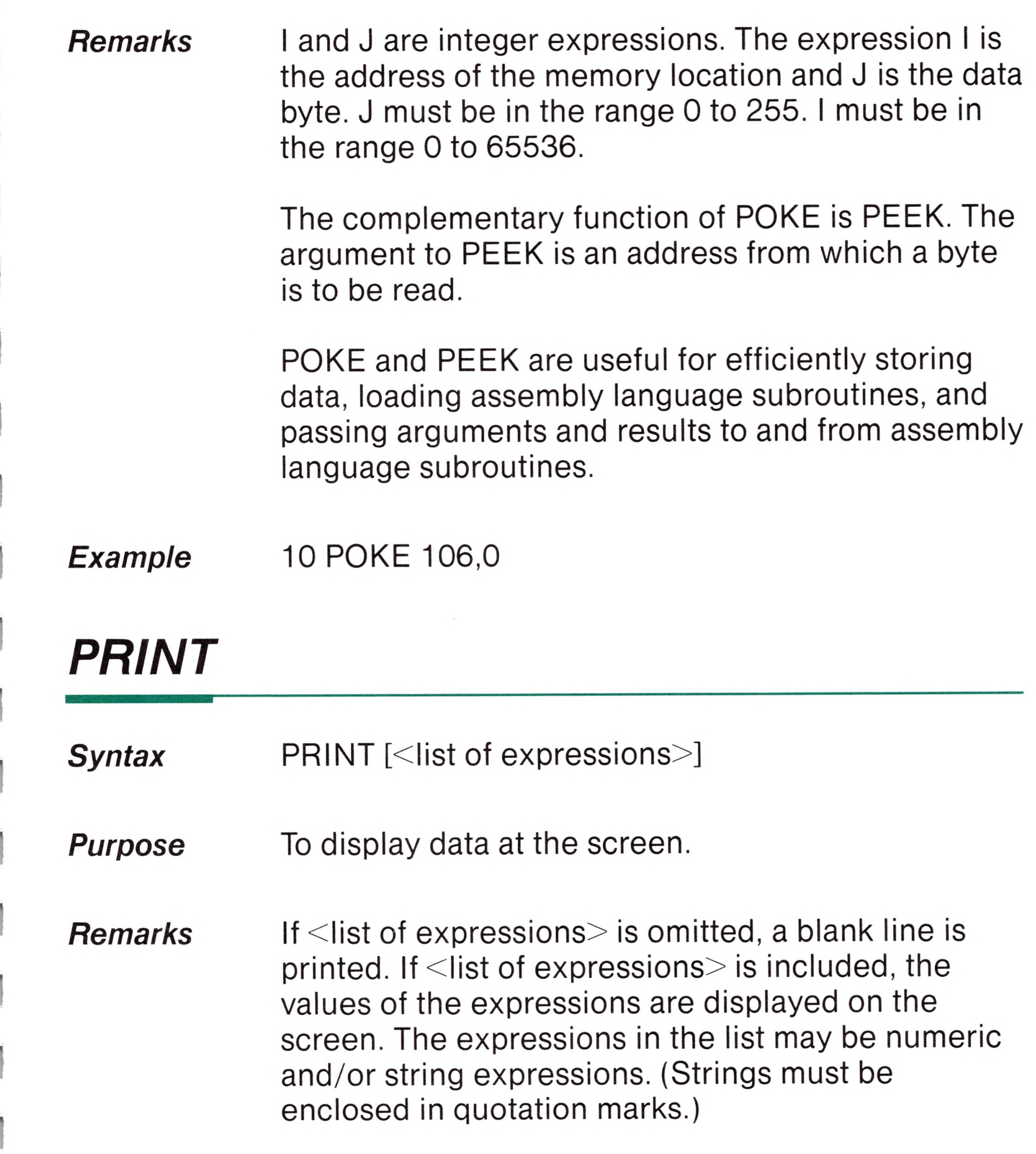

*Print Positions*

The position of each printed item is determined by the punctuation used to separate the items in the list. BASIC divides the line into print zones of 14 spaces each. In the list of expressions, a comma causes the next value to be printed at the beginning of the next zone. A semicolon causes the next value to be printed immediately after the last value. Typing one or more spaces between expressions has the same effect as typing a semicolon.

Printed numbers are always followed by a space. Positive numbers are preceded by a space. Negative numbers are preceded by a minus sign. Single precision numbers that can be represented with 6 or fewer digits in the unscaled format no less accurately than they can be represented in the scaled format are output using the unsealed format. For example,  $10^{\circ}$ (-7) is output as .0000001 and  $10^{\degree}$ (-8) is output as 1E-08. Double precision numbers that can be represented with 16 or fewer digits in the unsealed format no less accurately than they can be represented in the scaled format are output using the unsealed format. For example, 1D-15 is output as .0000000000000001 and 1D-16 is output as 1D-16.

If a comma or a semicolon terminates the list of expressions, the next PRINT statement begins printing on the same line, spacing accordingly. If the list of expressions terminates without a comma or a semicolon,  $a < RETURN$  is printed at the end of the line. If the printed line is longer than the screen width, BASIC goes to the next physical line to continue printing.

```
10X=520 PRINT X+5, X-5, X<sup>*</sup>(-5), X ^ 5
30 END
```
A question mark may be used in place of the word PRINT in a PRINT statement.

*Example <sup>1</sup>* Ok

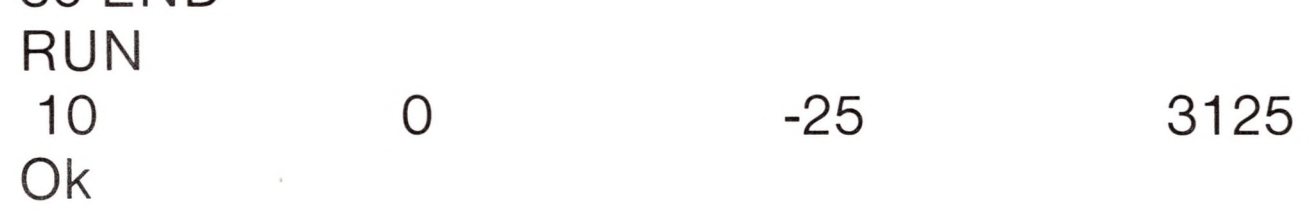

In this example, the commas in the PRINT statement cause each value to be printed at the beginning of the next print zone.

*Example 2*

*Example 3*

Ok 10 INPUTX 20 PRINT <sup>X</sup> "SQUARED IS" X~2 "AND"; <sup>30</sup> PRINT <sup>X</sup> "CUBED IS"X~3 40 PRINT 50 GOTO 10 Ok RUN ?9 9 SQUARED IS 81 AND 9 CUBED IS 729 ? 21 21 SQUARED IS 441 AND 21 CUBED IS 9261

### ?

10 FOR  $X = 1$  TO 5  $20 J=J+5$ 30 K=K+10 40 ?J;K; 50 NEXT X Ok RUN 5 10 10 20 15 30 20 40 25 50 Ok

In this example, the semicolon at the end of line 20 causes both PRINT statements to be printed on the same line, and line 40 causes a blank line to be printed before the next prompt.

Ok

In this example, the semicolons in the PRINT statement cause each value to be printed immediately after the preceding value. (Don't forget, a number is always followed by a space and a positive number is preceded by a space.) In line 40, a question mark is used instead of the word PRINT.

# *PRINT USING*

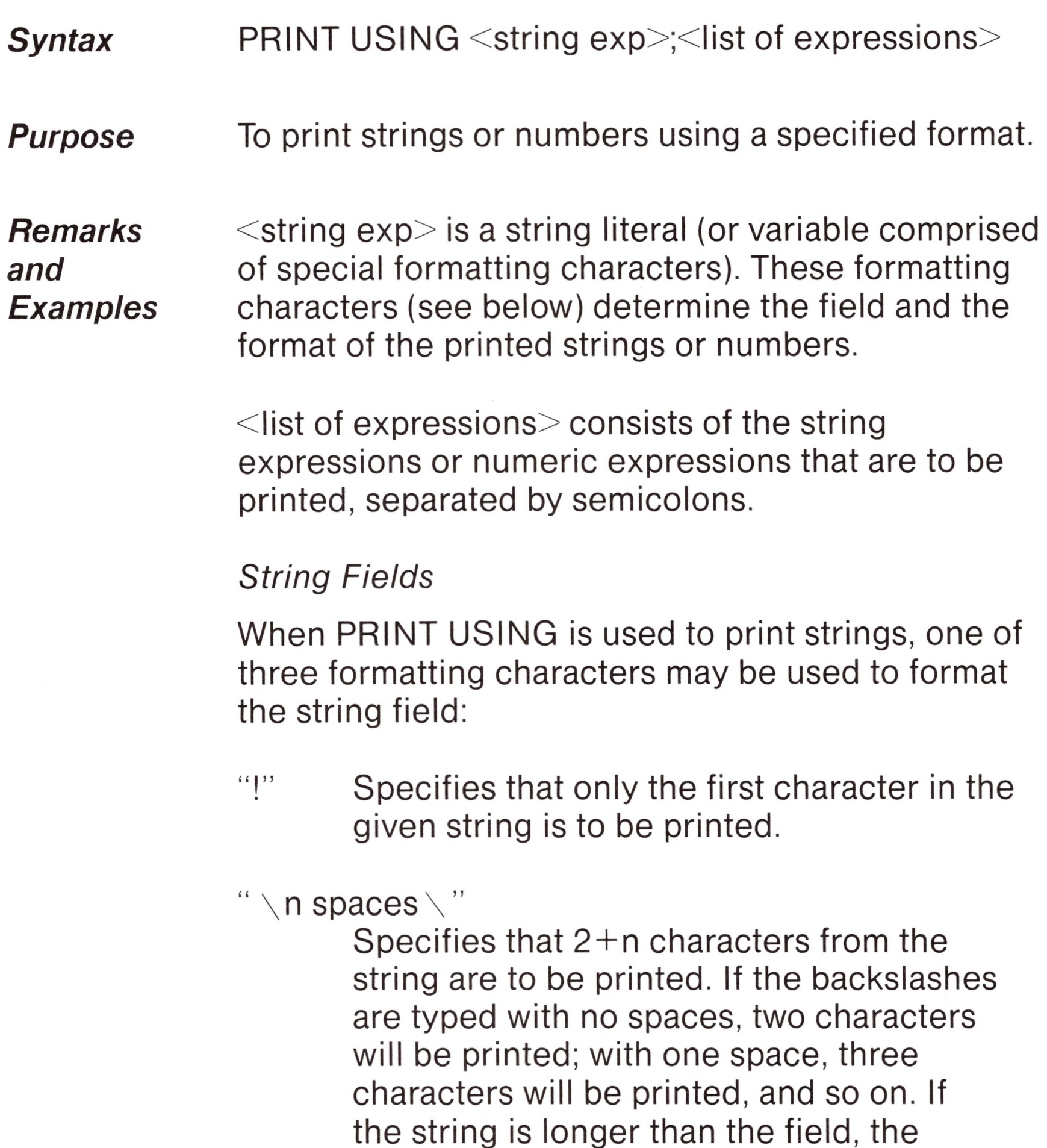

extra characters are ignored. If the field is longer than the string, the string will be left justified in the field and padded with spaces on the right.

```
10 A$="LOOK":B$="OUT"
30 PRINT USING "!";A$;B$
40 PRINT USING " \ \";A$;B$
50 PRINT USING " \ \";A$;B$;"!!"
RUN
LO
LOOKOUT
LOOK OUT !!
```
Example:

 $``8"$ Specifies a variable length string field. When the field is specified with " $x$ ", the string is output exactly as input.

Example:

```
10 A$="LOOK":B$="OUT"
20 PRINT USING "!";A$;
30 PRINT USING "&";B$
RUN
LOUT
```
*Numeric Fields*

When PRINT USING is used to print numbers, the following special characters may be used to format the numeric field:

# A number sign is used to represent each digit position. Digit positions are always filled. If the number to be printed has fewer digits than positions specified, the number

will be right justified (preceded by spaces) in the field.

A decimal point may be inserted at any position in the field. If the format string specifies that a digit is to precede the decimal point, the digit will always be printed (as 0, if necessary). Numbers are rounded as necessary.

PRINT USING "##.##";.78 0.78 PRINT USING "###.##";987.654 987.65 PRINT USING "##.## ";10.2,5.3,66.789,.234 10.20 5.30 66.79 0.23 In the last example, three spaces were inserted at the end of the format string to separate the printed values on the line. + A plus sign at the beginning or end of the format string causes the sign of the number (plus or minus) to be printed before or after the number. A minus sign at the end of the format field causes negative numbers to be printed with a trailing minus sign. PRINT USING "+##.## ";-68.95,2.4,55.6,-.9 -68.95 +2.40 +55.60 -0.90 PRINTUSING"##.##— ";";-68.95,22.449, -7.01 68.95- 22.45 7.01- \*\* A double asterisk at the beginning of the format string causes leading spaces in the numeric field to be filled with asterisks.

### PRINT USING "\*\*#.# ";12.39,-0.9,765.1  $*12.4$   $*0.9$  765.1

- 
- \$\$ A double dollar sign causes a dollar sign to be printed to the immediate left of the formatted number. The \$\$ specifies two more digit positions, one of which is the dollar sign. The exponential format cannot be used with \$\$. Negative numbers cannot

The \*\* also specifies positions for two

more digits.

be used unless the minus sign trails to the right.

PRINT USING "\$\$###.##";456.78 \$456.78

\*\*\$ The \*\*\$ at the beginning of a format string combines the effects of the \*\* and \$\$ symbols (see above). Leading spaces are asterisk-filled and a dollar sign is printed before the number. \*\*\$ specifies three more digit positions, one of which is the dollar sign.

> PRINT USING "\*\*\$##.##";2.34 \*\*\*\$2.34

 $\wedge \wedge \wedge \wedge$ Four carets may be placed after the digit

A comma specifies an additional digit position. A comma to the left of the decimal point in a formatting string causes a comma to be printed to the left of every third digit to the left of the decimal point. A comma at the end of the format string is printed as part of the string. The comma has no effect if used with the exponential ( $\text{````"}$ ) format.

PRINT USING "####,.##";1234.5 1,234.50

PRINT USING "####.##,";1234.5 1234.50,

position characters to specify exponential format. The four carets allow space for  $E+xx$ to be printed. Any decimal point position may be specified. The significant digits are left justified, and the exponent is adjusted. Unless a leading  $+$  or trailing  $+$  or  $-$  sign is specified, one digit position will be used to the left of the decimal point to print a space or a minus sign.

PRINT USING "##.##^^^^";234.56 2.35E+02

PRINT USING ".####^^^^-";888888 .8889E+06

PRINT USING "+.##^^^^";123  $+ 12E + 03$ 

PRINT USING "\_\_!##.##\_\_!";12.34 112.34!

The literal underscore character itself may be used by placing two underscore characters The literal underscore cha<br>be used by placing two un<br>(\_\_\_) in the format string.

An underscore in the format string causes the next character to be output as a literal character.

PRINT USING "##.##";111.22 %111.22 PRINT USING ".##";.999 %1.00

% If the number to be printed is larger than the specified numeric field, a percent sign is printed in front of the number. If rounding causes the number to exceed the field, a percent sign is printed in front of the rounded number.

> If the number of digits specified exceeds 24, an "Illegal function call" error results.

# *PRINT# and PRINT# USING*

*Syntax* PRINT#<filenumber>,[USING<string exp>;]  $<$ list of exps $>$ 

*Purpose* To write data to a sequential disk file.

#### *Remarks*  $\le$  filenumber $>$  is the number used when the file was opened for output.

 $\le$ string  $exp$  is comprised of formatting characters as described in the previous section (PRINT USING).

The expressions in  $\le$  list of expressions $>$  are the numeric and/or string expressions that will be written to the file.

PRINT# does not compress data on the disk. An image of the data is written to the disk just as it would be displayed on the screen with a PRINT statement. For this reason, care should be taken to delimit the data on the disk so that it will be input correctly from the file.

#### *Examples* Let  $A$ \$="CAMERA" and  $B$ \$="93604-1". The statement

In the list of expressions, numeric expressions should be delimited by semicolons. For example:

PRINT#1,A;B;C;X;Y;Z

(If commas are used as delimiters, the extra blanks that are inserted between print fields will also be written to the file.)

String expressions must be separated by semicolons in the list. To format the string expressions correctly on the file, use explicit delimiters in the list of expressions.

PRINT#1,A\$;B\$

would write CAMERA93604-1 to the file. Because there are no delimiters, this could not be input as

two separate strings. To correct the problem, insert explicit delimiters into the PRINT# statement as follows:

PRINT#1 ,A\$;" , ";B\$

The image written to the file is

CAM ERA,93604-1

which can be read back into two string variables.

If the strings themselves contain commas, semicolons, significant leading blanks, carriage returns, or line feeds, surround them with explicit quotation marks using CHR\$(34) before writing them to the file.

For example, let A\$="CAMERA, AUTOMATIC" and B\$=" 93604-1 ". The statement

PRINT#1,A\$;B\$

would write the following image to the file:

CAMERA, AUTOMATIC 93604-1

The statement

INPUT#1,A\$,B\$

inputs "CAMERA" to A\$ and "AUTOMATIC 93604-1"

to B\$. To separate these strings properly in the file, write double quotation marks to the file image using CHR\$(34). The statement

PRINT#1 ,CHR\$(34);A\$;CHR\$(34);CHR\$(34);B\$; CHR\$(34)

writes the following image to the file:

"CAMERA, AUTOMATIC" "93604-1"

## *PUT*

inputs "CAMERA, AUTOMATIC" to A\$ and " 93604-1" to B\$.

The statement

INPUT#1,A\$,B\$

The PRINT# statement may also be used with the USING option to control the format of the disk file. For example:

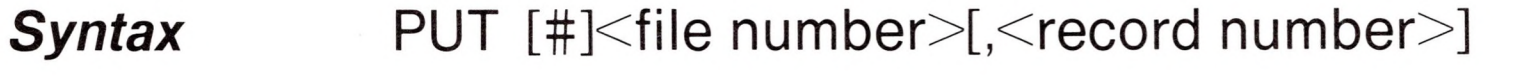

*Purpose* To write a record from a random buffer to a random disk file.

PRINT#1,USING"\$\$###.##,";J;K;L

*Remarks*  $\le$ file number $>$  is the number under which the file was opened and <record number> is the record number for the record to be written.

For more examples using PRINT#, see the example for the KILL statement and Program <sup>1</sup> in Appendix B.

If the  $\le$  record number $>$  is omitted, the record will have the next available record number (after the last PUT). The largest possible record number is 32767. The smallest record number is 1.

**Note** 

PRINT#, PRINT# USING, and WRITE# may be used to put characters in the random file buffer before a PUT statement.

In the case of WRITE#, BASIC pads the buffer with spaces up to the carriage return. Any attempt to read or write past the end of the buffer causes <sup>a</sup> "Field overflow" error.

**Example** See the examples in Appendix B.

## *RANDOMIZE*

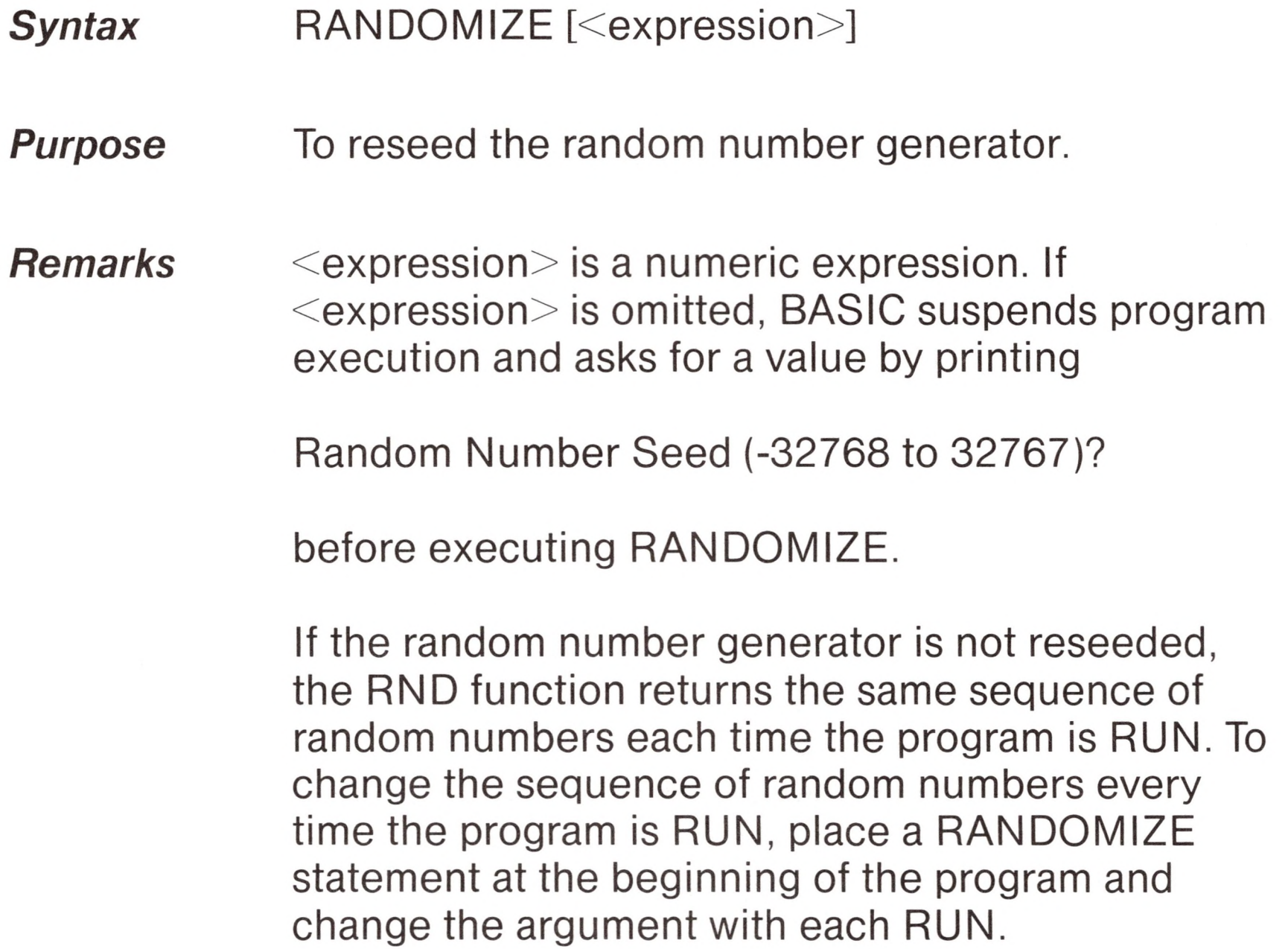

### *Example* Ok

10 RANDOMIZE 20 FOR 1=1 TO 5 30 PRINT RND; 40 NEXT <sup>I</sup> Ok RUN RANDOM NUMBER SEED (-32768 to 32767)? 3

## *READ*

user types 3

.88598 .484668 .586328 .119426 .709225 Ok

RUN RANDOM NUMBER SEED (-32768 to 32767)? 4

user types 4 for new sequence

*Syntax* READ <variable list>

.803506 .162462 .929364 .292443 .322921 Ok

*Purpose* To read values from a DATA statement and assign them to variables.

RUN RANDOM NUMBER SEED (-32768 to 32767)? 3

same sequence as first RUN

.88598 .484668 .586328 .119426 .709225 Ok

*Remarks* A READ statement must always be used in conjunction with a DATA statement. READ statements assign variables to DATA statement values on a one-to-one basis. READ statement variables may be numeric or string, and the values read must agree with the variable types specified. If they do not agree, <sup>a</sup> "Syntax error" will result.

> A single READ statement may access one or more DATA statements (they will be accessed in order), or, several READ statements may access the same DATA statement. If the number of variables in

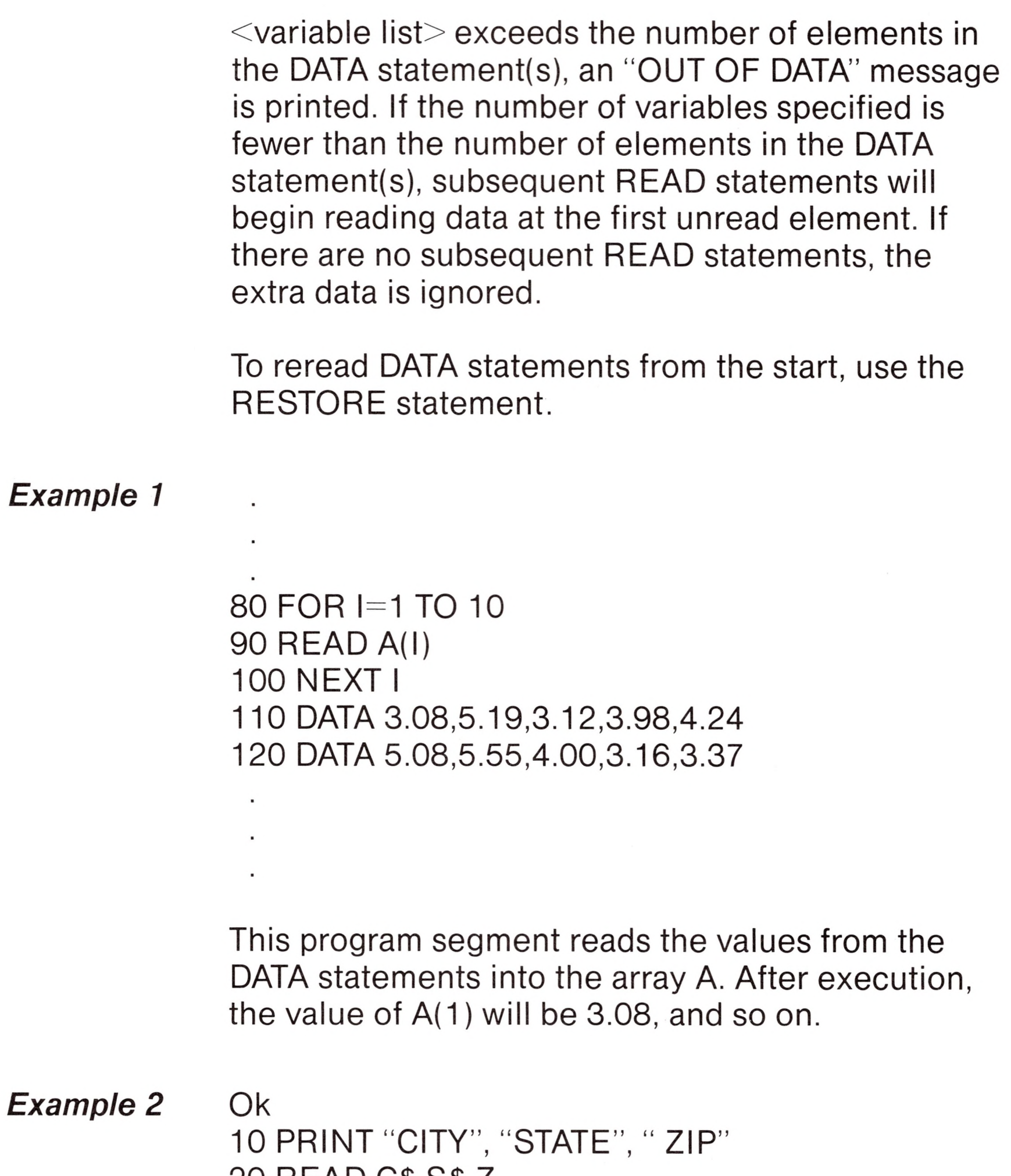

20 READ C\$,S\$,Z

30 DATA "DENVER," , COLORADO, 80211 40 PRINT C\$,S\$,Z Ok RUN **CITY** DENVER, Ok STATE COLORADO ZIP 80211

This program reads string and numeric data from the DATA statement in line 30.
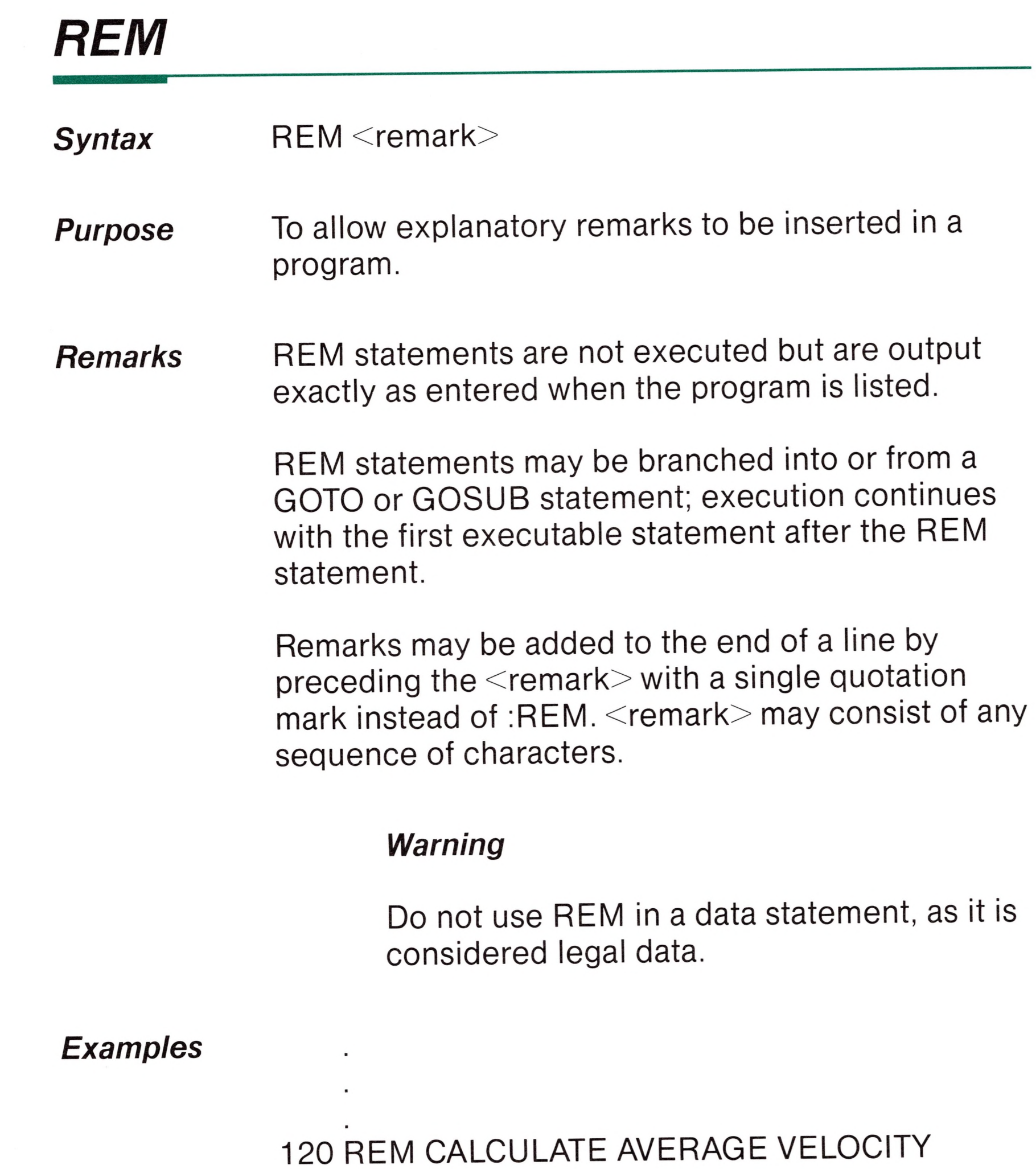

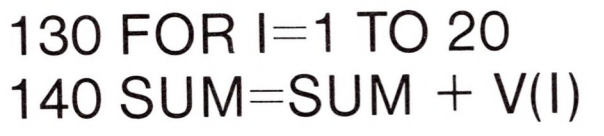

# $\blacksquare$

٠

or

## *RENUM*

### 120 FOR 1=1 TO 20 'CALCULATE AVERAGE VELOCITY 130 SUM=SUM+V(I) 140 NEXT <sup>I</sup>

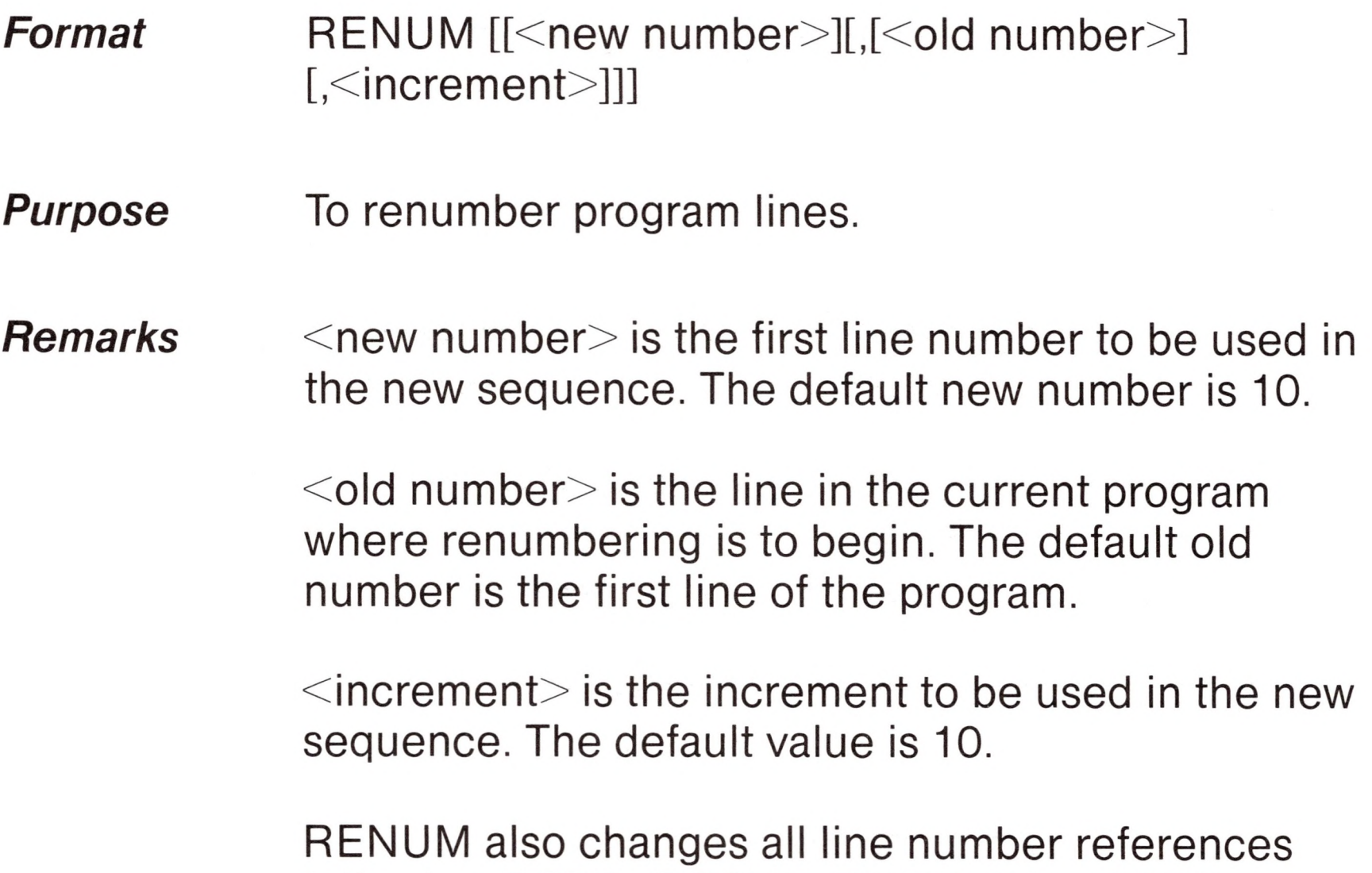

following GOTO, GOSUB, THEN, ON...GOTO, ON...GOSUB, and ERL statements to reflect the new line numbers. If a nonexistent line number appears after one of these statements, the error message "Undefined line xxxxx in yyyyy" is printed. The incorrect line number reference xxxxx is not changed by RENUM, but line number yyyyy may be changed.

### *Note*

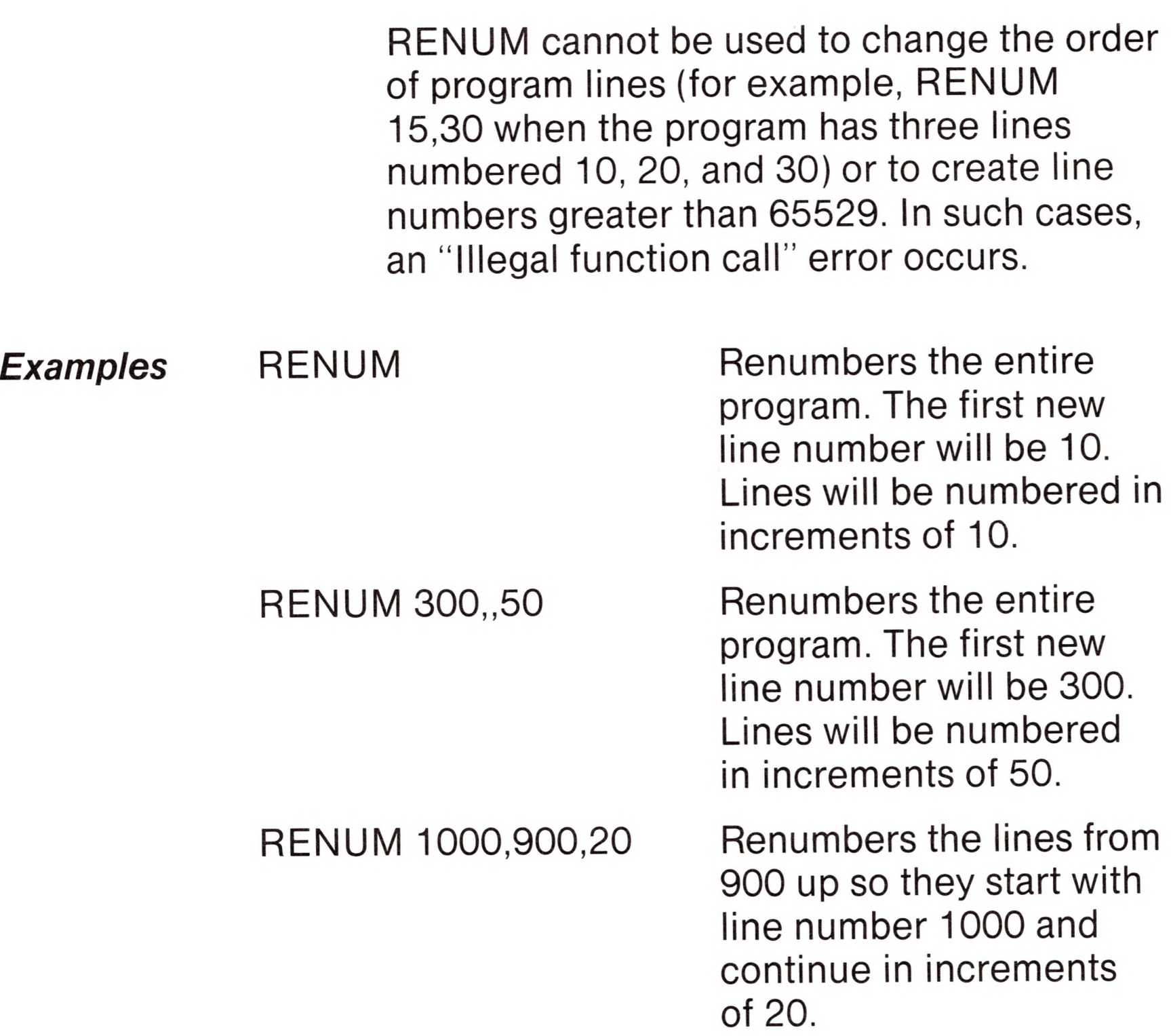

## *RESET*

*Syntax* RESET

*Purpose* To perform <sup>a</sup> "warm boot" (clears <sup>a</sup> BDOS R/O error).

*Remarks* Always execute a RESET command after changing diskettes. Otherwise, you will not be able to write to the new diskette.

> RESET also closes all open files. Therefore, when changing diskettes, a CLOSE statement should be executed before removing the old diskette.

## *RESTORE*

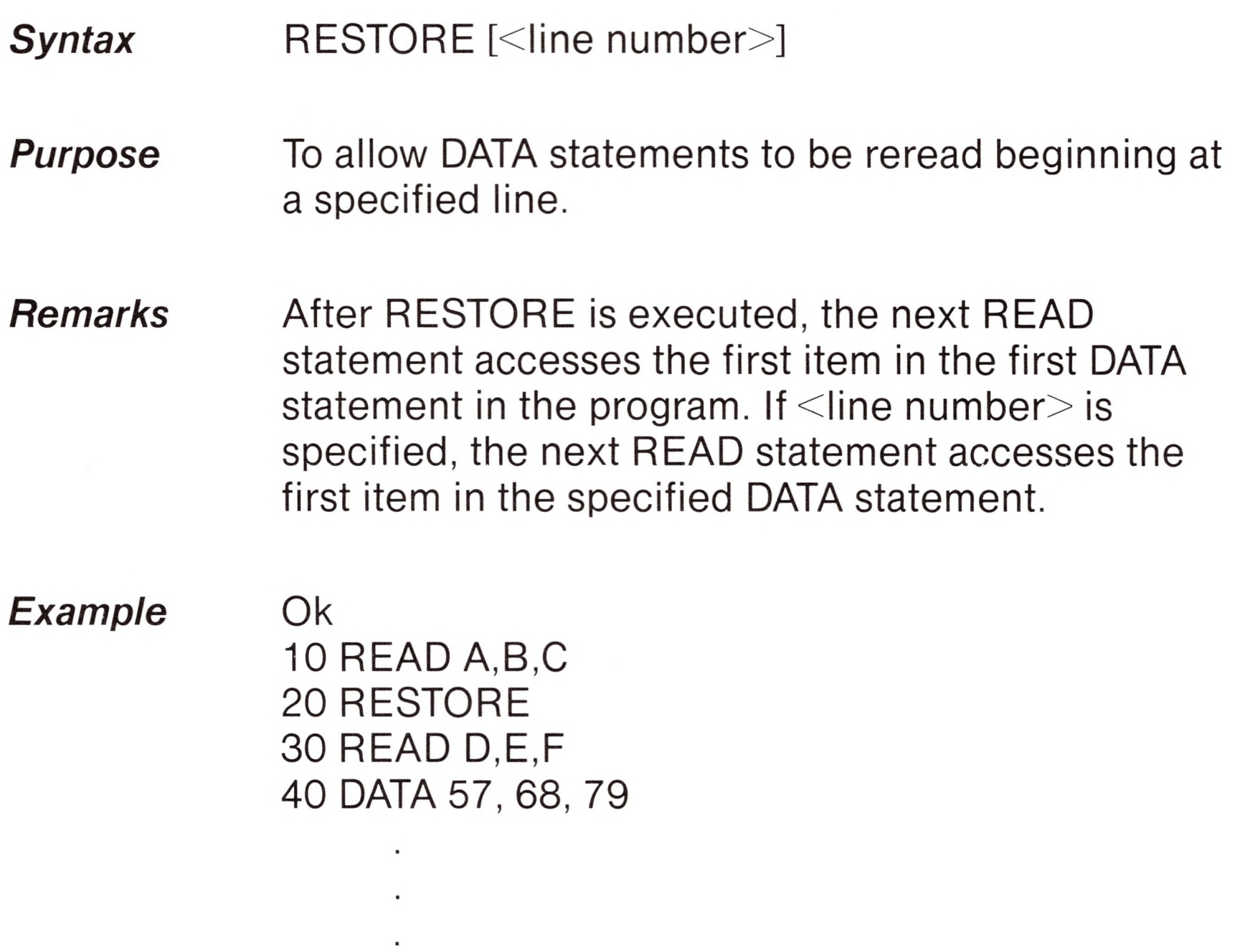

*Purpose* To continue program execution after an error recovery procedure has been performed.

## *RESUME*

*Syntax*

 $<$ 0 $>$ NEXT RESUME [  $\le$ line number $>$ 

*Remarks* Any one of the four formats shown above may be used, depending upon where execution is to resume:

*Syntax <sup>1</sup>* RUN [<line number>]

*Remarks*

B

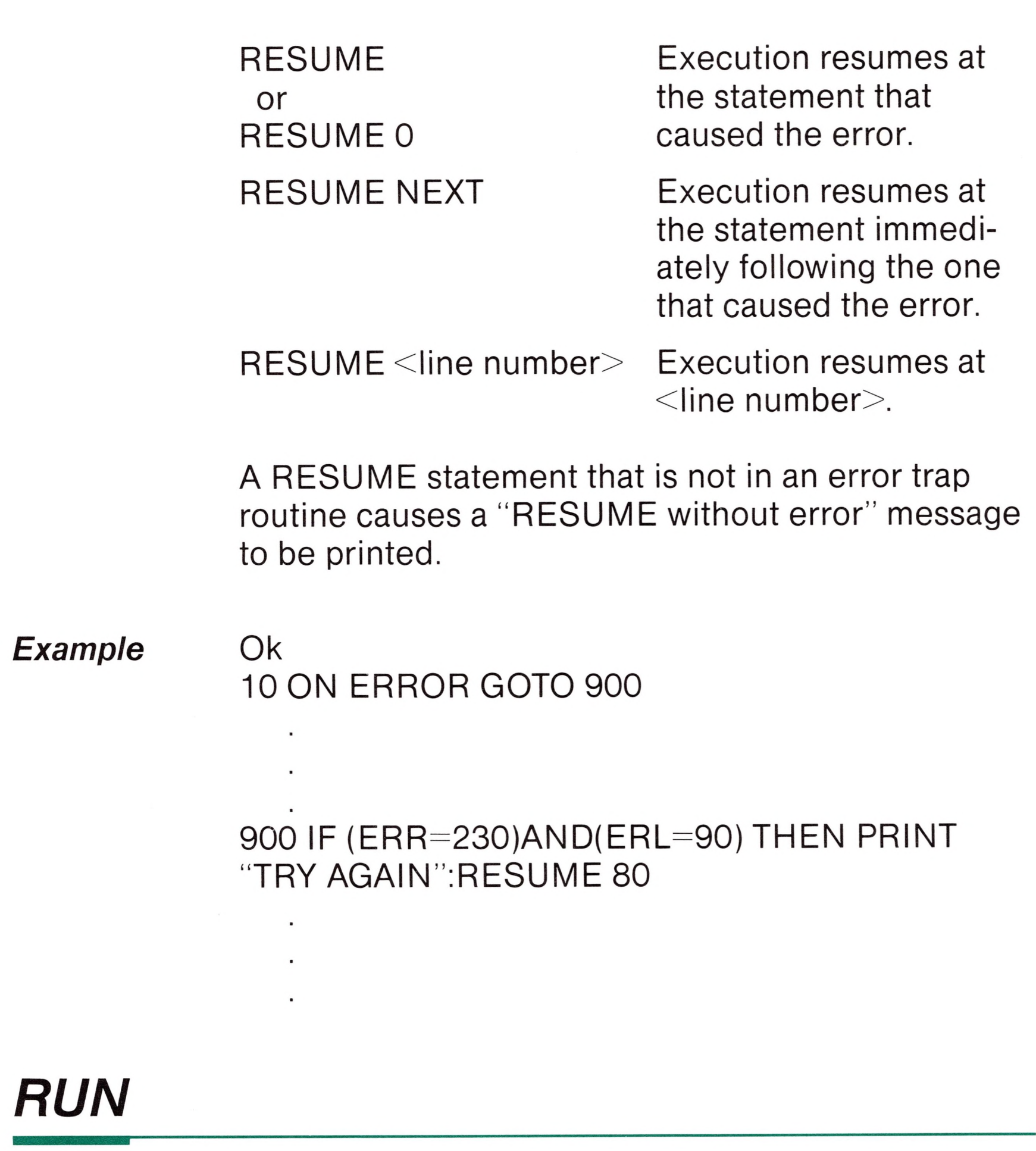

*Purpose* To execute the program currently in memory.

> If <line number> is specified, execution begins on that line. Otherwise, execution begins at the lowest line number. BASIC always returns to command level after a RUN is executed.

*Example* RUN

*Remarks*  $\leq$  filespec $>$  is a string expression that includes the

## *SAVE*

*Syntax 2* RUN <filespec>[,R]

*Purpose* To load a file from disk into memory and run it.

*Remarks*  $\leq$  filespec $>$  is a string expression that includes the name used when the file was saved. With CP/M, if no filename extension is given, the default extension .BAS is supplied.

*Example* RUN "NEWFIL",R

**Syntax** 
$$
SAVE \leq filespec > [ , {\choose } \]
$$

*Purpose* To save a program file on disk.

RUN closes all open files and deletes the current contents of memory before loading the designated program. However, with the "<sup>R</sup>" option, all data files remain OPEN.

See also the programs listed in Appendix B, "Microsoft BASIC Disk I/O."

name used when the file was saved. With CP/M. if no filename extension is given, the default extension .BAS is supplied. If the <filespec> already exists, the file will be overwritten.

Use the A option to save the file in ASCII format. Otherwise, BASIC saves the file in a compressed binary format. ASCII format takes more space on the disk, but some disk access requires that files be

## *STOP*

in ASCII format. For example, the MERGE command requires an ASCII format file.

*Examples* SAVE"COM2",A SAVE"PROG",P

Use the P option to protect the file by saving it in an encoded binary format. When a protected file is later RUN (or loaded), any attempt to list or edit it will fail.

*Syntax* STOP

*Purpose* To terminate program execution and return to command level.

### *Warning*

Once the P option is used, a file cannot be "unprotected."

*Remarks* STOP statements may be used anywhere in a program to terminate execution. When a STOP is encountered, the following message is printed:

See also the programs listed in Appendix B, "Microsoft BASIC Disk I/O."

Break in line nnnnn

Unlike the END statement, the STOP statement does not close files.

BASIC always returns to command level after a STOP is executed. Execution is resumed by issuing a CONT command.

### **Example**

Ok 10 INPUT A, B, C 20 K=A^2 \* 5.3: L=B^3/.26 30 STOP 40 M=C\*K+100:PRINT M **RUN**  $? 1, 2, 3$ **BREAK IN 30** Ok PRINT L 30.7692 Ok CONT 115.9 Ok

## **SWAP**

- **Syntax** SWAP <variable>,<variable>
- To exchange the values of two variables. **Purpose**
- Any type variable may be swapped (integer, single **Remarks** precision, double precision, string), but the two variables must be of the same type or a "Type" mismatch" error results.
- Example Ok 10 A\$="ONE": B\$="ALL": C\$="FOR" 20 PRINT A\$ C\$ B\$

30 SWAP A\$, B\$ 40 PRINT A\$ C\$ B\$ **RUN** Ok ONE FOR ALL **ALL FOR ONE** Ok

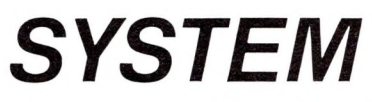

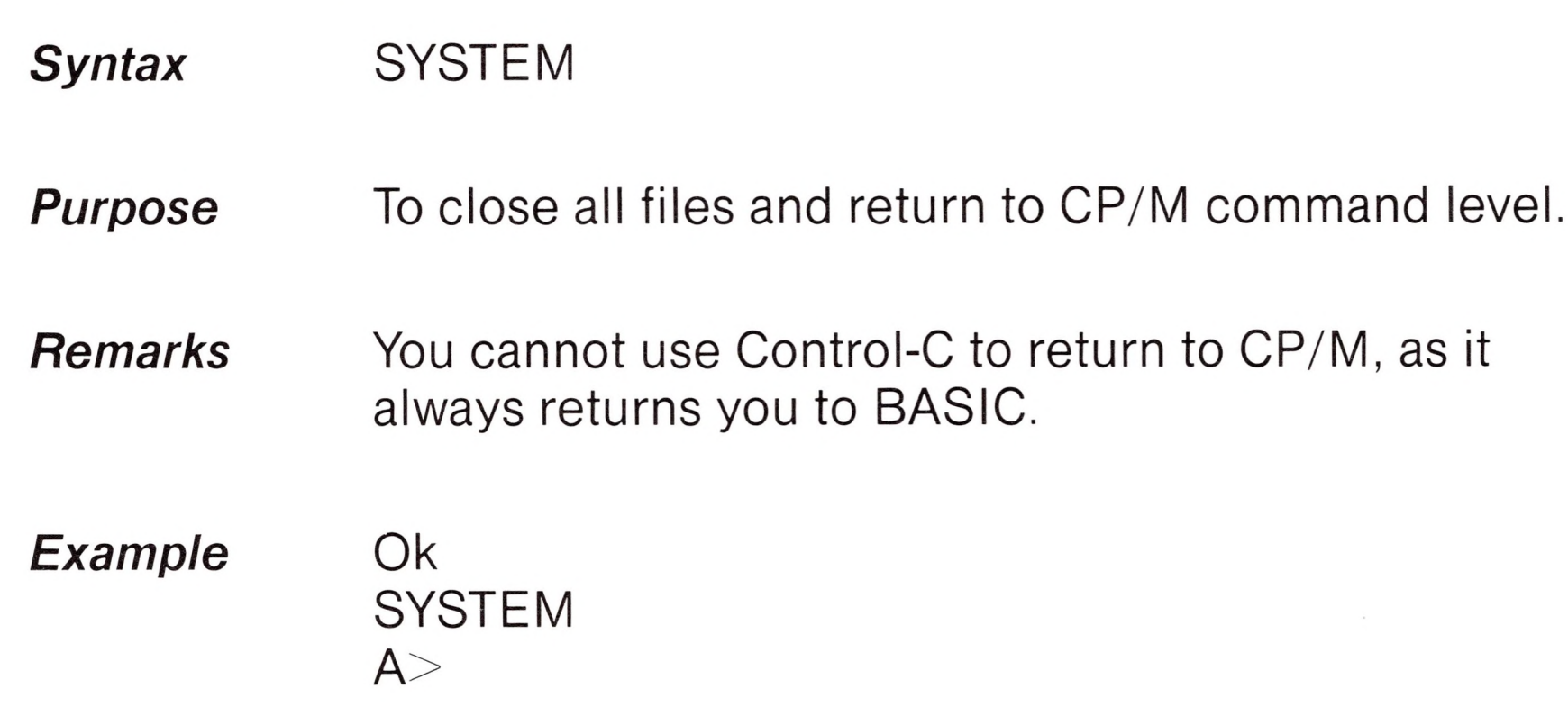

## *TRON/TROFF*

*Syntax* TRON

*Syntax* TROFF

*Purpose* To trace the execution of program statements.

*Remarks* As an aid in debugging, the TRON statement (executed in either the direct or indirect mode) enables a trace flag that prints each line number of the program as it is executed. The numbers appear enclosed in square brackets. The trace flag is disabled with the TROFF statement (or when a NEW

command is executed).

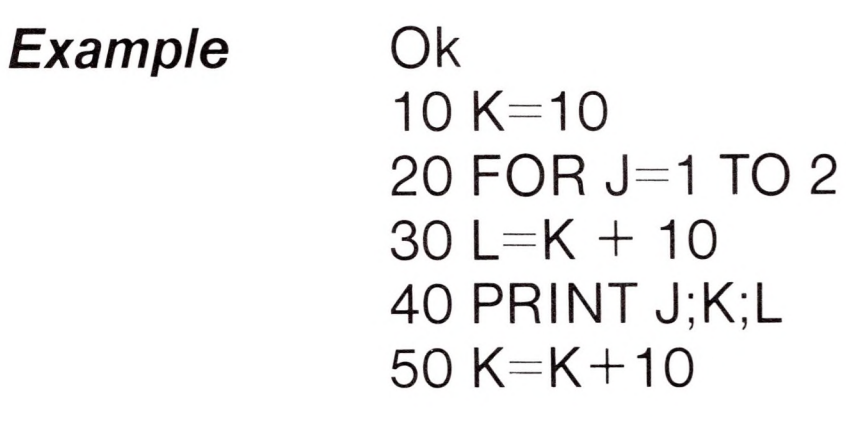

60 NEXT 70 END **TRON** Ok RUN [10] [20] [30] [40] <sup>1</sup> 10 20 [50] [60] [30] [40] 2 20 30 [50] [60] [70] Ok TROFF Ok

**Syntax** WHILE <expression> [<loop statements>] WEND **Purpose** To execute a series of statements in a loop as long as a given condition is true.

## *WHILE... WEND*

*Remarks* If <expression> is not zero (i.e., true),  $<$ loop statements $>$  are executed until the WEND statement is encountered. BASIC then returns to the WHILE statement and checks <expression>. If it is still true, the process is repeated. If it is not true, execution resumes with the statement following the WEND statement.

> WHILE/WEND loops may be nested to any level. Each WEND will match the most recent WHILE. An unmatched WHILE statement causes a "WHILE without WEND" error, and an unmatched WEND statement causes a "WEND without WHILE" error.

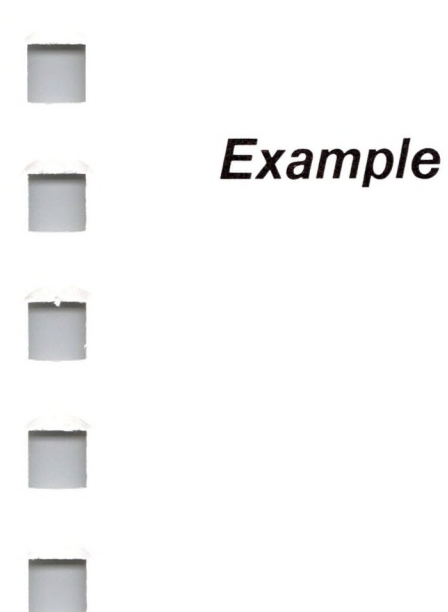

**DE** 

513

**Example** 90 'BUBBLE SORT ARRAY A\$ 100 FLIPS=1 'FORCE ONE PASS THRU LOOP 110 WHILE FLIPS 115 FLIPS=O 120 FOR I=1 TO J-1<br>130 IF A\$(  $IF A$(1) > A$(1 + 1) THEN$  $SWAPA$(I),A$(I+1):$ FLIPS=1 140 NEXT <sup>I</sup> 150 WEND *WIDTH* **Syntax** WIDTH [LPRINT] <integer expression> **Purpose** To set the printed line width for the screen or line printer to a specified number of characters. The <integer expression> must have a value in the *Remarks* range 15 to 255. The default width is 80 characters. If the LPRINT option is omitted, the line width is set at the screen. If LPRINT is included, the line width is set at the line printer. If  $\leq$  integer expression $>$  is 255, the line width is "infinite," that is, BASIC never inserts <sup>a</sup> carriage return. However, the position of the cursor or the print head, as given by the POS or LPOS function,

returns to zero after position 255.

### Ok 10 PRINT "ABCDEFGHIJKLMNOPQRSTUVWXYZ" RUN ABCDEFGHIJKLMNOPQRSTUVWXYZ Ok

WIDTH 18 Ok **RUN** ABCDEFGHIJKLMNOPQR STUVWXYZ Ok

## **WRITE**

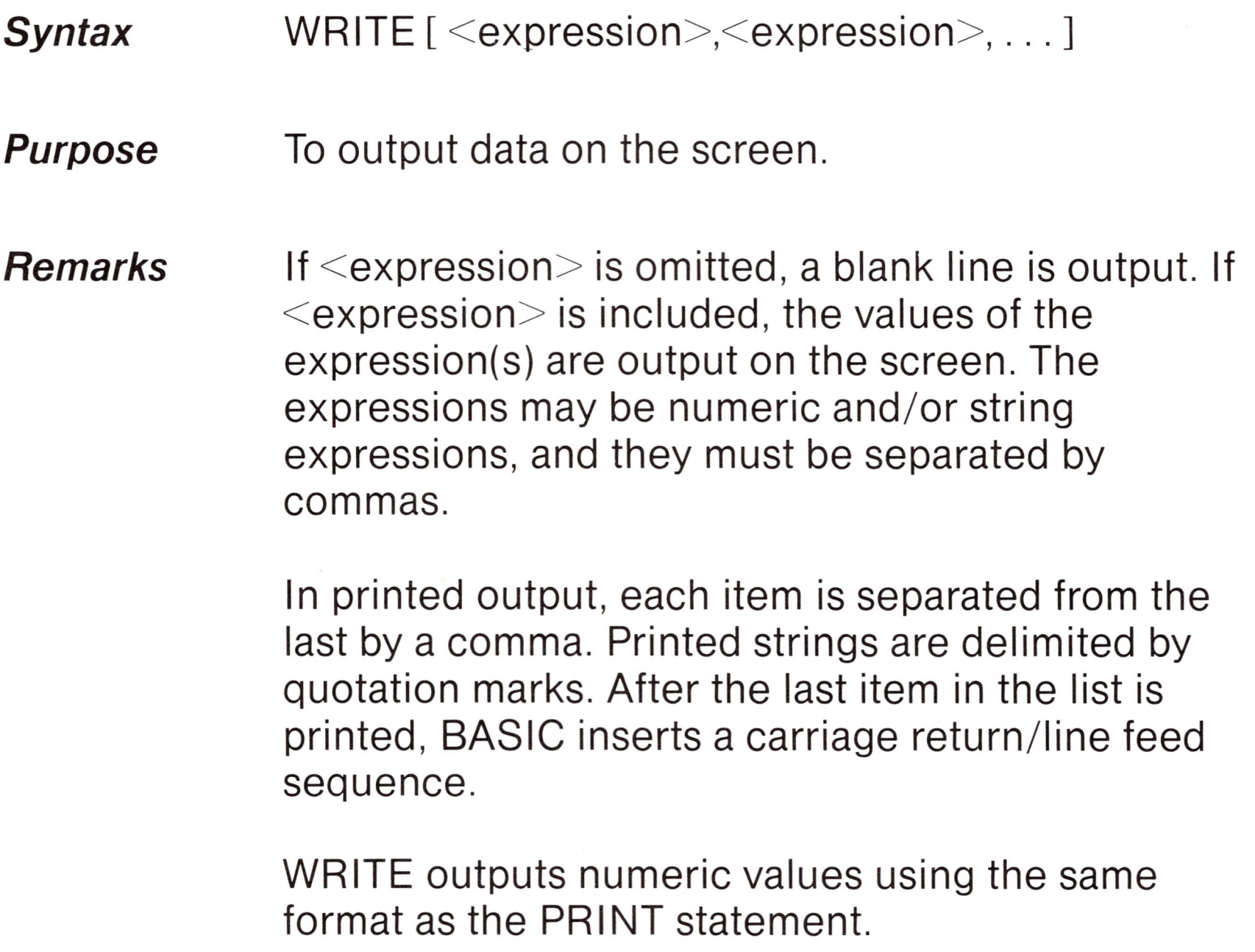

### Example Ok 10 A=80:B=90:C\$="THAT'S ALL" 20 WRITE A, B, C\$ **RUN** 80, 90, "THAT'S ALL" Ok

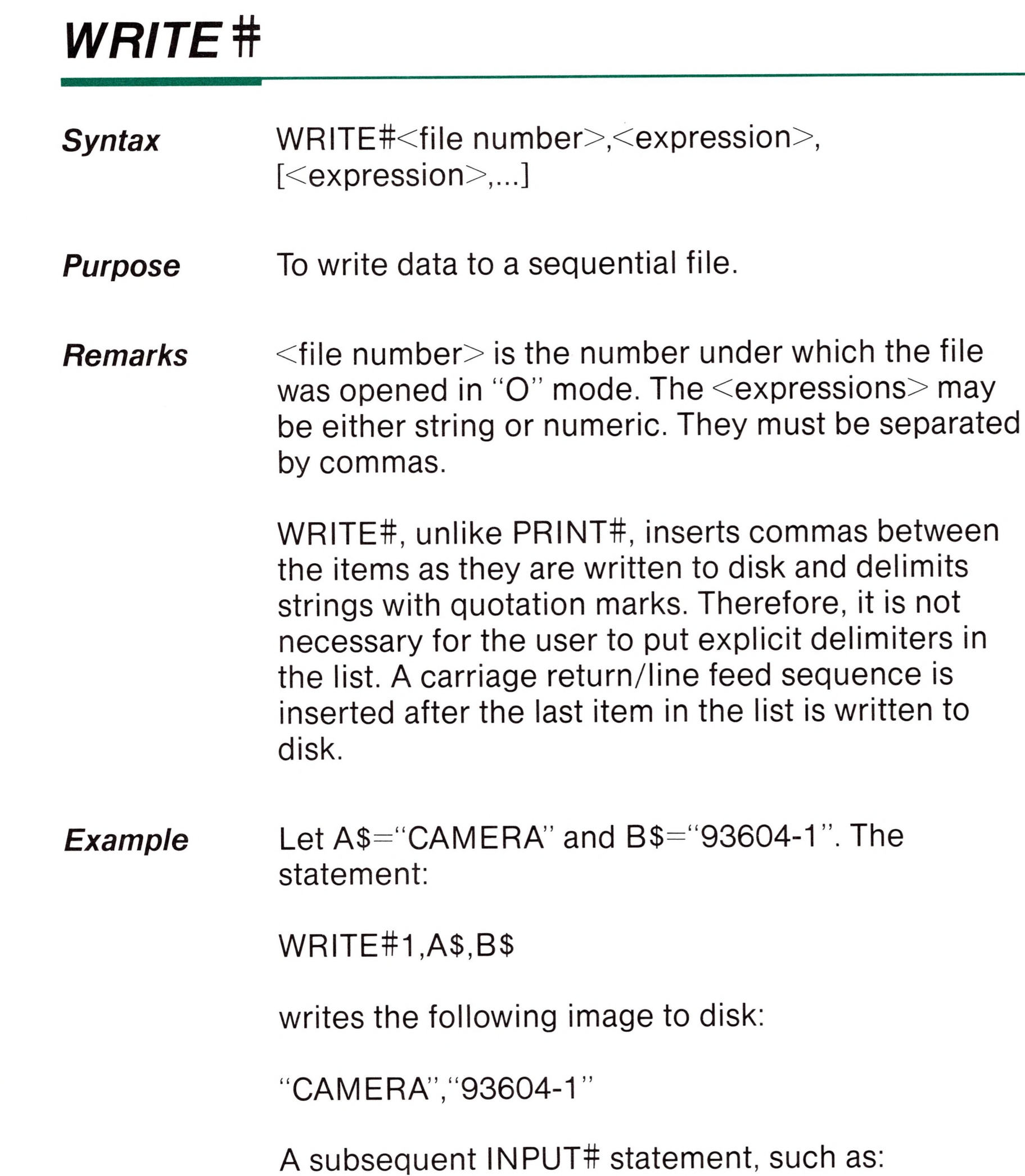

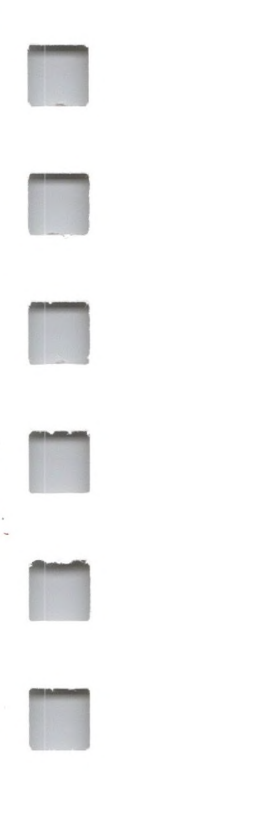

**The** 

T

T

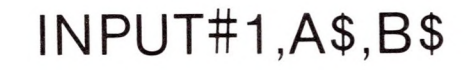

### would input "CAMERA" to A\$ and "93604-1" to B\$.

# *Microsoft BASIC Functions*

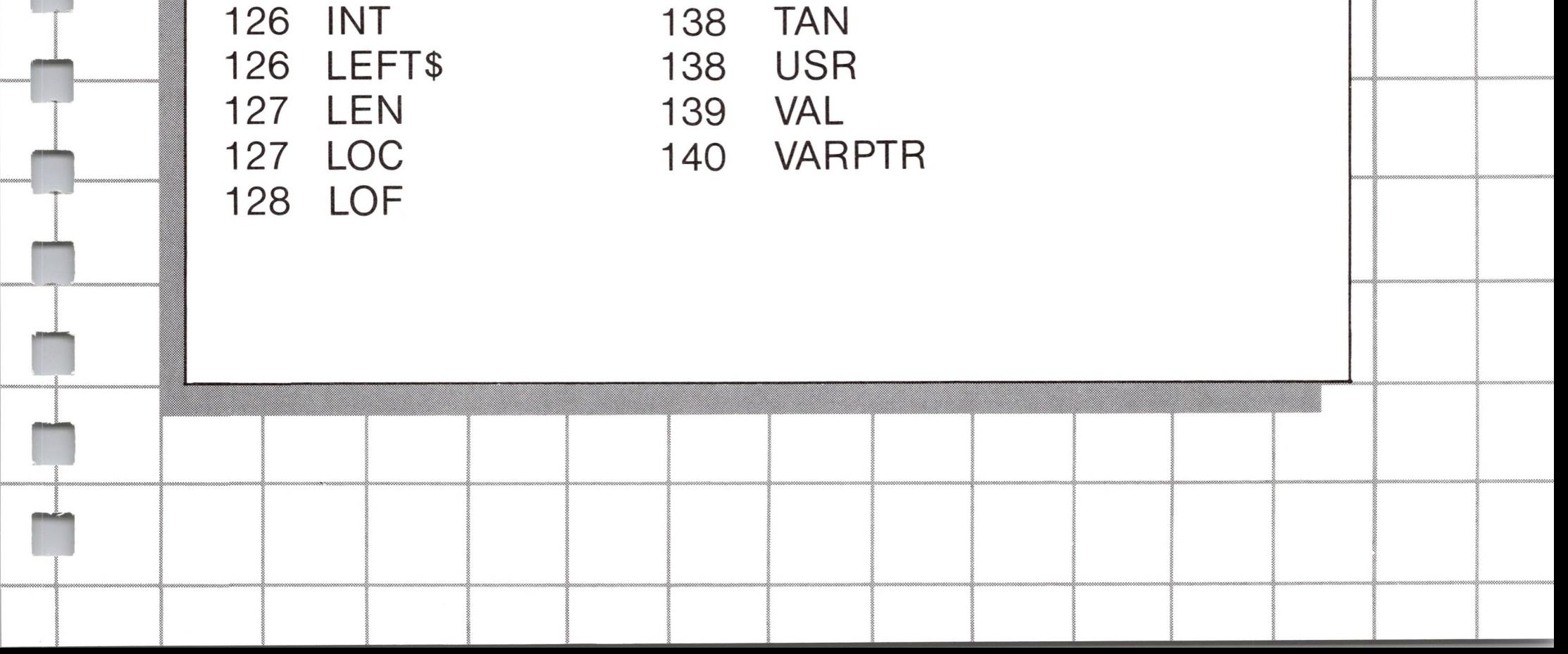

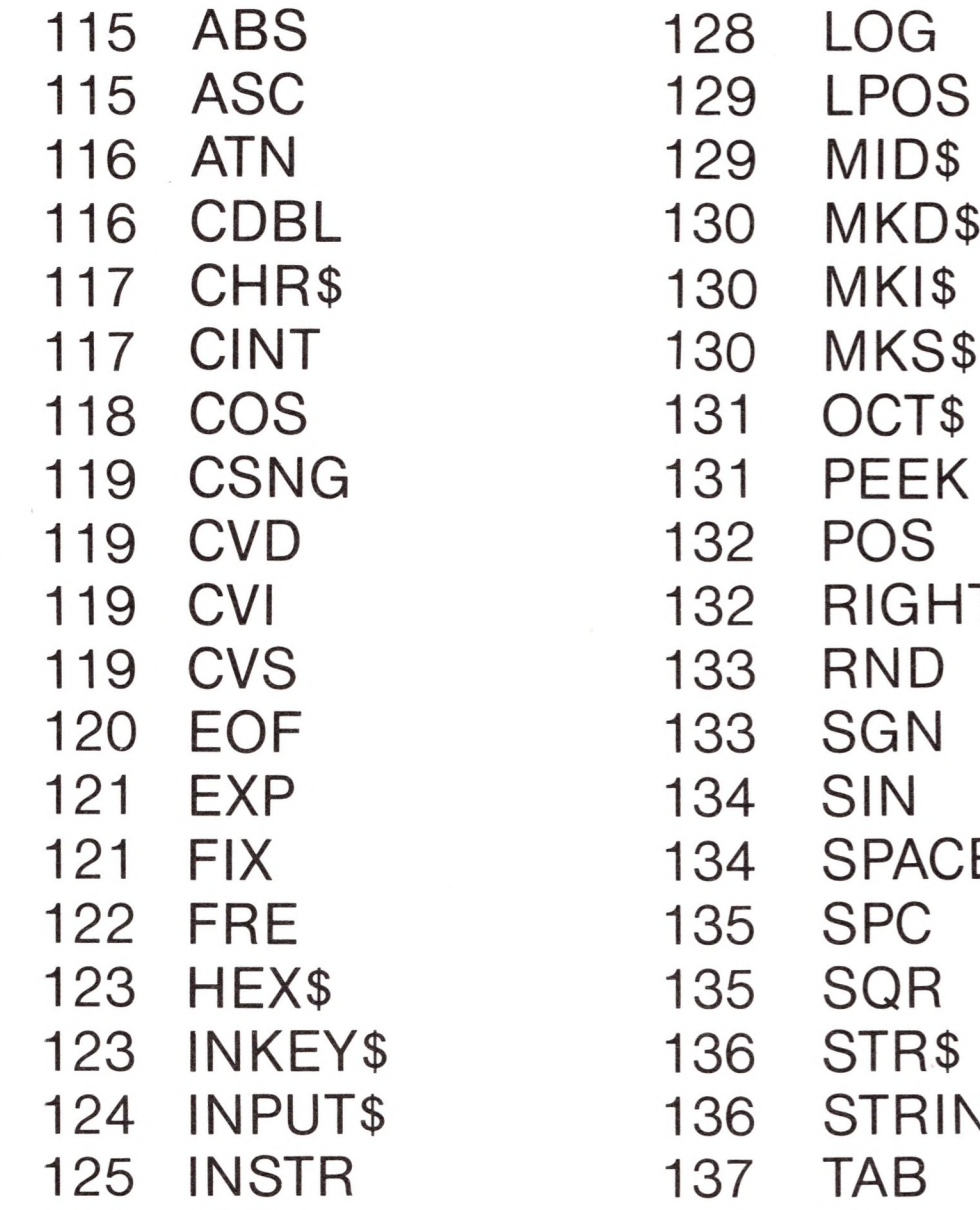

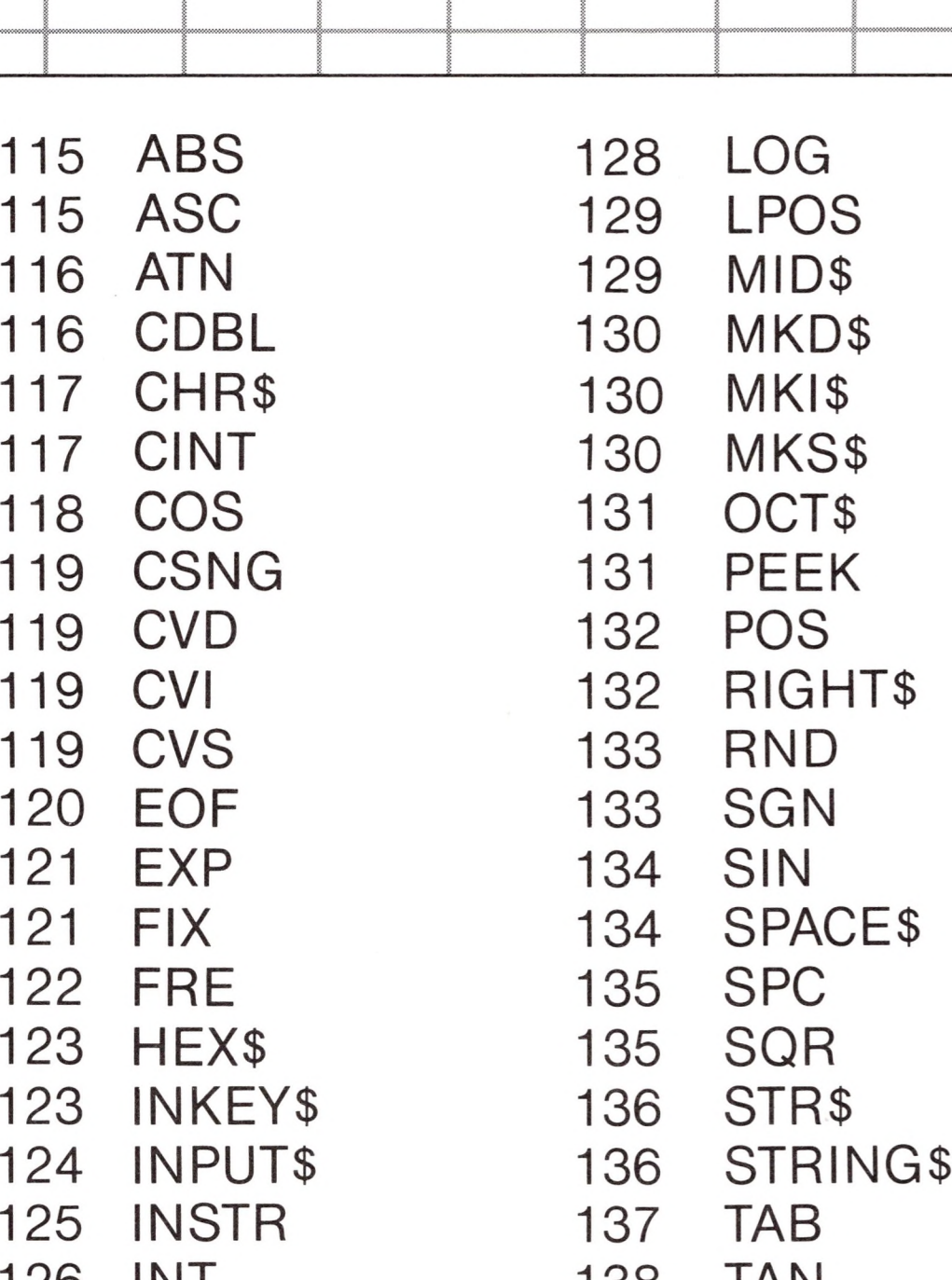

# *4 Microsoft BASIC Functions*

The intrinsic functions provided by Microsoft BASIC are presented in this chapter. The functions may be called from any program without further definition.

Functions differ from commands and statements in that they cannot be performed by themselves. They must be used in conjunction with either a statement or command. If used with an assignment statement  $(=)$ , functions must appear on the right side of the  $=$  sign. Commands and statements, on the other hand, may be used by themselves (without arguments).

Each function description consists of the following components:

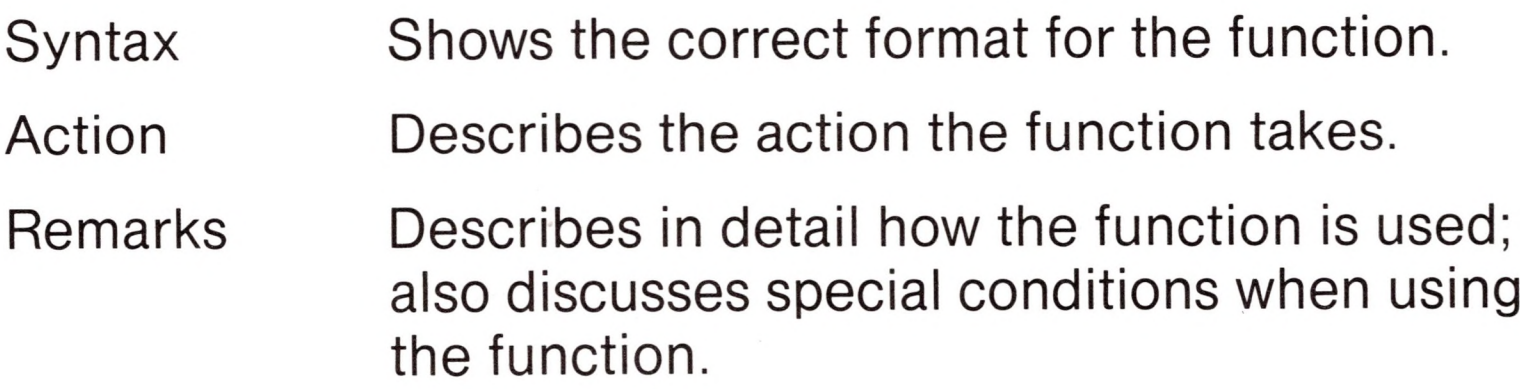

### Example Shows sample programs or program segments that demonstrate the use of the function.

Syntax notation for all functions is given in Chapter 1. Numeric and string arguments (where applicable) have been abbreviated as follows:

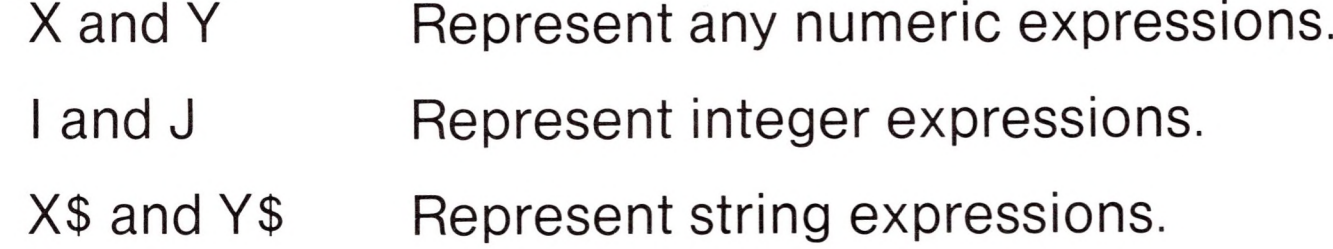

If a floating-point value is supplied where an integer is required, BASIC rounds the fractional portion and uses the resulting integer.

*Remarks* If X\$ is null, an "Illegal function call" error is returned.

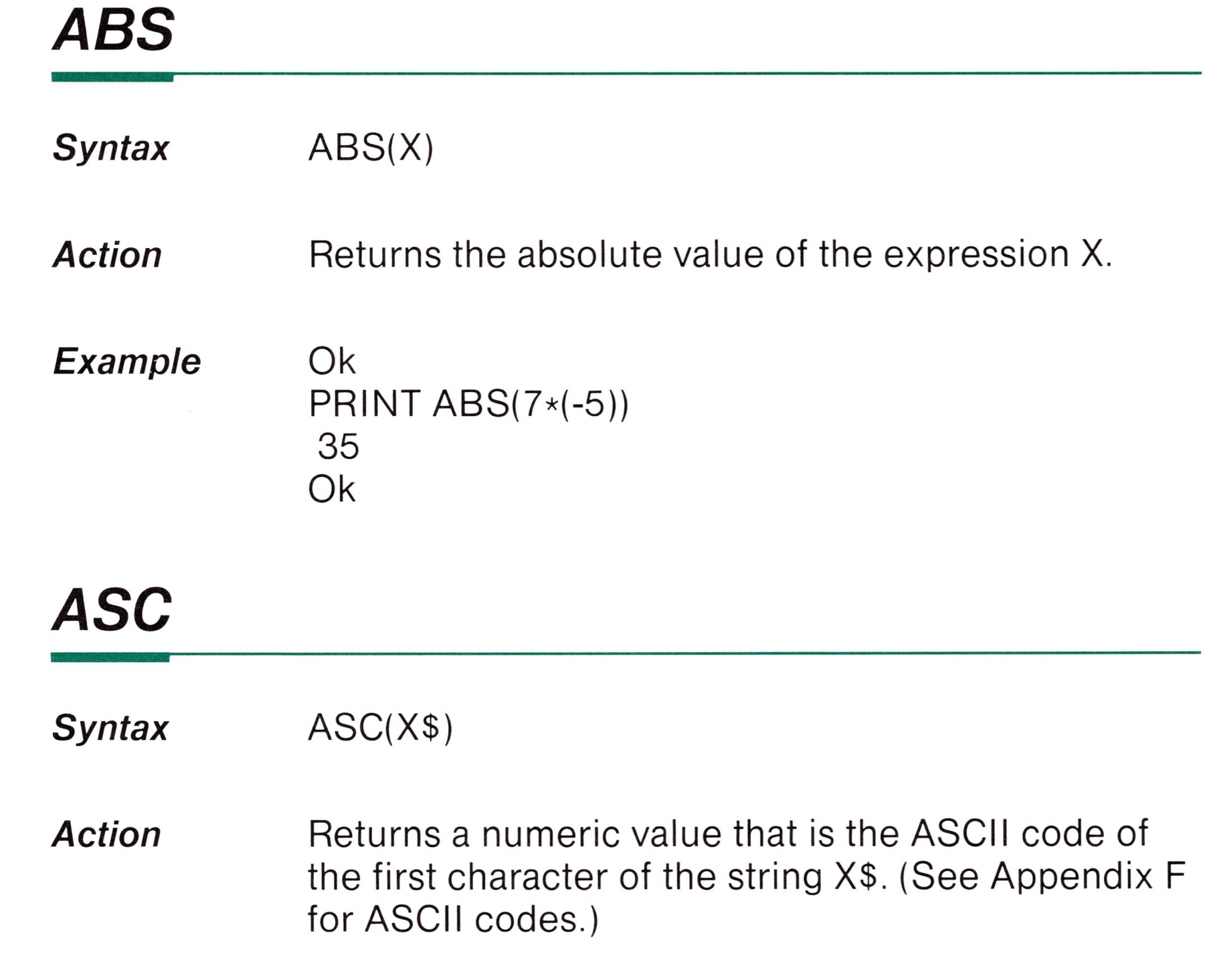

### See the CHR\$ function for ASCII-to-string conversion.

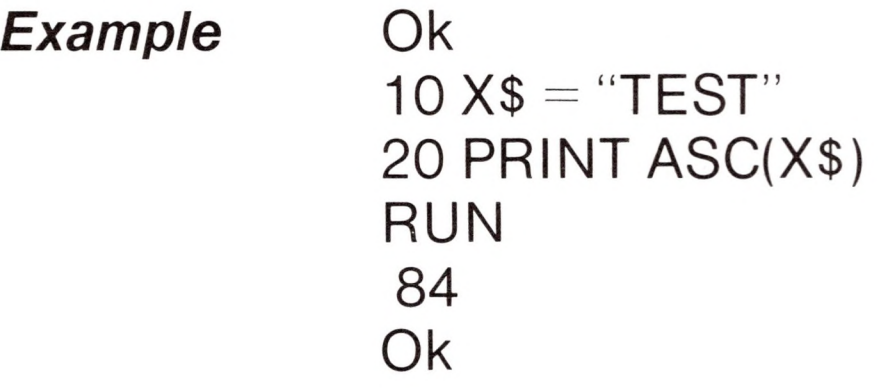

**ATN** 

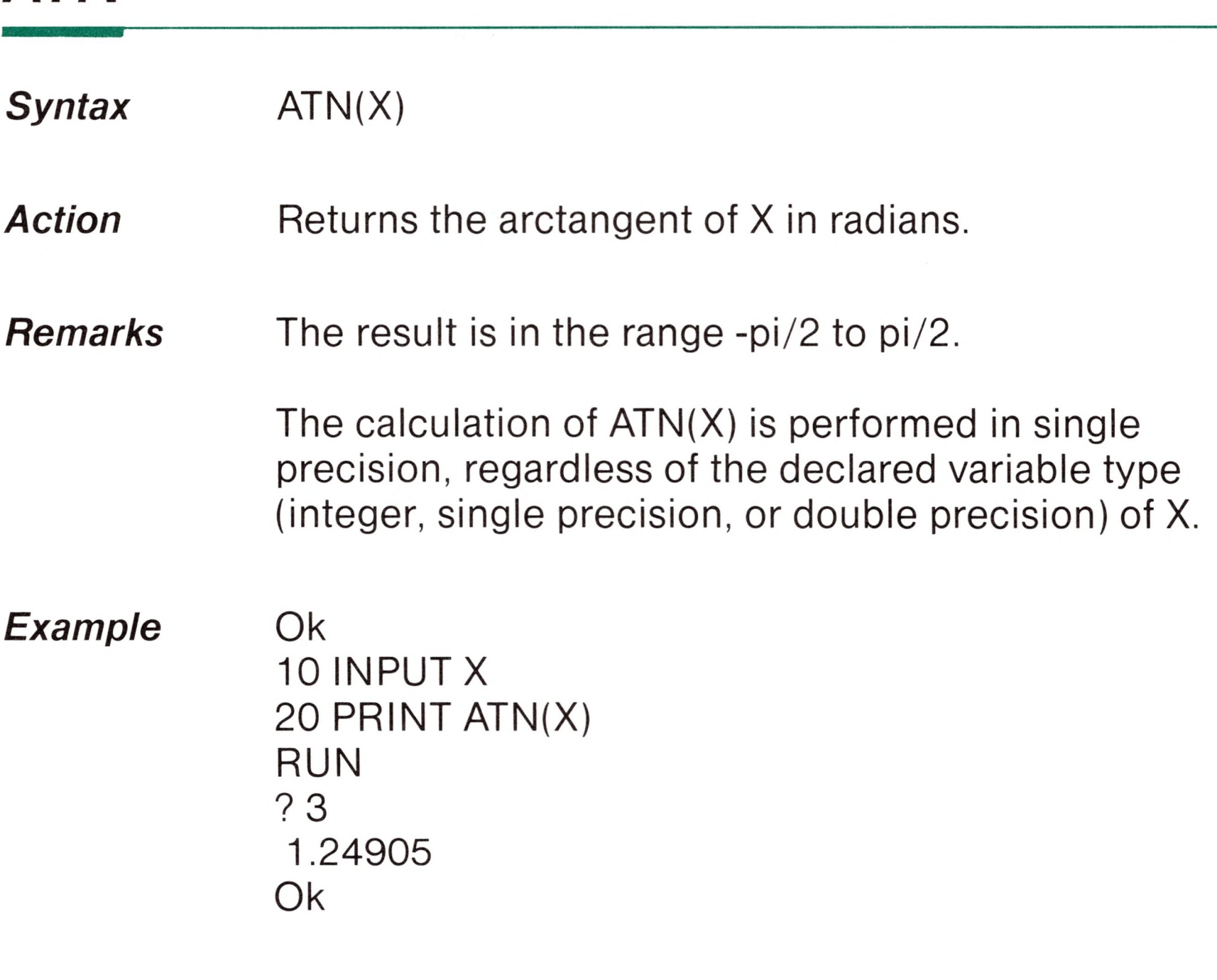

### CDBL

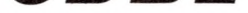

#### $CDBL(X)$ Syntax

#### **Action** Converts X to a double precision number.

*Example* Ok

 $10 A = 454.67$ 20 PRINT A;CDBL(A) RUN 454.67 454.6700134277344 Ok

*CHRS*

**KNO** 

*Syntax* CHR\$(I)

Action **Returns a string whose one element has ASCII code** I. (ASCII codes are listed in Appendix F.)

*Remarks* CHR\$ is commonly used to send a special character to the terminal. For instance, the BEL character could be sent (CHR\$(7)) as a preface to an error message.

### **Note**

The Apple III .CONSOLE driver uses specific ASCII codes for special screen functions. Consult your *Apple III Standard Device Drivers Manual* for more information.

See the ASC function for ASCII-to-numeric conversion.

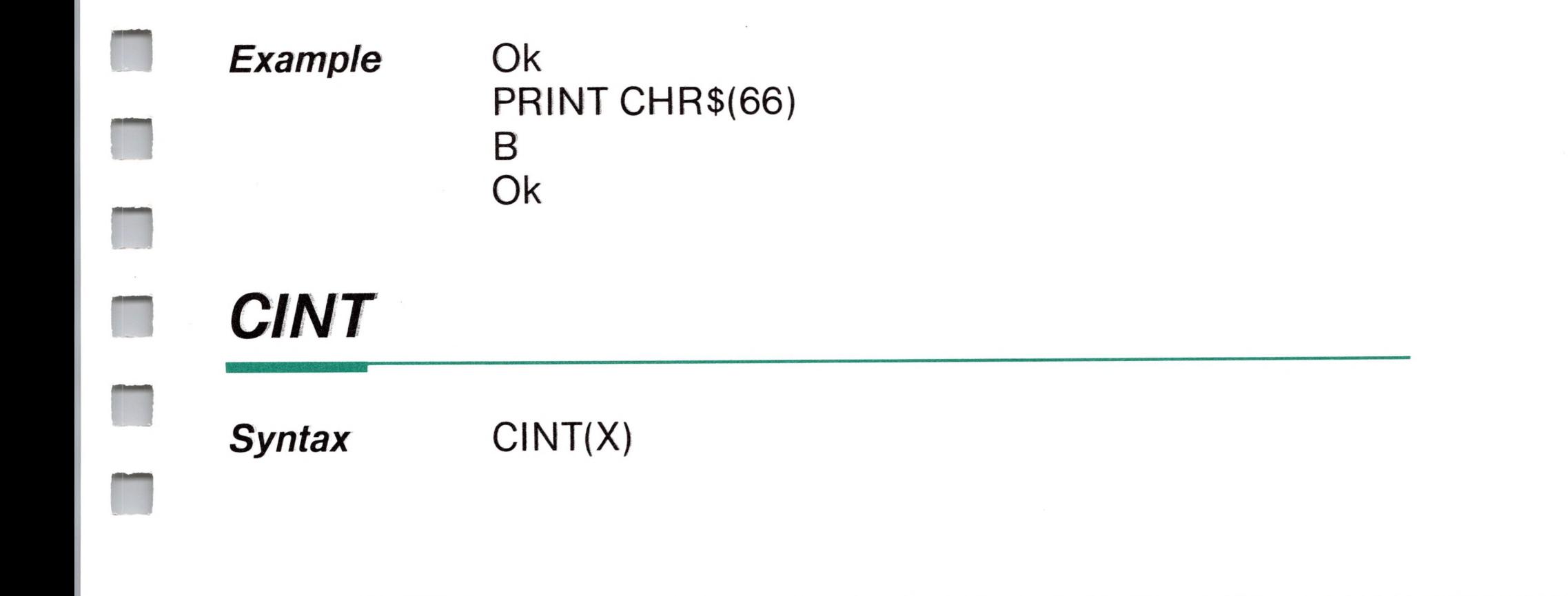

Converts X to an integer. **Action** 

**Remarks** Converts X to an integer by rounding the fractional portion. If X is not in the range -32768 to 32767, an "Overflow" error occurs.

> See the CDBL and CSNG functions for converting numbers to double precision and single precision data types. See also the FIX and INT functions, both of which return integers.

**Example** Ok PRINT CINT(45.67) 46 Ok

## **COS**

 $COS(X)$ **Syntax** 

**Action** Returns the cosine of X.

**Remarks** COS is the trigonometric cosine function. X must be in radians. To convert from degrees to radians, multiply by  $pi/180$  (pi = 3.141593).

> The calculation of COS(X) is performed in single precision regardless of the declared variable type

(integer, single precision, or double precision) of X.

### **Example**

Ok  $10 X = 2 * COS(.4)$ 20 PRINT X **RUN** 1.84212 Ok

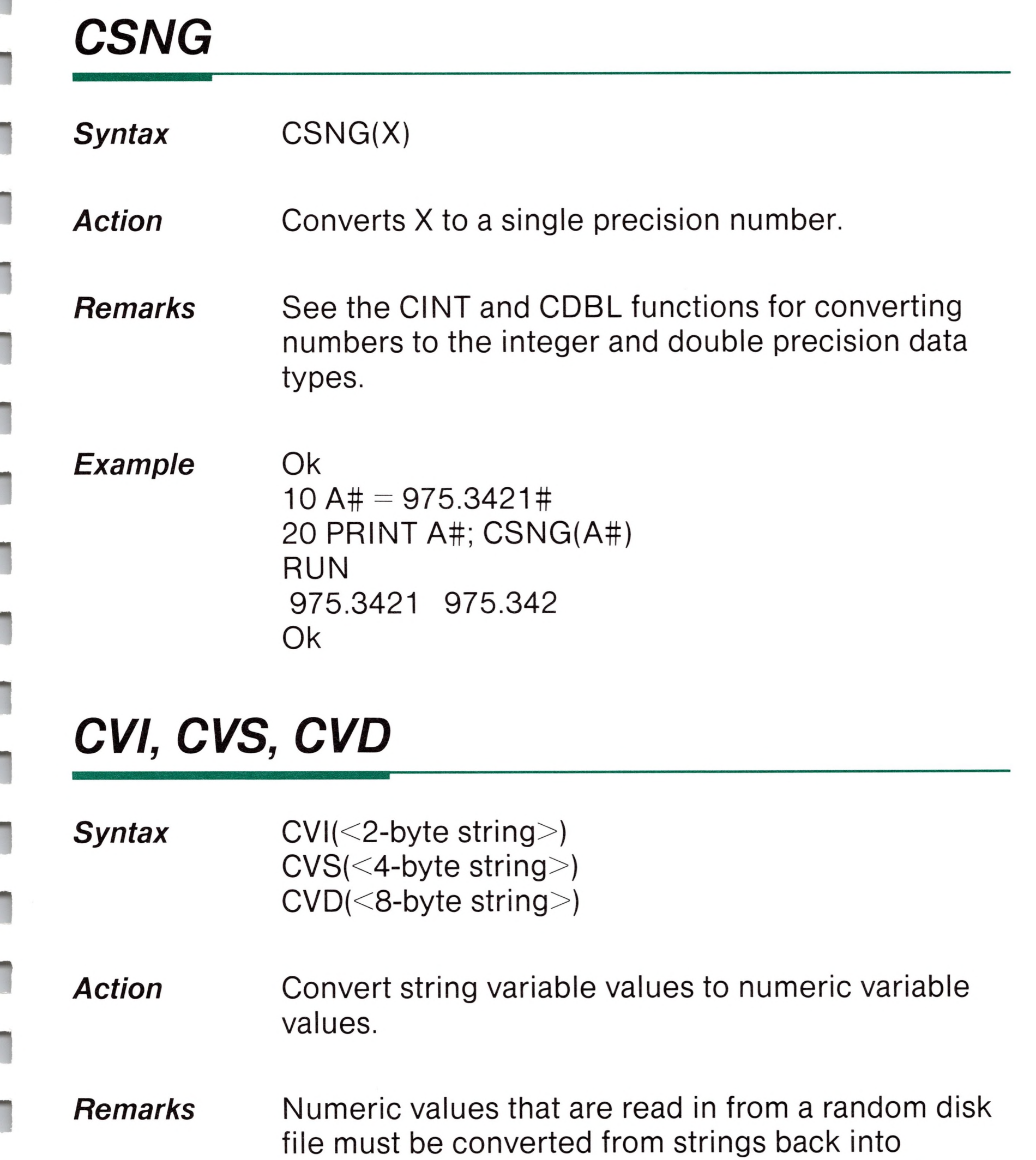

numbers. CVI converts a 2-byte string to an integer. CVS converts a 4-byte string to a single precision number. CVD converts an 8-byte string to a double precision number.

See also "MKI\$, MKS\$, MKD\$" in this chapter and "Random Files" in Appendix B.

### *Example*

## *EOF*

70 FIELD #1,4 AS N\$, <sup>12</sup> AS B\$,... 80 GET #1 90 Y=CVS(N\$)

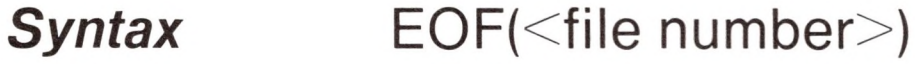

**Remarks** <file number> is the number specified in the OPEN statement.

*Action* Tests for an end-of-file condition.

The EOF function returns -1 (true) if the end of a sequential file has been reached. Use EOF to test for an end-of-file condition while inputting, to avoid "Input past end" errors.

With CP/M, the EOF function may be used with random files. If a GET is executed past the end of file, EOF will return a -1. This may be used to find the size of a file using a binary search or other algorithm.

### *Example* Ok

<sup>10</sup> OPEN "I" ,1,"DATA" 20 C=0 30 IF EOF(1) THEN 100 40 INPUT #1,M(C) 50 C=C+1:GOTO 30

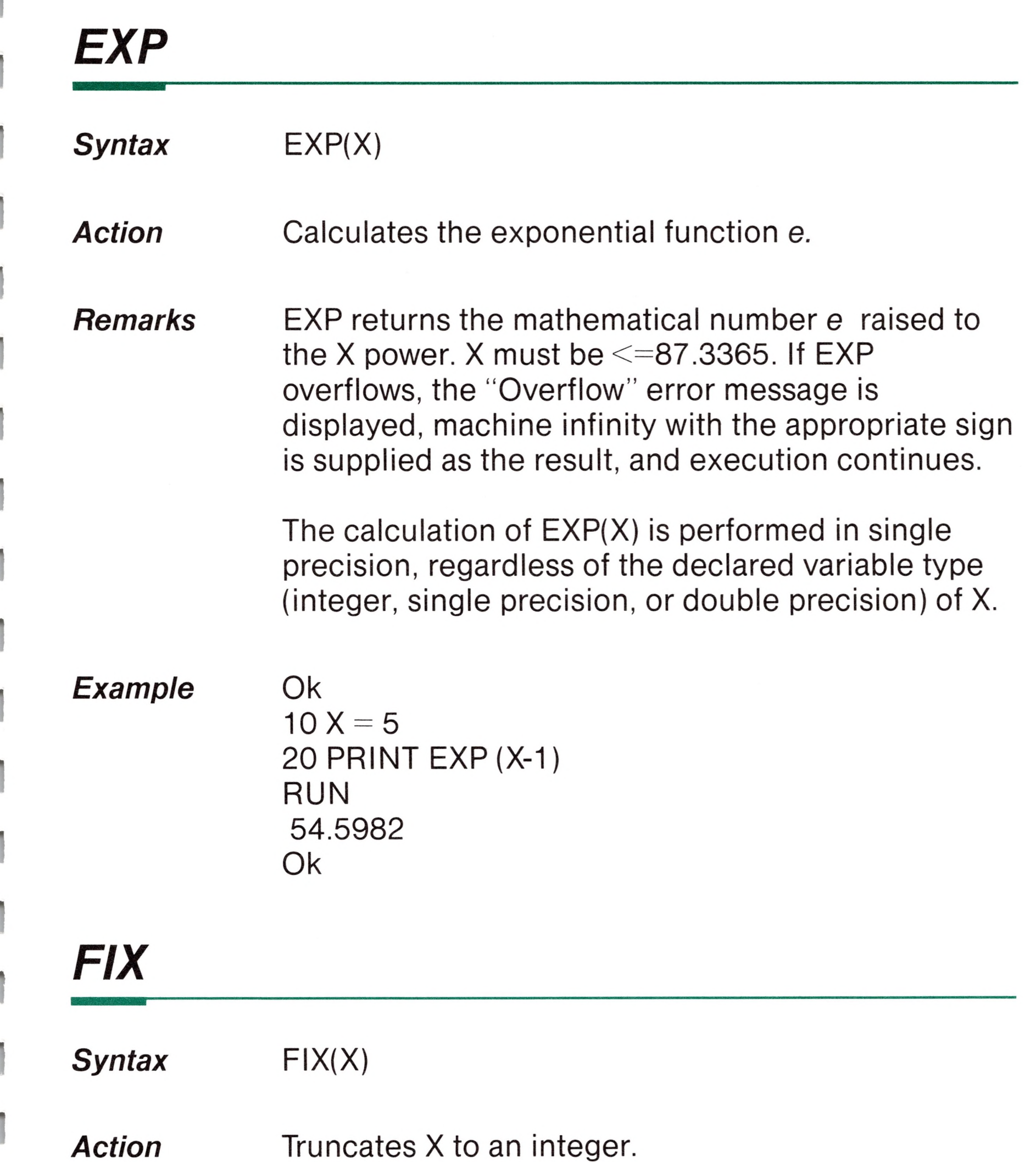

*Remarks* FIX(X) is equivalent to the expression SGN(X)\*INT(ABS(X)). The difference between FIX and INT is that FIX does not return the next lower number when X is negative, as INT does.

> See the INT and CINT functions which also return an integer.

*Examples:* Ok PRINT FIX(58.75) 58 Ok PRINT FIX(-58.75) -58 Ok

## *FRE*

Action **Returns the number of bytes in memory not being** used by BASIC.

Arguments to FRE are dummy arguments.

*Syntax* FRE(O) FRE(X\$)

*Remarks* Strings in BASIC often have variable lengths. That is, each time you assign a value to a string, its length may change. Strings are also manipulated dynamically. For this reason string space can be scattered or fragmented.

> FRE("") forces a reallocation of memory space (otherwise known as "housecleaning," "garbage collection," etc.) before returning the number of free bytes. Housecleaning collects useful data and frees up unused areas of memory once used for strings. The data is compressed so you can use memory space more efficiently.

BASIC initiates housecleaning when all free memory is used up. The process may take <sup>1</sup> to <sup>1</sup> 1/2 minutes. Therefore, using FRE(" ") periodically will result in shorter delays for each housecleaning.

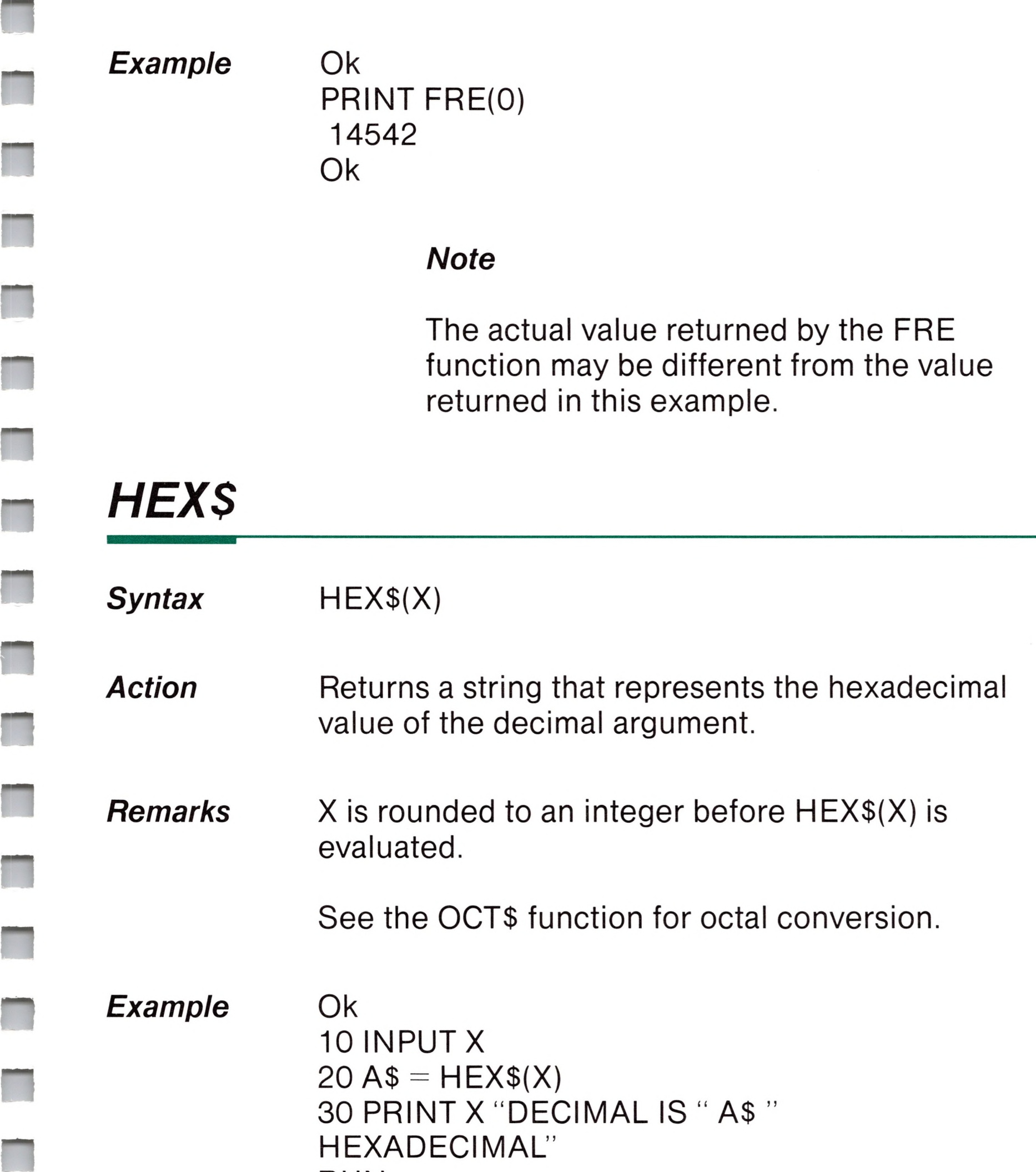

**RUN** 

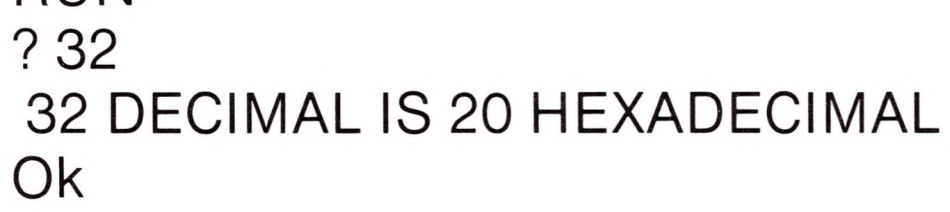

**INKEYS** 

**Syntax** INKEY\$ Action **Reads a character from the keyboard.** 

*Remarks* INKEY\$ returns either a one-character string containing a character read from the keyboard or a null string if no character is pending at the keyboard. No characters are echoed and all characters are passed through to the program except for Control-C, which terminates the program.

Action **Returns a string of X characters, read from the** keyboard or from file number Y.

*Example* Ok 'TIMED INPUT SUBROUTINE RESPONSES-'" FOR l%=1 TO TIMELIMIT% A\$=INKEY\$ : IF LEN(A\$)=0 **THEN 1060**  IF ASC(A\$)=13 THEN TIMEOUT%=0 : RETURN RESPONSE\$=RESPONSE\$+A\$ 1060 NEXT l% TIMEOUT%=1 : RETURN

## *INPUTS*

*Syntax* INPUT\$(X[,[#]Y])

*Remarks* X is a string of characters and Y is the file number

used in the OPEN statement. File number 0 is used to denote the keyboard.

If the keyboard is used for input, no characters are echoed and all control characters are passed through except Control-C, which is used to interrupt the execution of the INPUTS function.

*Example <sup>1</sup> Example 2* Ok 5 'LIST THE CONTENTS OF A SEQUENTIAL FILE IN HEXADECIMAL 10 OPEN'T',1/'DATA" 20 IF EOF(1) THEN 50 30 PRINT HEX\$(ASC(INPUT\$(1 ,#1))); 40 GOTO 20 50 PRINT 60 END 100 PRINT "TYPE <sup>P</sup> TO PROCEED OR S TO STOP" 110 X\$=INPUT\$(1) <sup>120</sup> IF X\$="P"THEN <sup>500</sup> <sup>130</sup> IF X\$="S"THEN <sup>700</sup> ELSE <sup>100</sup> *INSTR Syntax* INSTR([I,]X\$,Y\$) Action Searches for the first occurrence of string Y\$ in X\$ and returns the position at which the match is found.

*Remarks*

If l=0 is specified, the error message "Illegal argument in  $\leq$ line number $\geq$ " is returned.

Optional offset <sup>I</sup> sets the position for starting the

search.

<sup>I</sup> is a numeric expression in the range <sup>1</sup> to 255. If  $I > LEN(X$)$ , or if X\$ is null, or if Y\$ cannot be found, INSTR returns 0. If Y\$ is null, INSTR returns <sup>I</sup> or 1. X\$ and Y\$ may be string variables, string expressions or string literals.

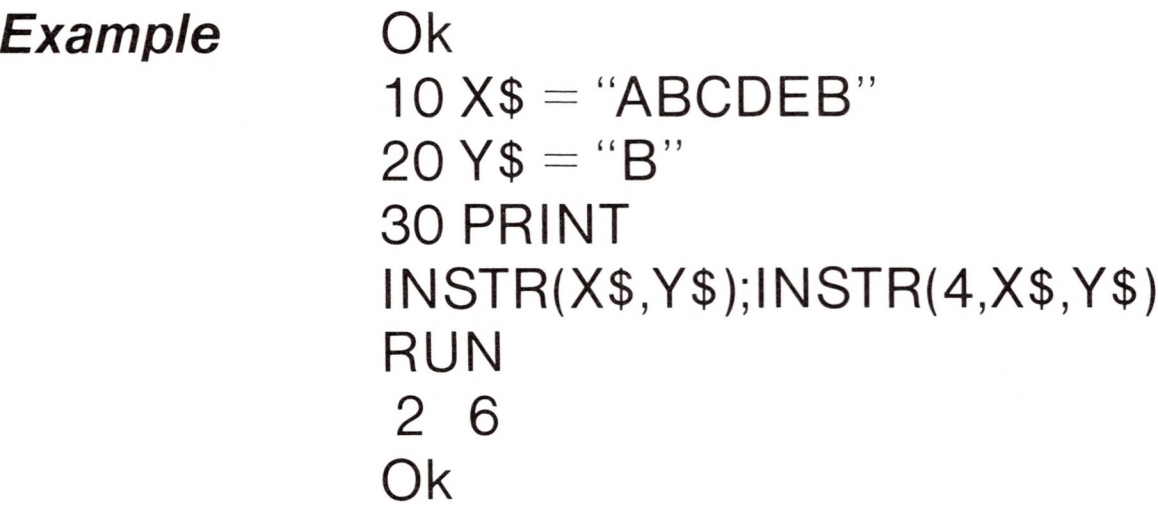

## *INT*

### Action **Returns a string comprised of the leftmost I** characters of X\$.

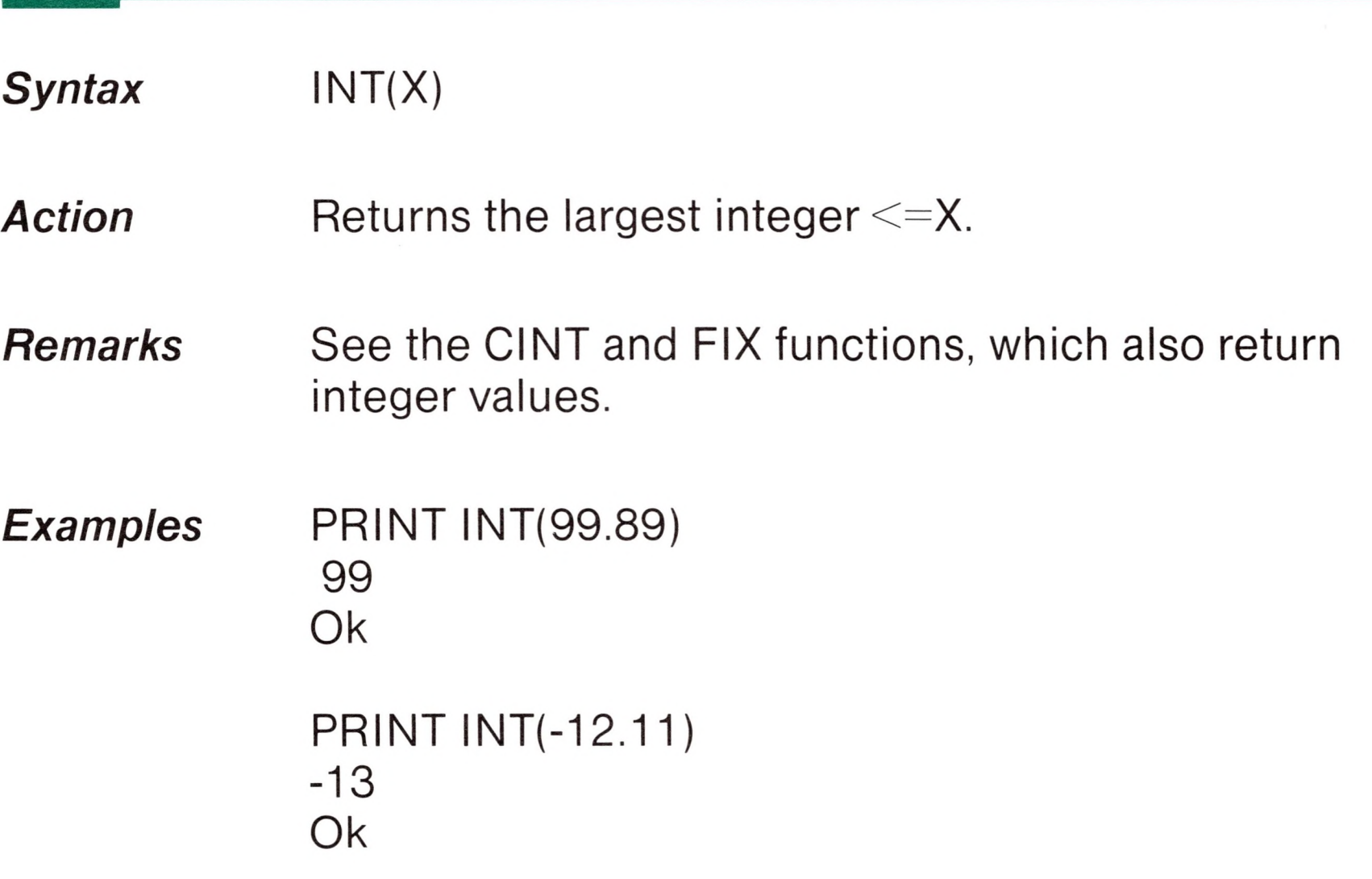

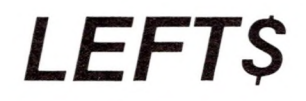

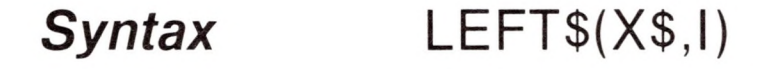

*Remarks* <sup>I</sup> must be in the range 0 to 255. If <sup>I</sup> is greater than LEN(X\$), the entire string (X\$) will be returned. If l=0, the null string (length zero) is returned.

Also see the MID\$ and RIGHT\$ functions.

*Example* Ok  $10 A$ \$ = "BASIC"  $20 B$ \$ = LEFT\$(A\$,5) 30 PRINT B\$ RUN BASIC Ok

## *LEN*

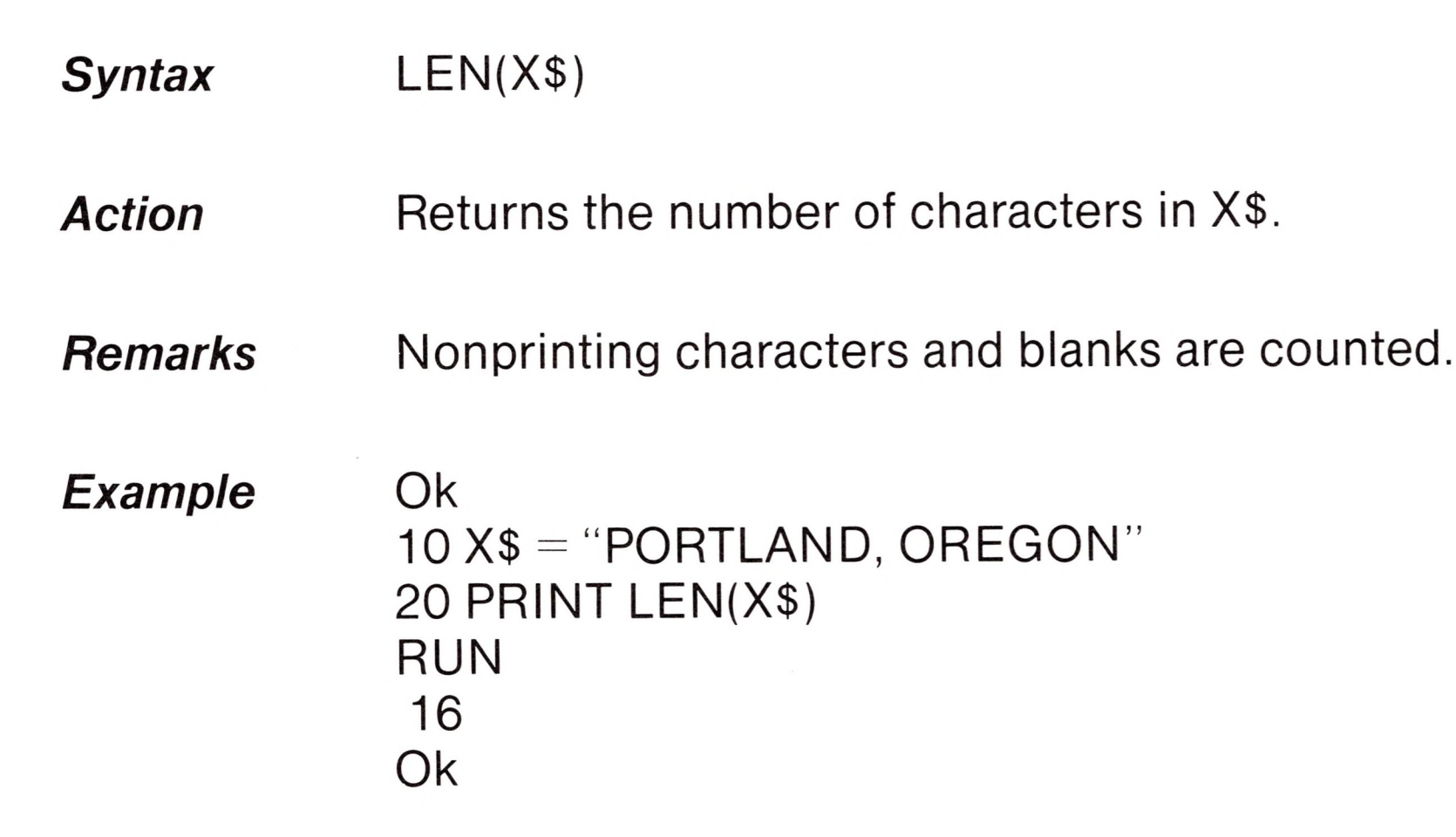

*LOC*

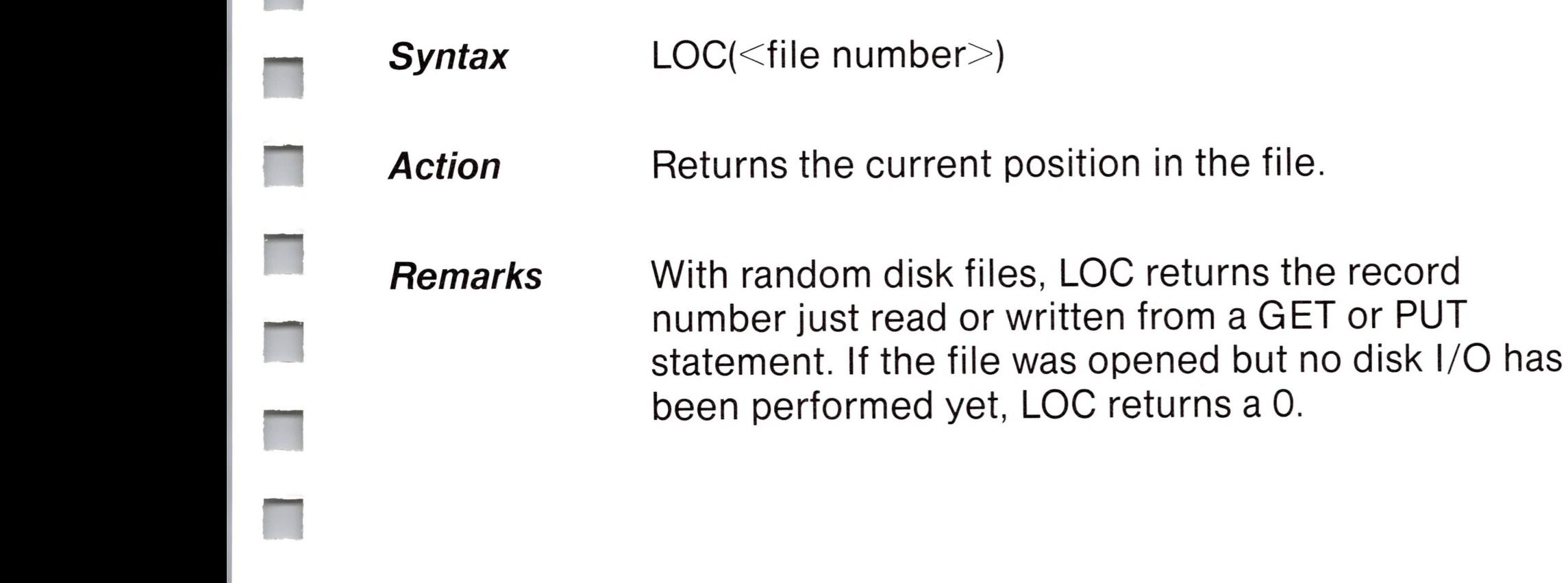

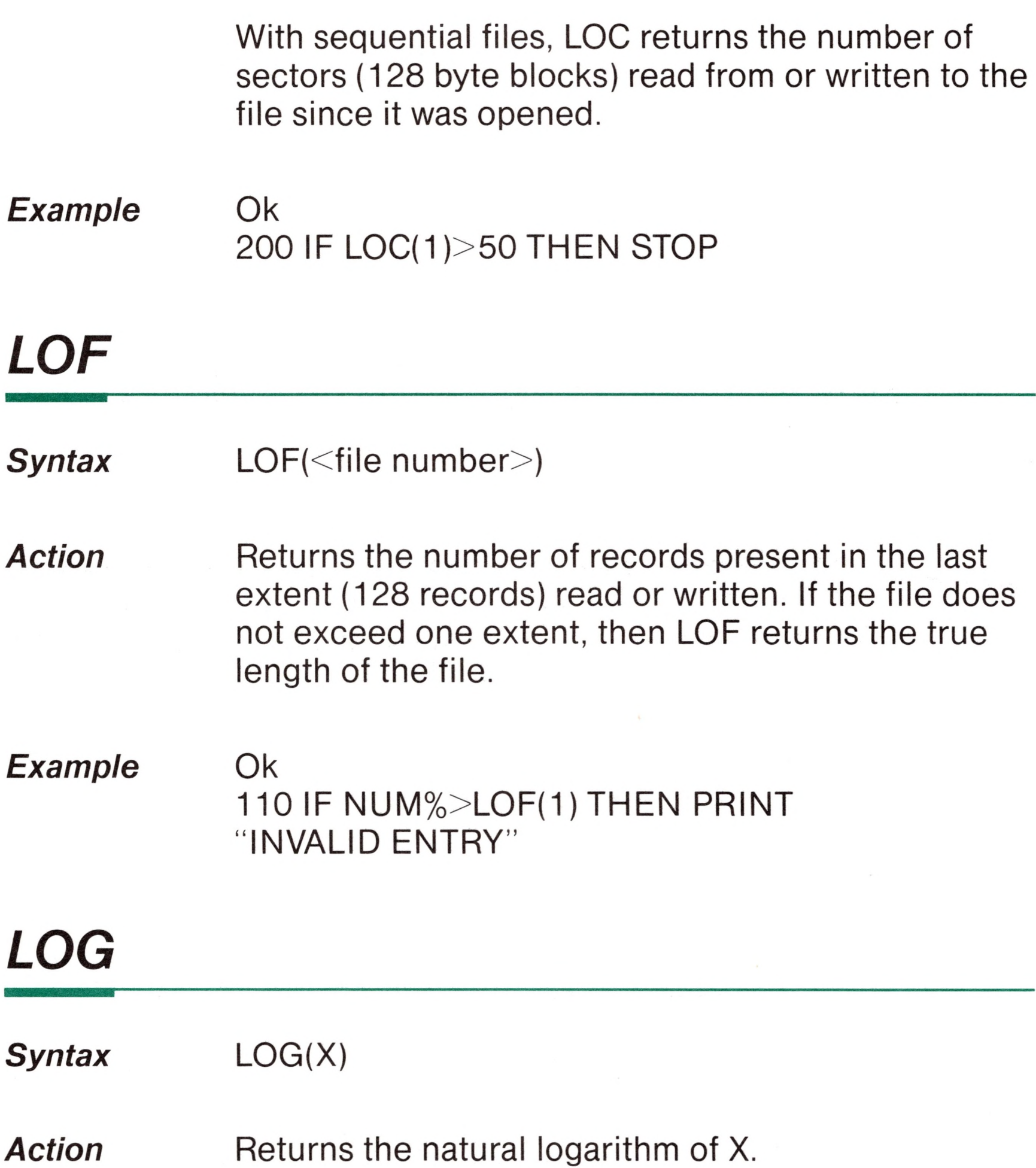

*Remarks* X must be greater than zero.

The calculation LOG(X) is performed in single precision, regardless of the declared variable type (integer, single precision, or double precision) of X.

### *Example* Ok

### PRINT LOG(45/7) 1.86075 Ok

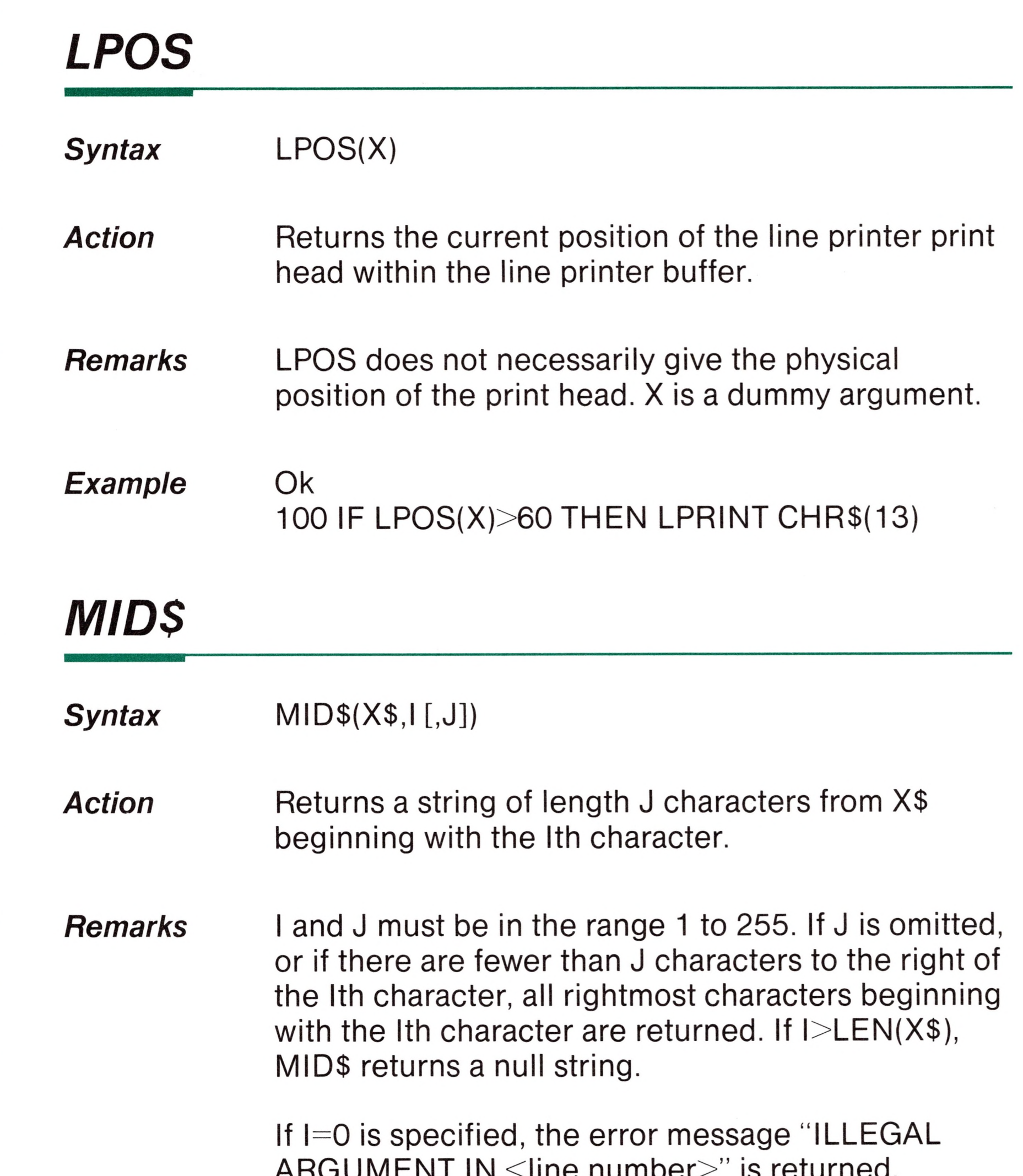

ARGUMENT IN  $\sim$ IIIIE HUIIIDEI $\sim$  is returned.

### Also see the LEFT\$ and RIGHT\$ functions.

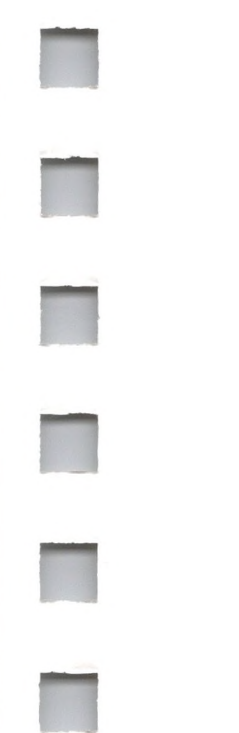

### Ok **Example** 10 A\$="GOOD" 20 B\$="MORNING EVENING AFTERNOON" 30 PRINT A\$; MID\$ (B\$, 9,7) Ok **RUN GOOD EVENING** Ok

## **MKIS, MKSS, MKDS**

 $\lambda$ 

 $\blacksquare$ 

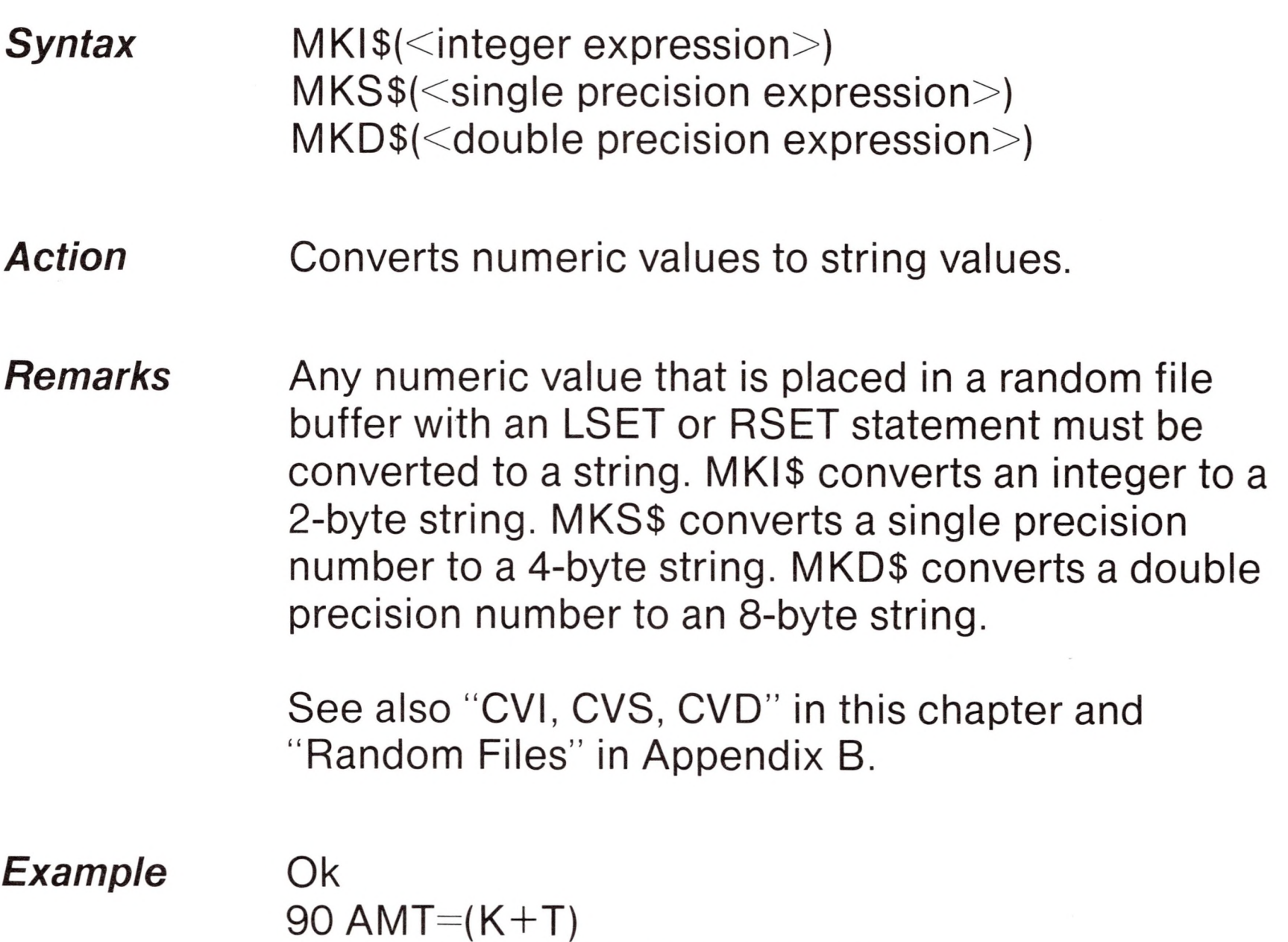

100 FIELD #1, 8 AS D\$, 20 AS N\$ 110 LSET  $D$ = MKS$(AMT)$ 120 LSET  $N$ = A$$ 130 PUT #1

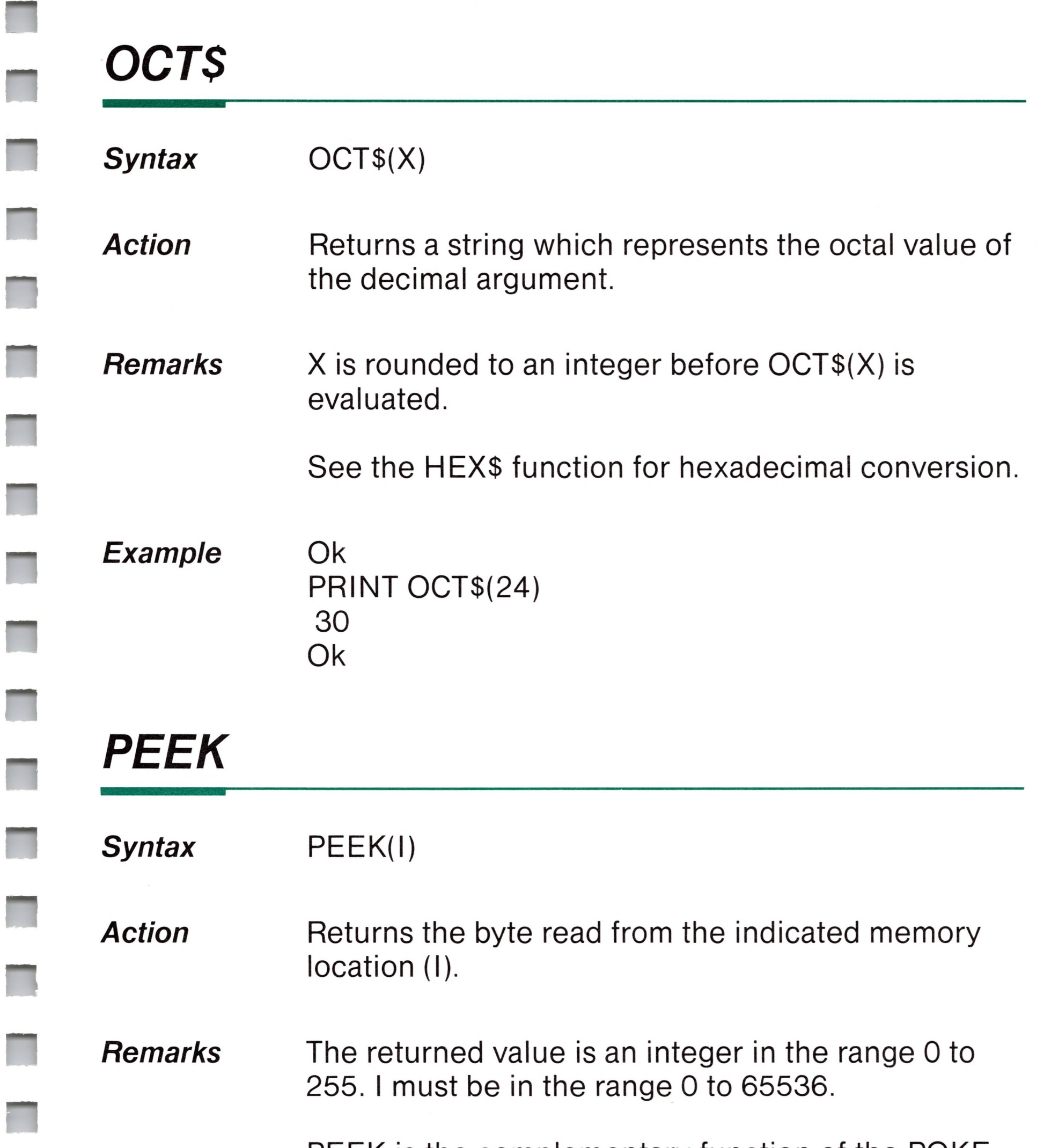

PEEK is the complementary function of the POKE statement.

### *Example* Ok A=PEEK(&H5A00)

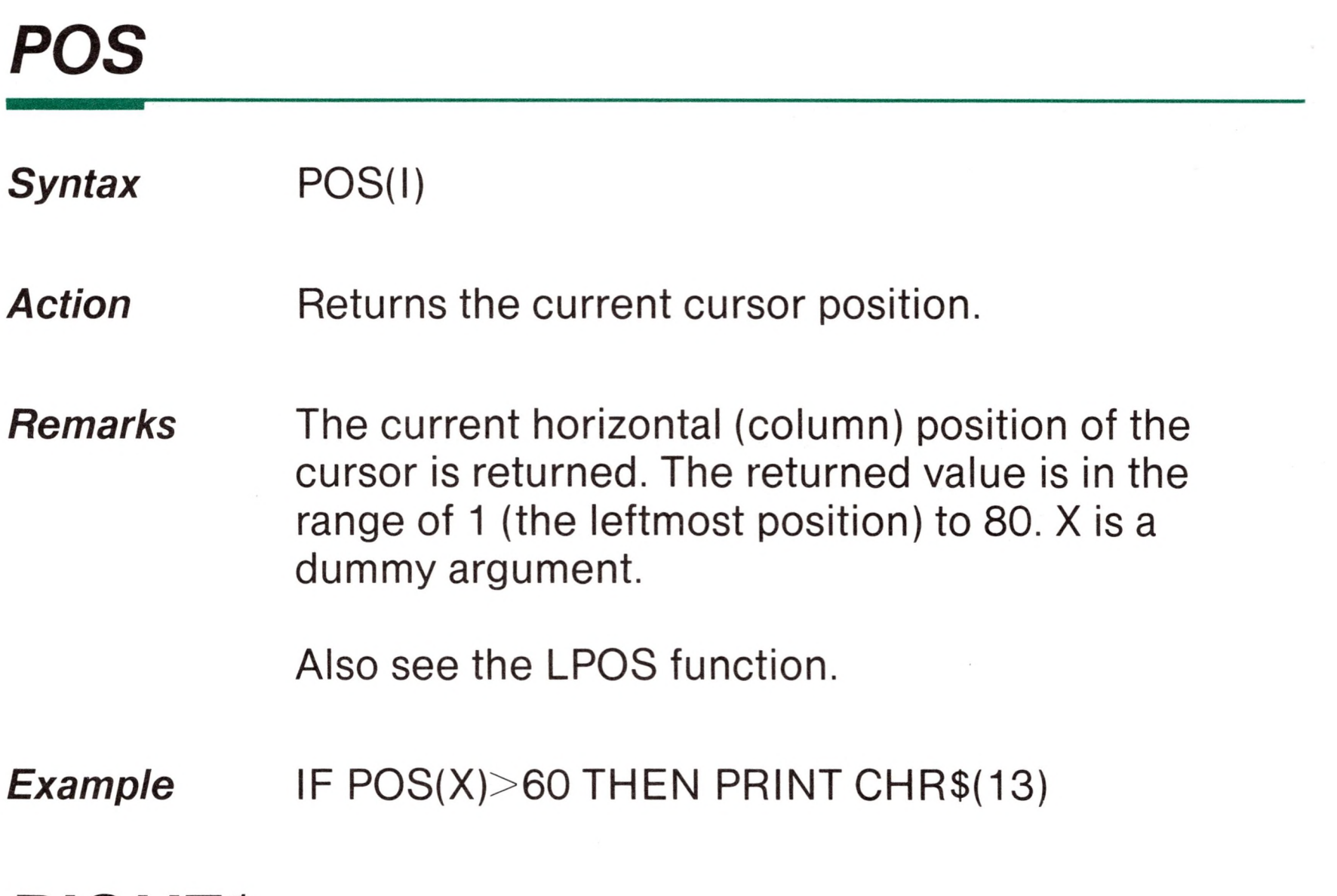

*Remarks* If I=LEN(X\$), returns X\$. If I=0, the null string (length zero) is returned.

## *RIGHT\$*

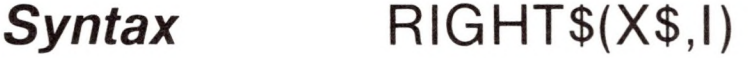

Action **Returns the rightmost I characters of string X\$.** 

Also see the MID\$ and LEFTS functions.

*Example* Ok

<sup>10</sup> A\$="DISK BASIC" 20 PRINT RIGHT\$(A\$,8) RUN BASIC Ok

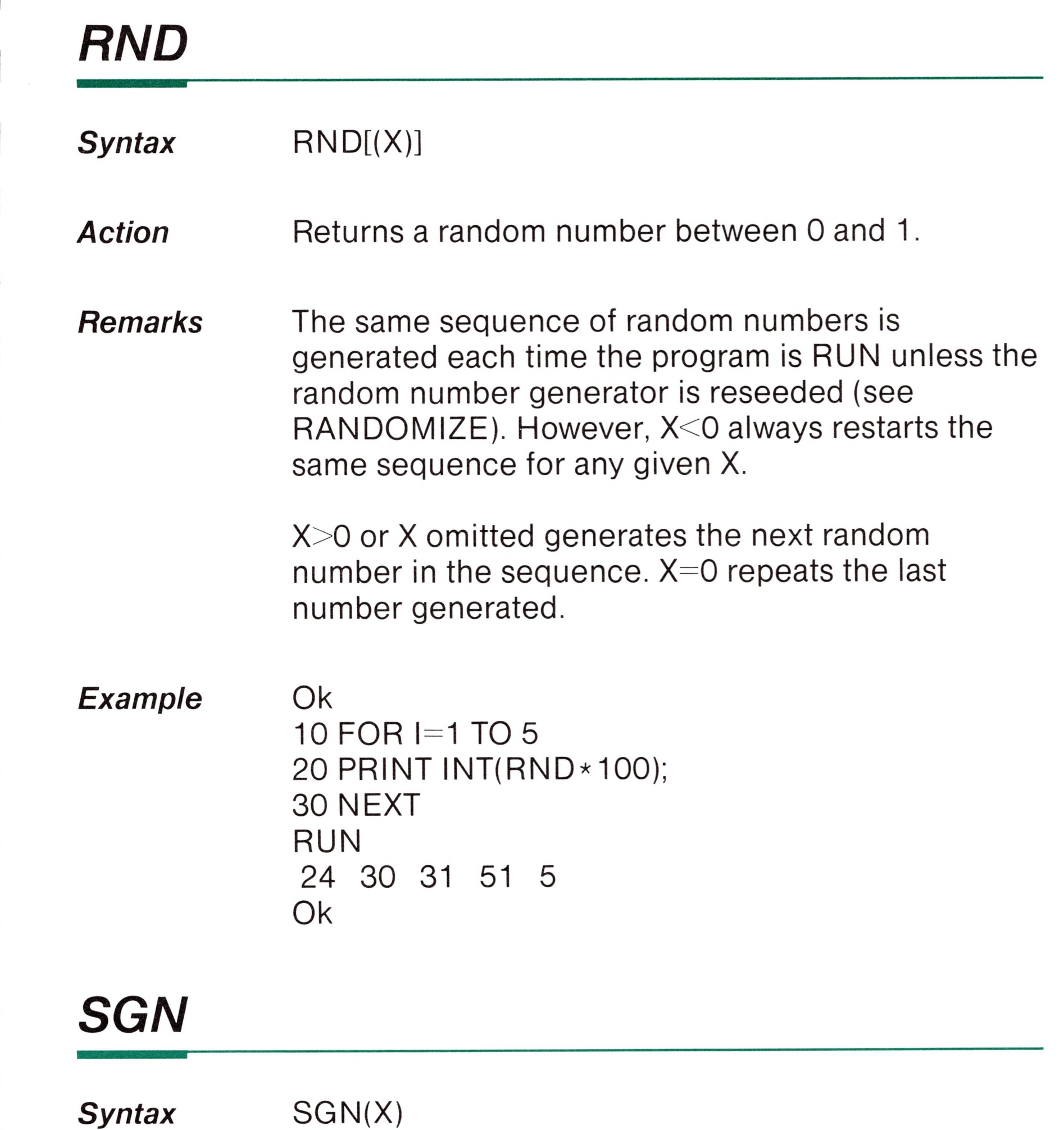

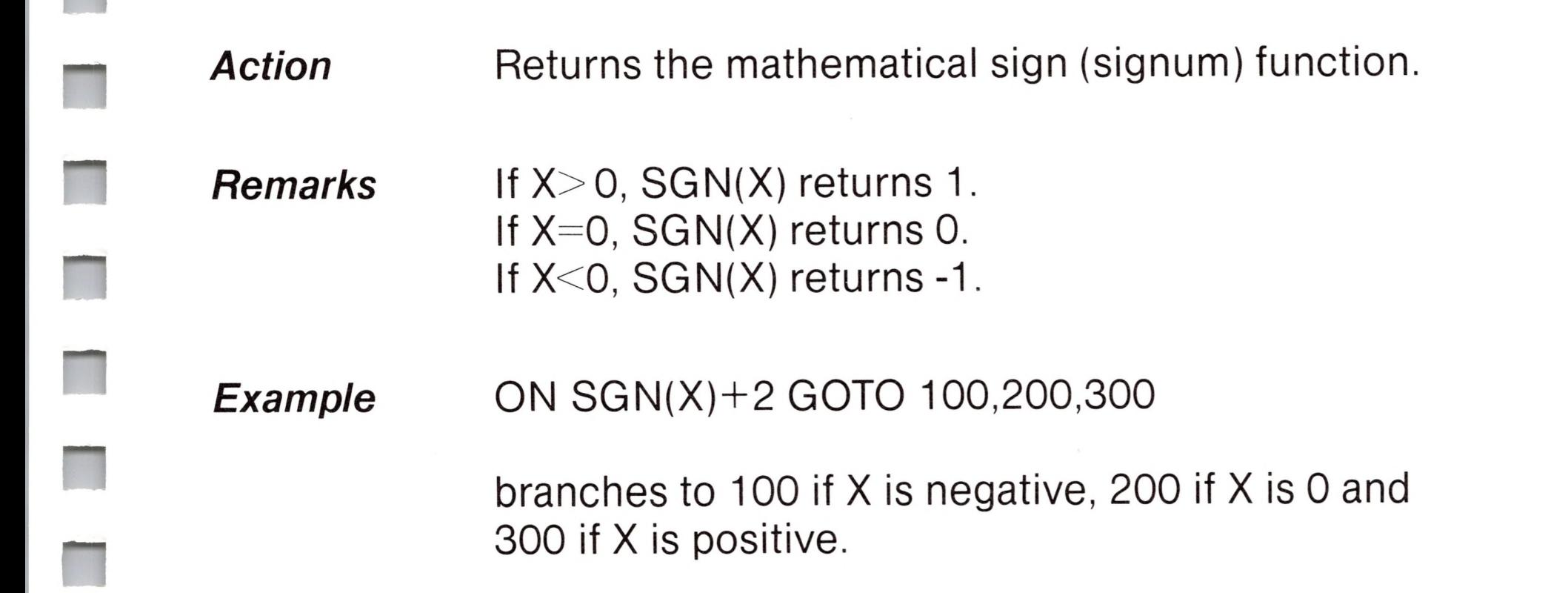

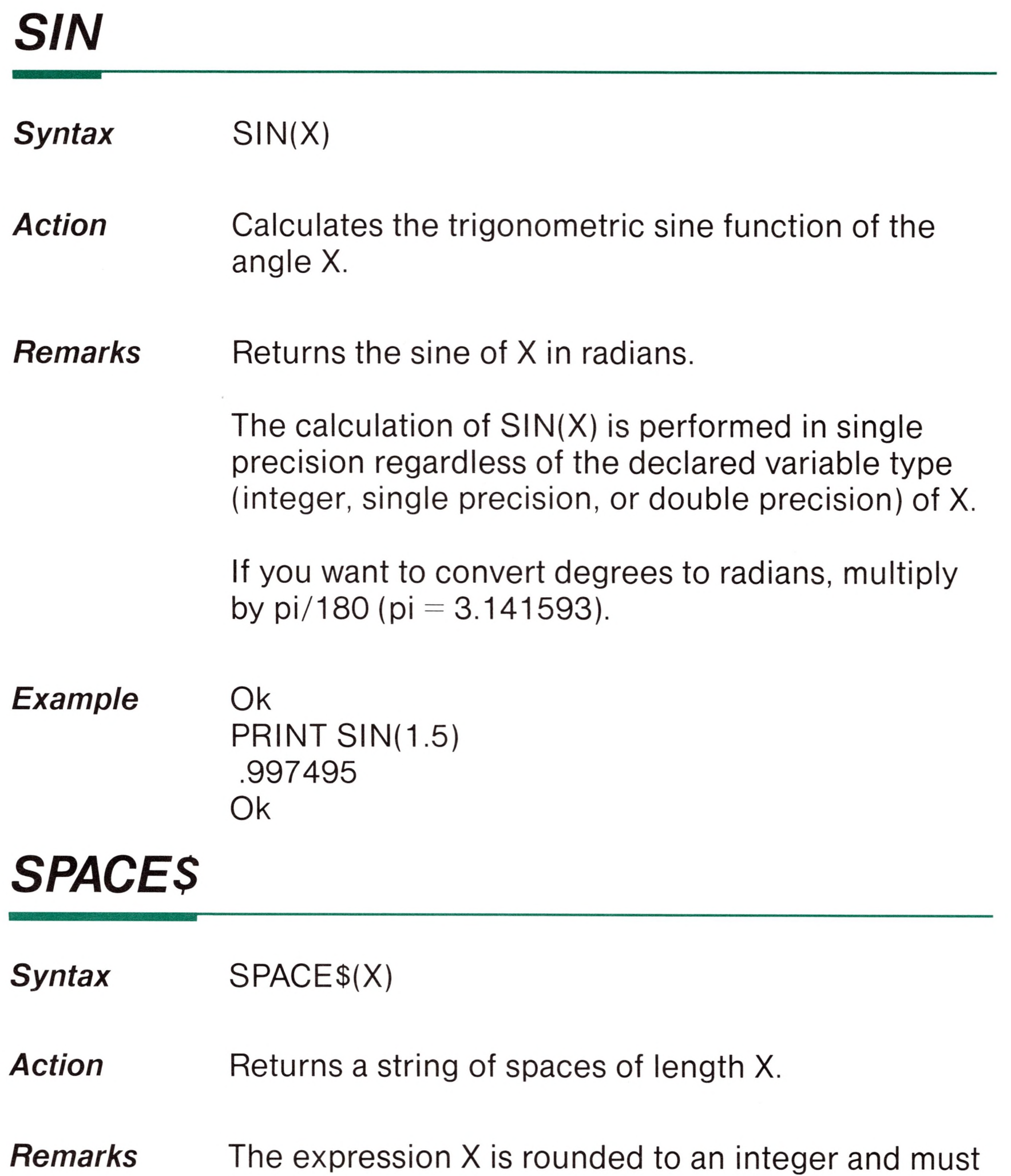

be in the range 0 to 255.

Also see the SPC function.
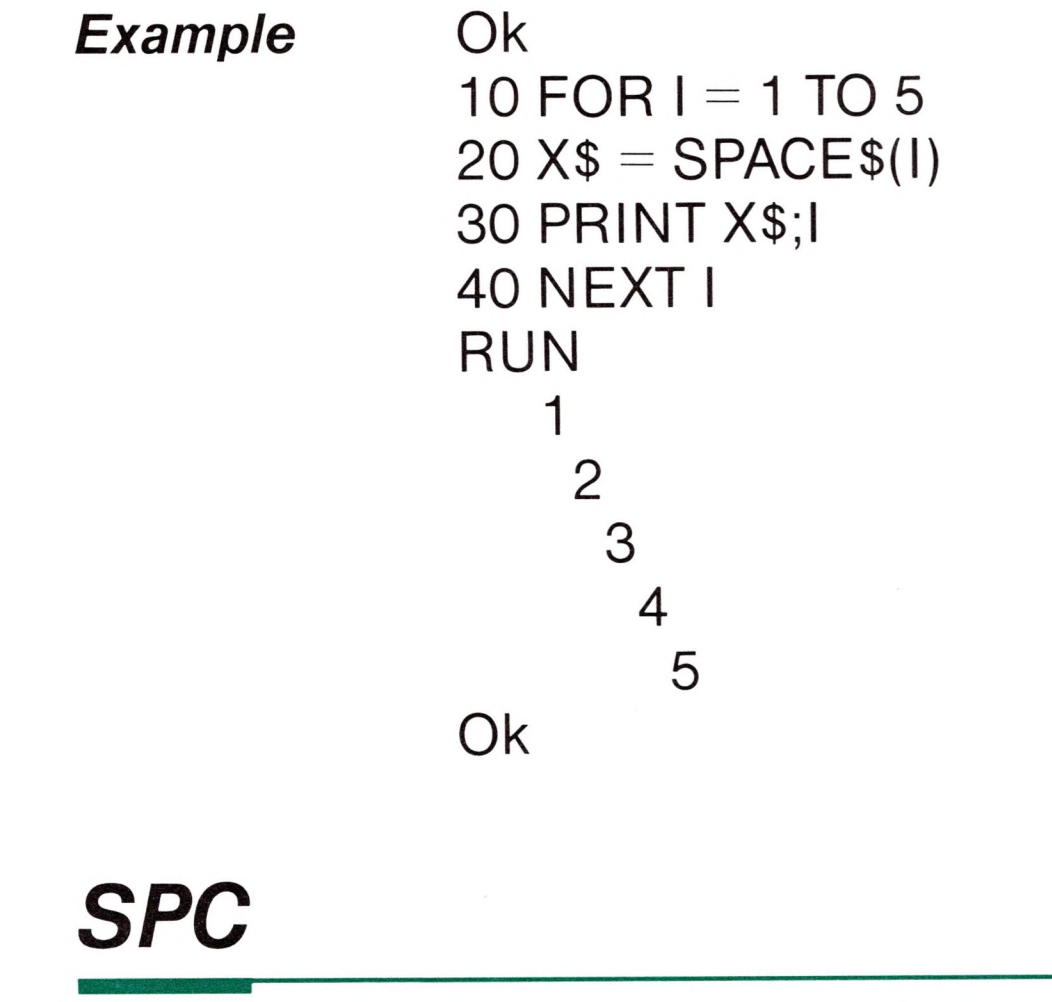

# *SQR Syntax* SQR(X) Action Returns the square root of X.

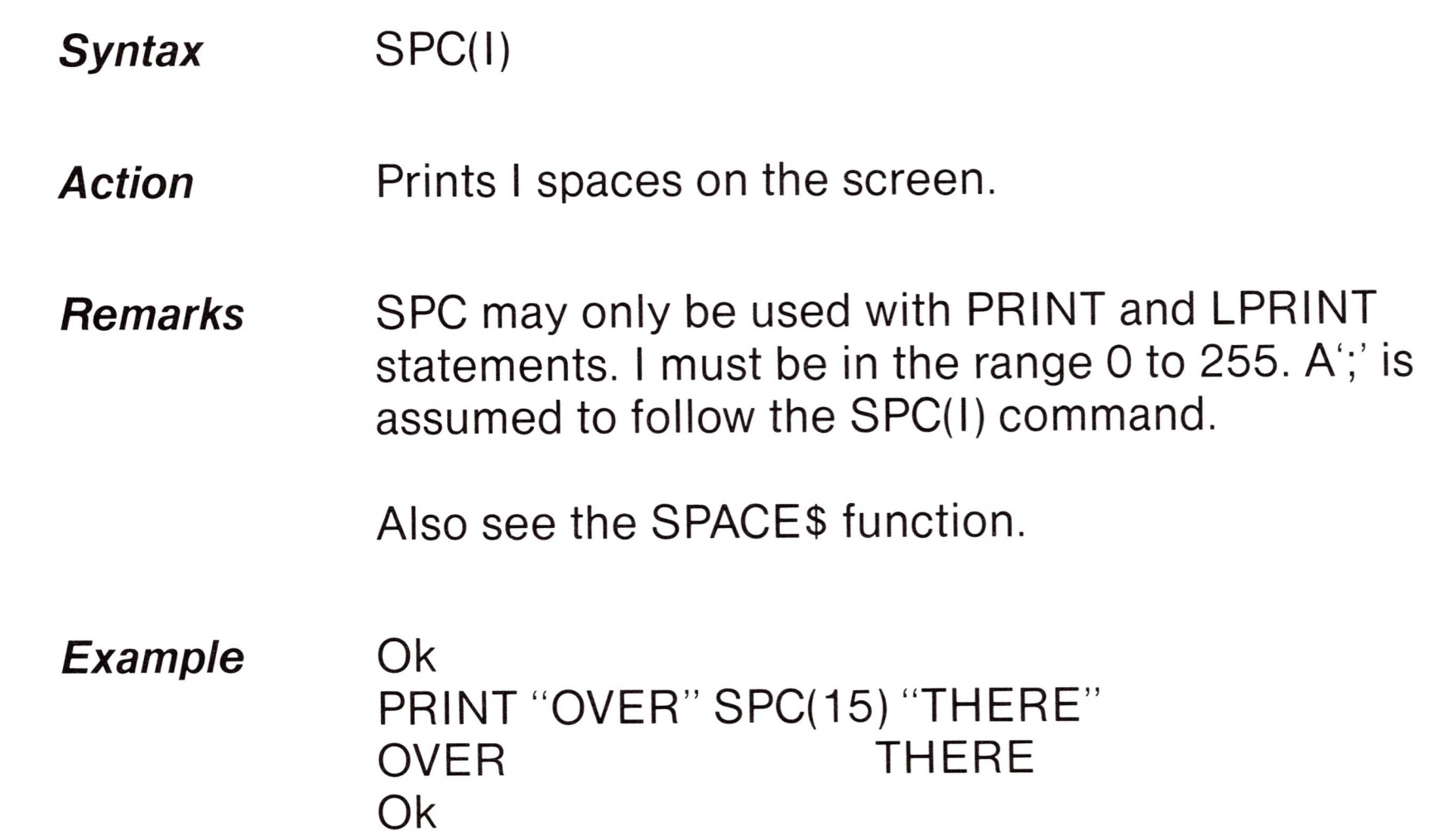

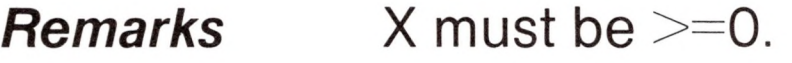

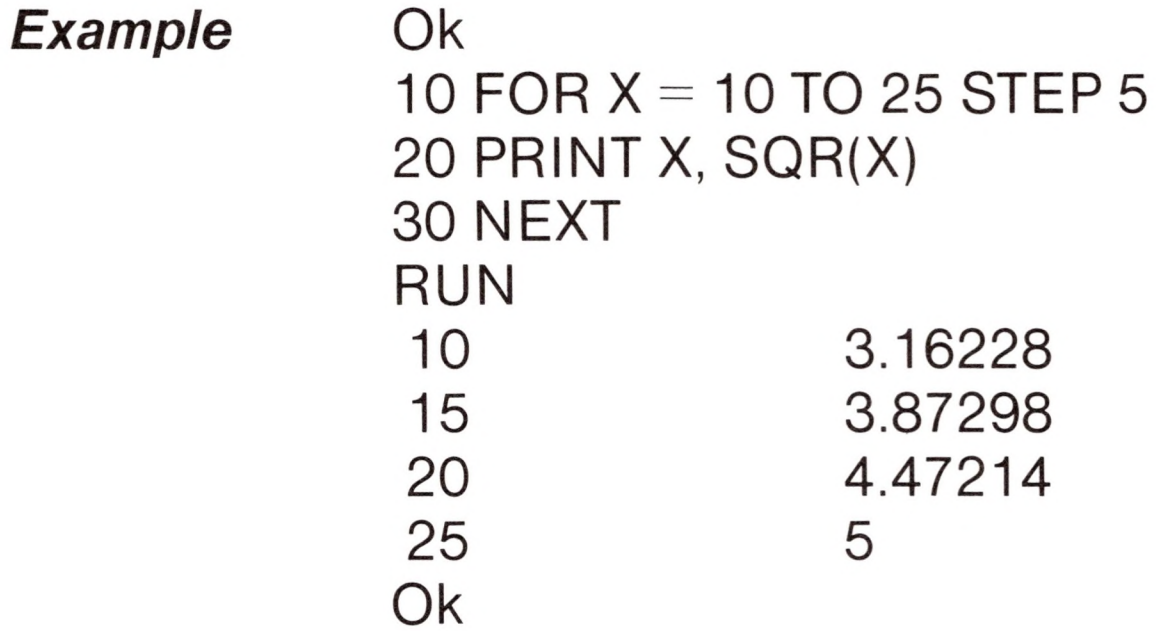

### *STRS*

Action **Returns a string of length I whose characters all** have ASCII code J or the first character of X\$.

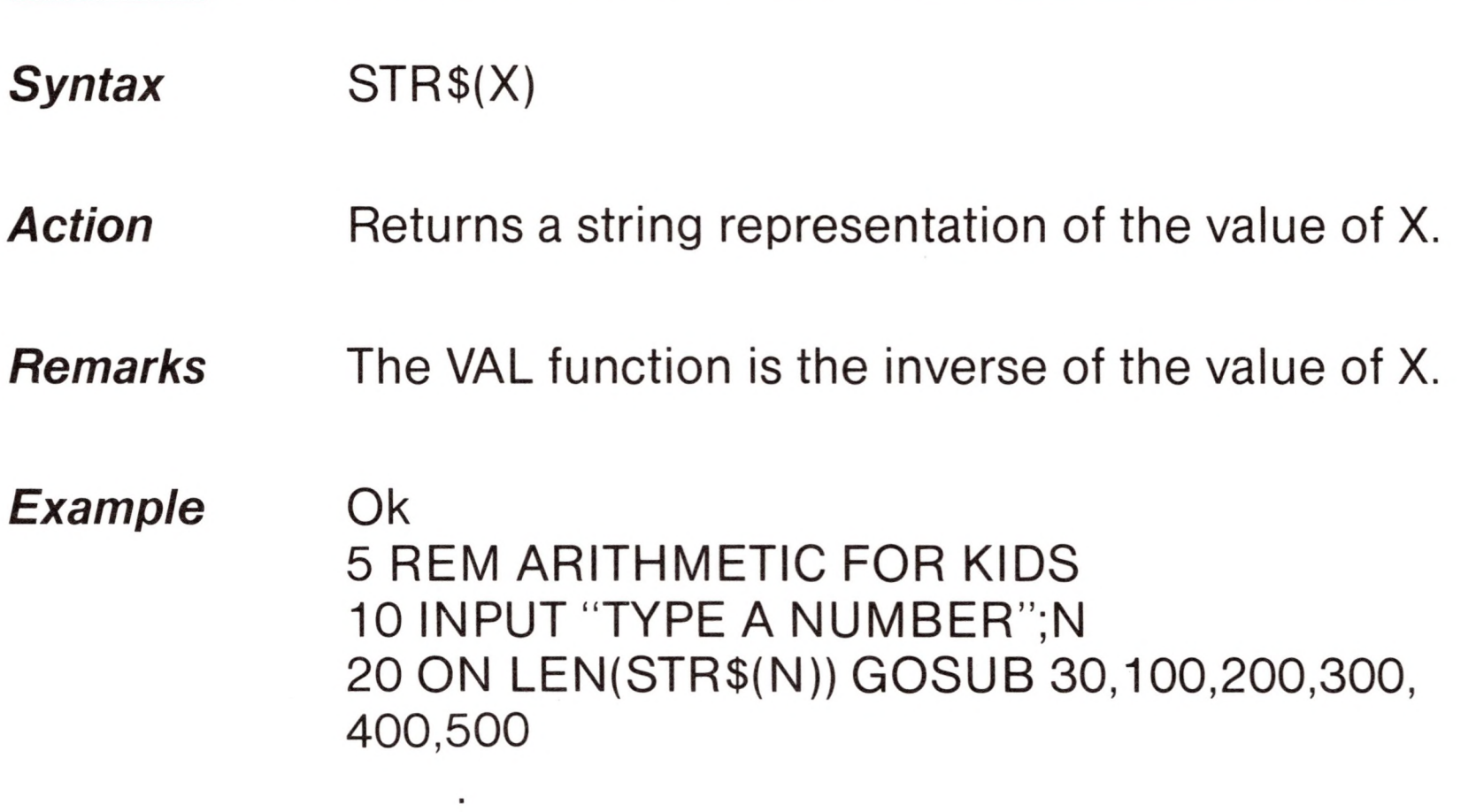

# *STRINGS*

#### *Syntax* STRING\$(I,J) STRING\$(I,X\$)

 $\bullet$ 

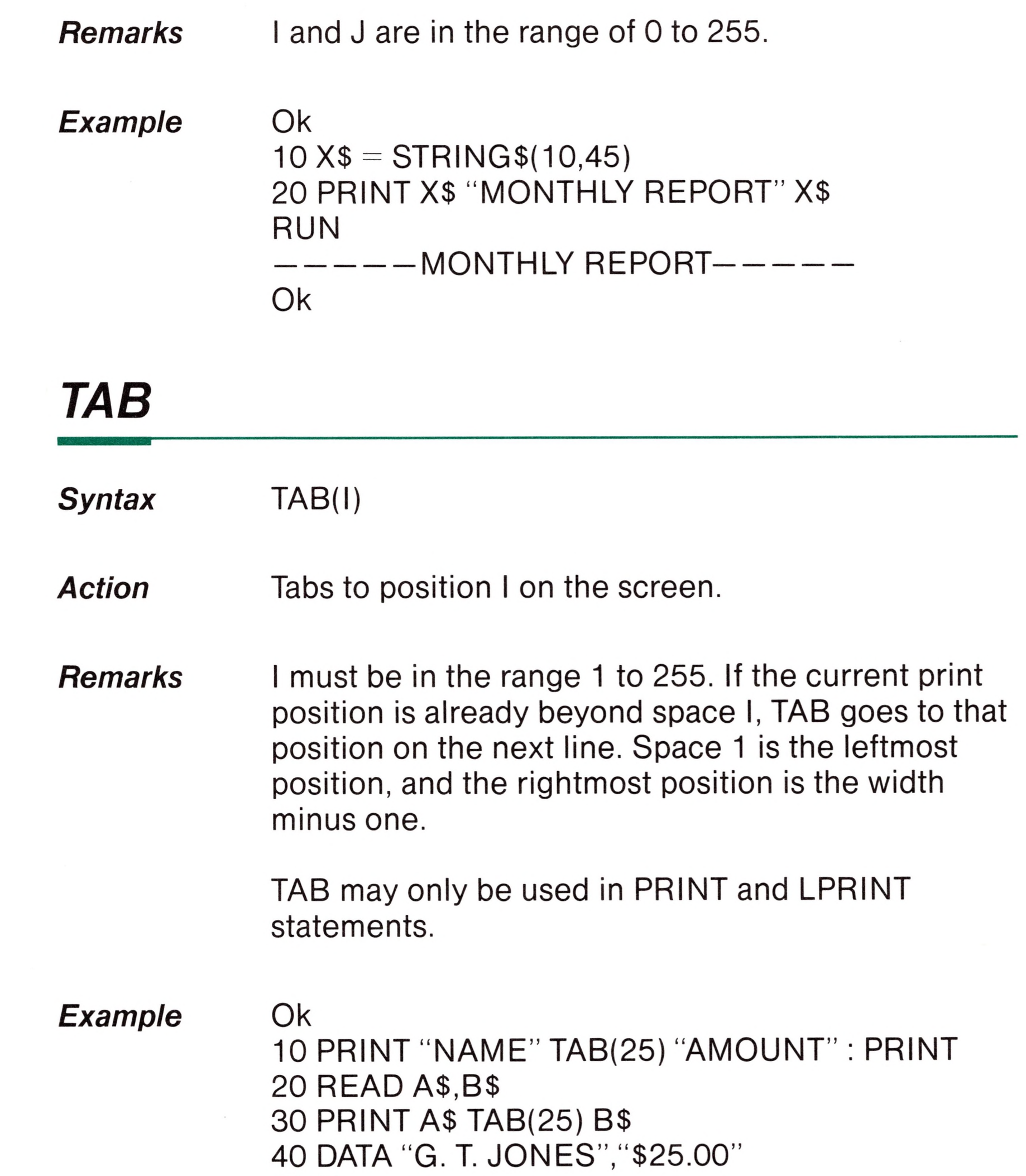

 $\cdot$ ,  $\cdot$  , , , , , , , RUN<br>NAME AMOUNT G. T. JONES \$25.00 Ok

T

digit supplied with the DEF USR statement for that routine. If <digit> is omitted, USR0 is assumed.

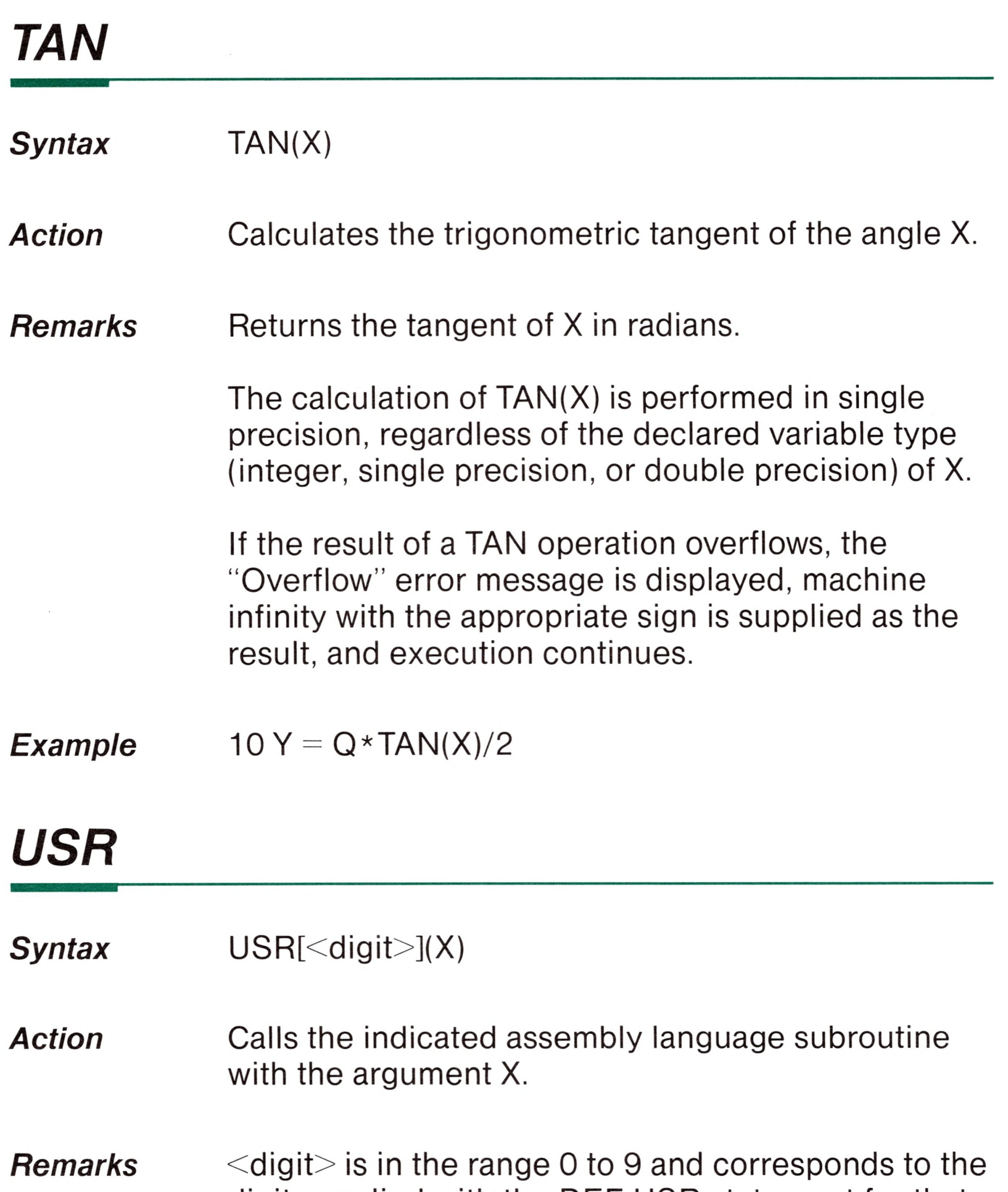

The CALL statement is another way to call an assembly language routine. See Appendix C for more information on using assembly language subroutines.

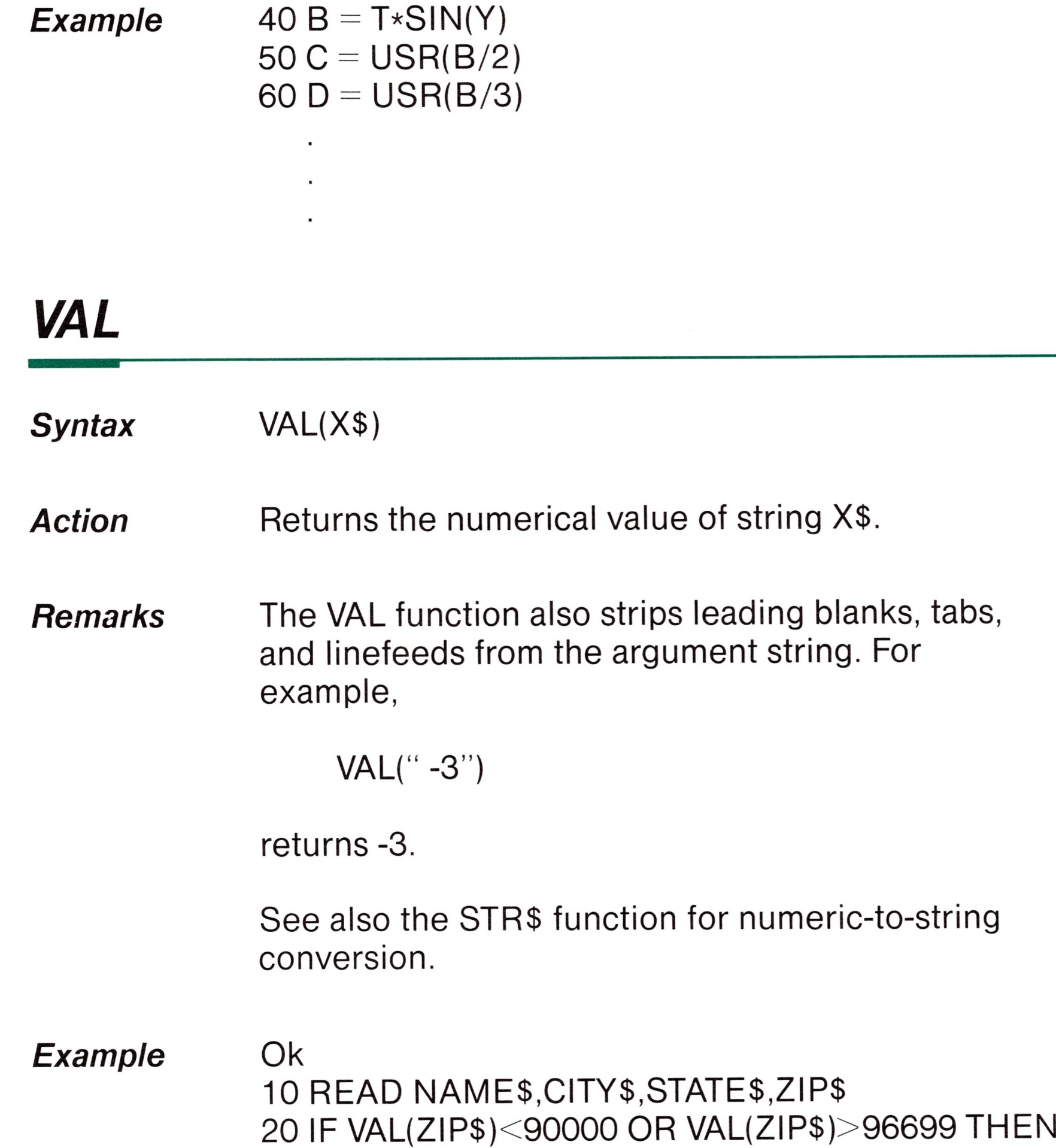

PRINT NAMES

 $\epsilon$ 

 $\cdot$ 

 $\blacksquare$ 

 $\overline{\mathcal{L}}$ 

Ľ

TAB(25) "OUT OF STATE" 30 IF VAL(ZIP\$)>=90801 AND VAL(ZIPS)<=90815 THEN PRINT NAMES TAB(25) "LONG BEACH"

### *VARPTR*

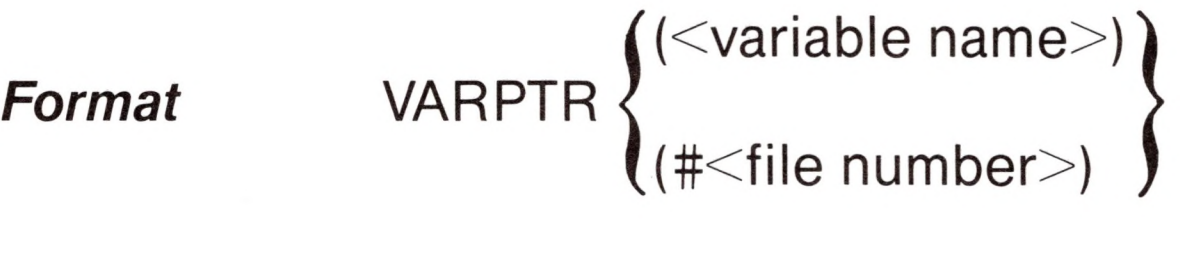

*Action* Returns the memory address of a variable or file control block.

*Remarks* For either argument, the returned address is an integer in the range 0 to 65535.

> VARPTR(<variable name>) returns the address of the first byte of data identified with a variable. A value must be assigned to <variable name> prior to execution of VARPTR. Otherwise, an "Illegal function call" error results. Any type variable name may be used (numeric, string, array). The address returned is an integer in the range 32767 to -32768. If a negative address is returned, add it to 65536 to obtain the actual address.

VARPTR is usually used to obtain the address of a variable or array so the address may be passed to an assembly language subroutine. A function call of the form VARPTR(A(0)) is usually specified when passing an array, so that the lowest-addressed element of the array is returned.

#### *Note*

All simple variables should be assigned before calling VARPTR for an array, since the addresses of the arrays change whenever a new simple variable is assigned.

VARPTR(#<file number>) is used for sequential files. It returns the starting address of the disk I/O buffer assigned to  $\leq$  file number $\geq$ . For random files, it returns the address of the FIELD buffer assigned to <file number>.

*Example* 100 X=USR(VARPTR(Y))

**A** 

**PA** 

B

**AND** 

m

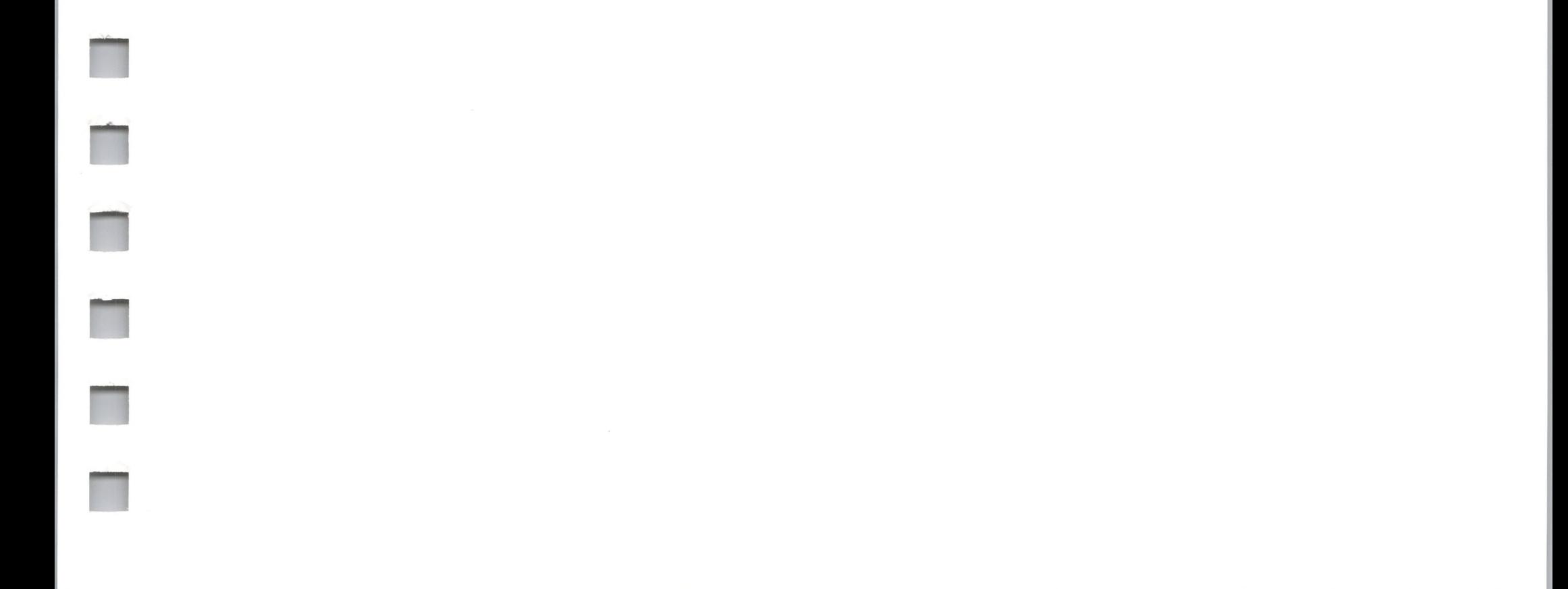

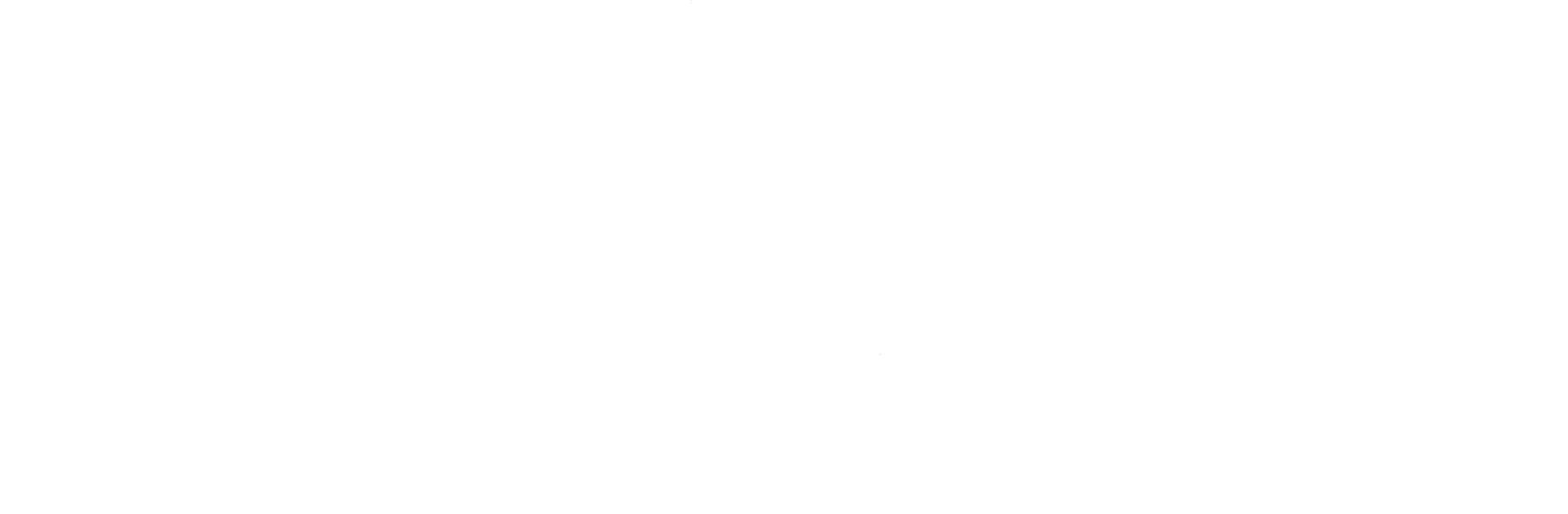

# **Appendices**

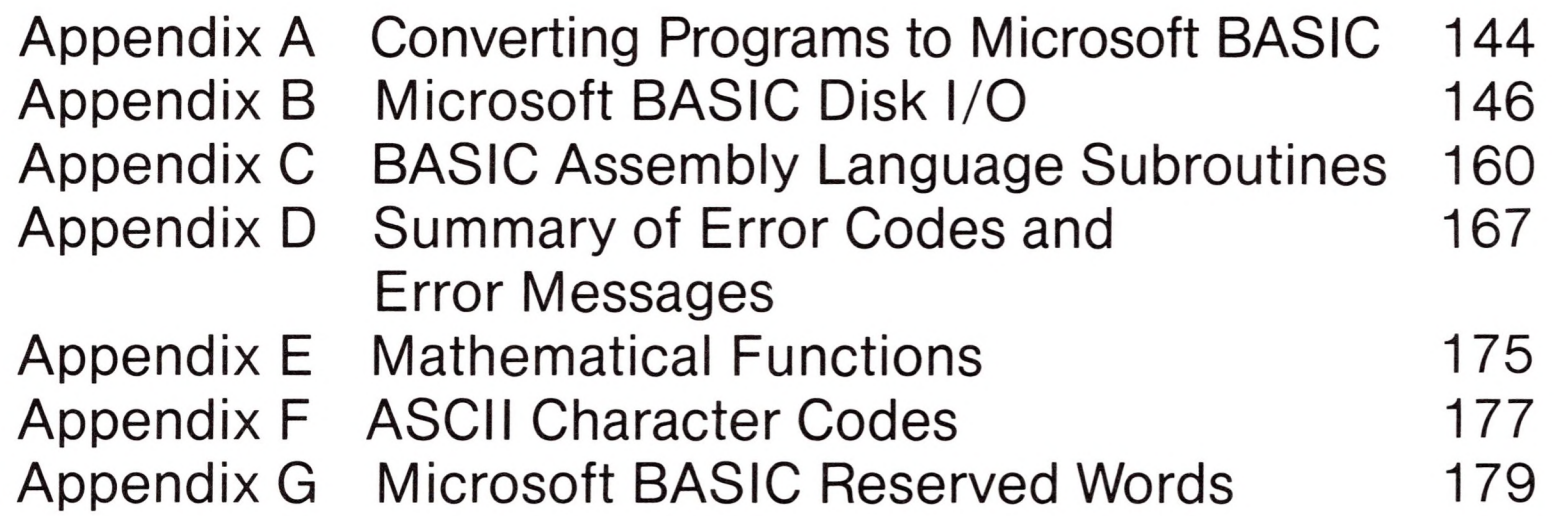

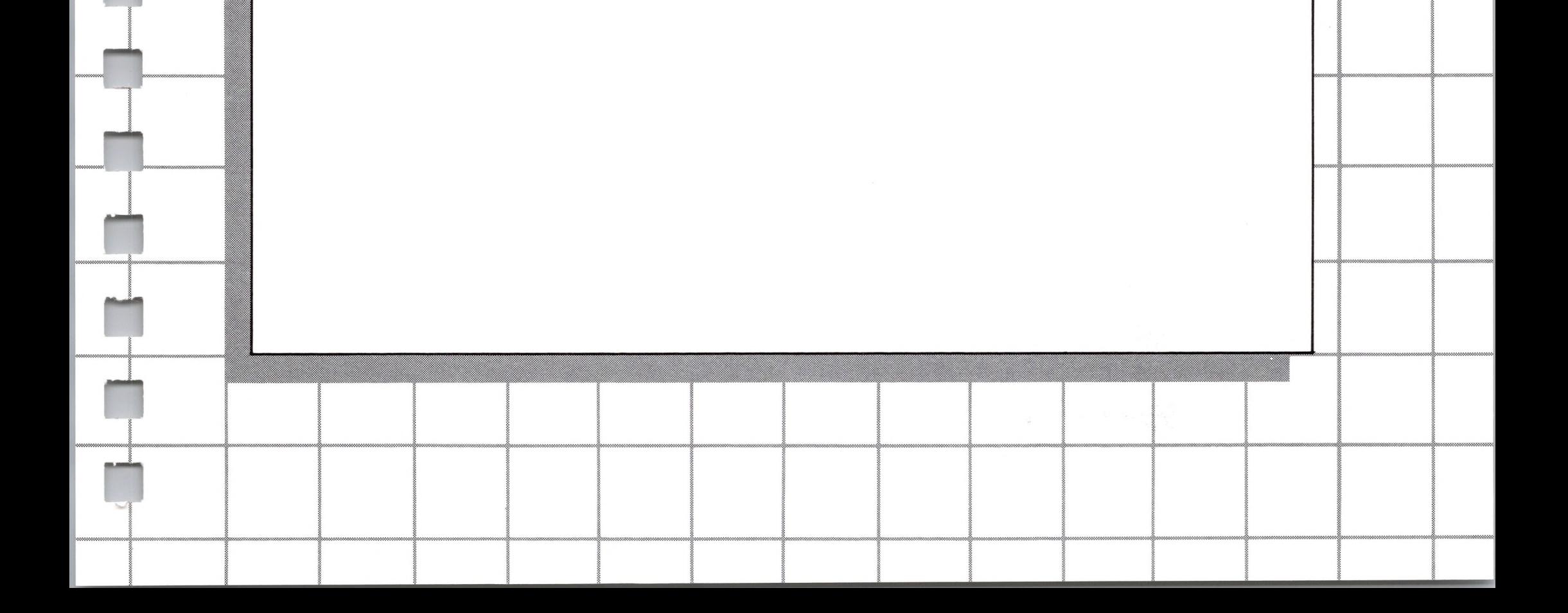

# *Appendix A*

# *Converting Programs to Microsoft BASIC*

If you have programs written in a BASIC other than Microsoft BASIC, some minor adjustments may be necessary before they can be run with Microsoft BASIC. Here are some specific things to look for when converting BASIC programs.

# *String Dimensions*

Delete all statements that are used to declare the length of strings. A statement such as DIM A\$(I,J), which dimensions a string array for J elements of length I, should be converted to the Microsoft BASIC statement DIM A\$(J).

Some BASICs require use of a comma or ampersand for string concatenation. Each of these must be changed to a plus sign, which is the operator for Microsoft BASIC string concatenation. In Microsoft BASIC, the MID\$, RIGHTS, and LEFTS functions are used to form substrings out of strings. Forms such as A\$(I) to access the Ith character in AS, or A\$(I,J) to take a substring of AS from position <sup>I</sup> to position J, must be changed as follows:

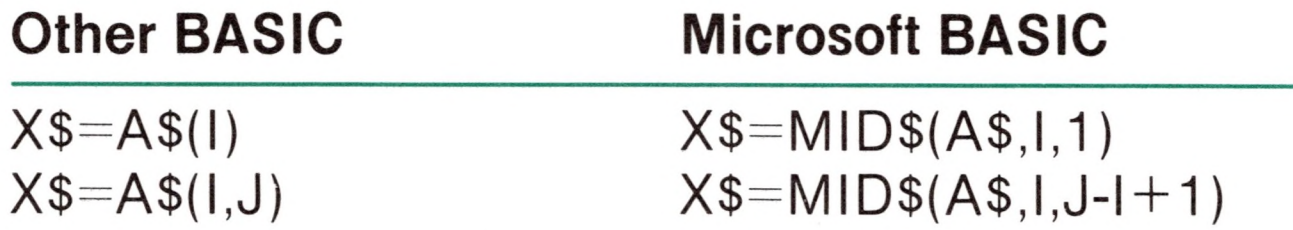

If the substring reference occurs on the left side of an

**n**

**IN**

**IN**

**""**

**IN**

**n**

**n**

**IN**

**n**

**n**

**n**

**H**

**F|**

assignment and X\$ is used to replace characters in A\$, convert as follows:

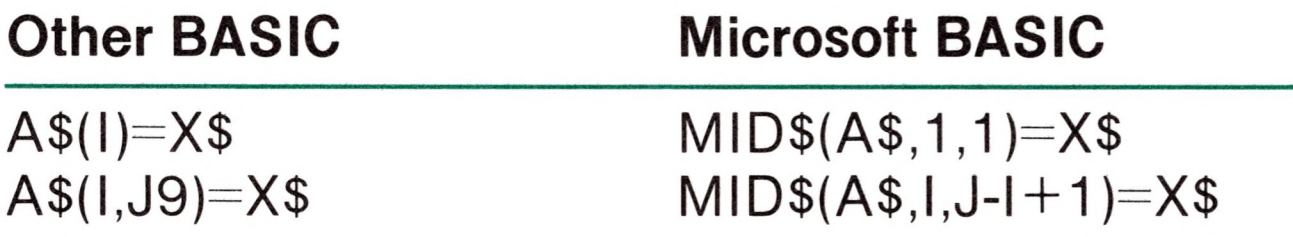

## *Multiple Assignments*

Some BASICs allow statements of the form

10 LET B=C=0

Some BASICs use a backslash  $(\setminus)$  to separate multiple statements on a line. With Microsoft BASIC, be sure all statements on a line are separated by a colon (:).

to set B and C equal to zero. Microsoft BASIC would interpret the second equal sign as a logical operator and set B equal to -1 if C equaled 0. Instead, convert this statement to two assignment statements:

10  $C=0$ :B $=0$ 

# *Multiple Statements*

# *MAT Functions*

Programs using the MAT functions available in some BASICs must be rewritten using FOR...NEXT loops to execute properly.

# *Appendix B*

# *Microsoft BASIC Disk I/O*

Disk I/O procedures for the beginning BASIC user are examined in this appendix. If you are new to BASIC or if you are encountering disk related errors, read through these procedures and program examples to make sure you are using all the disk statements correctly.

Whenever a  $\leq$  filespec $>$  is required in a disk command or statement, refer to "File Naming Conventions" in Chapter <sup>2</sup> to determine how to specify disk files correctly. The CP/M operating system appends a default extension of .BAS to the filename given in a SAVE, RUN, MERGE, or LOAD command.

### *Program File Commands*

The following is a review of the commands and statements used in program file manipulation.

SAVE <filespec>[,A] Writes to disk the program that currently resides in memory. Optional A writes the program as a series of ASCII characters. (Otherwise, BASIC uses a compressed binary format.)

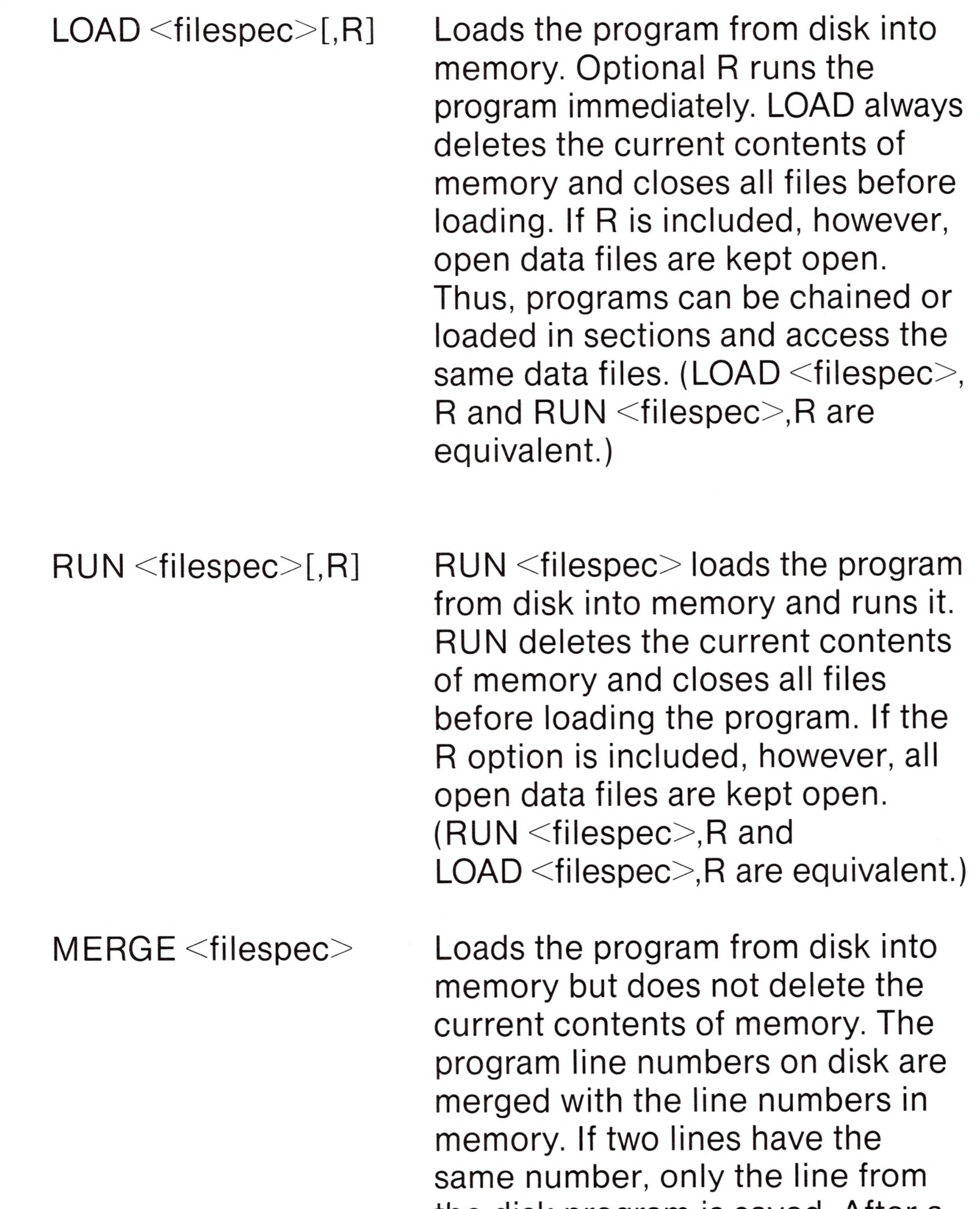

MERGE command, the "merged" program resides in memory, and BASIC returns to command level.

the disk program is saved. After a

Deletes the file from the disk. <filespec> may be a program file or a sequential or random access data file.

#### KILL <filespec>

 $\Box$ 

 $NAME <$ old filespec $>$ AS <filename>

Changes the name of a disk file. NAME may be used with program files, random files, or sequential files.

### *Protected File*

If you wish to save a program in an encoded binary format, use the "Protect" option with the SAVE command.

For example:

SAVE "MYPROG",P

A program saved this way cannot be listed or edited. You may also want to save an unprotected copy of the program for listing and editing purposes.

# *Disk Data Files: Sequential and Random I/O*

There are two types of disk data files that may be created and accessed by a BASIC program: sequential files and random access files.

### *Sequential Files*

Sequential files are easier to create than random files but are limited in flexibility and speed when it comes to accessing data. The data that is written to a sequential file is a series of ASCII characters stored, one item after another (sequentially), in the order it is sent and is read back in the same way.

The statements and functions that are used with sequential files are:

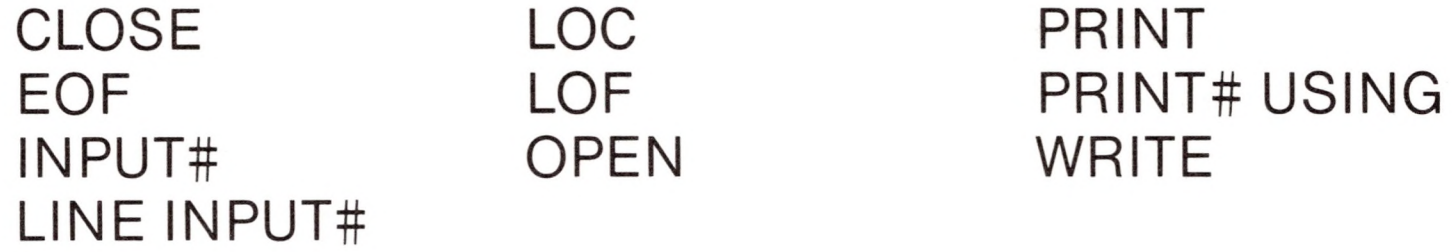

The following program steps are required to create a sequential file and access the data in it:

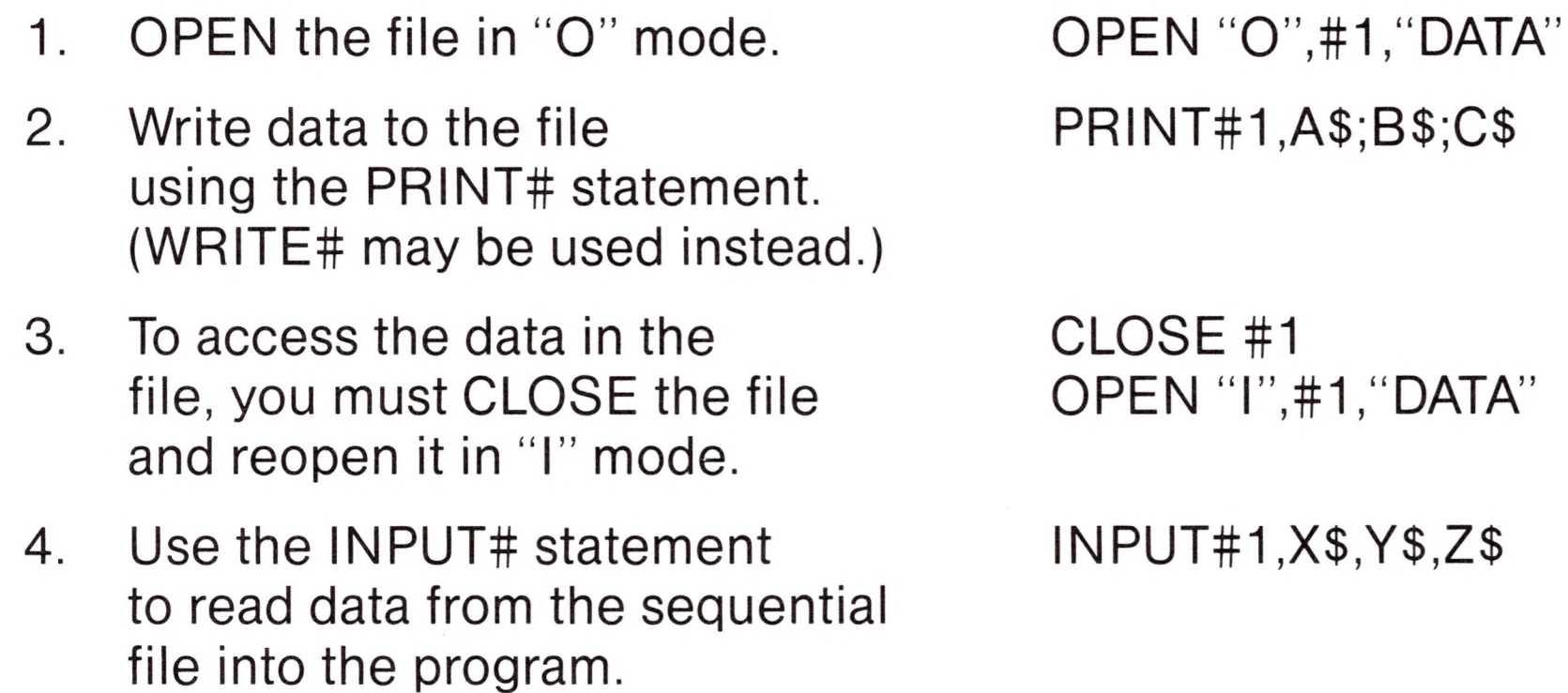

Program <sup>1</sup> is <sup>a</sup> short program that creates <sup>a</sup> sequential file, "DATA," from information you input at the keyboard.

*Program 1—Create a Sequential Data File*

- <sup>10</sup> OPEN "O",#1,"DATA"
- <sup>20</sup> INPUT "NAME";N\$
- <sup>25</sup> IF N\$="DONE" THEN END
- <sup>30</sup> INPUT "DEPARTMENT";D\$
- <sup>40</sup> INPUT "DATE HIRED";H\$
- 50 PRINT#1 ,N\$;" , ";D\$;" , ";H\$

60 PRINT:GOTO20

RUN

NAME? MICKEY MOUSE DEPARTMENT? AUDIO/VISUAL AIDS DATE HIRED? 01/12/72

NAME? SHERLOCK HOLMES DEPARTMENT? RESEARCH DATE HIRED? 12/03/65

NAME? EBENEEZER SCROOGE DEPARTMENT? ACCOUNTING DATE HIRED? 04/27/81

NAME? SUPER MANN DEPARTMENT? MAINTENANCE DATE HIRED? 08/16/81

NAME? etc.

Now look at Program 2. It accesses the file "DATA" that was created in Program <sup>1</sup> and displays the name of everyone hired in 1981.

> 10 OPEN "1",#1,"DATA" 20 INPUT#1,N\$,D\$,H\$ 30 IF RIGHT\$(H\$,2)="<sup>81</sup> " THEN PRINT N\$ 40 GOTO 20 RUN Ok EBENEEZER SCROOGE SUPER MANN Input past end in 20 Ok

*Program 2—Accessing a Sequential File*

Program 2 reads, sequentially, every item in the file. When all the data has been read, line <sup>20</sup> causes an "Input past end" error. To avoid this error, insert line 15 which uses the EOF function to test for the end of file

15 IF EOF(1) THEN END

and change line 40 to GOTO 15.

A program that creates a sequential file can also write formatted data to the disk with the PRINT# USING statement. For example, the statement

#### PRINT#1,USING"####.##,";A,B,C,D

could be used to write numeric data to disk without explicit delimiters. The comma at the end of the format string separates the items in the disk file.

**II**

**H**

**H**

**H**

**n**

**n**

**n**

The LOC function, when used with a sequential file, returns the number of sectors that have been written to or read from the file since it was opened. A sector is a 128-byte block of data.

### *Adding Data to a Sequential File*

If you have a sequential file residing on disk and want to add more data to the end of it, you cannot simply open the file in "O" mode and start writing data. As soon as you open <sup>a</sup> sequential file in "0" mode, you destroy its current contents.

The following procedure can be used to add data to an existing file called "NAMES."

- 1. OPEN "NAMES" in "I" mode.
- 2. OPEN <sup>a</sup> second file called "COPY" in "O" mode.
- 3. Read in the data in "NAMES" and write it to "COPY."
- 4. CLOSE "NAMES" and KILL it.
- 5. Write the new information to "COPY."
- 6. Rename "COPY" as "NAMES" and CLOSE.
- 7. Now there is <sup>a</sup> file on disk called "NAMES" that includes all the previous data plus the new data you just added.

Program 3 illustrates this technique. It can be used to create or add onto a file called NAMES. This program also illustrates the use of LINE INPUT# to read strings with embedded commas from the disk file. Remember, LINE INPUT# reads in characters from the disk until it sees a carriage return (it does not stop at quotation marks or commas) or until it has read 255 characters.

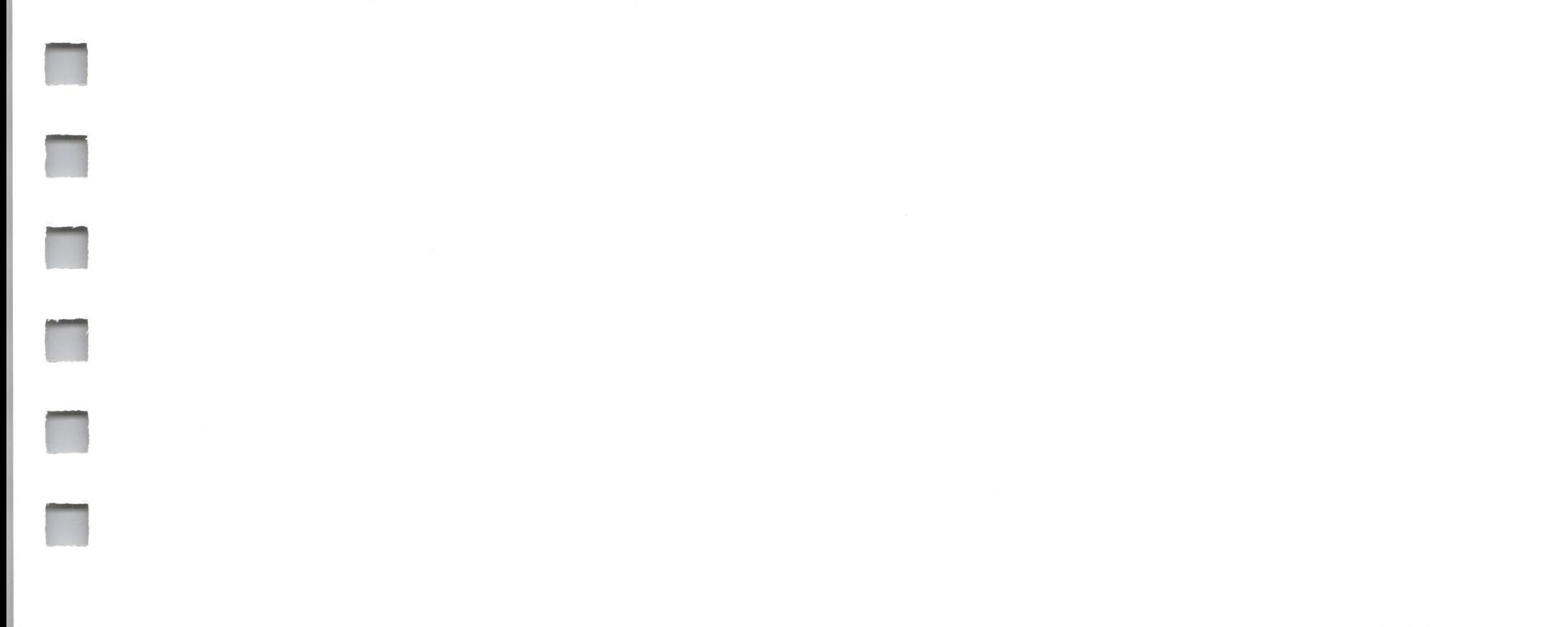

- OPEN "I" ,#1,"NAMES"
- REM IF FILE EXISTS, WRITE IT TO "COPY"
- OPEN "O" ,#2,"COPY"
- IF EOF(1)THEN 90
- LINE INPUT#1,A\$
- PRINT#2,A\$
- GOTO 50
- CLOSE #1
- KILL "NAMES"
- REM ADD NEW ENTRIES TO FILE
- INPUT "NAME";N\$
- 130 IF N\$="" THEN 'CARRIAGE RETURN EXITS

*Program 3-Adding Data to <sup>a</sup> Sequential File*

```
10 ON ERROR GOTO 2000
```
INPUT LOOP

- LINE INPUT "ADDRESS? ";A\$
- LINE INPUT "BIRTHDAY? ";B\$
- PRINT#2,N\$
- PRINT#2,A\$
- PRINT#2,B\$
- PRINT:GOTO 120
- CLOSE
- REM CHANGE FILENAME BACK TO "NAMES"
- NAME "COPY" AS "NAMES"

```
2000 IF ERR=53 AND ERL=20 THEN OPEN "O",#2,
```
"COPY":RESUME 120

ON ERROR GOTO 0

The error trapping routine in line 2000 traps <sup>a</sup> "File does not exist" error in line 20. If this happens, the statements that copy the file are skipped, and "COPY" is created as if it were <sup>a</sup> new file.

### *Random Files*

Creating and accessing random files requires more program steps than creating and accessing sequential files. However, there are advantages to using random files. One advantage is that random files require less room on the disk, because BASIC stores them in a packed binary format. (A sequential file is stored as a series of ASCII characters.)

The biggest advantage of using random files is that data can be accessed randomly, i.e., anywhere on the disk—it is not necessary to read through all the information from the beginning of the file, as with sequential files. This is possible because the information is stored and accessed in distinct units called records, each of which is numbered.

The statements and functions that are used with random files are:

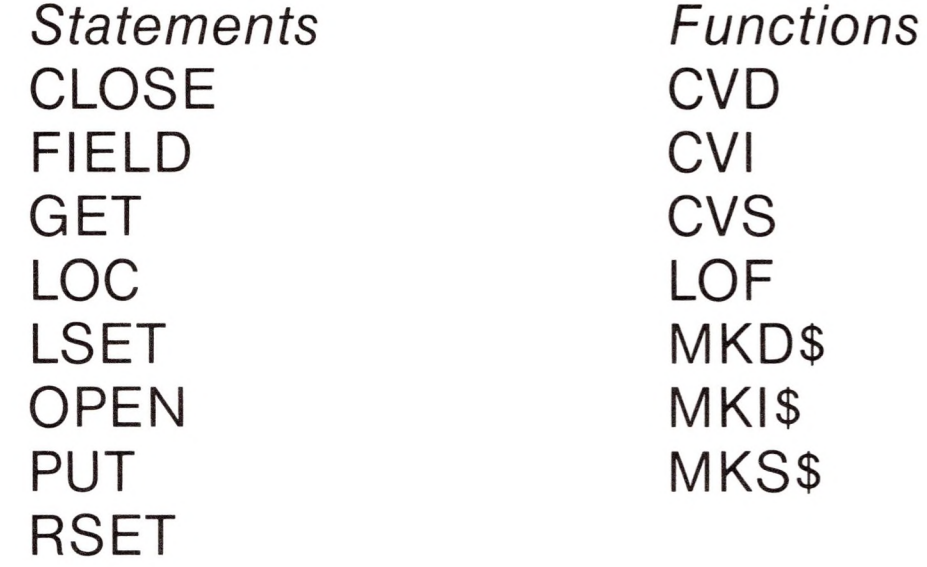

### *Creating a Random File*

The following program steps are required to create a random file.

1. OPEN the file for random access ("R" mode). This example specifies a record length of 32 bytes. If the record length is omitted, the default is 128 bytes.

Example:

OPEN "R" , 1,"FILE" ,32

2. Use the FIELD statement to allocate space in the random buffer for the variables that will be written to the random file.

Example:

FIELD #1,20 AS NS, 4 AS AS, 8 AS PS

3. Use LSET to move the data into the random buffer. Numeric values must be made into strings when placed in the buffer. To do this, use the "make" functions: MKI\$ to make an integer value into a string, MKS\$ to make a single precision value into a string, and MKD\$ to make a double precision value into a string.

Example:

LSET N\$=X\$ LSET A\$=MKS\$(AMT) LSET P\$=TEL\$

4. Write the data from the buffer to the disk using the PUT statement.

Example:

PUT #1, CODE%

Look at Program 4. It takes information that is input at the terminal and writes it to a random file. Each time the PUT statement is executed, a record is written to the file. The two-digit code that is input in line 30 becomes the record number.

#### *Note*

Do not use a fielded string variable in an INPUT or LET statement. This causes the pointer for that variable to point into string space instead of the random file buffer.

#### *Program 4—Create <sup>a</sup> Random File*

```
10 OPEN "R",#1,"FILE"
,32
20 FIELD #1,20 AS N$, 4 AS A$, 8 AS P$
```
- 30 INPUT "2-DIGIT CODE";CODE%<br>40 INPUT "NAME";X\$
- 40 INPUT "NAME";X\$<br>50 INPUT "AMOUNT";
- INPUT "AMOUNT";AMT
- 60 INPUT "PHONE";TEL\$:PRINT<br>70 LSET N\$=X\$
- LSET N\$=X\$
- 80 LSET A\$=MKS\$(AMT)
- 90 LSET P\$=TEL\$
- 100 PUT#1,CODE%
- 110 GOTO 30

### *Accessing a Random File*

The following program steps are required to access a random file:

1. OPEN the file in "<sup>R</sup>" mode.

Example:

OPEN "R" , 1,"FILE" ,32

2. Use the FIELD statement to allocate space in the random buffer for the variables that will be read from the file.

Example:

FIELD #1 20 AS N\$, 4 AS A\$, 8 AS P\$

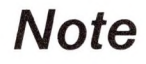

In a program that performs both input and output on the same random file, you can often use just one OPEN statement and one FIELD statement.

3. Use the GET statement to move the desired record into the random buffer.

Example:

GET#1,CODE%

4. The data in the buffer may now be accessed by the program. Numeric values must be converted back to numbers using the "convert" functions: CVI for integers, CVS for single precision values, and CVD for double precision values.

Example:

PRINT N\$ PRINT CVS(A\$)

Program <sup>5</sup> accesses the random file "FILE" that was created in Program 4. By entering the three-digit code at the keyboard terminal, the information associated with that code is read from the file and displayed.

ends program execution if the current record number in file#1 is greater than 50.

*Program 5—Access* <sup>a</sup> *Random File*

 OPEN "R",#1 , "FILE",32 FIELD #1,20 AS N\$, 4 AS A\$, 8 AS P\$ INPUT "2-DIGIT CODE";CODE% GET #1, CODE% 50 PRINT N\$ PRINT USING "\$\$###.##";CVS(A\$) PRINT P\$:PRINT 80 GOTO 30

The LOC function, when used with random files, returns the "current record number." The current record number is one plus the last record number that was used in a GET or PUT statement. For example, the statement

#### IF  $LOC(1) > 50$  THEN END

Program 6 is an inventory program that illustrates random file access. In this program, the record number is used as the part number. It is assumed the inventory will contain no more than 100 different part numbers. Lines 900-960 initialize the data file by writing CHR\$(255) as the first character of each record. This is used later (line 270 and line 500) to determine whether an entry already exists for that part number.

Lines 130-220 display the different inventory functions that the program performs. When you type in the desired function number, line 230 branches to the appropriate subroutine.

#### *Program 6—Inventory*

 OPEN"R",#1,"INVEN.DAT" ,39 FIELD#1,1 AS F\$,30AS D\$, 2 AS Q\$,2 AS R\$,4 AS P\$ 130 PRINT:PRINT "FUNCTIONS:":PRINT PRINT 1,"INITIALIZE FILE" PRINT 2,"CREATE A NEW ENTRY" PRINT 3,"DISPLAY INVENTORY FOR ONE PART" PRINT 4,"ADD TO STOCK" PRINT 5,"SUBTRACT FROM STOCK" PRINT 6,"DISPLAY ALL ITEMS BELOW REORDER LEVEL" 220 PRINT:PRINT:INPUT"FUNCTION";FUNCTION 225 IF (FUNCTION<1)OR(FUNCTION>6) THEN PRINT "BAD FUNCTION NUMBER":GO TO <sup>130</sup> ON FUNCTION GOSUB 900,250,390,480,560,680 240 GOTO 220 REM BUILD NEW ENTRY GOSUB 840 IF ASC(F\$)<>255 THEN INPUT"OVERWRITE";A\$: IF A\$<>"Y" THEN RETURN LSET F\$=CHR\$(0) INPUT "DESCRIPTION";DESC\$ LSET D\$=DESC\$ INPUT "QUANTITY IN STOCK";Q% LSET Q\$=MKI\$(Q%) INPUT "REORDER LEVEL";R% LSET R\$=MKI\$(R%) INPUT "UNIT PRICE";P

 LSET P\$=MKS\$(P) PUT#1,PART% RETURN REM DISPLAY ENTRY 400GOSUB 840 IF ASC(F\$)=255 THEN PRINT "NULL ENTRY": RETURN PRINT USING "PART NUMBER ###";PART% PRINT D\$ PRINT USING "QUANTITY ON HAND #####";CVI(Q\$) PRINT USING "REORDER LEVEL #####";CVI(R\$) PRINT USING "UNIT PRICE \$\$##.##";CVS(P\$) RETURN REM ADD TO STOCK 490GOSUB 840 IF ASC(F\$)=255 THEN PRINT "NULL ENTRY": RETURN PRINT D\$:INPUT "QUANTITY TO ADD ";A% Q%=CVI(Q\$)+A% LSET Q\$=MKI\$(Q%) PUT#1,PART% RETURN REM REMOVE FROM STOCK 570GOSUB840 IF ASC(F\$)=255 THEN PRINT "NULL ENTRY": RETURN PRINT D\$ INPUT "QUANTITY TO SUBTRACT";S% Q%=CVI(Q\$) IF (Q%-S%)<0 THEN PRINT "ONLY";Q%;" IN STOCK": GOTO 600 Q%=Q%-S% IF 0%=<CVI(R\$) THEN PRINT "QUANTITY NOW";Q%; "REORDER LEVEL";CVI(R\$) LSET Q\$=MKI\$(Q%) PUT#1,PART% RETURN DISPLAY ITEMS BELOW REORDER LEVEL FOR 1=1 TO 100 710GET#1,l IF CVI(Q\$)<CVI(R\$) THEN PRINT D\$;" QUANTITY"; CVI(Q\$) TAB(50) "REORDER LEVEL";CVI(R\$)

 NEXT <sup>I</sup> RETURN INPUT "PART NUMBER";PART% IF(PART%<1 )OR(PART%>100) THEN PRINT "BAD PART NUMBER":GOTO 840 ELSE GET#1,PART%: RETURN END REM INITIALIZE FILE 910 INPUT "ARE YOU SURE";B\$:IF B\$<>"Y" THEN RETURN LSET F\$=CHR\$(255) FOR 1=1 TO 100 PUT#1,I NEXT <sup>I</sup> RETURN

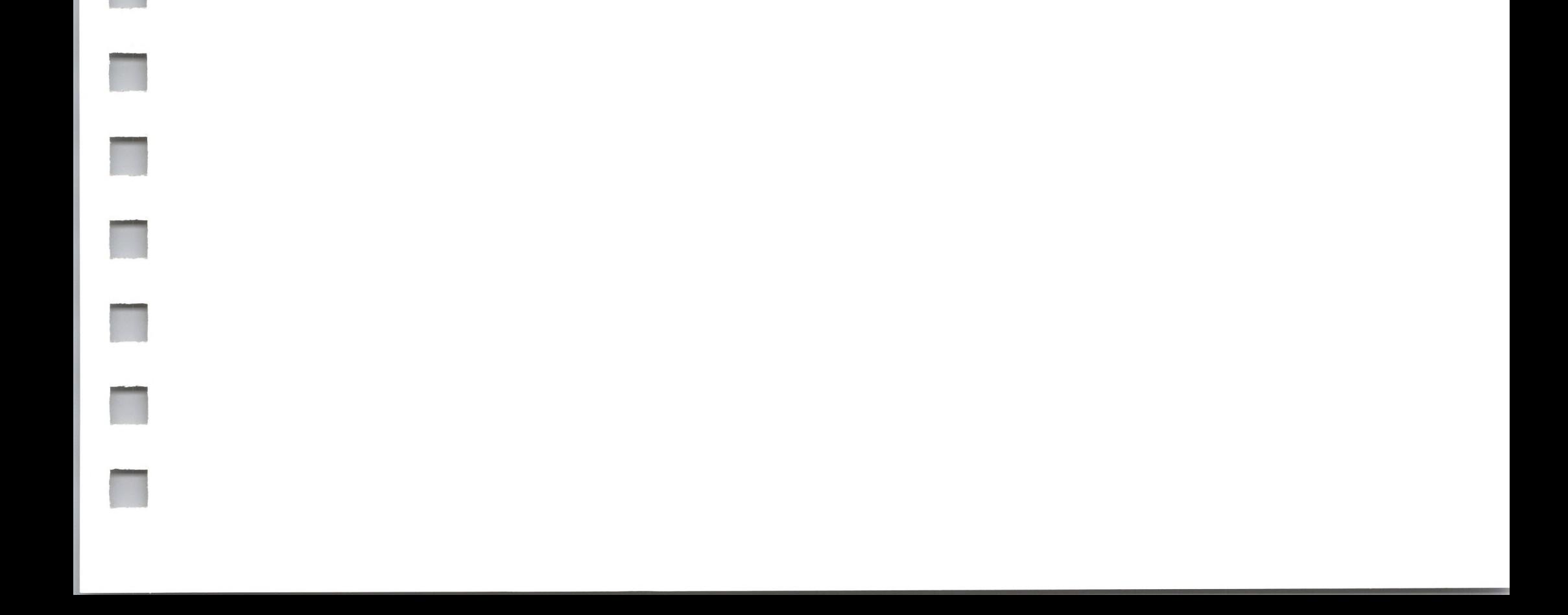

# *Appendix C*

# *BASIC Assembly Language Subroutines*

All versions of Microsoft BASIC have provisions for interfacing with assembly language subroutines via the USR function and the CALL statement.

The USR function allows assembly language subroutines to be called in the same way BASIC intrinsic functions are called.

# *Memory Allocation*

Memory space must be set aside for an assembly language subroutine before it can be loaded. During initialization, enter the highest possible memory location minus the amount of memory needed for the assembly language subroutine(s) with the /M: switch.

BASIC uses all memory available from its starting location upwards, so only the topmost locations in memory can be set aside

for user subroutines.

If, when an assembly language subroutine is called, more stack space is needed, BASIC's stack can be saved and a new stack set up for use by the assembly language subroutine. BASIC's stack must be restored, however, before returning from the subroutine.

**M**

The assembly language subroutine may be loaded into memory by means of the operating system or the BASIC POKE statement.

# *USR Function Calls*

The format of the USR function is

USR[<digit>](<argument>)

where  $\le$ digit $>$  is a number from 0 to 9 and the  $\le$  argument $>$  is any numeric or string expression. <digit> specifies which USR routine is being called and corresponds with the digit supplied in the DEF USR statement for that routine. If  $\leq$  digit $>$  is omitted, USR0 is assumed. The address given in the DEF USR statement determines the starting address of the subroutine.

When the USR function call is made, register A contains a value that specifies the type of argument that was given. The value in A may be one of the following:

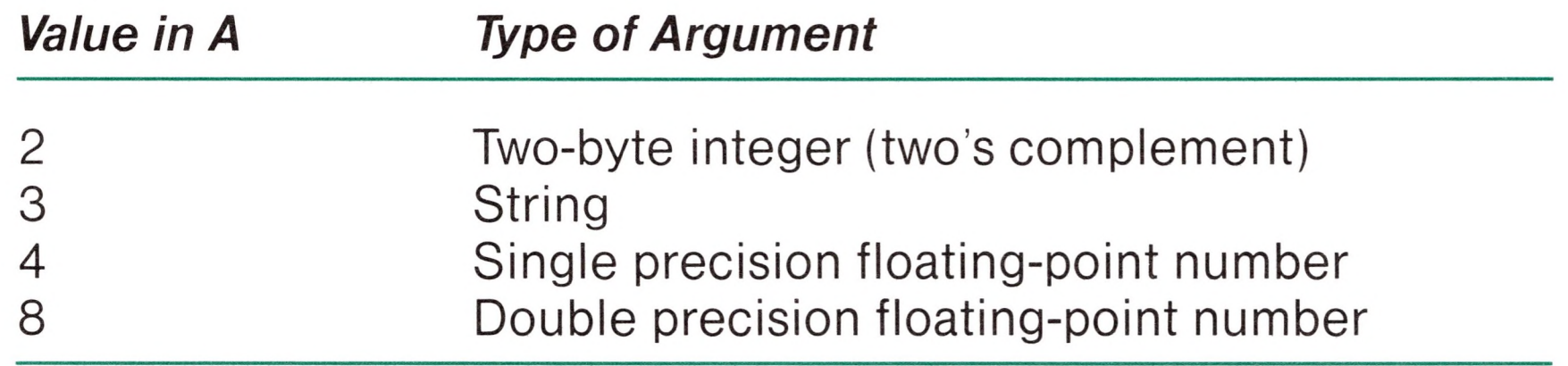

If the argument is a number, the [H,L] register pair points to the Floating-Point Accumulator (FAC) where the argument is stored.

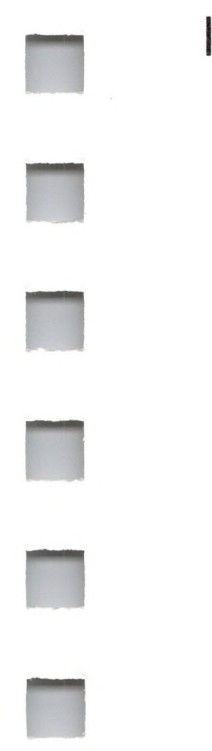

If the argument is an integer:

FAC-3 contains the lower 8 bits of the argument.

FAC-2 contains the upper 8 bits of the argument.

If the argument is a single precision floating-point number:

FAC-3 contains the lowest 8 bits of mantissa.

- FAC-2 contains the middle 8 bits of mantissa.
- FAC-1 contains the highest 7 bits of mantissa with leading <sup>1</sup> suppressed (implied). Bit 7 is the sign of the number (0=positive, 1=negative). FAC is the exponent minus 128; the binary point is to the left of the most significant bit of the mantissa.

If the argument is a double precision floating-point number:

FAC-7 through FAC-4 contain four more bytes of mantissa. (FAC-7 contains the lowest 8 bits.)

If the argument is a string, the [D,E] register pair points to 3 bytes called the "string descriptor." Byte 0 of the string descriptor contains the length of the string (0 to 255). Bytes <sup>1</sup> and 2, respectively, are the lower and upper 8 bits of the string starting address in string space.

#### *Caution*

If the argument is a string literal in the program, the string descriptor will point to program text. Be careful not to alter or destroy your program this way. To avoid unpredictable results, add  $+$  "" to the string literal in the program.

Example:

 $A$ \$ = "BASIC"+""

This copies the string literal into string space and prevents alteration of program text during a subroutine call.

Usually, the value returned by a USR function is the same type (integer, string, single precision, or double precision) as the argument that was passed to it. However, calling the MAKINT routine returns the integer in [H,L] as the value of the function, **H**

**n**

**Hl**

**n**

ii

forcing the value returned by the function to be an integer. To execute MAKINT, use the following sequence to return from the subroutine:

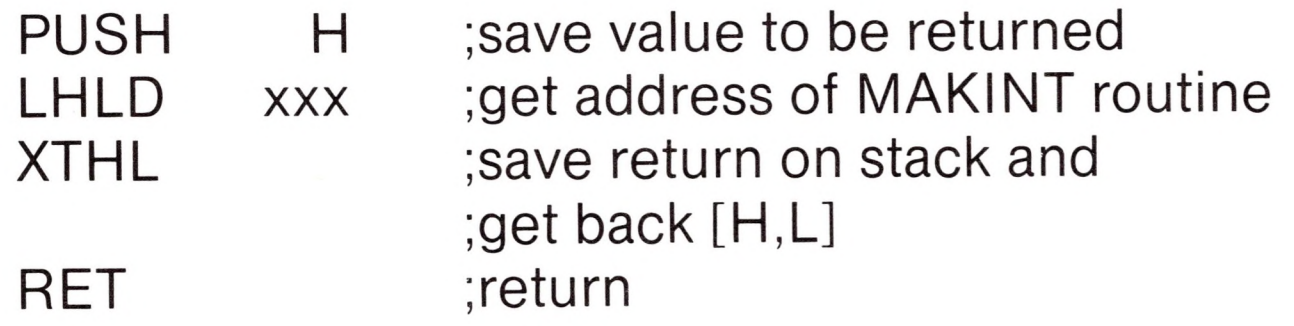

Also, the argument of the function, regardless of its type, may be forced to an integer by calling the FRCINT routine to get the integer value of the argument in [H,L]. Execute the following routine:

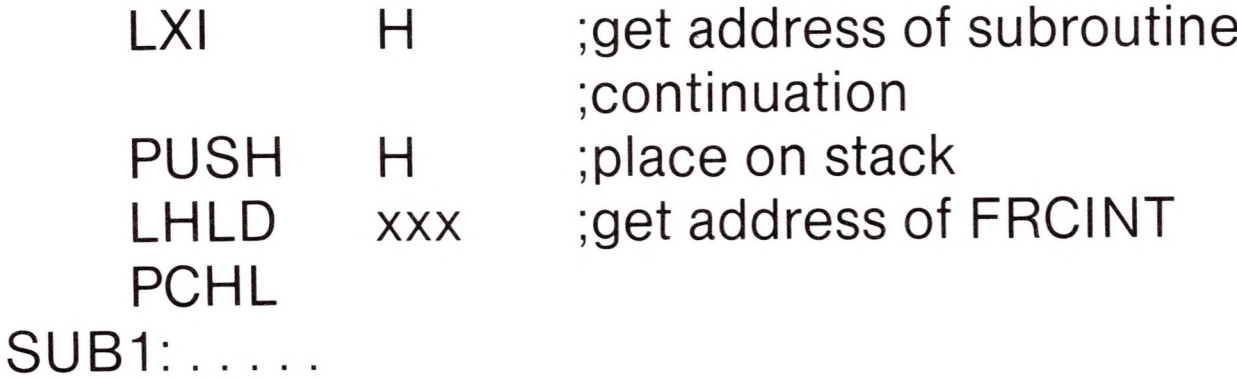

# *CALL Statement*

User function calls to Z80 assembly language subroutines may be made with the CALL statement (see "CALL," Chapter 3).

### *Calling a Z80 Subroutine*

*A* CALL statement with no arguments generates a simple CALL instruction. The corresponding subroutine should return via a simple RET. (CALL and RET are 8080 opcodes - see an 8080 reference manual for details.)

A subroutine CALL with arguments results in a somewhat more complex calling sequence. For each argument in the CALL argument list, a parameter is passed to the subroutine. That parameter is the address of the low byte of the argument. Therefore, parameters always occupy two bytes each, regardless of type.

The method of passing parameters depends upon the number of parameters to pass:

- 1. If the number of parameters is less than or equal to three, they are passed in the registers. Parameter <sup>1</sup> will be in HL, 2 in DE (if present), and 3 in BC (if present).
- 2. If the number of parameters is greater than 3, they are passed as follows:
	- a. Parameter <sup>1</sup> in HL
	- b. Parameter 2 in DE
	- c. Parameters 3 through n in a contiguous data block. BC will point to the low byte of this data block (i.e., to the low byte of parameter 3).

Note that with this scheme the subroutine must know how many parameters to expect in order to find them. Conversely, the calling program is responsible for passing the correct number of parameters. There are no checks for the correct number or type of parameters.

#### SUBR: SHLD P1 ;SAVE PARAMETER 1 XCHG SHLD P2 ;SAVE PARAMETER 2 MVI A,3 ;NO. OF PARAMETERS LEFT LXI H,P3 ;POINTER TO LOCAL AREA CALL \$AT ;TRANSFER THE OTHER 3 PARAMETERS

If the subroutine expects more than three parameters, and there is a need to transfer them to a local data area, use a system subroutine to perform this transfer. The subroutine \$AT (listed in the following paragraphs) is called with HL pointing to the local data area, BC pointing to the third parameter, and A containing the number of arguments to transfer (i.e., the total number of arguments minus 2). The subroutine is responsible for saving the first two parameters before calling AT. For example, if a subroutine expects five parameters, it should look like this:

### [Body of subroutine]

 $\blacksquare$ 

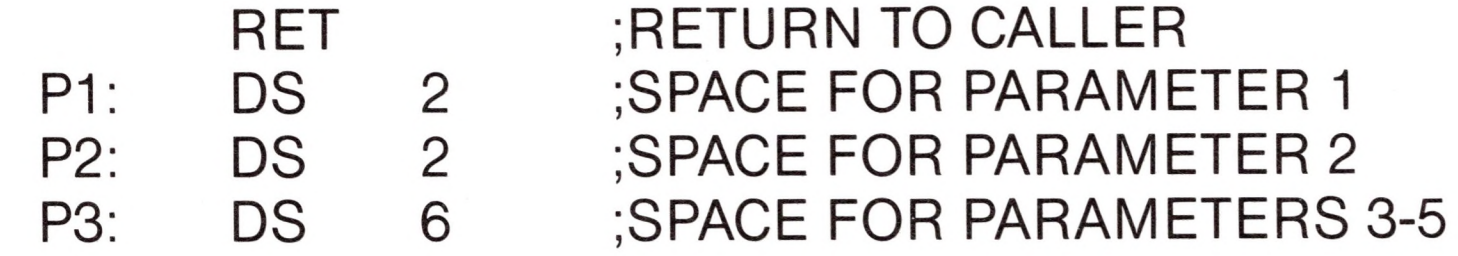

A listing of the argument transfer routine \$AT follows.

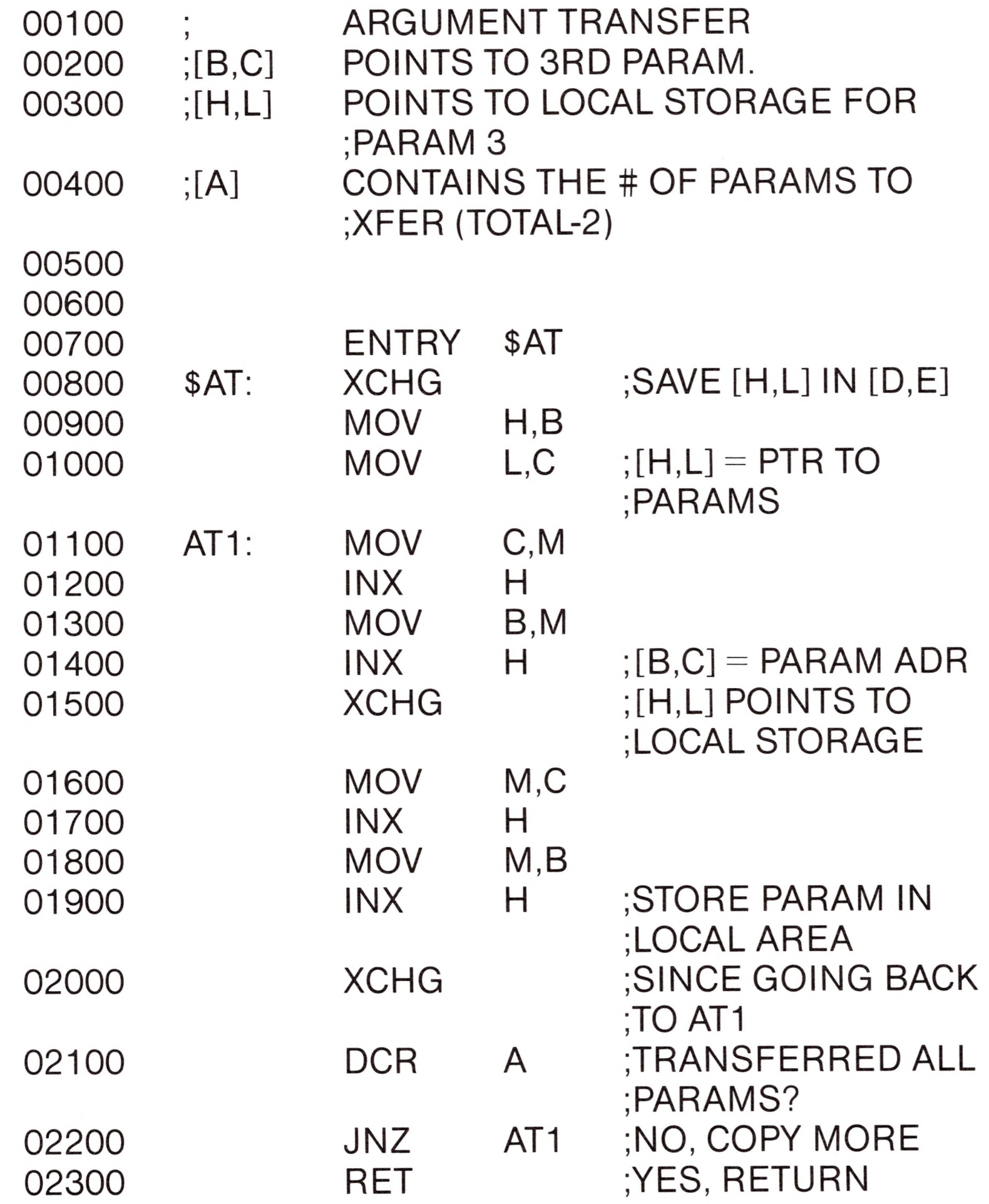

When accessing parameters in a subroutine, remember that they are pointers to the actual arguments passed.

#### **Note**

The programmer must match the *number, type,* and *length* of the arguments in the calling program with the parameters expected by the subroutine. This applies to BASIC subroutines, as well as those written in assembly language.

**n**

# **n** *Appendix D*

# *\_ Summary of Error Codes and Error Messages*

### *— Program Errors*

RETURIN WITHO encountered for which there is no previous, unmatched GOSUB statement.

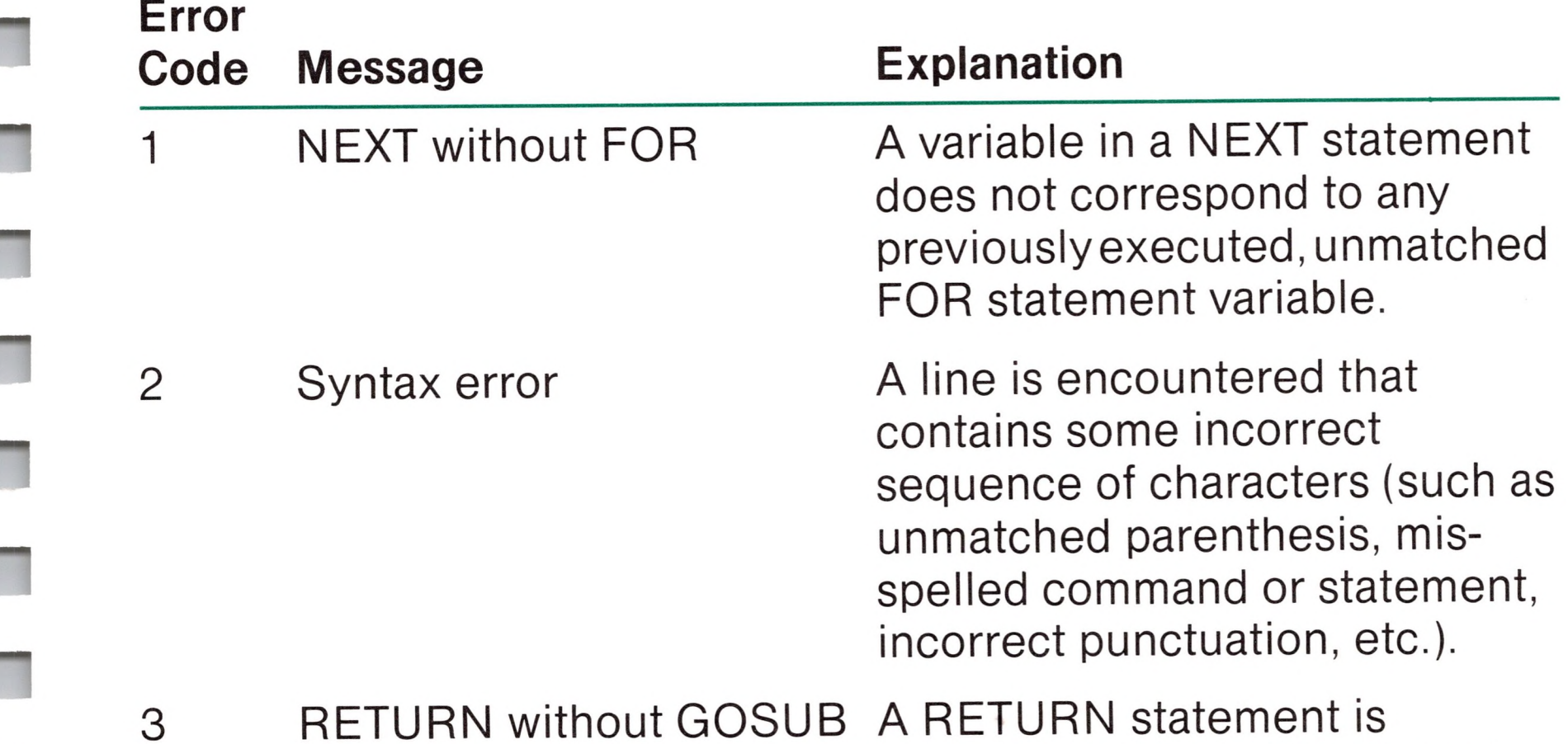

Out of data A READ statement is executed when there are no DATA statements with unread data remaining in the program.

**n**

**n**

**n**

 $\overline{4}$ 

**n**

**n**

#### 5 Illegal function call

6 Overflow

7 Out of memory

### 8 Undefined line

A parameter that is out of range is passed to a math or string function. This error may also occur as the result of:

- 1. A negative or unreasonably large subscript
- 2. A negative or zero argument with LOG
- 3. A negative argument to SQR
- 4. A negative mantissa with a non-integer exponent
- 5. A negative record on a GET or PUT statement
- 6. A call to a USR function for which the starting address has not yet been given
- 7. An improper argument to MIDS, LEFTS, RIGHTS, PEEK, POKE, TAB, SPC, STRINGS, SPACES, INSTR, or ON...GOTO

The result of a calculation is too large to be represented in Microsoft BASIC's number format. If underflow occurs, the result is zero and execution continues without an error.

#### A program is too large, has too many FOR loops or GOSUBs, too many variables, or expressions that are too complicated.

A line referenced in a GOTO, GOSUB, IF...THEN...ELSE, or DELETE statement is a nonexistent line.

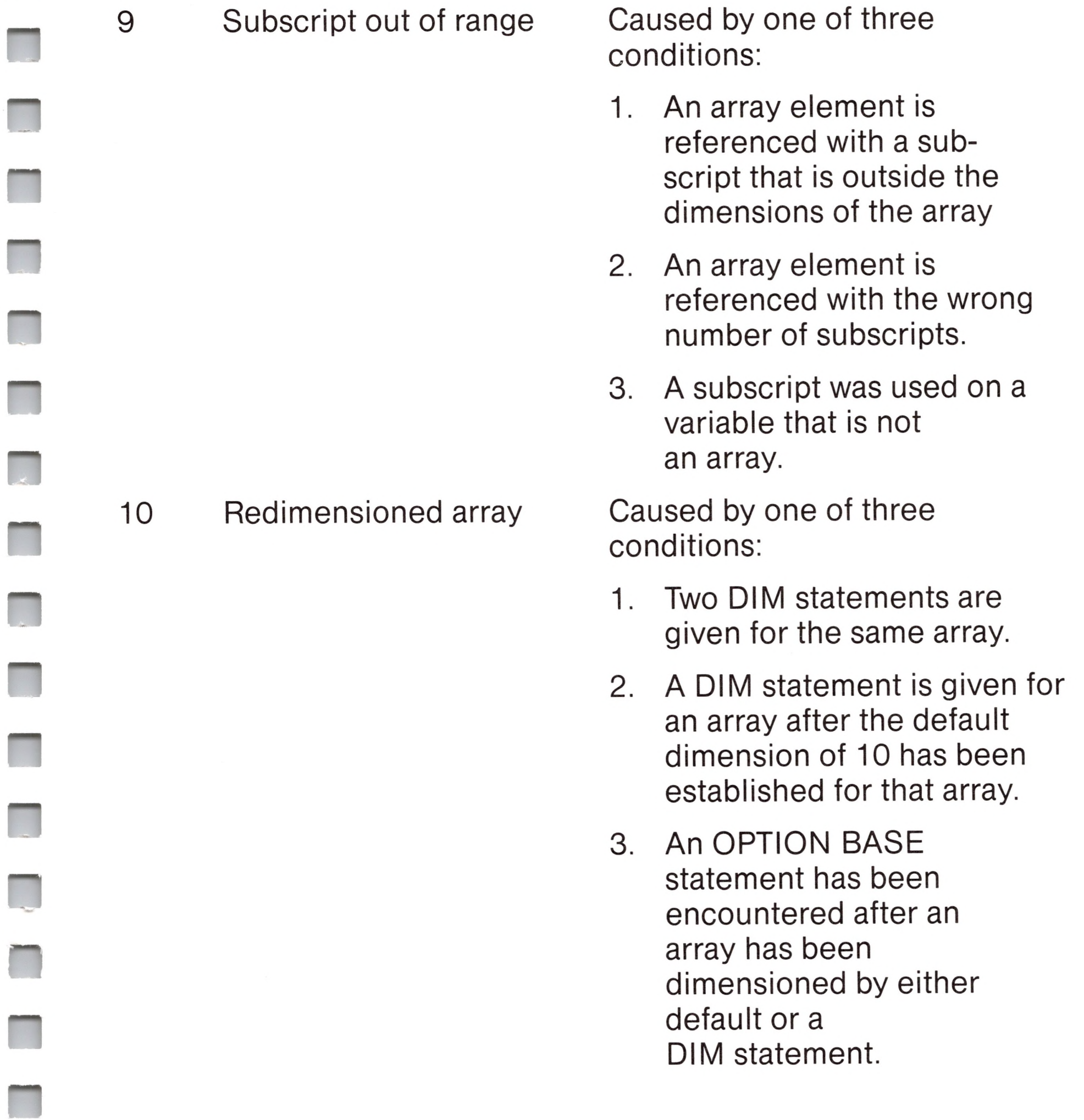

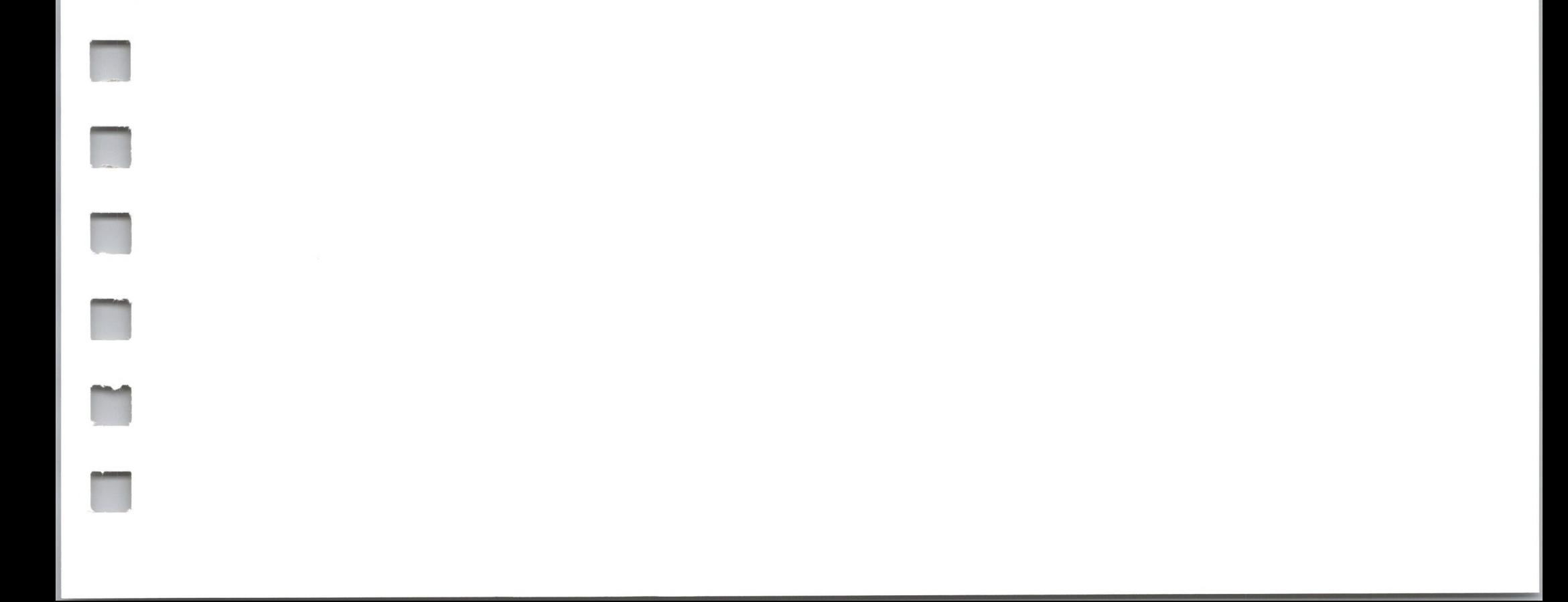

#### 11 Division by zero

#### 12 Illegal direct

13 Type mismatch

14 Out of string space

Caused by one of two conditions:

- 1. A division by zero operation is encountered in an expression. Machine infinity with the sign of the numerator is supplied as the result of the division. Execution continues.
- 2. Raising zero to a negative power occurred. Positive machine infinity with the sign of the numerator is supplied as the result of the division. Execution continues.

A statement that is illegal in direct mode is entered as a direct mode command. For example, DEF FN.

A string variable name is assigned a numeric value or vice versa; a function that expects a numeric argument is given a string argument or vice versa. This error may also be caused by trying to swap single precision and double precision values.

String variables have caused BASIC to exceed the amount of free memory remaining. BASIC will allocate string space dynamically, until it runs out of memory.
**H**

**n**

ii

**n**

22 Missing operand

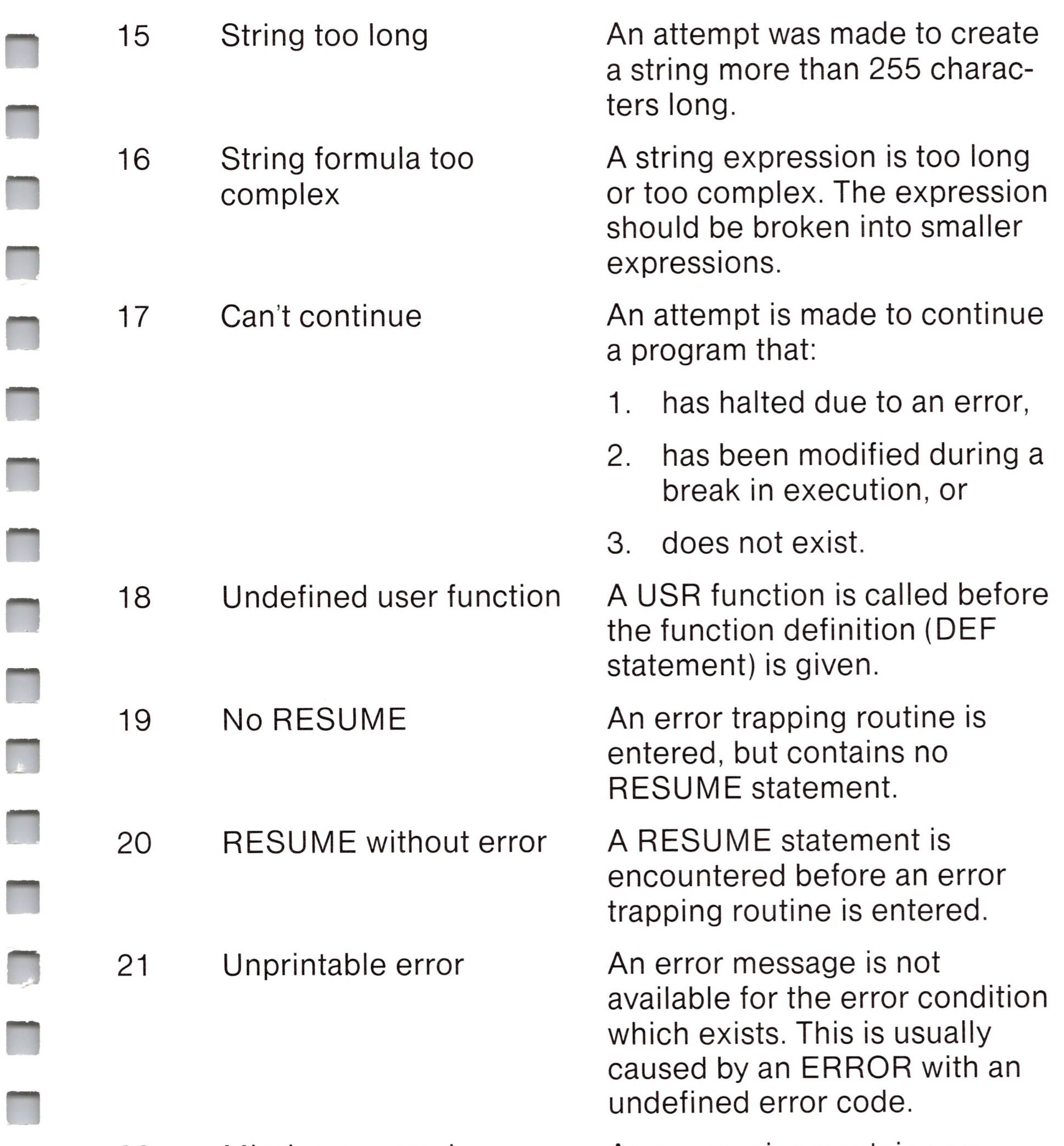

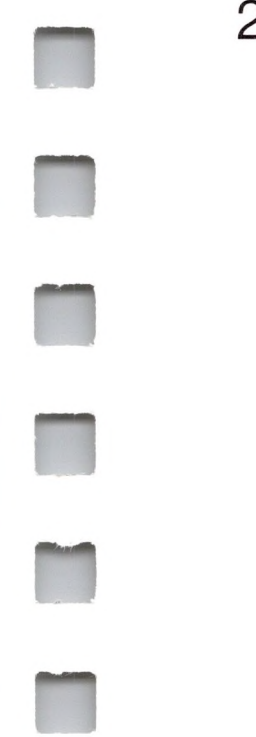

An expression contains an operator without a following operand.

# *Disk Errors*

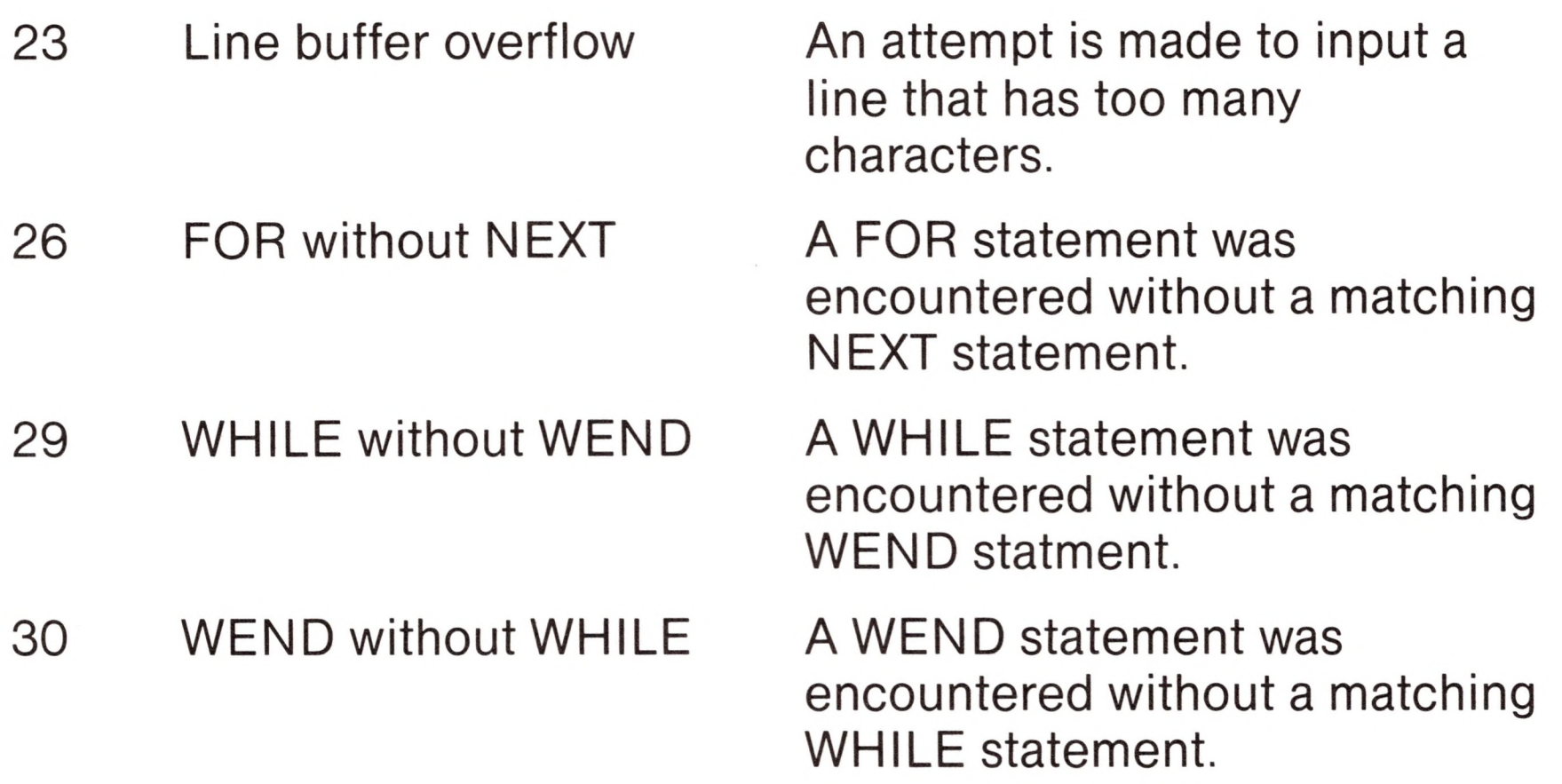

53 File not found

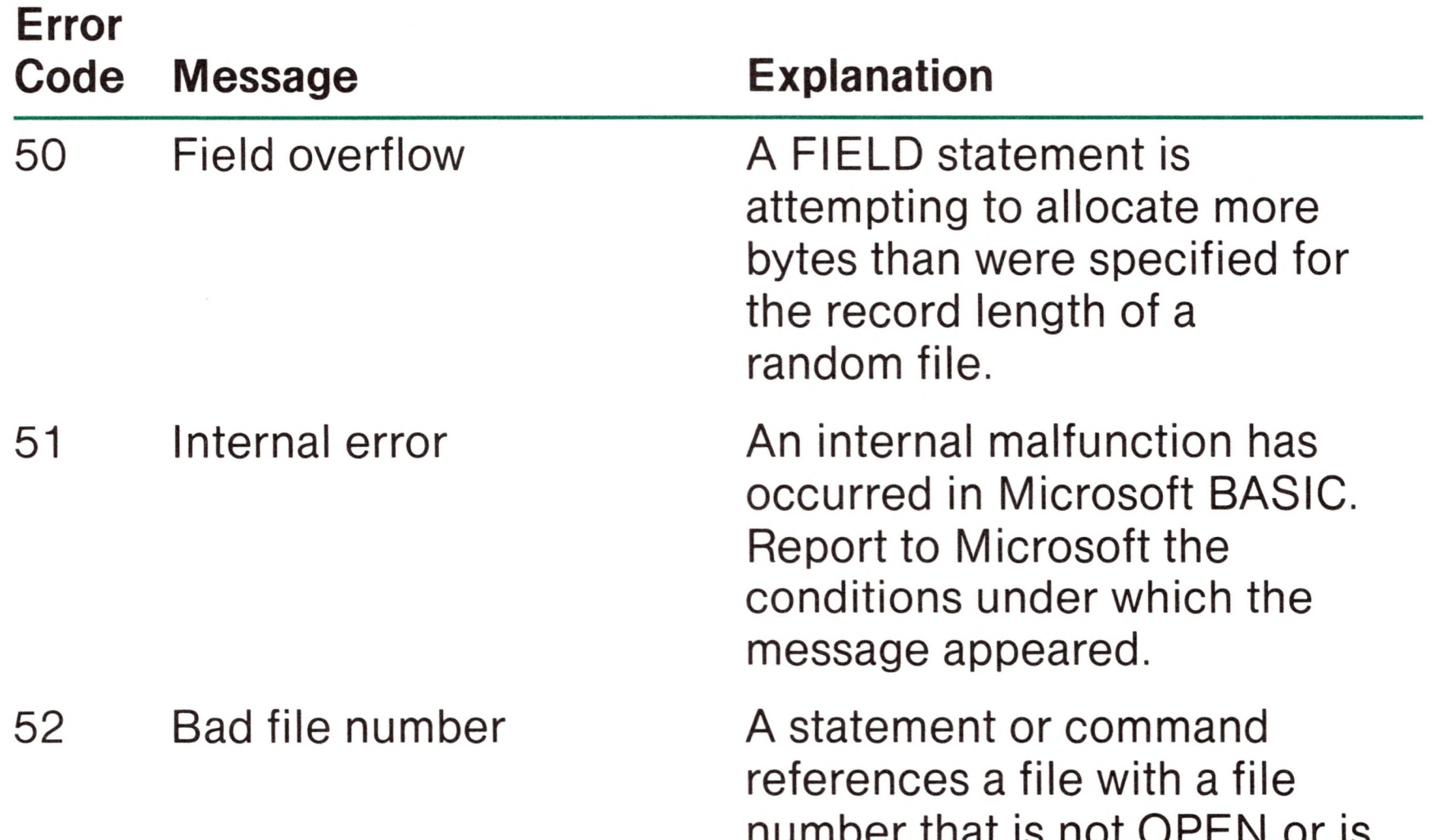

number that is not OPEN or is out of the range of file numbers specified at initialization.

A FILES, LOAD, NAME, or KILL command or OPEN statement references a file that does not exist on the current disk.

64 Bad file name

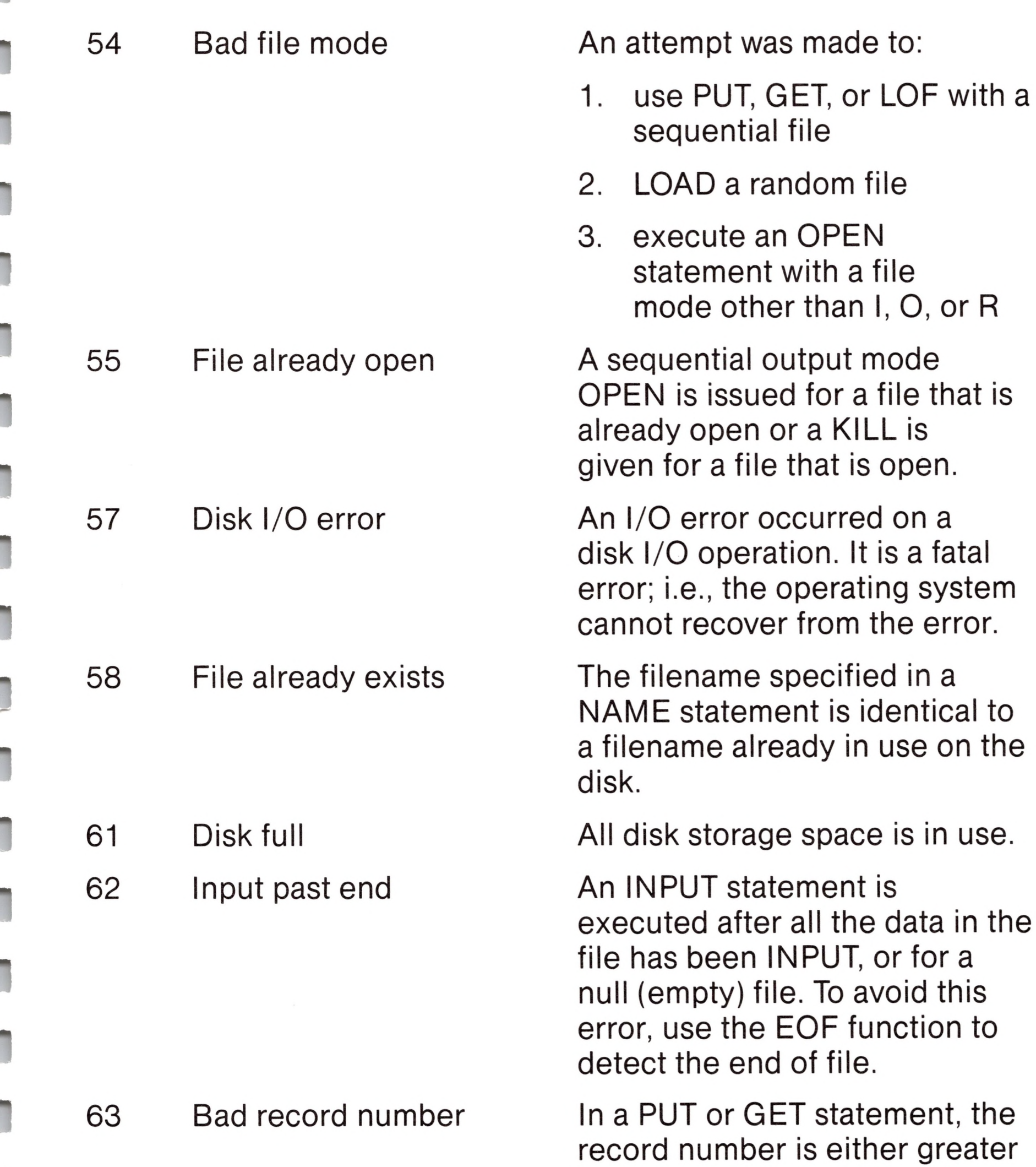

than the maximum allowed (32767) or equal to zero.

An illegal form is used for the filespec with a LOAD, SAVE, or KILL command or an OPEN statement (e.g., a filename with too many characters).

66 67 Direct statement in file Too many files A direct statement is en-

countered while loading an ASCII-format file. The LOAD operation is terminated.

An attempt is made to create a new file (using SAVE or OPEN) when all 255 directory entries are full.

# *Appendix E*

# *Mathematical Functions*

# *Derived Functions*

Functions that are not intrinsic to Microsoft BASIC may be calculated as follows.

INVERSE COTANGENT HYPERBOLIC SINE HYPERBOLIC COSINE HYPERBOLIC TANGENT

 $SECH(X)=2/(EXP(X) + EXP(-X))$ 

 $TANH(X)=EXP(-X)/EXP(X)+$  $EXP(-X) * 2 + 1$ 

 $COSH(X)=(EXP(X)+EXP(-X))/2$ 

 $SINH(X)=(EXP(X)-EXP(-X))/2$ 

 $\text{ARCCOT}(X) = \text{ATN}(X) + 1.5708$ 

 $+(SGN(X)-1)*1.5708$ 

#### HYPERBOLIC SECANT

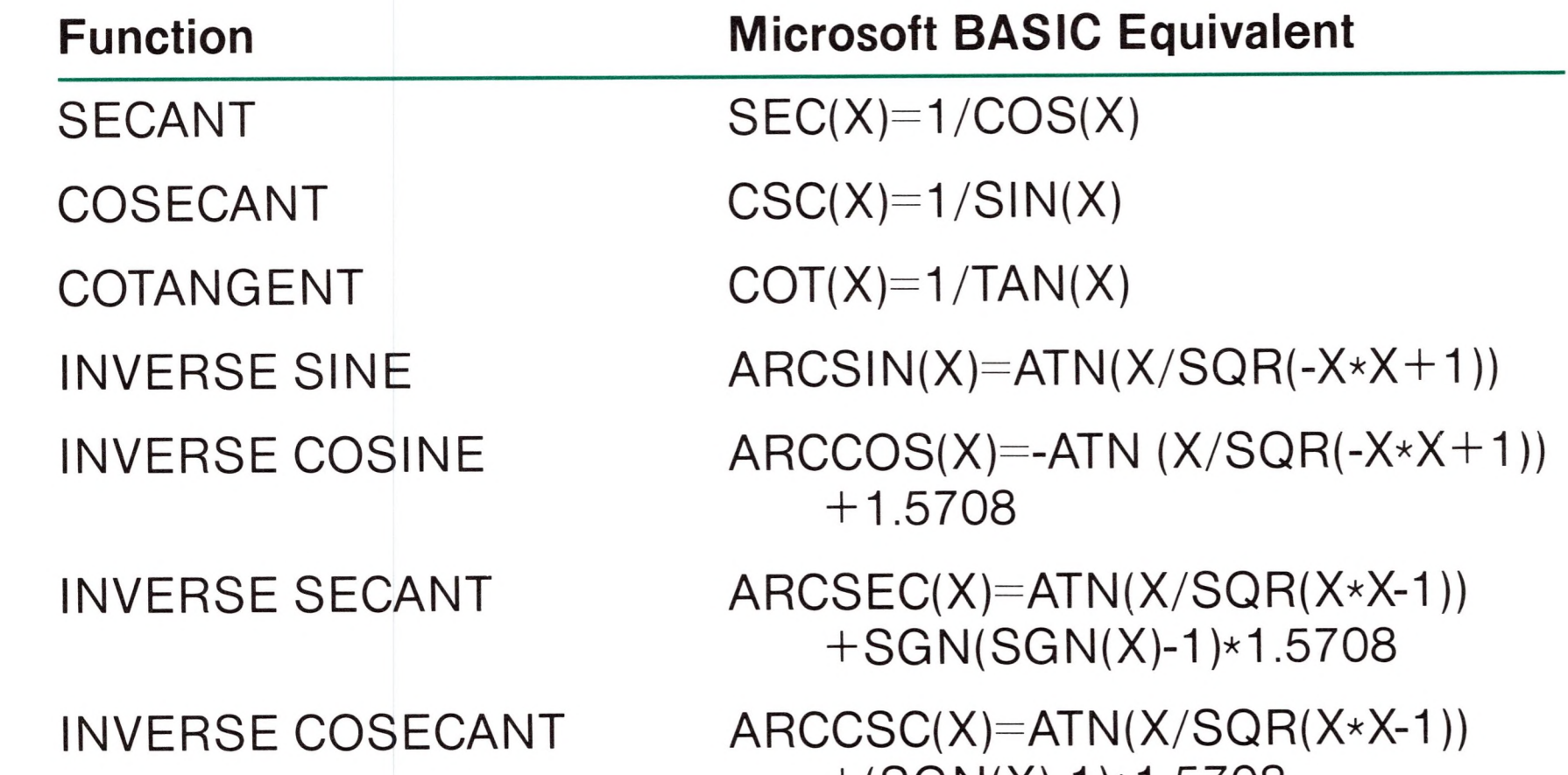

HYPERBOLIC COSECANT HYPERBOLIC COTANGENT COTH(X)=EXP(-X)/(EXP(X) INVERSE HYPERBOLIC SINE INVERSE HYPERBOLIC COSINE INVERSE HYPERBOLIC TANGENT INVERSE HYPERBOLIC SECANT INVERSE HYPERBOLIC COSECANT INVERSE HYPERBOLIC COTANGENT  $CSCH(X)=2/(EXP(X)-EXP(-X))$  $-EXP(-X))*2+1$  $ARCSINH(X)=LOG(X+SQR(X*X+1))$  $ARCCOSH(X) = LOG(X+SQR(X*X-1))$  $ARCTAN H(X)=LOG((1+X)/(1-X))/2$ ARCSECH(X)=LOG((SQR(-X\*X+1)  $+ 1)/X$ ARCCSCH(X)=LOG((SGN(X)\*SQR  $(X*X+1)+1)/X)$  $ARCCOTH(X)=LOG((X+1)/(X-1))/2$ 

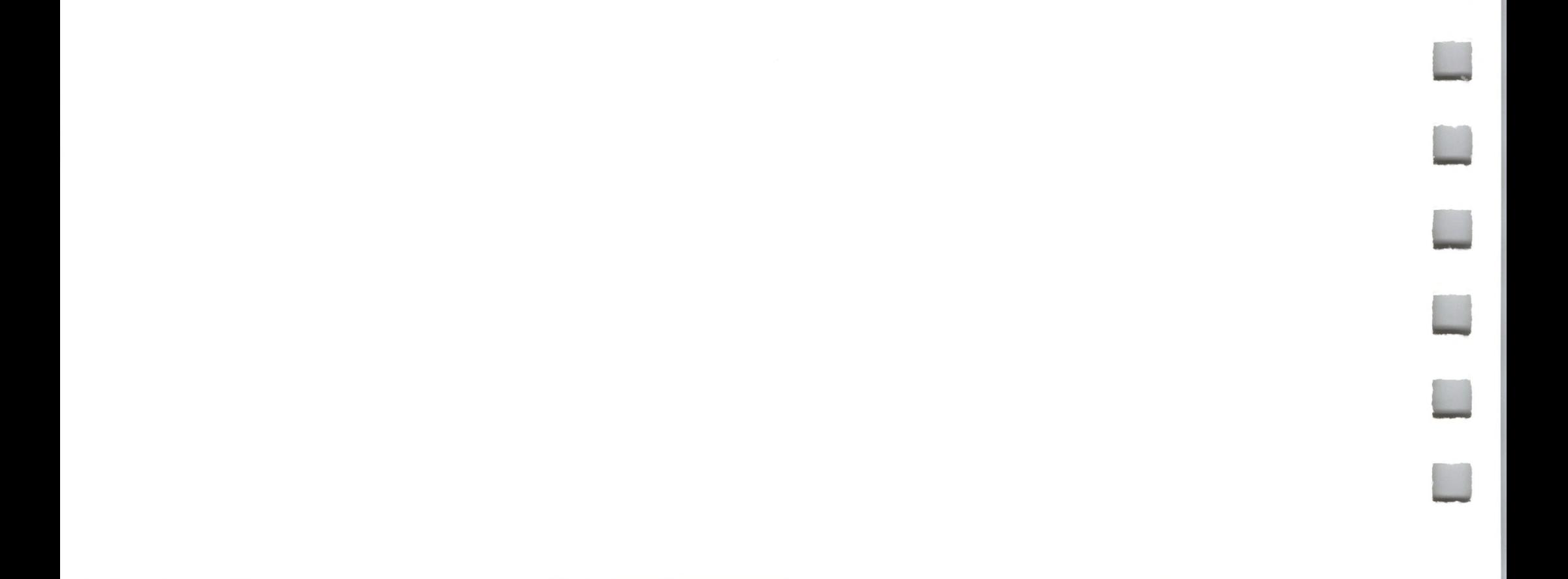

# **Appendix F**

# **ASCII Character Codes**

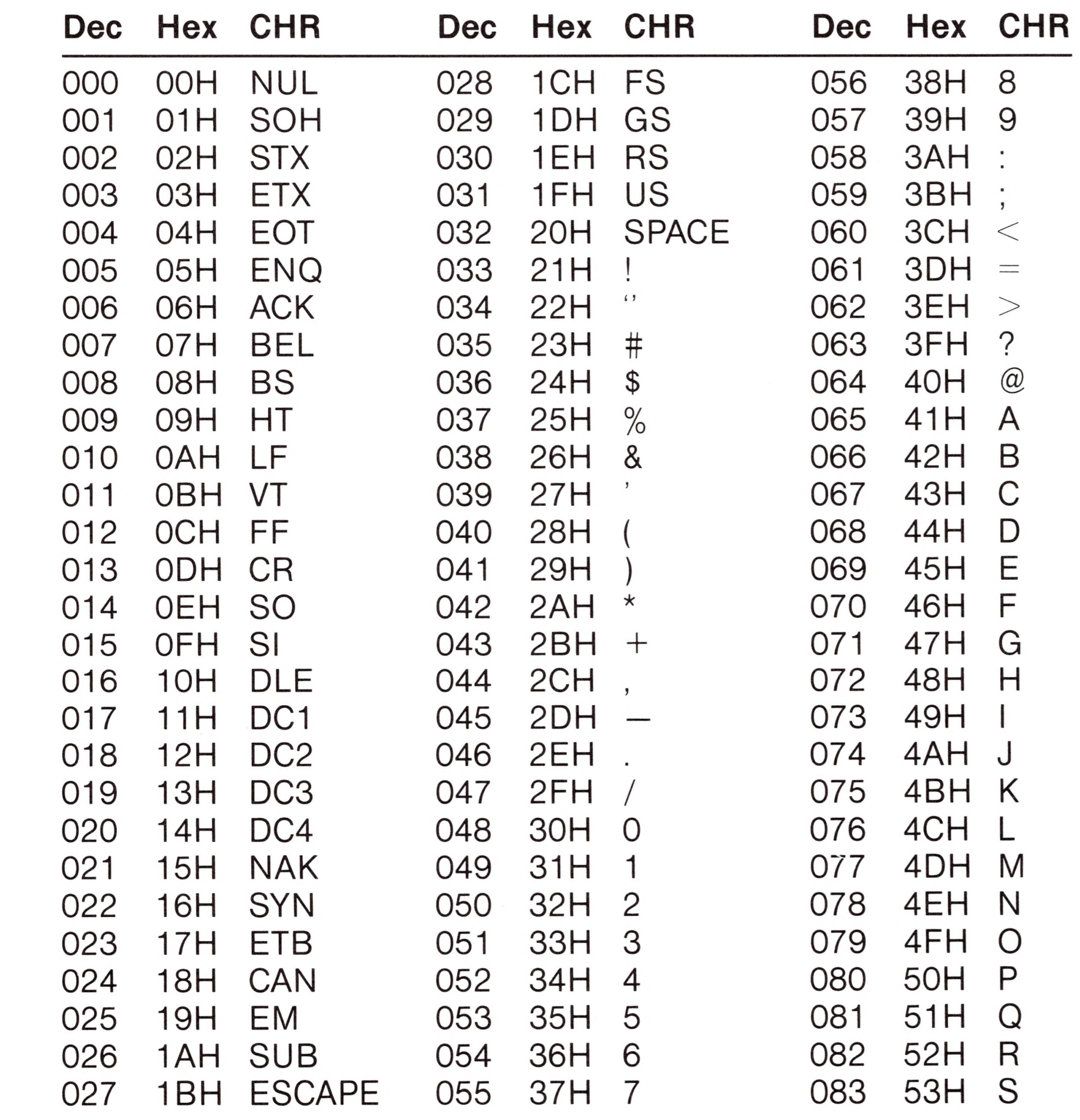

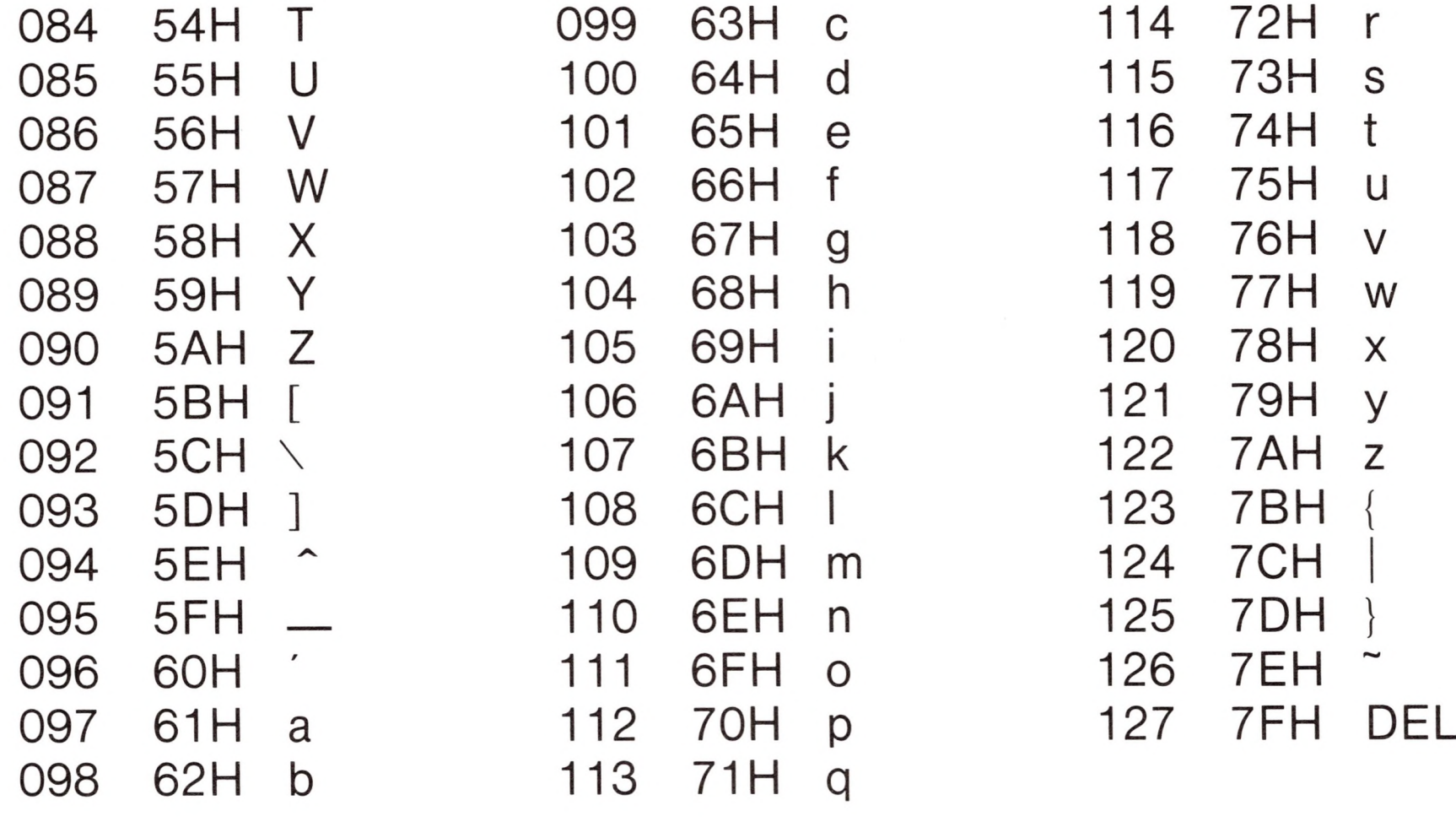

DEL=Rubout

Dec=decimal Hex=hexadecimal (H) CHR=character<br>LF=Line Feed FF=Form Feed CR=Carriage Re

LF=Line Feed FF=Form Feed CR=Carriage Return

#### *Note*

All 128 ASCII codes can be generated on the Apple III keyboard. However, the .CONSOLE device driver which controls the keyboard allows you to redefine the keys. Your Apple III may be initially set up to use some of the ASCII codes in a different manner than is listed here. Consult your Apple III *Standard Device Drivers Manual* to verify ASCII codes used for the Apple III keyboard.

# *Appendix G*

# *Microsoft BASIC Reserved Words*

The following is a list of reserved words used in Microsoft BASIC.

CVS HEXS MKIS RUN DATA IF MKS\$ SAVE DEFDBL IMP MOD SBN DEF FN INKEY\$ NAME SIN<br>DEFINT INP NEW SPACE DEFINT INP<br>DEFSNG INPUT NOT SPC DEFSNG INPUT NOT SPC<br>DEFSTR INPUT# OCT\$ SQR DEFSTR INPUT# OCT\$ SQR<br>DEFUSR INPUT\$ ON STOP DEF USR INPUTS ON STOP DELETE INSTR OPENON

CVI GOSUB MKD\$ RSET

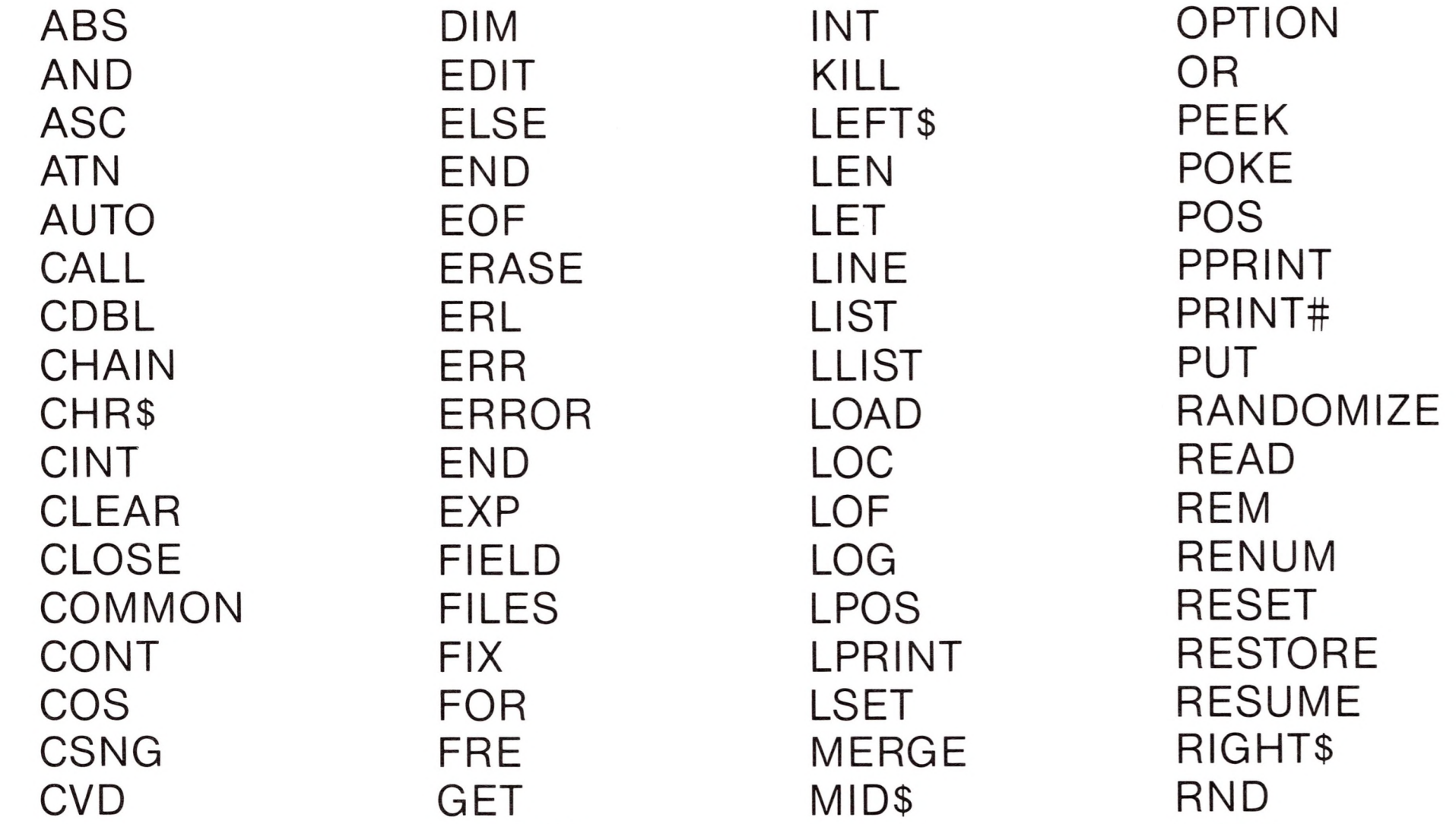

#### *Note*

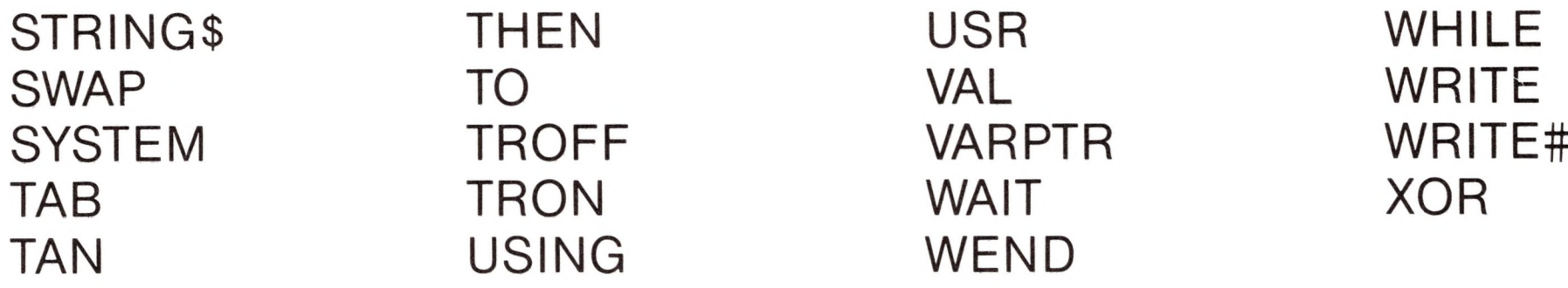

INP, OUT, and WAIT are reserved words, but are not implemented in the SoftCard III version of Microsoft BASIC. Use of these words can result in an error message.

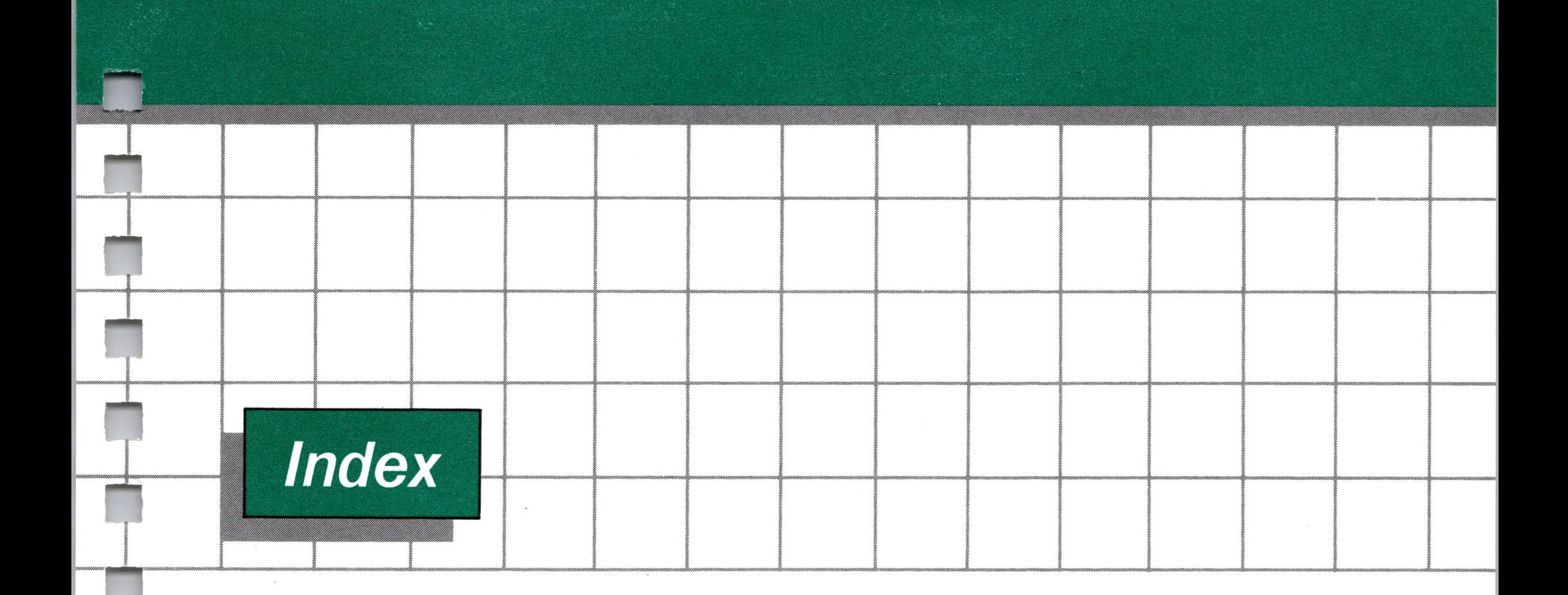

## *A*

ABS 115 Addition 24 Arctangent 116 Array variables 21,40 Arrays 21 ASC 115-116,117 ASCII codes 117, 177-178 Assembly language subroutines CALL 37-38 DEF USR 48-49 FRCINT 163 MAKINT 163 memory allocation 160 POKE 84-85 USR function 138-139 USR function calls 161 VARPTR 140-141 Z80 calls 163

ATN 116 AUTO 37

## $\boldsymbol{B}$

BASIC conversion programs 144 disk I/O procedures 146-159 documentation 2 header message 8 initialization 8 learning resources 5

*BASIC (continued)* MAT functions 145 modes of operation 10 multiple assignments 145 multiple statements 145 string functions 144 Boolean operators 27

### *c*

CALL 37-38,138 CDBL 116-117, 118, 119 **CHAIN** ALL option 38, 40 DELETE option 38, 40 MERGE option 38,39 shared variables 39 Character set 13 CHR\$ 117 CINT 117-118,119

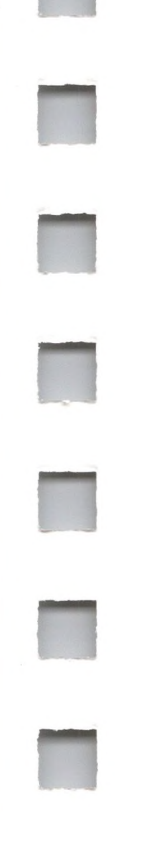

CLEAR 41 CLOSE 41-42,148 Command level 10 Commands AUTO 37 CLOSE 41-42,148 CONT 43-44,105 DELETE 49 EDIT 50-55 LIST 74-75 LLIST 76

*Commands (continued) Data Types (continued)* MERGE 78-79,146,147 fixed-point constants 17 NEW 42,81 hex constants 17 OPTION BASE 84 integer constants 17 RENUM 100-101 numeric variables 17-20 RESET 101 octal constants 17 SAVE 104-105, 146, 148 string constants 16 SYSTEM 107 string variables 18-20 WIDTH 109-110 type conversion 22-24 COMMON 40,42-43 variables 18-22 Concatenation 30 Debugging 107 Constants 16-18 DEFDBL 39,47-48 CONT 43-44,105 DEF FN 39, 46-47 Control characters DEFINT 39, 47-48 Control-A 15 DEFSNG 39, 47 Control-B 15<br>
Control-C 15, 37, 43, 73, 75, DEF USR 48-49, 138 Control-C 15, 37, 43, 73, 75, 107, 124 DELETE 40,49 Control-G 15, 52, 54 DIM 49-50 Control-H 15, 31,51-52 Direct mode 10,43 Control-I 15 Disk drive identifiers 12 Control-J 13, 15 Division 24 Control-K 15 Division by zero 26 Control-0 15,75 Documentation 2 Control-S 15,75 Control-U 16,31 *E* Control-X 16 EDIT 50-55 Control-Y 16 Edit mode<br>COS 118 backspa COS 118<br>
Cosine 118 backspace 51 Cosine 118<br>CP/M 8-10, 11, 146 deleting the edit mode CP/M 8-10, 11, 146 ending the edit mode 53-54<br>CSNG 119 finding text 53 CVD 119<br>
CVI 119<br>
CVI 119<br>
CVI 119 CVI 119<br>CVS 119-120 **moving the cursor** 51

LOAD 76-77, 146, 147 double precision constants 17-18 NAME 80, 148 **floating-point constants** 17 RUN 103-104,147 single precision constants 17-18 Control-R 15 Double precision constants 17-18

DATA 39, 44-45, 97-98, 102 syntax errors 55 Data types END 42, 55, 63, 105 array elements 21 EOF 120, 148 array variables 21 ERASE 56

finding text  $53$ replacing text 53 restarting the edit mode 53-54 subcommands 50-55 constants 16-18 ERL 21-22,100

## *D*

ERR 21-22 ERROR 56-58 Error codes 32, 167-174 Error messages 32, 167-174 Error trapping 21,81, 103 Escape key 15,51 EXP 121 Exponential power 121 Exponentiation 24 Expressions 24

### F

FIELD 58-59,141 Filename extensions 11-12 FILES 59-60 Files file functions 148 file statements 148 program file commands 146-148 protected 148 sequential 148 Filespec 9,11 FIX 118,121-122 Floating-Point Accumulator 161 FOR...NEXT 60-62,145 FRCINT 163 FRE 122-123 Free string space 122 Function operators 30 Functions ABS 115 ASC 115-116,117 ATN 116 CDBL 116-117, 118, 119 CHRS 117 CINT 117-118,119 COS 118 CSNG 119 CVD 119 CVI 119 CVS 119-120 EOF 120 EXP 121 FIX 118,121-122 FRE 122-123

*Functions (continued)* HEXS 123 INKEYS 123-124 INPUTS 124-125 INSTR 125-126 INT 118,121,126 LEFTS 126-127,144 LEN 127 LOC 127-128,148 LOF 128,148 LOG 128 LPOS 129 MIDS 129-130,144 MKDS 130 MKIS 130 MKSS 130 nonintrinsic 175-176 OCTS 131 PEEK 131 POS 132 RIGHTS 132,144 RND 96,133 SGN 133 SIN 30,134 SPACES 134-135 SPC 135 SQR 30,135-136 STRS 136 STRINGS 136-137 string 30-31 TAB 137 TAN 138 user-defined 30, 46-47 USR 138-139 VAL 136,139

### VARPTR 140-141

# **G**

GET 58,62-63,120,127 GOSUB 63-64,99,100 GOTO 43,63,64-65,99,100

# *H*

Header message 8 HEXS 123 Hexadecimal 9

## *I*

IE..GOTO 65-67 IE..THEN 65-67 IF...THEN[...ELSE] 65-67 Indirect mode 10 INKEYS 123-124 INPUT 43,59,67-69,70 Input editing 31-32 INPUTS 124-125 INPUT# 62, 69-70, 148 INSTR 125-126 INT 118,121,126 Integer constants 17 Integer division 25

## *K*

KILL 71,147

## *L*

LEFTS 126-127,144 LEN 127 LET 22,59,72 Line format 13 LINE INPUT 72-73 LINE INPUT# 62, 73-74, 148 Line numbers 13 Line printer 76, 77, 109, 129 LIST 74-75 LLIST 76 LOAD 76-77, 146-147 LOC 127-128,148 LOF 128,148 LOG 128 Logarithms 128 Logical operators 23, 24, 27-30

```
Loops 60-61
LPOS 129
LPRINT 77,135,137
LPRINT USING 77
LSET 77-78
```
#### *M*

Machine infinity 26 MAKINT 162 MAT 145 Mathematical sign 133 MBASIC 8 MERGE 78-79, 105, 146, 147 MIDS 129-130,144 MKDS 130 MKIS 130 MKSS 130 MOD operator 26 Modulo arithmetic 25-26 Multiplication 24

### *N*

NAME 80,148 Negation 24 Nesting of IF statements 66-67 NEW 42,81,107 Numeric constants 17-18 Numeric variables 18-19

## o

OCTS 131 Octal 9 ON ERROR GOTO 39,81-82 ON...GOSUB 64, 82, 100 ON...GOTO 82,100 OPEN 83-84, 120, 148 **Operators** arithmetic 24-26, 27 backslash 24-26 Boolean 27 functional 30 logical 23, 24, 27-30 MOD 26 operational precedence 24 relational 26-27 string 30-31 OPTION BASE 39, 50, 84 Overflow 26, 138 Overlays 40

### *p*

PEEK 85,131 POKE 84-85,131 POS 132 PRINT 85-87,135,137,148 PRINT USING 88-92

PRINT# 92-95,111 PRINT# USING 92-95, 148 Program conversion MAT functions 145 multiple assignments 145 multiple statements 145 string concatenation 144 string dimensions 144 string functions 144 Program remarks 99 Protected file 105, 148 PUT 58, 77, 95-96, 127

# *R*

Random files 152 applicable functions 153 applicable statements 153 FIELD 153 GET 153 LOC 153 MKD\$ 153 MKI\$ 153 MKS\$ 153 OPEN 153 PUT 153 string space 153-154 Random numbers 96 RANDOMIZE 96-97 READ 44,97-98,102 Relational operators 26-27 REM 99-100 RENUM 39,100-101 Reserved words 16, 19, 179-180 RESET 101 RESTORE 45,98,102 RESUME 102-103 RETURN 63-64 RIGHTS 132,144 RND 96,133 RSET 77-78 RUN 96, 97,103-104,105,133, 146, 147

s SAVE 104-105,146,148

Sequential files 148 EOF 148 INPUT# 148 LINE INPUT# 148 LOC 148 OPEN 148 PRINT# 149 PRINT# USING 148 SGN 133 Signum 133 SIN 30,134 Sine 134 Single precision constants 17-18 SPACE? 134-135 SPC 135 SQR 30,135-136 Square roots 135-136 **Statements** CALL 37-38,138 CHAIN 38-40 CLEAR 41 CLOSE 41-42,148 COMMON 40,42-43 DATA 39, 44-45, 97-98, 102 DEFDBL 39,47-48 DEF FN 39, 46-47 DEFINT 39,47-48 DEFSNG 39, 47-48 DEFSTR 39, 47-48 DEF USR 48-49, 138 DIM 49-50 END 42,55,63,105 ERASE 56 ERROR 56-58 FIELD 58-59, 141 FOR...NEXT 60-62, 145 GET 58,62-63,120,127 GOSUB...RETURN 63-64,99,100 GOTO 43, 63, 64-65, 99, 100 IF...GOTO 65-67 IF...THEN 65-67 IF...THEN[...ELSE] 65-67 INPUT 43,59,67-69,70 INPUT# 62,69-70,148 KILL 71,147 LET 22,59,72

*Statements (continued)* LINE INPUT 72-73 LINE INPUT# 62, 73-74, 148 LPRINT 77,135,137 LPRINT USING 77 LSET 77-78 MID\$ 129-130,144 ON ERROR GOTO 39, 81-82 ON...GOSUB 64, 82, 100 ON...GOTO 82,100 OPEN 83-84, 120, 148 POKE 84-85,131 PRINT 85-87,135,137,148 PRINT USING 88-92 PRINT# 92-95,111 PRINT# USING 92-95, 148 PUT 58,77,95-96,127 RANDOMIZE 96-97 READ 44,97-98,102 REM 99-100 RESTORE 45,98,102 RESUME 102-103 RSET 77-78 STOP 43,63,105-106 SWAP 106 TROFF 107-108 TRON 107-108 WHILE...WEND 108-109 WRITE 110,148 WRITE# 95,111 STOP 43,63,105-106 STR\$ 136 String comparisons 31 String constants 16 String functions 31, 125, 127, 129 String operations 30-31, 136, 139 String operators 30-31 String space 41 String variables 19 STRINGS 136-137 Subroutines 37, 63 Subscripts 21,84 Subtraction 24 SWAP 106 Syntax notation 4 SYSTEM 107

# $\boldsymbol{T}$

TAB 137 Tab 15 TAN 138 Tangent 138 TROFF 107-108 TRON 107-108

# *u*

USR 138-139

## *V*

VAL 136,139 Variables array 21,40 defining array 21 ERL 21-22 ERR 21-22 line input 73 names 19 numeric 18 string 18 truncation 121 type conversion 22-24 use with LET 22 VARPTR 140-141

#### *w*

WEND 108-109 WHILE 108-109 WIDTH 109-110 WIDTH LPRINT 109 WRITE 110,148 WRITE# 95,96,111

# z

Z80 subroutine calls 163-166

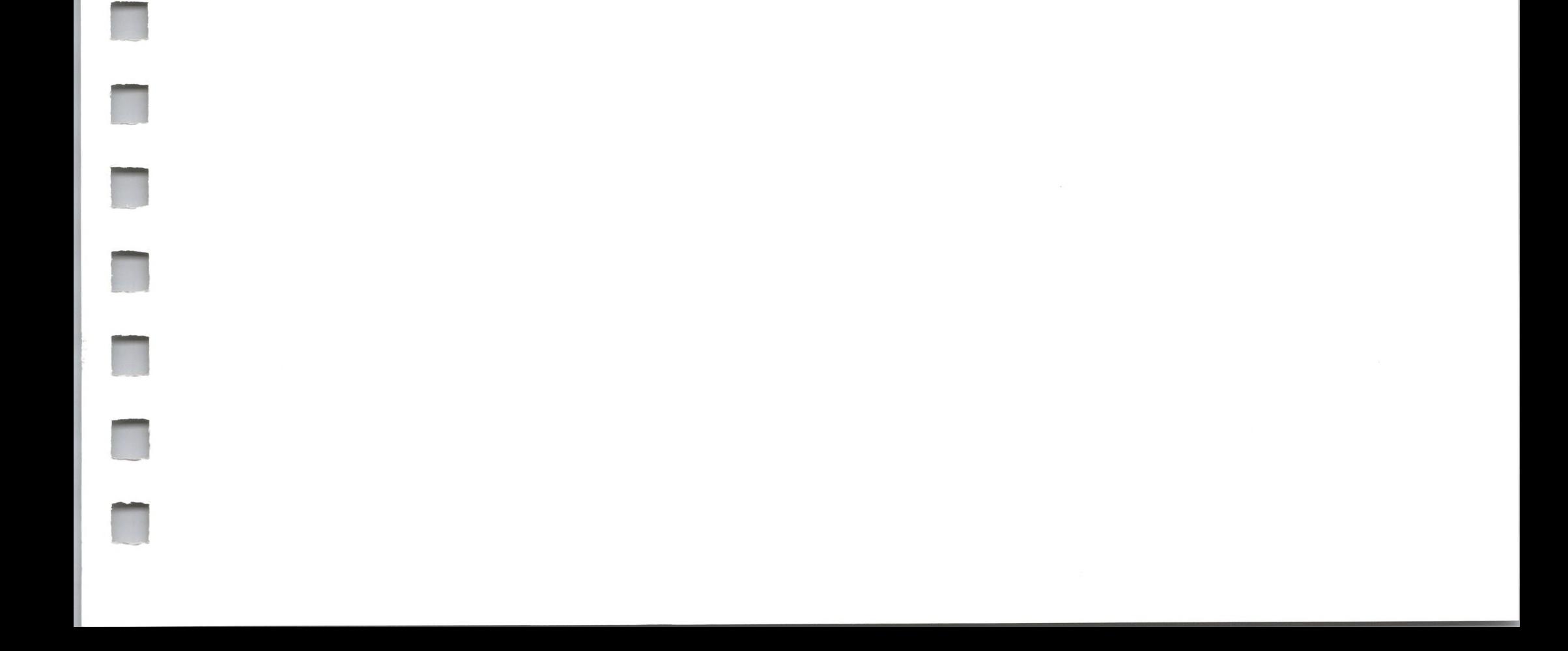

 $\mathcal{L}$ 

 $\sigma$ 

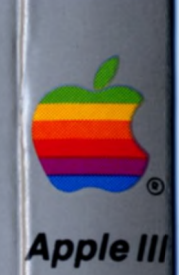

**Tuck end flap inside back cover when using manual.**

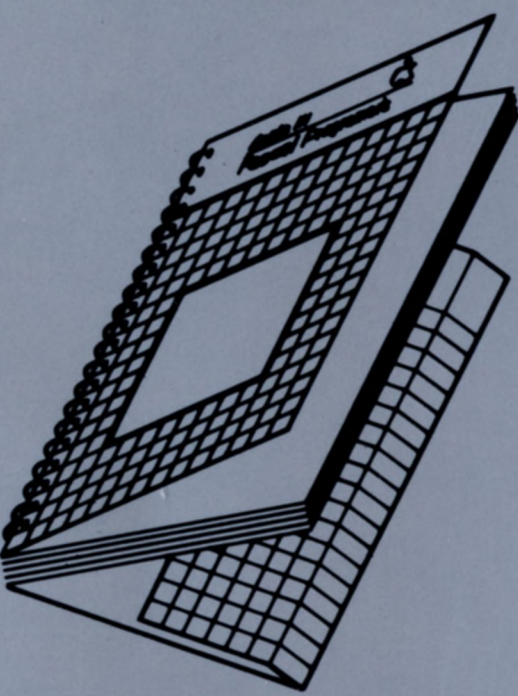

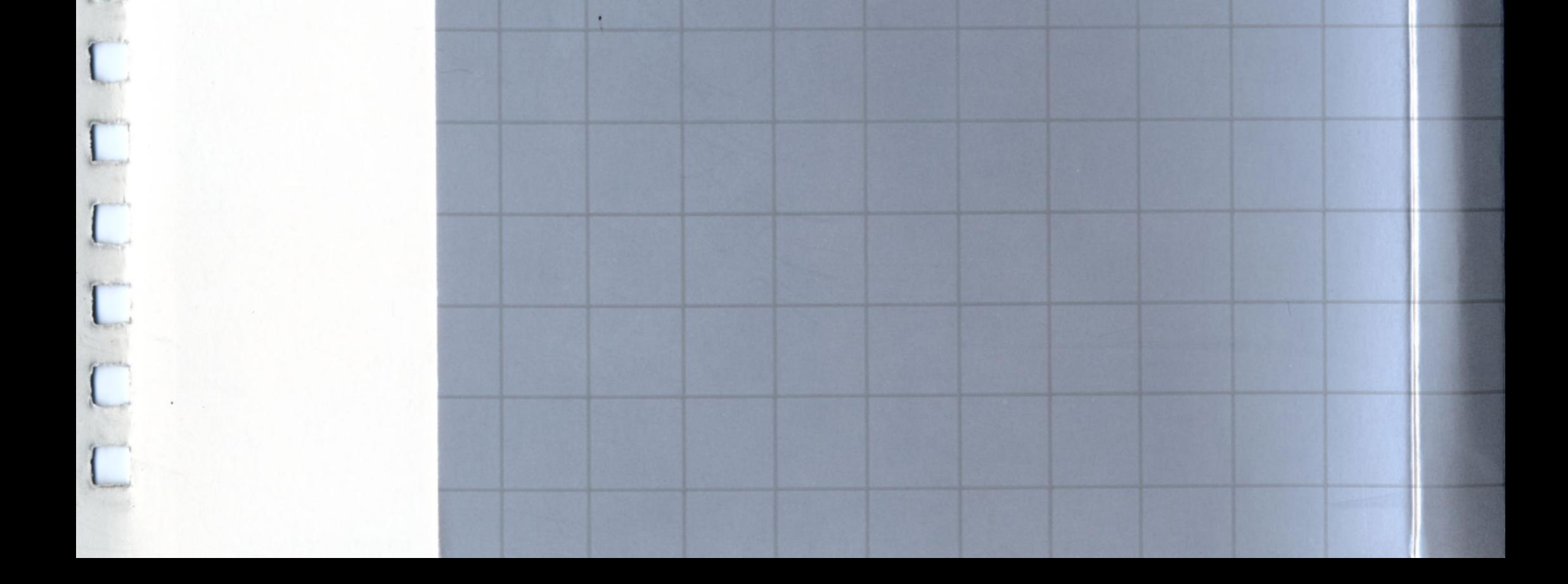

 $\overline{1}$ 

 $\overline{\mathfrak{l}}$ 

I

 $\overline{\mathfrak{l}}$ 

 $\mathfrak{l}$ 

 $\mathbf{I}$ 

I

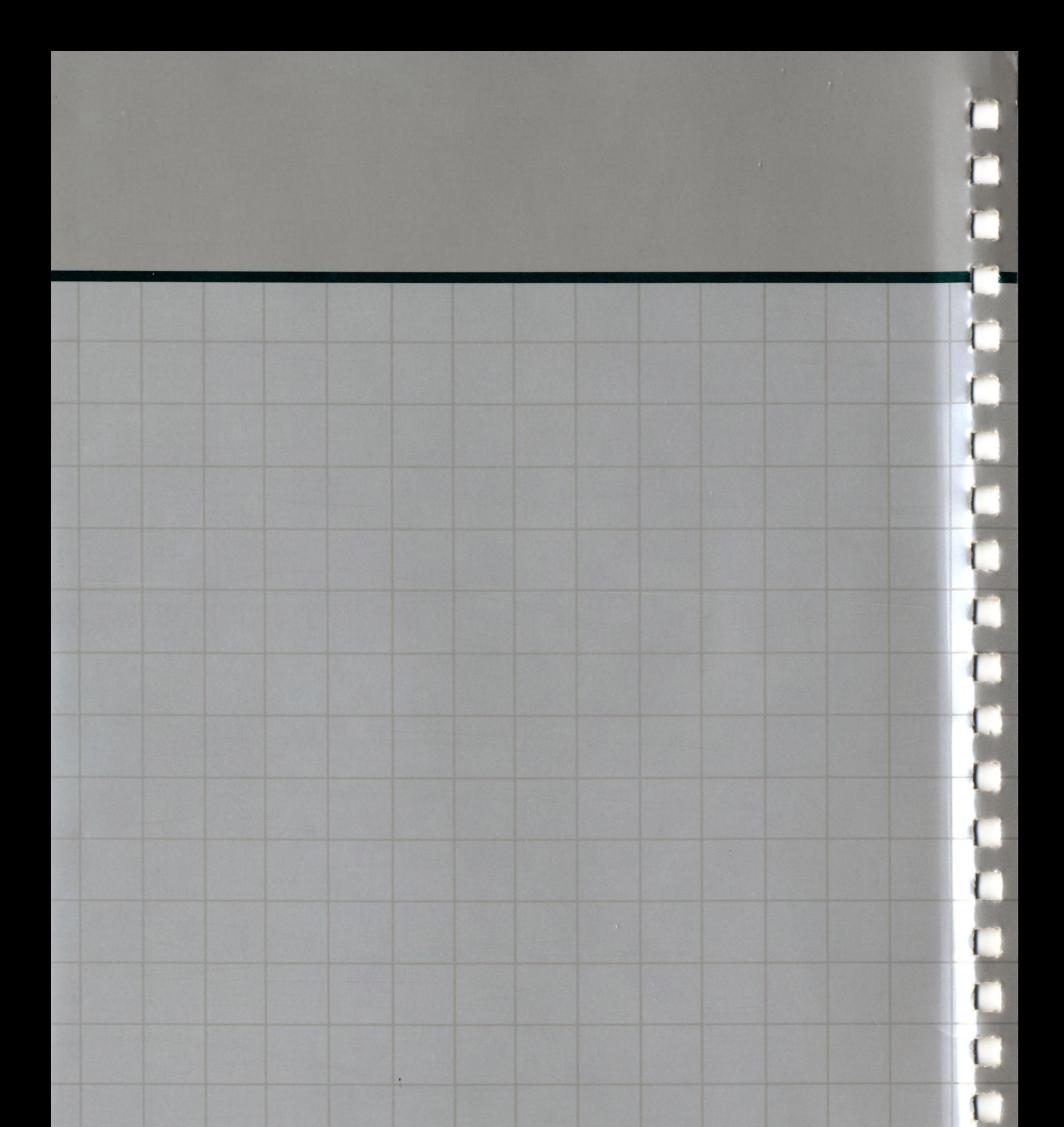

# **efappie computer**

20525 Mariani Avenue Cupertino, California 95014 (408) 996-1010 TLX171-576 076-0005

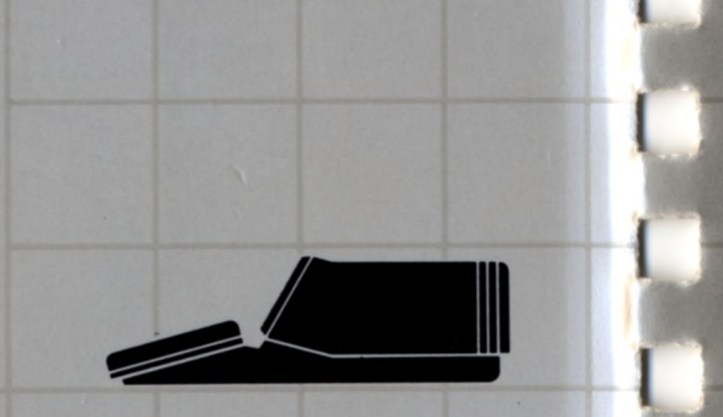